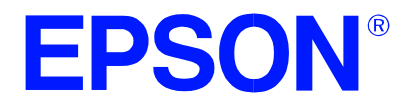

# **S1D13503 Graphics LCD Controller**

# **S1D13503 TECHNICAL MANUAL**

**Issue Date: 01/01/30**

**Document Number: X18A-Q-001-07**

Copyright © 1997, 2001 Epson Research and Development, Inc. All Rights Reserved.

Information in this document is subject to change without notice. You may download and use this document, but only for your own use in evaluating Seiko Epson/EPSON products. You may not modify the document. Epson Research and Development, Inc. disclaims any representation that the contents of this document are accurate or current. The Programs/Technologies described in this document may contain material protected under U.S. and/or International Patent laws.

EPSON is a registered trademark of Seiko Epson Corporation. All other trademarks are the property of their respective owners.

### **THIS PAGE LEFT BLANK**

# **CUSTOMER SUPPORT INFORMATION**

#### **Comprehensive Support Tools**

Seiko Epson Corp. provides to the system designer and computer OEM manufacturer a complete set of resources and tools for the development of graphics systems.

#### **Evaluation / Demonstration Board**

- Assembled and fully tested graphics evaluation board with installation guide and schematics
- To borrow an evaluation board, please contact your local Seiko Epson Corp. sales representative

#### **VGA Chip Documentation**

• Technical manual includes Data Sheet, Application Notes, and Programmer's Reference

#### **Software**

- Video BIOS
- **OEM** Utilities
- **User Utilities**
- Evaluation Software
- To obtain these programs, contact Application Engineering Support

### **Application Engineering Support**

Engineering and Sales Support is provided by:

#### **Japan**

Seiko Epson Corporation Electronic Devices Marketing Division 421-8, Hino, Hino-shi Tokyo 191-8501, Japan Tel: 042-587-5812 Fax: 042-587-5564 http://www.epson.co.jp

#### **Hong Kong**

Epson Hong Kong Ltd. 20/F., Harbour Centre 25 Harbour Road Wanchai, Hong Kong Tel: 2585-4600 Fax: 2827-4346

#### **North America**

Epson Electronics America, Inc. 150 River Oaks Parkway San Jose, CA 95134, USA Tel: (408) 922-0200 Fax: (408) 922-0238 http://www.eea.epson.com

#### **Europe** Epson Europe Electronics GmbH Riesstrasse 15 80992 Munich, Germany Tel: 089-14005-0 Fax: 089-14005-110

**Taiwan, R.O.C.**

Epson Taiwan Technology & Trading Ltd. 10F, No. 287 Nanking East Road Sec. 3, Taipei, Taiwan, R.O.C. Tel: 02-2717-7360 Fax: 02-2712-9164

**Singapore** Epson Singapore Pte., Ltd. No. 1 Temasek Avenue #36-00 Millenia Tower Singapore, 039192 Tel: 337-7911 Fax: 334-2716

### **THIS PAGE LEFT BLANK**

# **TABLE OF CONTENTS**

#### **INTRODUCTION**

S1D13503 Graphics LCD Controller Data Sheet

#### **SPECIFICATION**

S1D13503 Hardware Functional Specification

#### **PROGRAMMER'S REFERENCE**

S1D13503 Programming Notes and Examples

#### **UTILITIES**

13503SHOW.EXE Display Utility 13503VIRT.EXE Display Utility 13503BIOS.COM Display Utility 13503MODE.EXE Display Utility 13503PD.EXE Power Down Utility 13503READ.EXE Diagnostic Utility

#### **EVALUATION**

S5U13503B00C Rev 1 Evaluation Board User Manual

#### **APPLICATION NOTES**

Power Consumption ISA Bus Interface Considerations MC68340 Interface Considerations LCD Panel Options/Memory Requirements S1D13503/S1D13502 Feature Comparison

### **THIS PAGE LEFT BLANK**

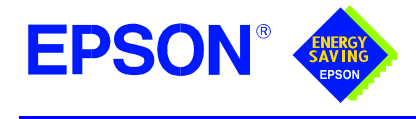

**GRAPHICS**

**S1D13503**

**January 2001**

# **S1D13503 GRAPHICS LCD CONTROLLER**

### ■ **DESCRIPTION**

The S1D13503 is a dot matrix graphic LCD controller supporting resolutions up to 1024x1024. It is capable of displaying a maximum of 256 simultaneous colors out of a possible 4096 or 16 gray shades. Design flexibility allows the S1D13503 to interface to either an MC68000 family microprocessor or an 8/16-bit MPU/bus with minimum external logic. The Static RAM (SRAM) interface used for the display buffer is optimized for speed and performance, supporting up to 128K bytes.

Two power save modes, combined with operating voltages of 2.7 volts through 5.5 volts, allow for a wide range of applications while providing minimum power consumption.

### ■ **FEATURES**

#### **CPU Interface**

- **•** Pin compatible with the S1D13502.
- **•** 16-bit 16 MHz MC68xxx MPU interface.
- **•** 8/16-bit MPU interface controlled by a READY (or WAIT#) signal.
- **•** Option to use built-in index register or direct-mapping to access one of sixteen internal registers.

#### **Memory Interface**

- **•** 8/16-bit SRAM interface configurations: 128K bytes using one 64Kx16 SRAMs. 128K bytes using two 64Kx8 SRAMs. 64K bytes using two 32Kx8 SRAMs. 40K bytes using one 8Kx8 and one 32Kx8 SRAM. 32K bytes using one 32Kx8 SRAM. 16K bytes using two 8Kx8 SRAMs.
	- 8K bytes using one 8Kx8 SRAM.

#### **Display Modes**

- **•** Black-and-white display.
- **•** 2/4 bits-per-pixel, 4/16-level gray-scale display.
- **•** 2/4/8 bits-per-pixel, 4/16/256-level color display.

#### **Display Support**

- **•** Single-panel, single-drive passive display. Dual-panel, dual-drive passive display.
- **•** Maximum number of vertical lines: 1,024 lines (single-panel, single-drive display). 2,048 lines (dual-panel, dual-drive display).
- **•** Split screen display support allowing two different images to be simultaneously displayed.
- **•** Virtual display support (displays images larger than the panel size through the use of panning).

#### **Clock Source**

**•** 2-terminal crystal or external oscillator.

#### **Power Down Modes**

- **•** Low power consumption.
- **•** Two software power-save modes.

#### **Package**

- **•** QFP5-100-S2 package (F00A).
- **•** QFP15-100-STD package (F01A).

FPS0

# **S1D13503**

#### ■ **SYSTEM BLOCK DIAGRAM**

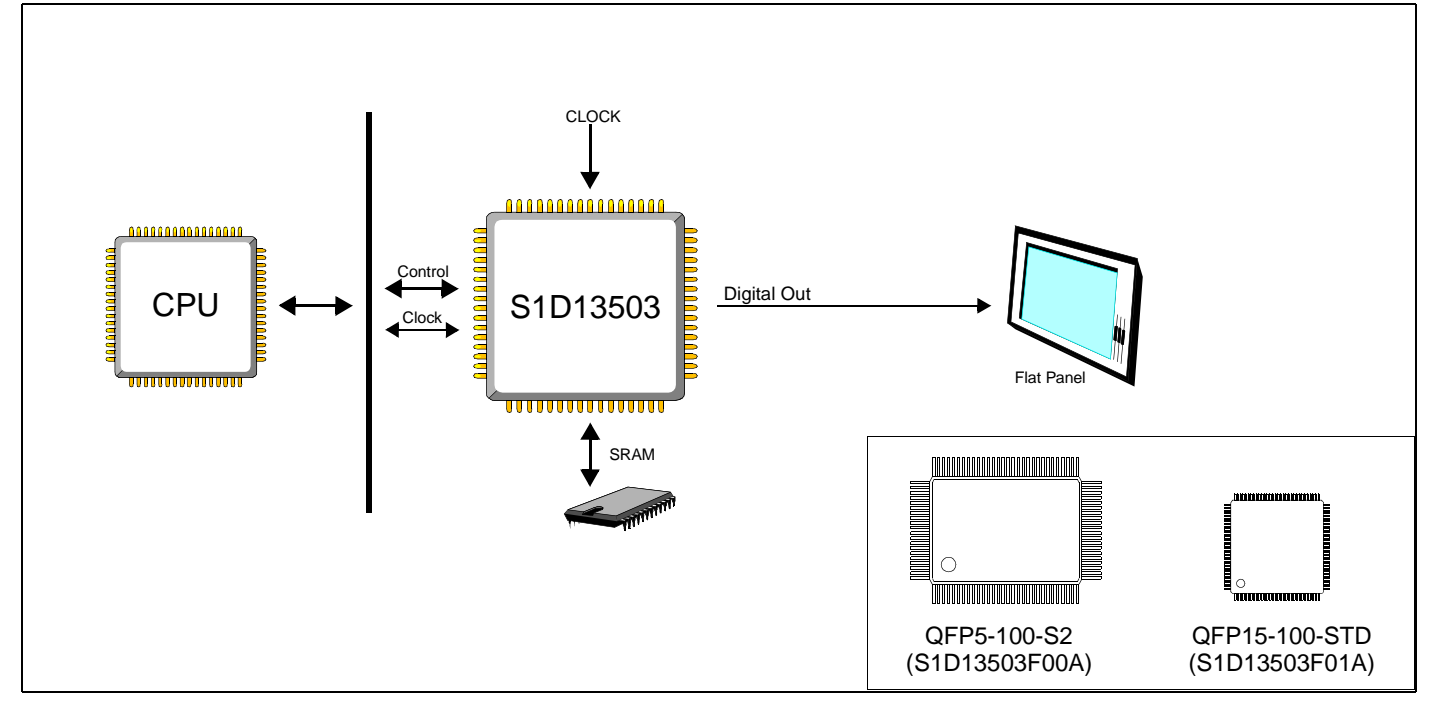

#### **CONTACT YOUR SALES REPRESENTATIVE FOR THESE COMPREHENSIVE DESIGN TOOLS:**

- S1D13503 Technical Manual
- S5U13503 Evaluation Boards
- CPU Independent Software Utilities

#### **Japan**

Seiko Epson Corporation Electronic Devices Marketing Division 421-8, Hino, Hino-shi Tokyo 191-8501, Japan Tel: 042-587-5812 Fax: 042-587-5564 http://www.epson.co.jp

#### **Hong Kong**

Epson Hong Kong Ltd. 20/F., Harbour Centre 25 Harbour Road Wanchai, Hong Kong Tel: 2585-4600 Fax: 2827-4346

#### **North America**

Epson Electronics America, Inc. 150 River Oaks Parkway San Jose, CA 95134, USA Tel: (408) 922-0200 Fax: (408) 922-0238 http://www.eea.epson.com

#### **Europe**

Epson Europe Electronics GmbH Riesstrasse 15 80992 Munich, Germany Tel: 089-14005-0 Fax: 089-14005-110

#### **Taiwan**

Epson Taiwan Technology & Trading Ltd. 10F, No. 287 Nanking East Road Sec. 3, Taipei, Taiwan Tel: 02-2717-7360 Fax: 02-2712-9164

#### **Singapore**

Epson Singapore Pte., Ltd. No. 1 Temasek Avenue #36-00 Millenia Tower Singapore, 039192 Tel: 337-7911 Fax: 334-2716

Copyright ©1997, 2001 Epson Research and Development, Inc. All rights reserved. VDC

Information in this document is subject to change without notice. You may download and use this document, but only for your own use in evaluating Seiko Epson/<br>EPSON products. You may not modify the document. Epson Research accurate or current. The Programs/Technologies described in this document may contain material protected under U.S. and/or International Patent laws. EPSON is a registered trademark of Seiko Epson Corporation. Microsoft and Windows are registered trademarks of Microsoft Corporation.

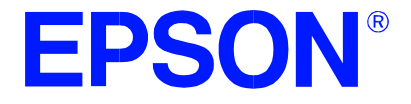

## **S1D13503 Dot Matrix Graphics Color LCD Controller**

# **Hardware Functional Specification**

**Document Number: X18A-A-001-08**

Copyright © 1997, 2001Epson Research and Development, Inc. All Rights Reserved.

Information in this document is subject to change without notice. You may download and use this document, but only for your own use in evaluating Seiko Epson/EPSON products. You may not modify the document. Epson Research and Development, Inc. disclaims any representation that the contents of this document are accurate or current. The Programs/Technologies described in this document may contain material protected under U.S. and/or International Patent laws.

EPSON is a registered trademark of Seiko Epson Corporation. All other trademarks are the property of their respective owners.

### **THIS PAGE LEFT BLANK**

# **Table of Contents**

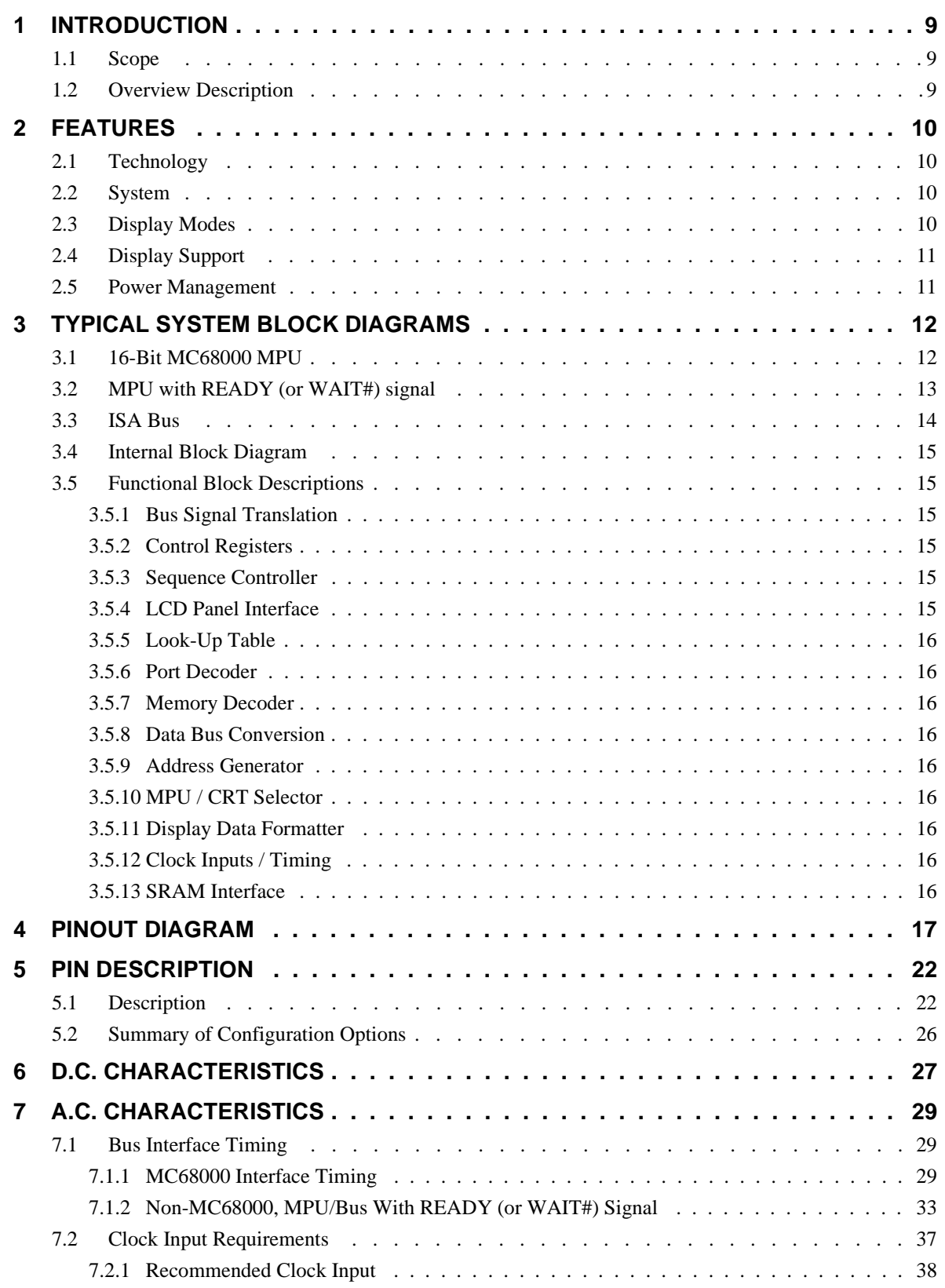

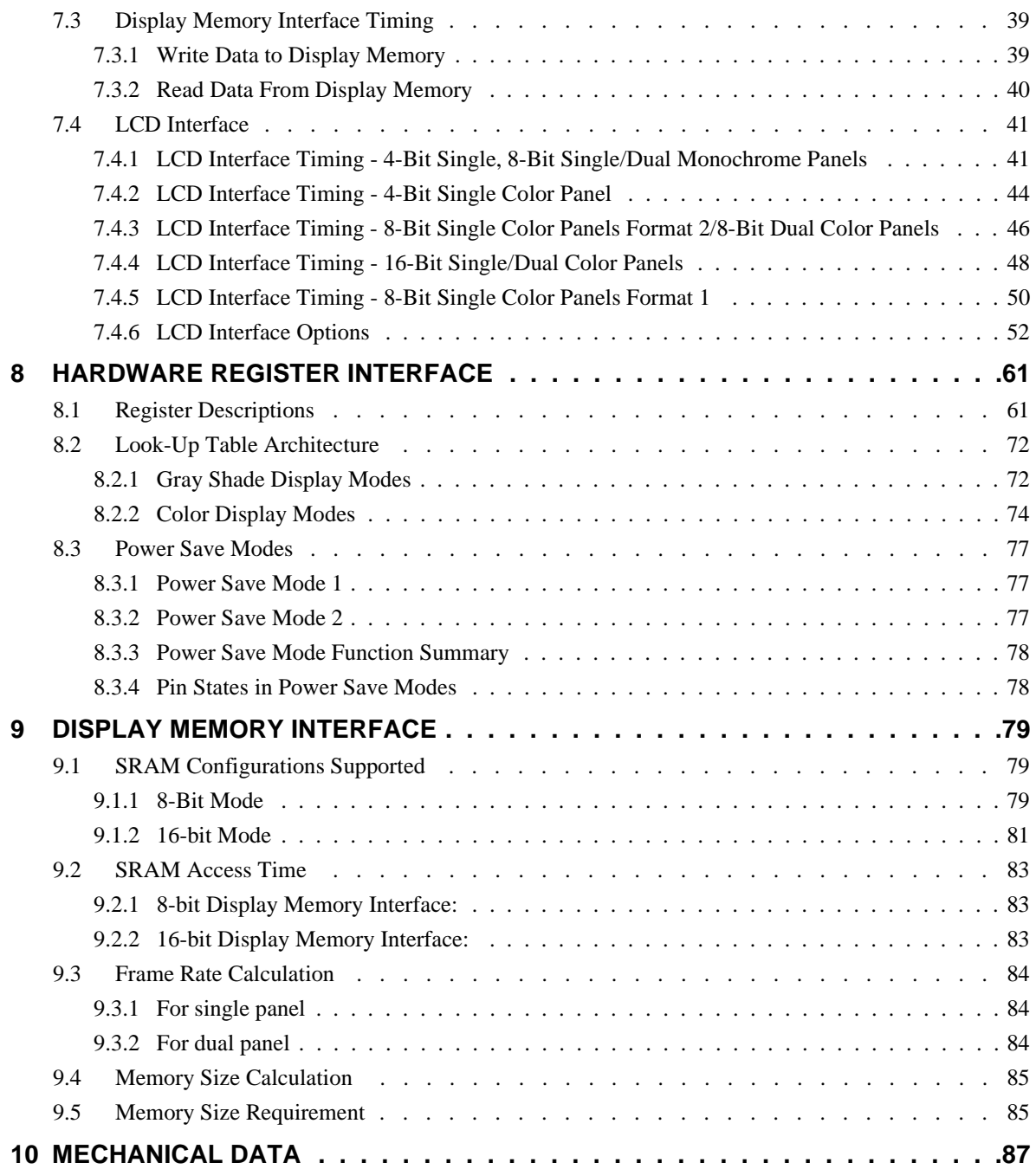

# **List of Tables**

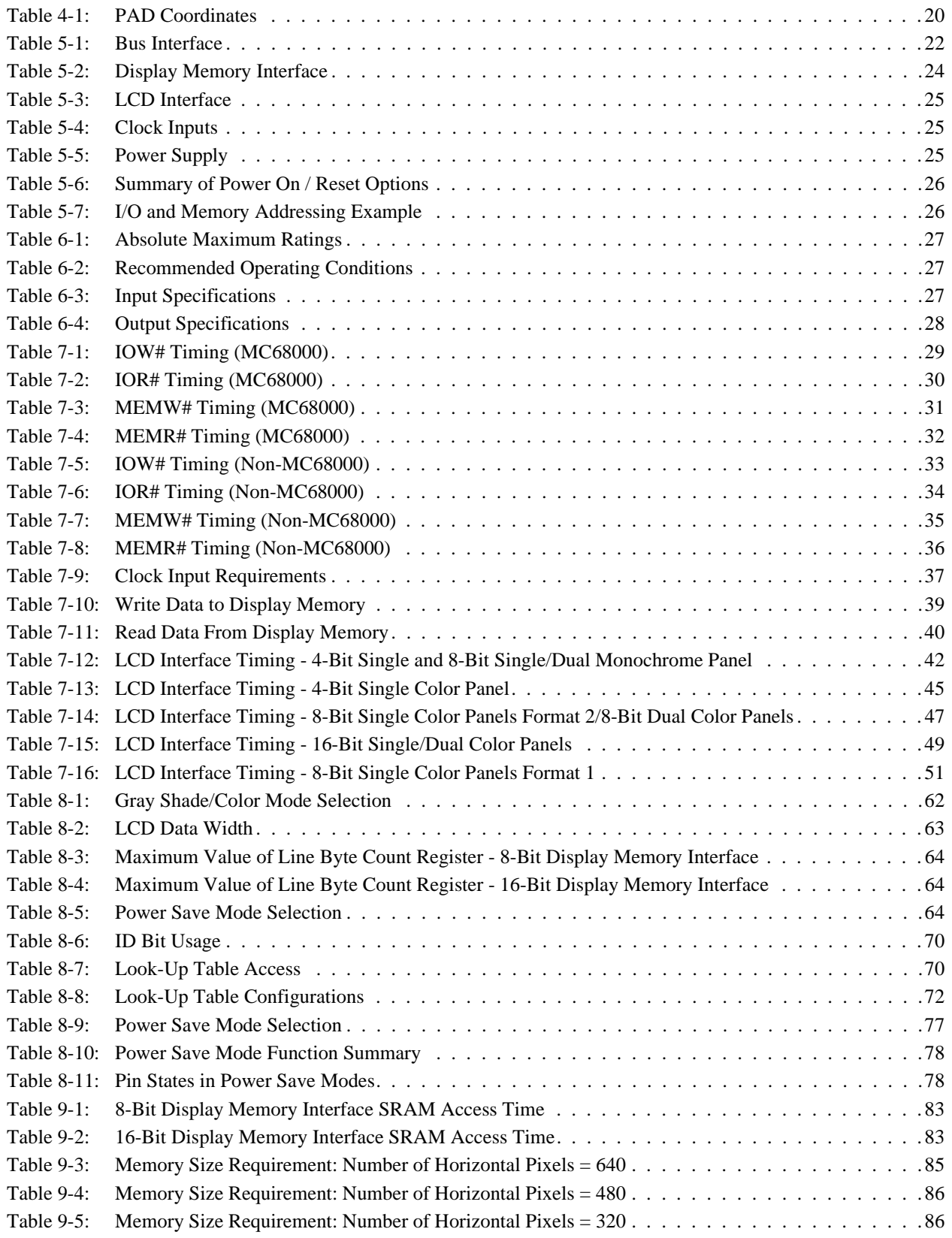

### **THIS PAGE LEFT BLANK**

# **List of Figures**

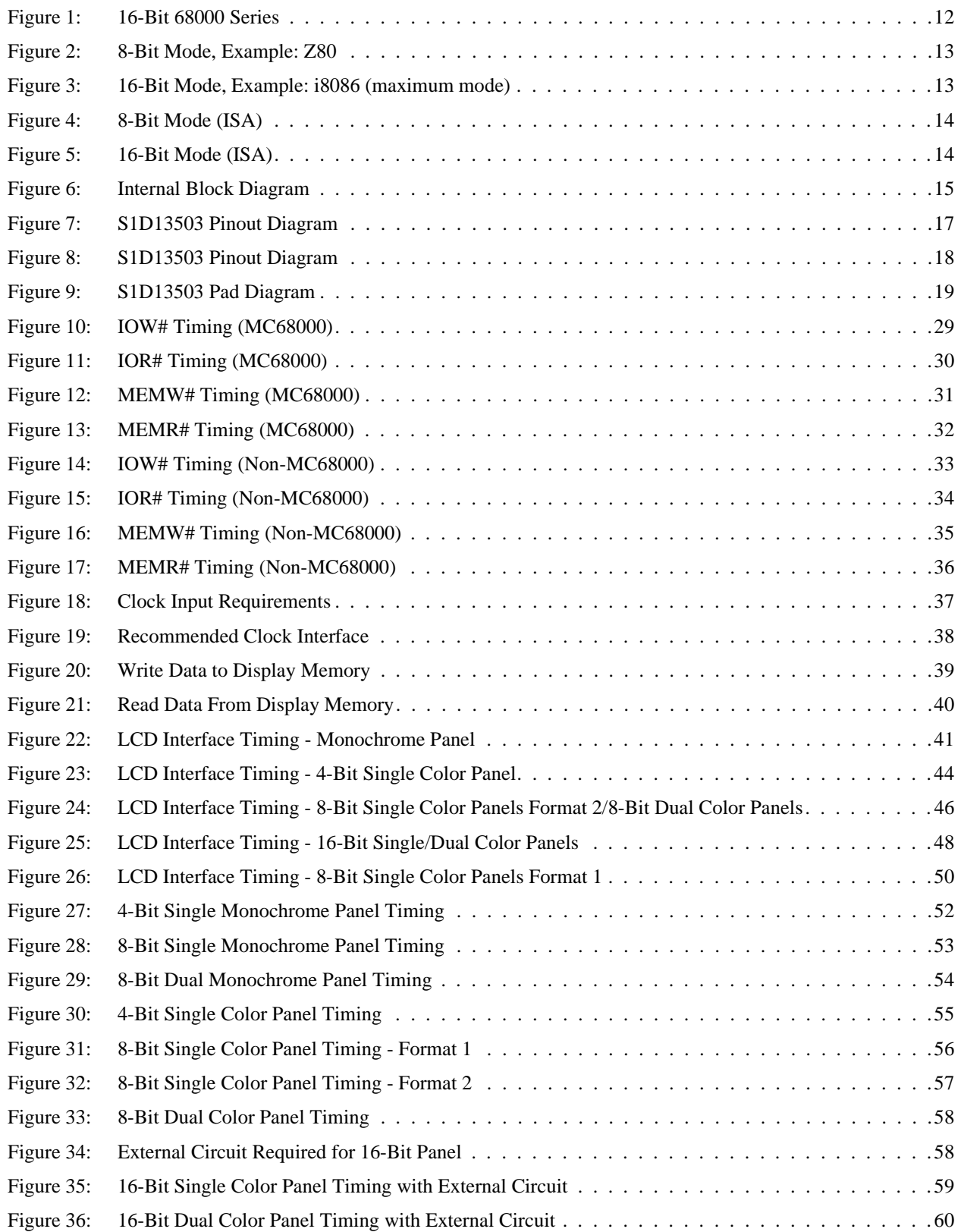

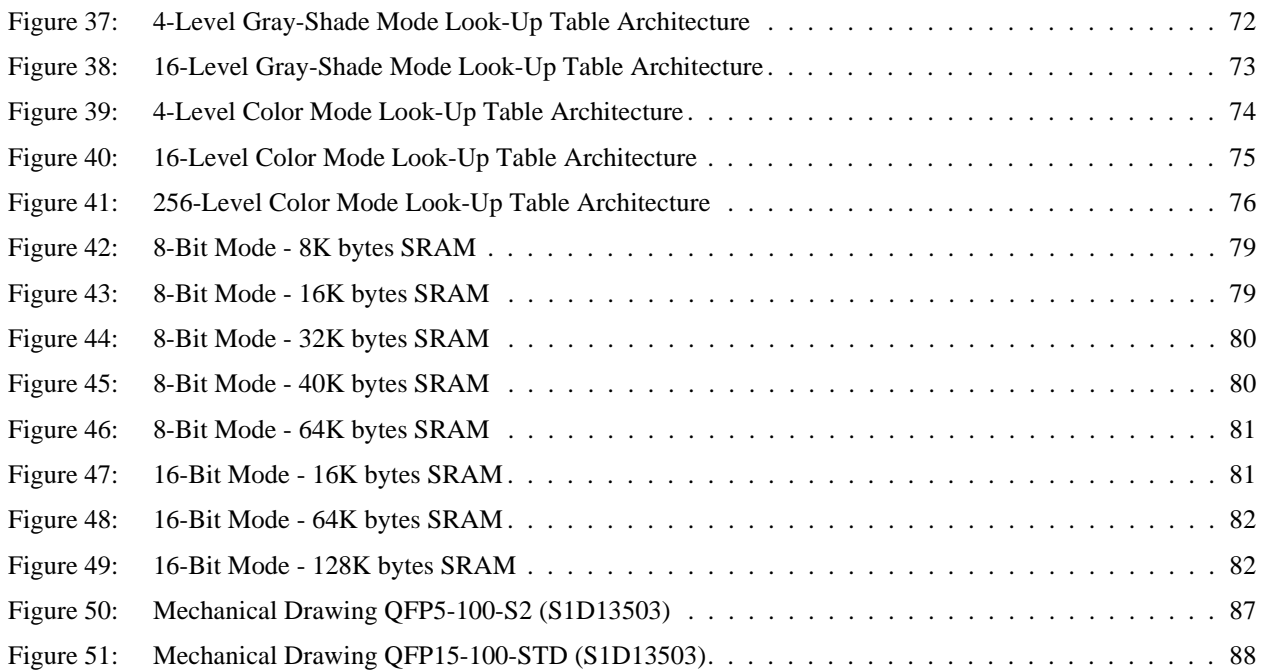

# **1 INTRODUCTION**

#### **1.1 Scope**

This is the Functional Specification for the S1D13503 Dot Matrix Graphic Color LCD Controller. Included in this document are timing diagrams, AC and DC characteristics, register descriptions, and power management descriptions. This document is intended for two audiences, Video Subsystem Designers and Software Developers.

### **1.2 Overview Description**

This device is designed for products where low cost, low power consumption, and low component count are the major design considerations. This chip operates from 2.7 Volts to 5.5 Volts and up to 25MHz to suit different power consumption, speed and cost requirements. The S1D13503 offers a flexible microprocessor interface, and is pin compatible with the S1D13502 within the same package types (e.g. the 13503D0A is pin compatible with the 13502; the 13503 is pin compatible with the 13502).

The S1D13503 is capable of displaying a maximum of 16 levels of gray shade or 256 simultaneous colors. In gray shade modes, a 16x4 Look-Up Table is provided to allow remapping of the 16 possible gray shades displayed on the LCD panel. In color modes, three 16x4 Look-Up Tables are provided to allow remapping of the 4096 possible colors displayed on the LCD panel. The S1D13503S1D13503 can interface to an MC68000 family microprocessor or an 8/16-bit MPU/Bus with minimum external "glue" logic. This device can directly control up to 128K bytes of static RAM with a 16-bit data path, or up to 64K bytes with an 8-bit data path.

# **2 FEATURES**

### **2.1 Technology**

- low power CMOS
- 2.7 to 5.5 volt operation
- 100 pin QFP5-S2 surface mount package
- 100 pin QFP15-STD surface mount package

### **2.2 System**

- maximum 25 MHz input clock (or pixel clock)
- 2-terminal crystal input for internal oscillator or direct connection to external clock source
- maximum 16 MHz, 16-bit MC68000 MPU interface
- 8-bit or 16-bit MPU/Bus interface with memory accesses controlled by a READY (or WAIT#) signal
- option to use built-in index register or direct-mapping to access one of sixteen internal registers
- 8-bit or 16-bit SRAM data bus interface configurations
- display memory configurations :
	- 128k bytes using one 64Kx16 SRAM
	- 128k bytes using two 64Kx8 SRAMs
	- 64k bytes using two 32Kx8 SRAMs
	- 40k bytes using one 8Kx8 and one 32Kx8 SRAM
	- 32k bytes using one 32Kx8 SRAM
	- 16k bytes using two 8Kx8 SRAMs
	- 8k bytes using one 8Kx8 SRAM

### **2.3 Display Modes**

- 1 bit-per-pixel, black-and-white display mode
- 2/4 bits-per-pixel, 4/16 level gray shade display modes
- 2/4/8 bits-per-pixel, 4/16/256 level color display modes
- one 16x4 Look-Up Table provided for gray shade display modes
- three 16x4 Look-Up Tables provided for color display modes
- maximum 16 shades of gray
- maximum 256 simultaneous colors from a possible 4096 colors
- split screen display mode (see AUX[0A])
- virtual display mode (see AUX[0D])

#### **Note**

256 color display mode support requires a 16-bit display memory interface

### **2.4 Display Support**

- example resolutions:
	- 1024 x 768 black-and-white
	- 640 x 480 with 4 colors/grays
	- 640 x 400 with 16 colors/grays
	- 320 x 240 with 256 colors
- passive monochrome LCD panels:
	- 4-bit single (4-bit data transfer)
	- 8-bit single (8-bit data transfer)
	- 8-bit dual (4-bit data transfer for each half panel)
- passive color LCD panels:
	- 4-bit single (4-bit data transfer)
	- 8-bit single (8-bit data transfer)
	- 8-bit dual (4-bit data transfer for each half panel)
	- 16-bit single (8-bit data transfer with external circuit)
	- 16-bit dual (8-bit data transfer with external circuit)

See [Section 9.5 on page 85](#page-92-0) for complete details

#### **2.5 Power Management**

- two software power-save modes
- low power consumption
- panel power control switch (see AUX[01] bit 4)

# **3 TYPICAL SYSTEM BLOCK DIAGRAMS**

The following figures show typical system implementations of the S1D13503. All of the following block diagrams are shown without SRAM or LCD display. Refer to the interface specific Application Notes for complete details.

### **3.1 16-Bit MC68000 MPU**

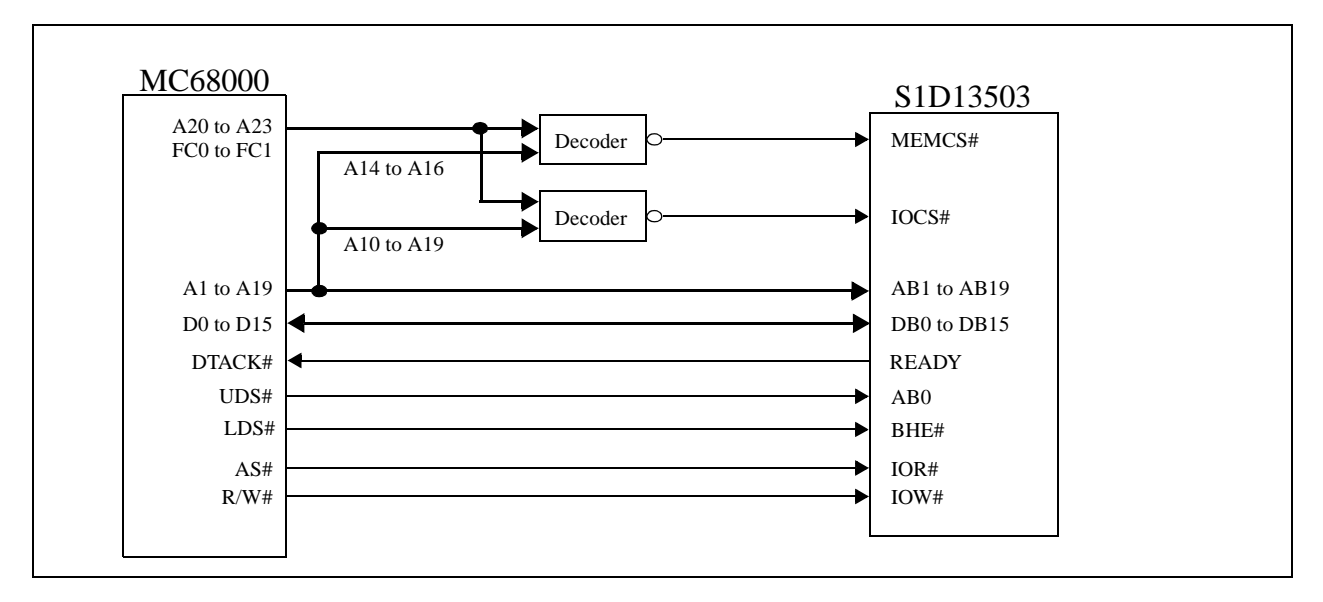

*Figure 1: 16-Bit 68000 Series (example implementation only - actual may vary)*

### **3.2 MPU with READY (or WAIT#) signal**

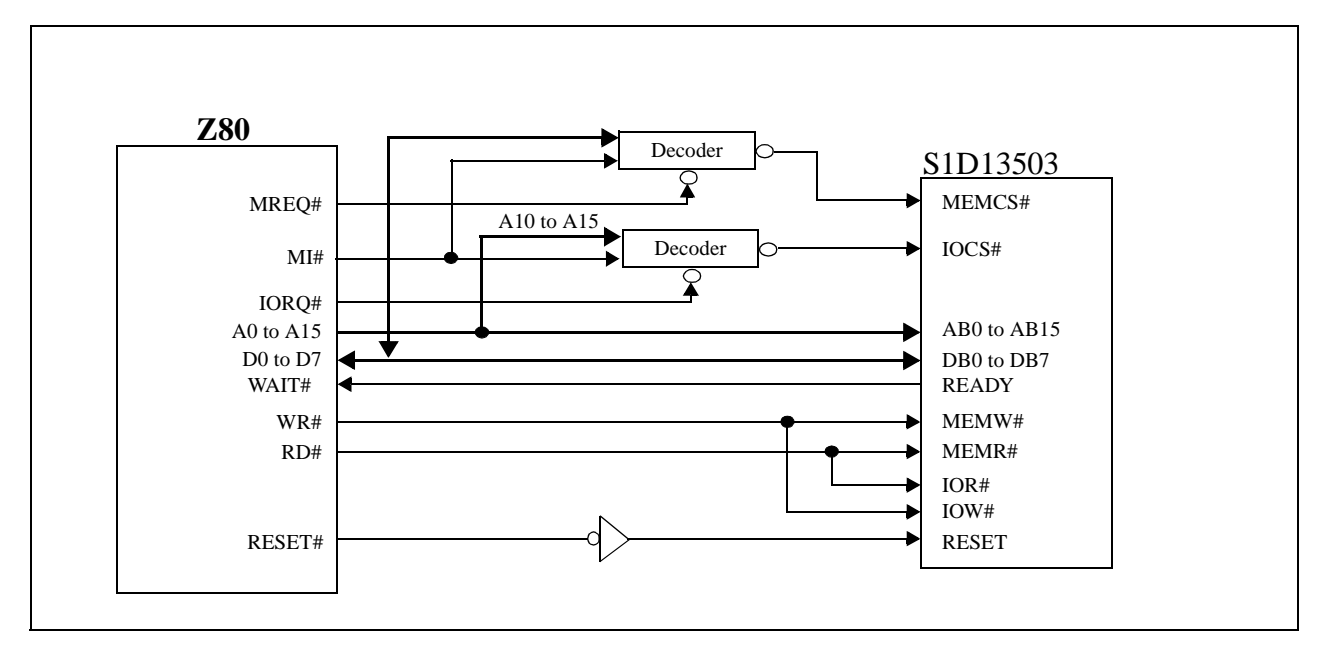

*Figure 2: 8-Bit Mode, Example: Z80 (example implementation only - actual may vary)*

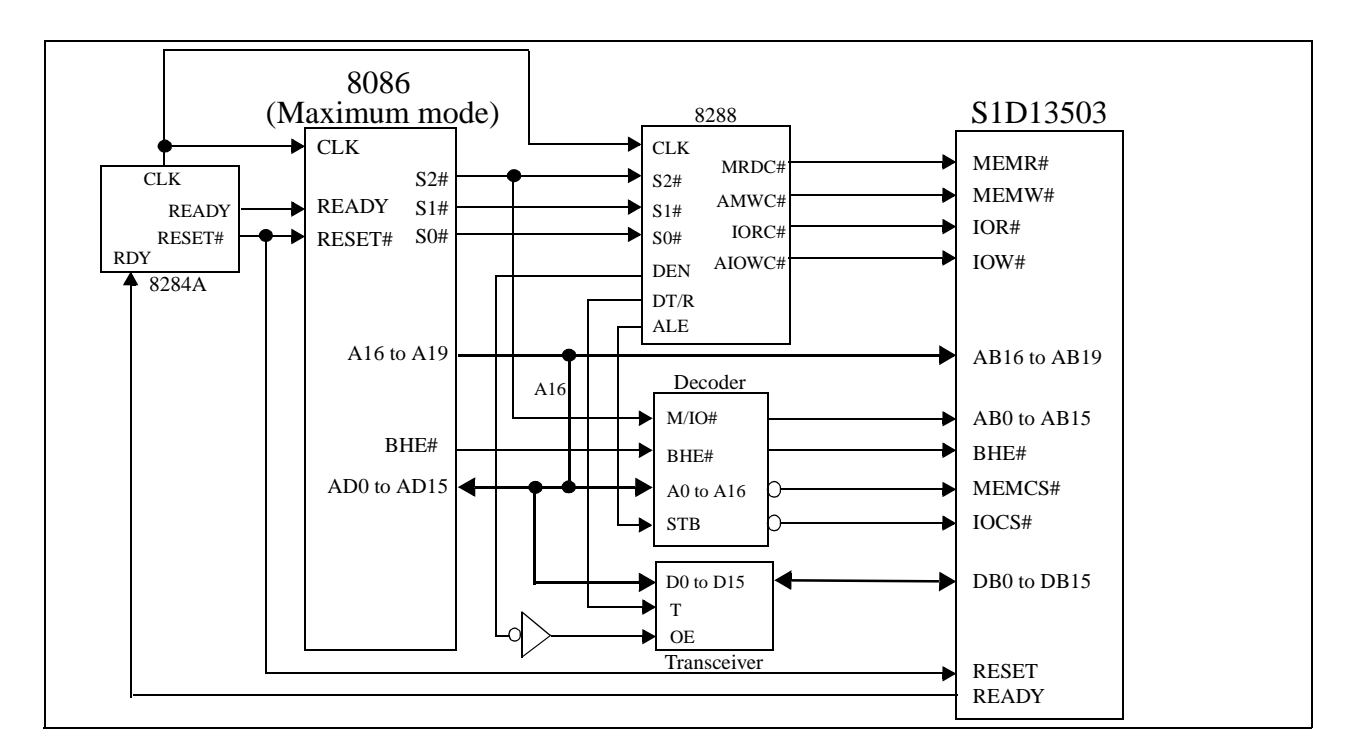

*Figure 3: 16-Bit Mode, Example: i8086 (maximum mode) (example implementation only - actual may vary)*

### **3.3 ISA Bus**

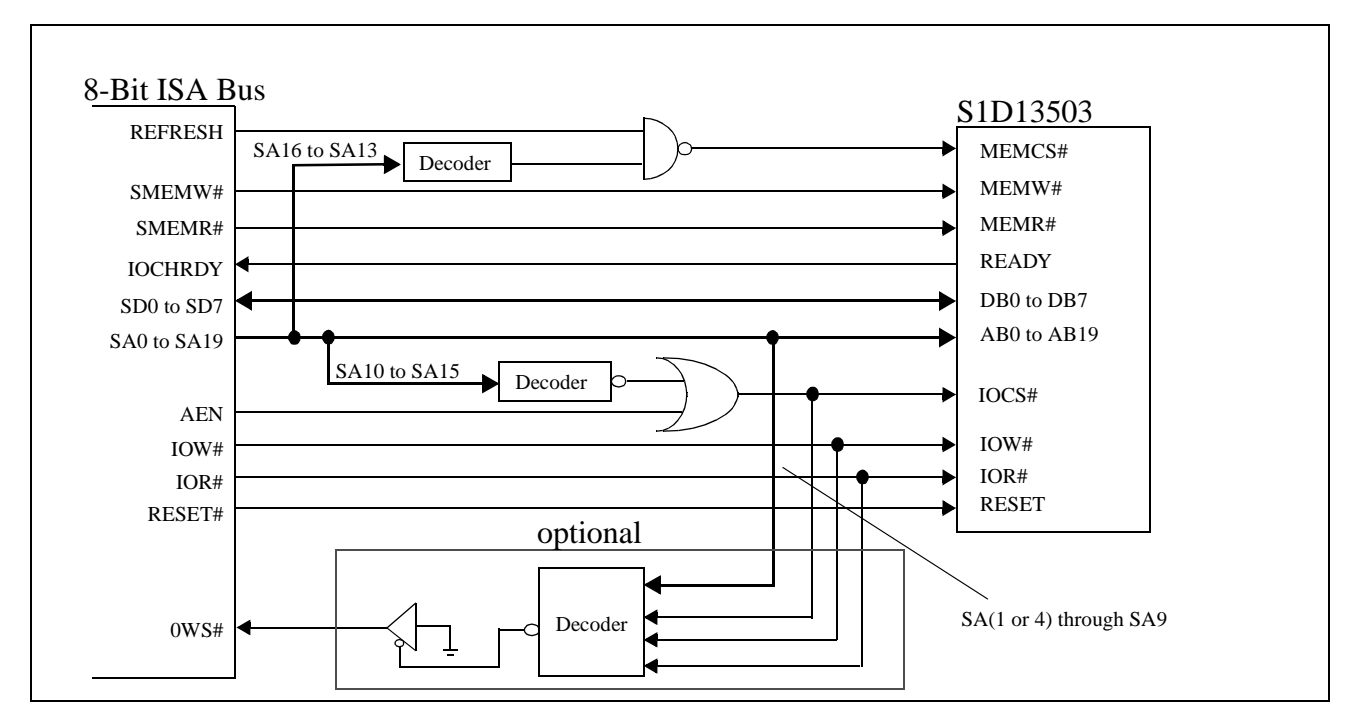

*Figure 4: 8-Bit Mode (ISA) (example implementation only - actual may vary)*

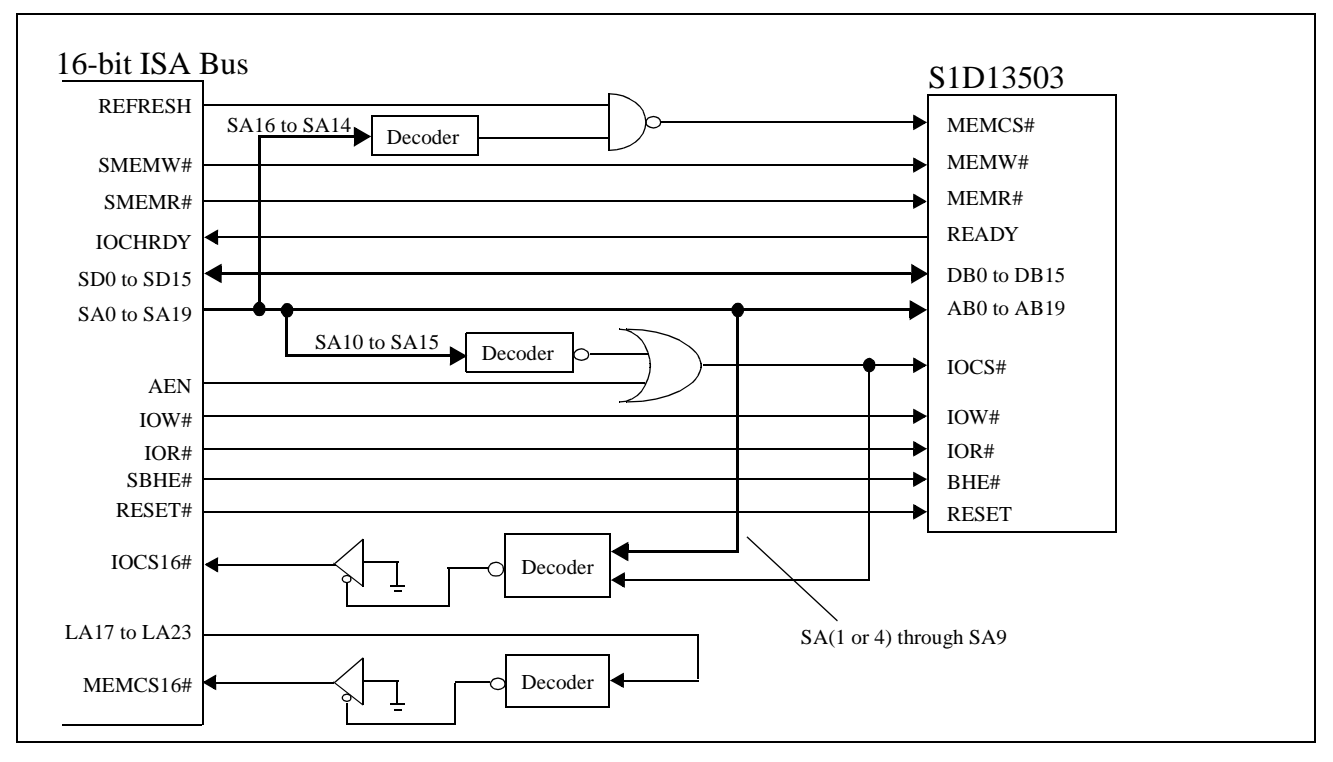

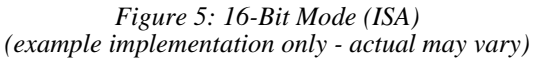

### **3.4 Internal Block Diagram**

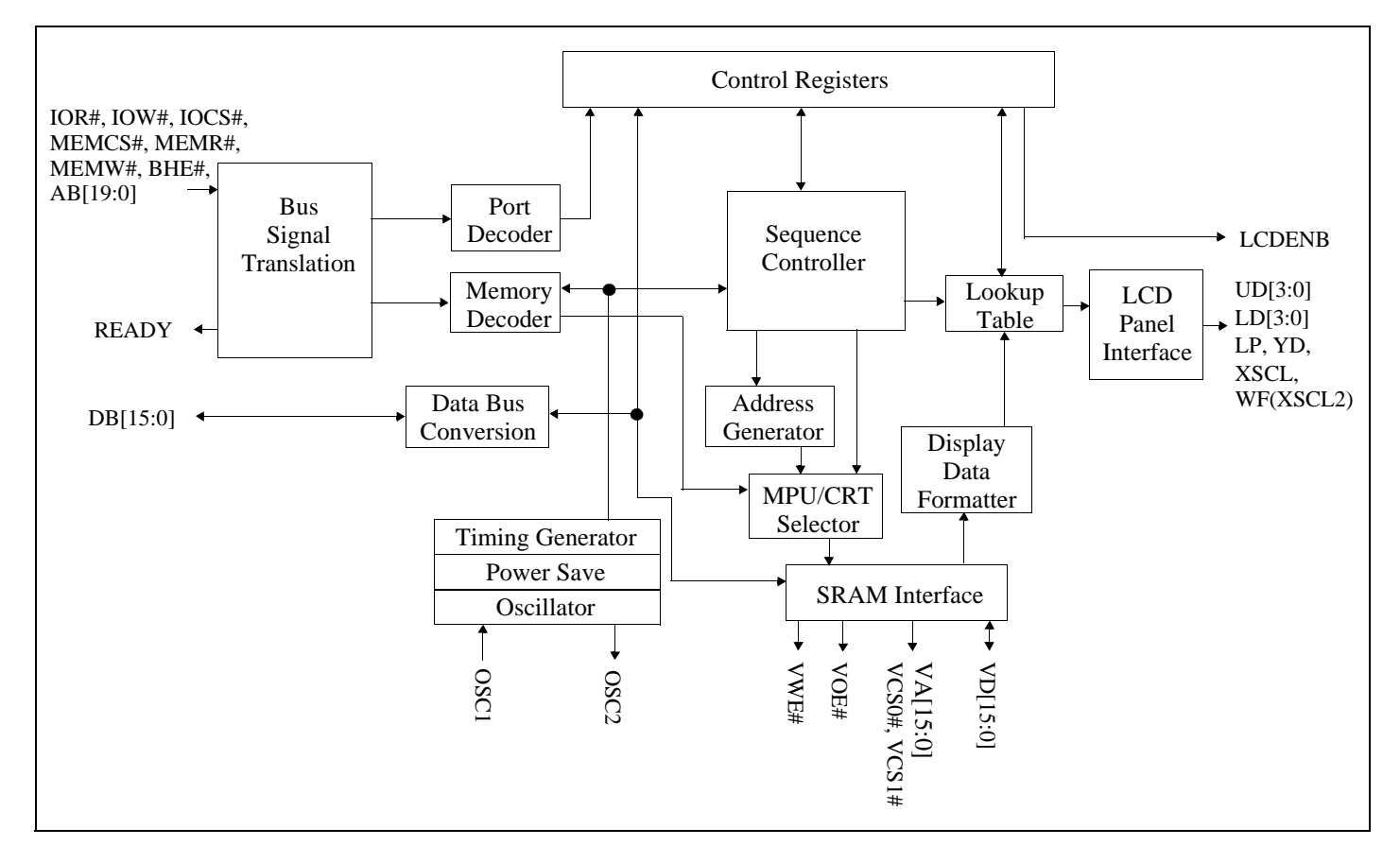

*Figure 6: Internal Block Diagram*

### **3.5 Functional Block Descriptions**

#### **3.5.1 Bus Signal Translation**

According to configuration setting VD2, Bus Signal Translation translates MC68000 type MPU signals, or READY type MPU signals to internal bus interface signals.

#### **3.5.2 Control Registers**

The Control Register contains 16 internal control and configuration registers. These registers can be accessed by either direct-mapping or by using the built-in internal index register.

#### **3.5.3 Sequence Controller**

The Sequence Controller generates horizontal and vertical display timings according to the configuration registers settings.

#### **3.5.4 LCD Panel Interface**

The LCD Panel Interface performs frame rate modulation and output data pattern formatting for both passive monochrome and passive color LCD panels.

### **3.5.5 Look-Up Table**

The Look-Up Table contains three 16x4-bit wide palettes. In gray shade modes, the "green" palette can be configured for the re-mapping of 16 possible shades of gray. In color modes, all three palettes can be configured for the re-mapping of 4096 possible colors.

### **3.5.6 Port Decoder**

According to configuration settings VD1, VD12 - VD4, IOCS# and address lines AB9-1, the Port Decoder validates a given I/O cycle.

### **3.5.7 Memory Decoder**

According to configuration settings VD15 - VD13, MEMCS# and address lines AB19-17, the Memory Decoder validates a given memory cycle.

### **3.5.8 Data Bus Conversion**

According to configuration setting VD0, Data Bus Conversion maps the external data bus, either 8-bit or 16-bit, into the internal odd and even data bus.

### **3.5.9 Address Generator**

The Address Generator generates display refresh addresses to be used to access display memory.

### **3.5.10 MPU / CRT Selector**

The MPU / CRT Selector grants access to the display memory from either the MPU or the display refresh circuitry.

### **3.5.11 Display Data Formatter**

The Display Data Formatter reads in the display data from the display memory and outputs the correct format for all supported gray shade and color selections.

### **3.5.12 Clock Inputs / Timing**

Clock Inputs / Timing generates the internal master clock according to gray-level / color selected and display memory interface. The master clock (MCLK) can be:

 $- MCLK = input clock$ 

- $MCLK = 1/2$  input clock
- $-$  MCLK =  $1/4$  input clock.

Pixel clock = input clock =  $f_{\rm OSC}$ .

### **3.5.13 SRAM Interface**

The SRAM Interface generates the necessary signals to interface to the Display Memory (SRAM).

# **4 PINOUT DIAGRAM**

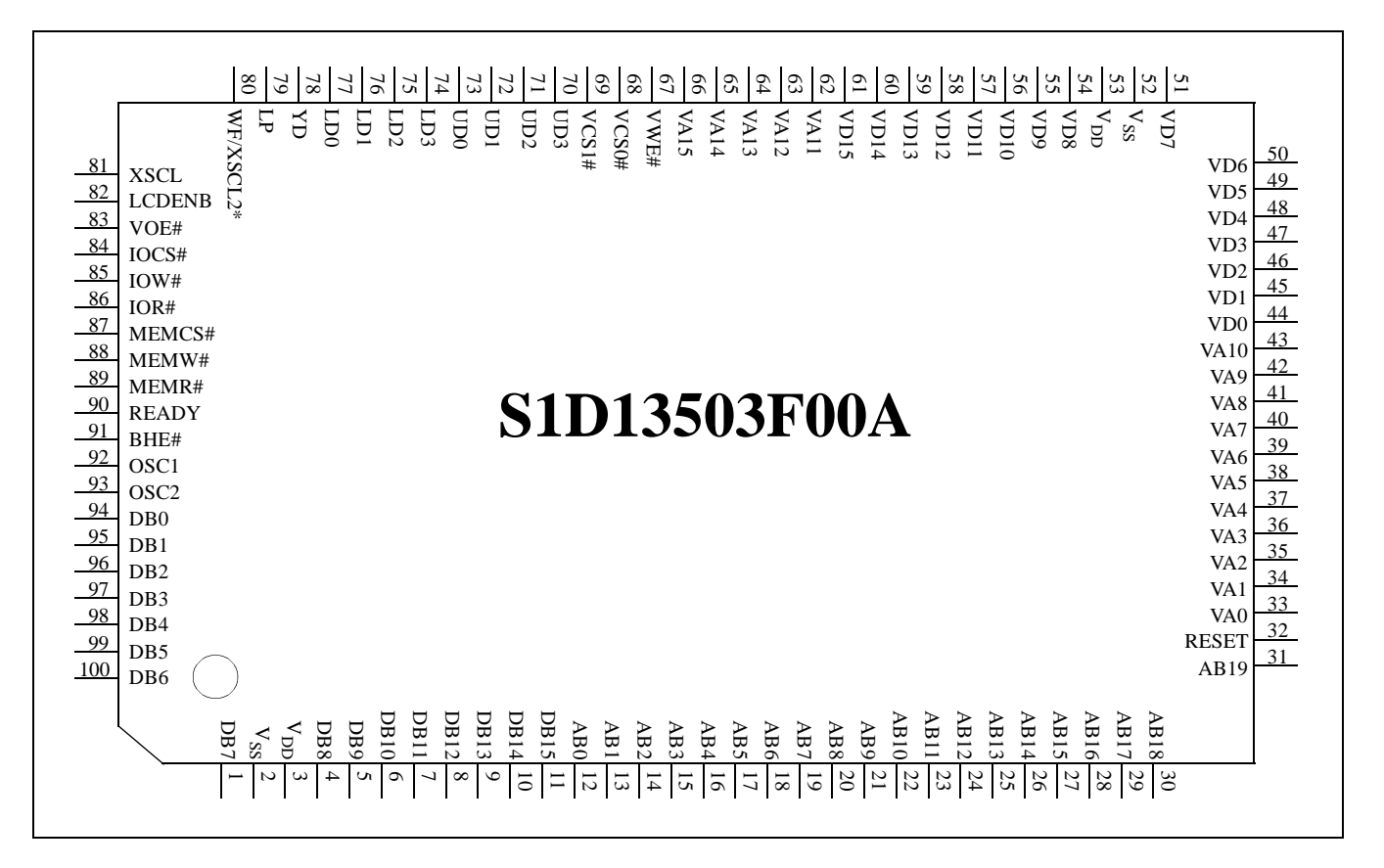

*Figure 7: S1D13503F00A Pinout Diagram*

Package type: 100 pin surface mount QFP5-S2.

#### **Note**

- \* Pin 80 = WF in all display modes except format 1 for 8-bit single color panel.
- \* Pin 80 = XSCL2 in format 1 for 8-bit single color panel.

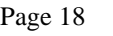

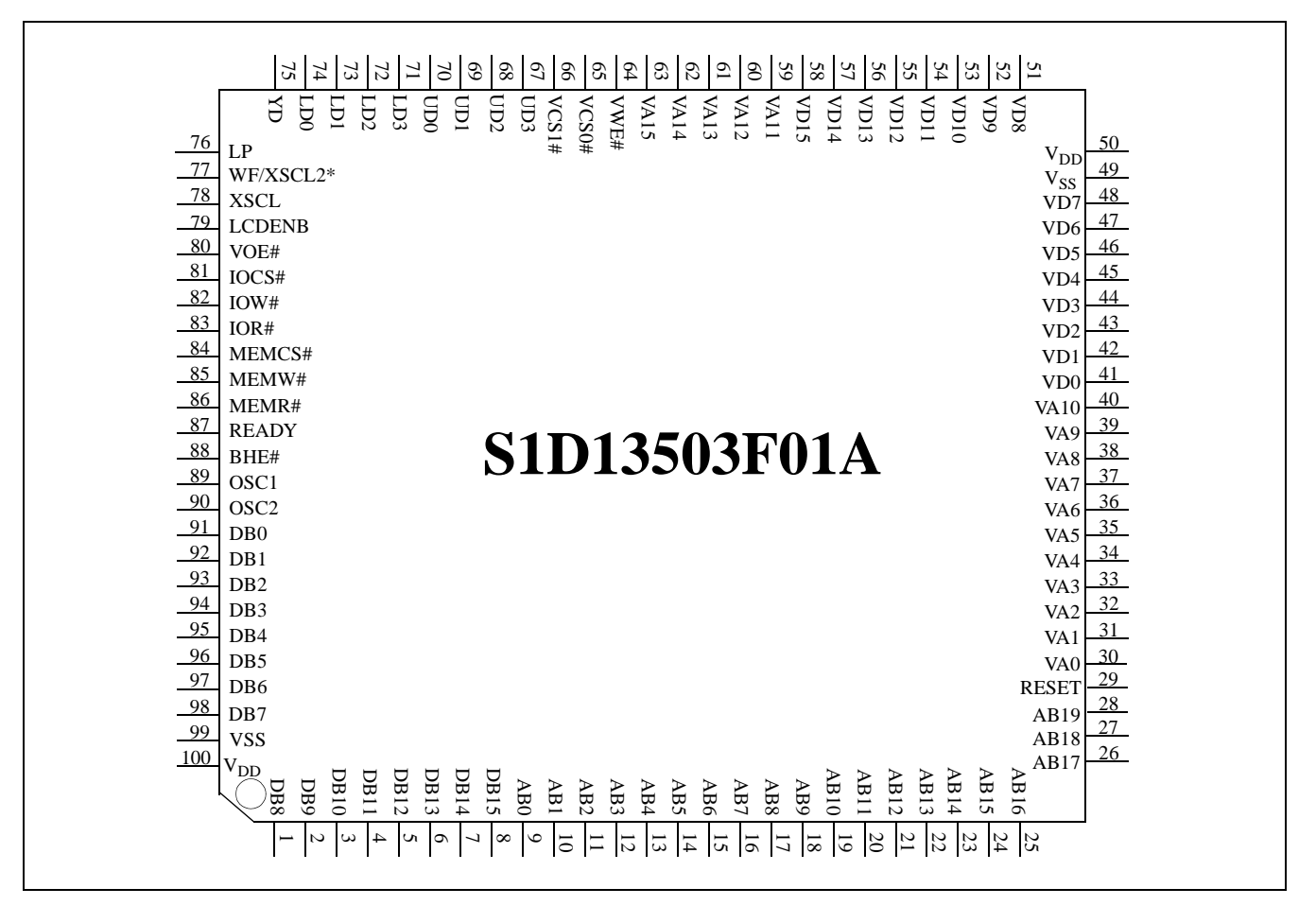

*Figure 8: S1D13503F01A Pinout Diagram*

Package type: 100 pin surface mount QFP15-STD.

#### **Note**

\* Pin 77 = WF in all display modes except format 1 for 8-bit single color panel.

\* Pin 77 = XSCL2 in format 1 for 8-bit single color panel.

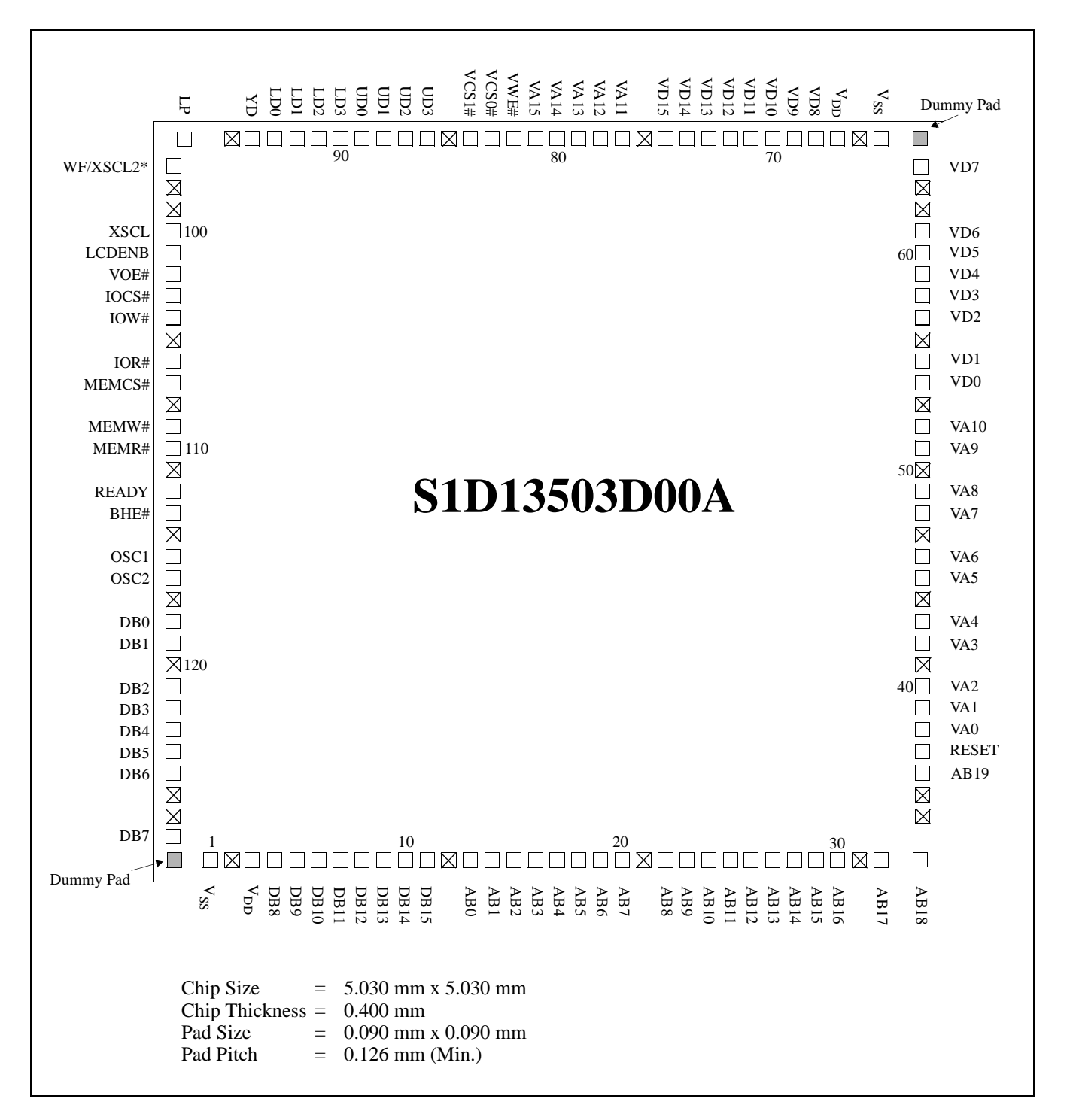

*Figure 9: S1D13503D00A Pad Diagram*

**Note**

- \* Pad 97 = WF in all display modes except format 1 for 8-bit single color panel.
- \* Pad 97 = XSCL2 in format 1 for 8-bit single color panel.

| Pad            | Pin              |          | <b>Pad Center</b><br>Coordinate | Pad | Pin                                    |       | <b>Pad Center</b> |  |
|----------------|------------------|----------|---------------------------------|-----|----------------------------------------|-------|-------------------|--|
| No.            | <b>Name</b>      |          |                                 | No. | <b>Name</b>                            |       | Coordinate        |  |
|                |                  | X        | Y                               |     |                                        | X     | Y                 |  |
| $\mathbf{1}$   | <b>VSS</b>       | $-2.165$ | $-2.390$                        | 37  | <b>RESET</b>                           | 2.390 | $-1.535$          |  |
| $\overline{2}$ | $---$            | $-2.000$ | $-2.390$                        | 38  | VA <sub>0</sub>                        | 2.390 | $-1.388$          |  |
| 3              | <b>VDD</b>       | $-1.840$ | $-2.390$                        | 39  | VA1                                    | 2.390 | $-1.246$          |  |
| $\overline{4}$ | D <sub>B</sub> 8 | $-1.685$ | $-2.390$                        | 40  | VA <sub>2</sub>                        | 2.390 | $-1.106$          |  |
| 5              | DB <sub>9</sub>  | $-1.535$ | $-2.390$                        | 41  | $\scriptstyle \cdots$                  | 2.390 | $-0.969$          |  |
| 6              | DB <sub>10</sub> | $-1.388$ | $-2.390$                        | 42  | VA3                                    | 2.390 | $-0.835$          |  |
| $\tau$         | DB11             | $-1.246$ | $-2.390$                        | 43  | VA4                                    | 2.390 | $-0.703$          |  |
| 8              | DB <sub>12</sub> | $-1.106$ | $-2.390$                        | 44  | $\scriptstyle \cdots$                  | 2.390 | $-0.573$          |  |
| 9              | DB <sub>13</sub> | $-0.969$ | $-2.390$                        | 45  | VA5                                    | 2.390 | $-0.444$          |  |
| 10             | DB14             | $-0.835$ | $-2.390$                        | 46  | VA6                                    | 2.390 | $-0.317$          |  |
| 11             | DB <sub>15</sub> | $-0.703$ | $-2.390$                        | 47  | $\qquad \qquad - -$                    | 2.390 | $-0.190$          |  |
| 12             | ---              | $-0.573$ | $-2.390$                        | 48  | VA7                                    | 2.390 | $-0.063$          |  |
| 13             | AB <sub>0</sub>  | $-0.444$ | $-2.390$                        | 49  | VA8                                    | 2.390 | 0.063             |  |
| 14             | AB1              | $-0.317$ | $-2.390$                        | 50  | $\scriptstyle\cdots\scriptstyle\cdots$ | 2.390 | 0.190             |  |
| 15             | AB2              | $-0.190$ | $-2.390$                        | 51  | VA <sub>9</sub>                        | 2.390 | 0.317             |  |
| 16             | AB <sub>3</sub>  | $-0.063$ | $-2.390$                        | 52  | <b>VA10</b>                            | 2.390 | 0.444             |  |
| 17             | AB4              | 0.063    | $-2.390$                        | 53  | $\scriptstyle\cdots$                   | 2.390 | 0.573             |  |
| 18             | AB5              | 0.190    | $-2.390$                        | 54  | VD <sub>0</sub>                        | 2.390 | 0.703             |  |
| 19             | AB6              | 0.317    | $-2.390$                        | 55  | V <sub>D</sub> 1                       | 2.390 | 0.835             |  |
| 20             | AB7              | 0.444    | $-2.390$                        | 56  | $\scriptstyle \cdots$ .                | 2.390 | 0.969             |  |
| 21             |                  | 0.573    | $-2.390$                        | 57  | VD <sub>2</sub>                        | 2.390 | 1.106             |  |
| 22             | AB8              | 0.703    | $-2.390$                        | 58  | VD <sub>3</sub>                        | 2.390 | 1.246             |  |
| 23             | AB9              | 0.835    | $-2.390$                        | 59  | $\ensuremath{\mathrm{VD4}}$            | 2.390 | 1.388             |  |
| 24             | AB10             | 0.969    | $-2.390$                        | 60  | VD <sub>5</sub>                        | 2.390 | 1.535             |  |
| 25             | AB11             | 1.106    | $-2.390$                        | 61  | VD <sub>6</sub>                        | 2.390 | 1.685             |  |
| 26             | AB12             | 1.246    | $-2.390$                        | 62  | $---$                                  | 2.390 | 1.840             |  |
| 27             | AB13             | 1.388    | $-2.390$                        | 63  | ---                                    | 2.390 | 2.000             |  |
| 28             | AB14             | 1.535    | $-2.390$                        | 64  | VD7                                    | 2.390 | 2.165             |  |
| 29             | AB15             | 1.685    | $-2.390$                        | 65  | <b>VSS</b>                             | 2.165 | 2.390             |  |
| 30             | AB16             | 1.840    | $-2.390$                        | 66  | ---                                    | 2.000 | 2.390             |  |
| 31             |                  | 2.000    | $-2.390$                        | 67  | <b>VDD</b>                             | 1.840 | 2.390             |  |
| 32             | AB17             | 2.165    | $-2.390$                        | 68  | VD <sub>8</sub>                        | 1.685 | 2.390             |  |
| 33             | AB18             | 2.390    | $-2.340$                        | 69  | VD <sub>9</sub>                        | 1.535 | 2.390             |  |
| 34             | $---$            | 2.390    | $-2.000$                        | 70  | VD10                                   | 1.388 | 2.390             |  |
| 35             | ---              | 2.390    | $-1.840$                        | 71  | VD11                                   | 1.246 | 2.390             |  |
| 36             | AB <sub>19</sub> | 2.390    | $-1.685$                        | 72  | VD12                                   | 1.106 | 2.390             |  |
|                |                  |          |                                 |     |                                        |       |                   |  |

*Table 4-1: PAD Coordinates*

**Pad Center Coordinate**

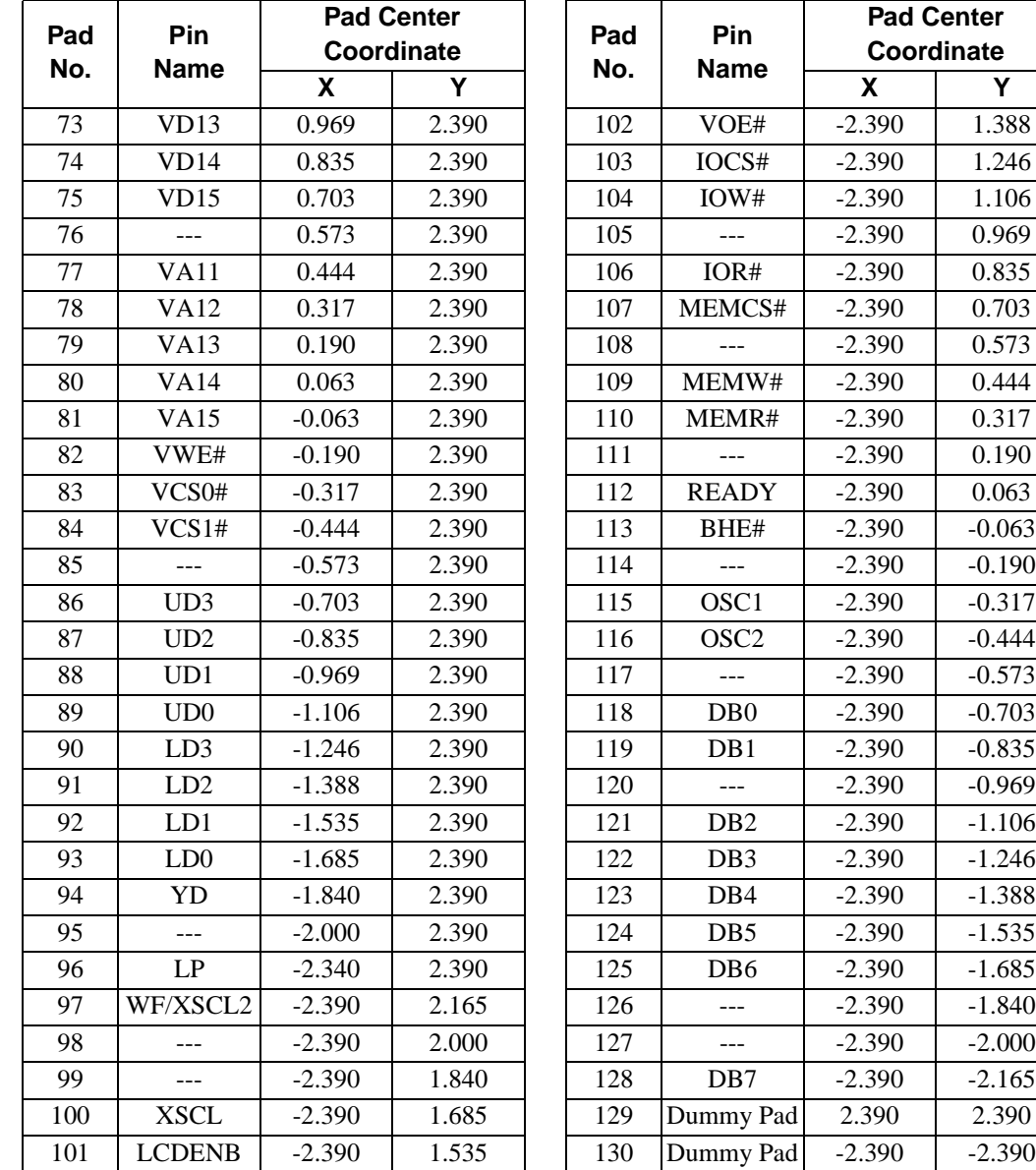

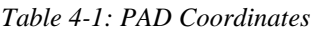

# **5 PIN DESCRIPTION**

### **5.1 Description**

**Key:** 

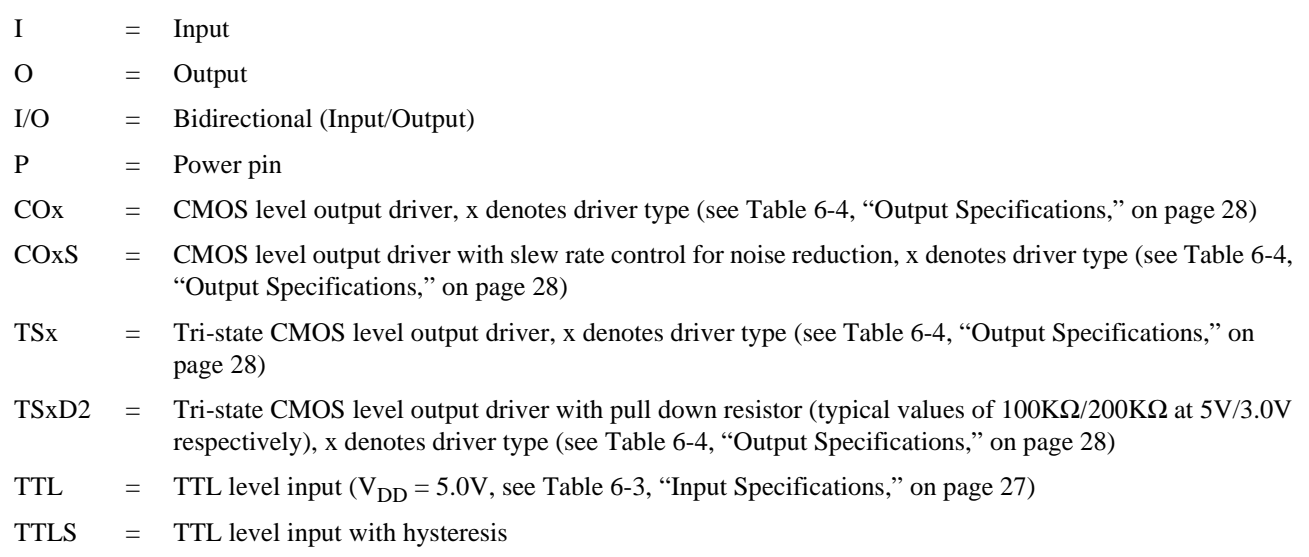

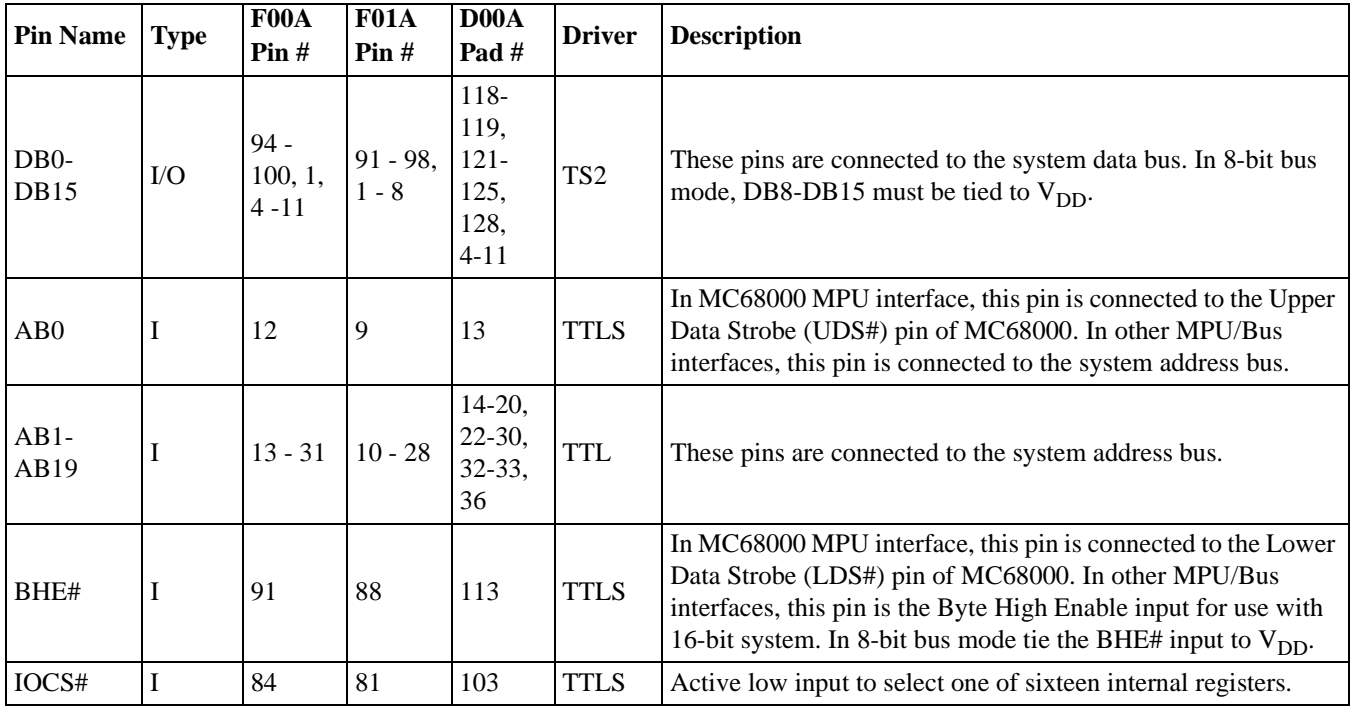

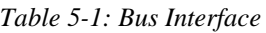

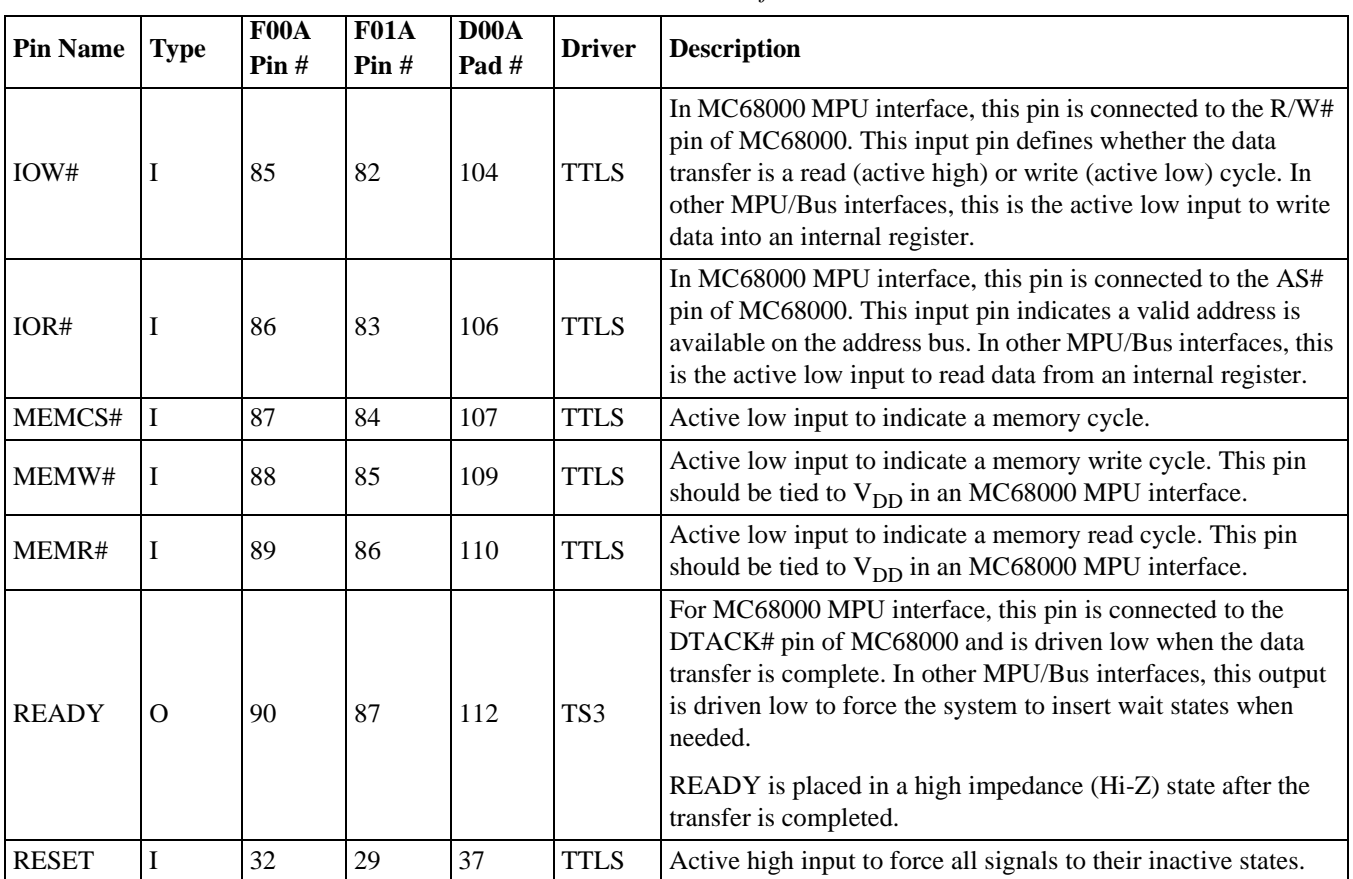

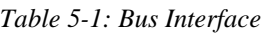

| $\overline{Pin}$      | <b>Type</b> | F00A                                       | F01A                           | $\overline{DOOA}$                                               | <b>Driver</b>   | <b>Description</b>                                                                                                    |
|-----------------------|-------------|--------------------------------------------|--------------------------------|-----------------------------------------------------------------|-----------------|----------------------------------------------------------------------------------------------------|
| <b>Name</b>           |             | Pin#                                       | Pin#                           | Pad#                                                            |                 |                                                                                                    |
| $VD0-$                | $\rm LO$    |                                            | $44 - 51,  41 - 48,  57 - 61,$ | $54-55,$<br>64,<br>68-75                                        | <b>TS1D2</b>    | These pins are connected to the display memory data bus. For 16-<br>bit interface, VD0-VD7 are connected to the display memory data<br>bus of even byte addresses and VD8-VD15 are connected to the<br>display memory data bus of odd byte addresses. The output drivers<br>of these pins are placed in a high impedance state when RESET is<br>high. |
| VD15                  |             | $54 - 61$                                  | $51 - 58$                      |                                                                 |                 | On the falling edge of RESET, the values of VD0-VD15 are<br>latched into the chip to configure various hardware options (see<br>Section Table 5-6: on page 26).                                                                                                    |
|                       |             |                                            |                                |                                                                 |                 | VD0-VD15 each have an internal pull-down resistor (see Section<br>Table 6-3: on page 27).                                                                                                    |
| $VAO-$<br><b>VA15</b> | $\Omega$    | $33 - 43$ , $30 - 40$<br>$62 - 66$ 59 - 63 |                                | 38-40,<br>$42 - 43,$<br>45-46,<br>$48-49,$<br>$51-52,$<br>77-81 | CO <sub>1</sub> | These pins are connected to the display memory address bus.                                                                                                    |
| VCS1#                 | $\Omega$    | 69                                         | 66                             | 84                                                              | CO <sub>1</sub> | Active low chip-select output to the second or odd byte address<br>SRAM. See Display Memory Interface section for details.                                                                                                    |
| VCS0#                 | $\Omega$    | 68                                         | 65                             | 83                                                              | CO1             | Active low chip-select output to the first or even byte address<br>SRAM. See Display Memory Interface section for details.                                                                                                    |
| VWE#                  | $\Omega$    | 67                                         | 64                             | 82                                                              | CO1             | Active low output used for writing data to the display memory.<br>This pin is connected to the WE# input of the SRAMs.                                                                                                    |
| VOE#                  | $\Omega$    | 83                                         | 80                             | 102                                                             | CO1             | Active low output to enable reading of data from the display<br>memory. This pin is connected to the OE# input of the SRAMs.                                                                                                    |

*Table 5-2: Display Memory Interface*

| <b>Pin Name</b>          | $FPDI-1^{TM}$<br>Pin Name <sup>a</sup> | <b>Type</b>    | F00A<br>Pin# | <b>F01A</b><br>Pin#                  | D <sub>00</sub> A<br>Pad# |                   | <b>Driver Description</b>                                                                                                    |
|--------------------------|----------------------------------------|----------------|--------------|--------------------------------------|---------------------------|-------------------|----------------------------------------------------------------------------------------------------|
| LD3-LD0                  | UD3-UD0 UD3-UD0<br>$UD3-LD0$           | $\overline{O}$ |              | $70 - 73$ 67 - 70<br>74 - 77 71 - 74 | $86 - 89$<br>$90 - 93$    | CO <sub>3</sub> S | Panel display data bus. The data format depends on the<br>specific panel connected. For 4-bit single panels, LD3-LD0<br>are driven low (0 state).                                                                             |
| <b>XSCL</b>              | <b>FPSHIFT</b>                         | $\Omega$       | 81           | 78                                   | 100                       | CO <sub>3</sub>   | Display data shift clock. Data is shifted into the LCD<br>X-drivers on the falling edge of this signal.                                                                                                    |
| LP                       | <b>FPLINE</b>                          | $\Omega$       | 79           | 76                                   | 96                        | CO <sub>3</sub>   | Display data latch clock. The falling edge of this signal is<br>used to latch a row of display data in the LCD X-drivers<br>and to turn on the Y driver (row driver).                                                         |
| WF/<br>XSCL <sub>2</sub> | <b>MOD</b><br>FPSHIFT2                 | $\Omega$       | 80           | 77                                   | 97                        | CO <sub>3</sub>   | For format 1 of 8-bit single color panels this is the second<br>shift clock.<br>For all other modes, this is the LCD backplane BIAS<br>signal. This output toggles once every frame, or as<br>programmed in AUX[05] bits 7-2. |
| YD                       | <b>FPFRAME IO</b>                      |                | 78           | 75                                   | 94                        | CO <sub>3</sub>   | Vertical scanning start pulse. A logic '1' on this signal,<br>sampled by the LCD module on the falling edge of LP, is<br>used by the panel Y driver (row driver) to indicate the start<br>of the vertical frame.              |
| <b>LCDENB</b>            |                                        | O              | 82           | 79                                   | 101                       | CO <sub>2</sub>   | LCD enable signal output. It can be used externally to turn<br>off the panel supply voltage and backlight.                                                                                                    |

*Table 5-3: LCD Interface*

 $^{\rm a}\,$  VESA Flat Panel Display Interface Standard (FPDI-1  $^{\rm TM})$ 

*Table 5-4: Clock Inputs*

| Pin<br><b>Name</b> | <b>Type</b> | F00A<br>Pin# | <b>F01A</b><br>Pin# | D <sub>00</sub> A<br>Pad# | <b>Driver</b> | <b>Description</b>                                                                                                    |
|--------------------|-------------|--------------|---------------------|---------------------------|---------------|----------------------------------------------------------------------------------------------------|
| OSC <sub>1</sub>   |             | 92           | 89                  | 115                       | *             | This pin, along with OSC2, is the 2-terminal crystal interface when<br>using a 2-terminal crystal as the clock input. If an external<br>oscillator is used as a clock source, then this pin is the clock input.      |
| OSC <sub>2</sub>   | $\Omega$    | 93           | 90                  | 116                       | *             | This pin, along with OSC1, is the 2-terminal crystal interface when<br>using a 2-terminal crystal as the clock input. If an external<br>oscillator is used as a clock source this pin should be left<br>unconnected. |

*Table 5-5: Power Supply*

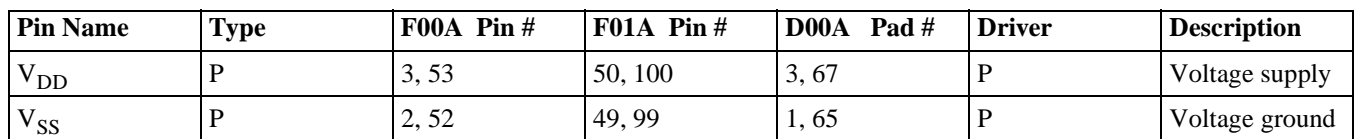

### **5.2 Summary of Configuration Options**

The S1D13503 requires some configuration information on power-up. This information is provided through the SRAM data lines VD[0...15]. The state of these pins are read on the falling edge of RESET and used to configure the following options:

<span id="page-33-0"></span>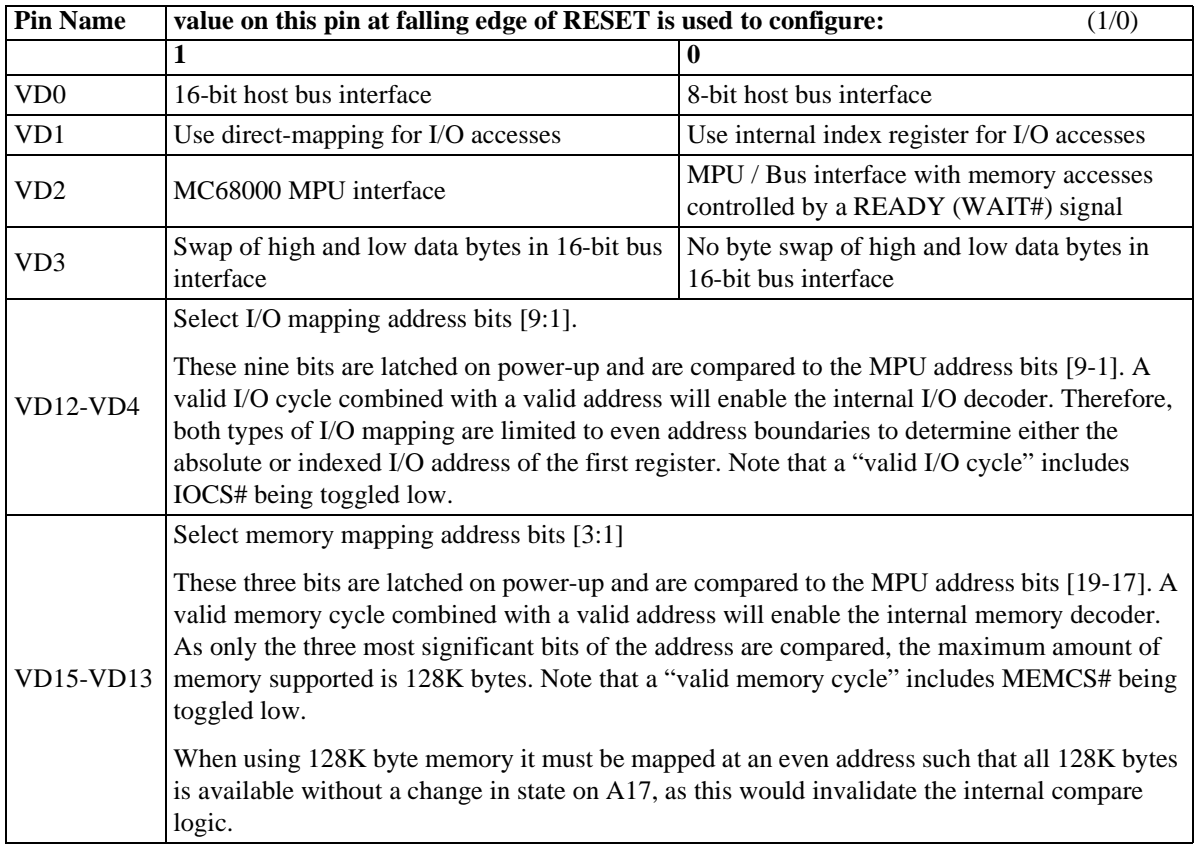

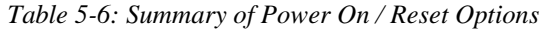

#### **Note**

The S1D13503 has internal pulldown resistors on these pins and therefore will be pulled down and read on a logic "0" after RESET. If pullup resistors are required refer to [Table 6-3, "Input](#page-34-0) [Specifications," on page 27](#page-34-0) for pulldown resistor values.

**Example:** If an ISA bus (no byte swap) with memory segment "A" and I/O location 300h are used, the corresponding settings of VD15-VD0 would be:

|                 |                                 | <b>8-Bit ISA Bus</b>  |                          | 16-Bit ISA Bus        |
|-----------------|---------------------------------|-----------------------|--------------------------|-----------------------|
| <b>Pin Name</b> | <b>Index</b><br><b>Register</b> | <b>Direct Mapping</b> | <b>Index</b><br>Register | <b>Direct Mapping</b> |
| VD0             |                                 |                       |                          |                       |
| VD1             |                                 |                       |                          |                       |
| VD2             |                                 |                       |                          |                       |
| VD3             |                                 |                       |                          |                       |
| VD12-VD4        | 11 0000 000                     | 11 0000 xxx           | 11 0000 000              | 11 0000 xxx           |
| VD15-VD13       | 101                             | 101                   | 101                      | 101                   |

*Table 5-7: I/O and Memory Addressing Example*

Where  $x = don't care$ ; 1 = connected to pull-up resistor; 0 = no pull-up resistor

# **6 D.C. CHARACTERISTICS**

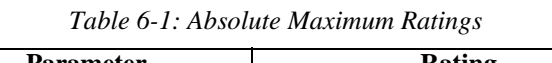

| <b>Symbol</b> | <b>Parameter</b>           | Rating                      | <b>Units</b> |
|---------------|----------------------------|-----------------------------|--------------|
| $\rm{V}_{DD}$ | Supply Voltage             | $-0.3$ to $+6.0$            |              |
| $\rm V_{IN}$  | <b>Input Voltage</b>       | $-0.3$ to $V_{DD}$ + 0.5    |              |
| $V_{\rm OUT}$ | <b>Output Voltage</b>      | $-0.3$ to $V_{DD}$ + 0.5    |              |
| $T_{STG}$     | <b>Storage Temperature</b> | $-65$ to 150                | $\circ$ C    |
| $T_{SOL}$     | Solder Temperature/Time    | 260 for 10 sec. max at lead | $\circ$ C    |

*Table 6-2: Recommended Operating Conditions*

| <b>Symbol</b> | <b>Parameter</b>                        | Condition                                   | Min      | <b>Typ</b>   | Max      | <b>Units</b> |
|---------------|-----------------------------------------|---------------------------------------------|----------|--------------|----------|--------------|
| $V_{DD}$      | <b>Supply Voltage</b>                   | $V_{SS} = 0 V$                              | 2.7      | 3.0/3.3/5.0  | 5.5      |              |
| $V_{IN}$      | Input Voltage                           |                                             | $V_{SS}$ |              | $V_{DD}$ |              |
| $1_{OPR}$     | <b>Operating Current</b>                | $f_{\rm OSC}$ = 6 MHz<br>256 colors         |          | 4.5/5.0/11   |          | mA           |
| $T_{OPR}$     | <b>Operating Temperature</b>            |                                             | $-40$    | 25           | 85       | $^{\circ}$ C |
| $P_{TYP}$     | <b>Typical Active Power Consumption</b> | $f_{\rm OSC} = 6 \text{ MHz}$<br>256 colors |          | 13.5/16.5/55 |          | mW           |

*Table 6-3: Input Specifications* 

<span id="page-34-0"></span>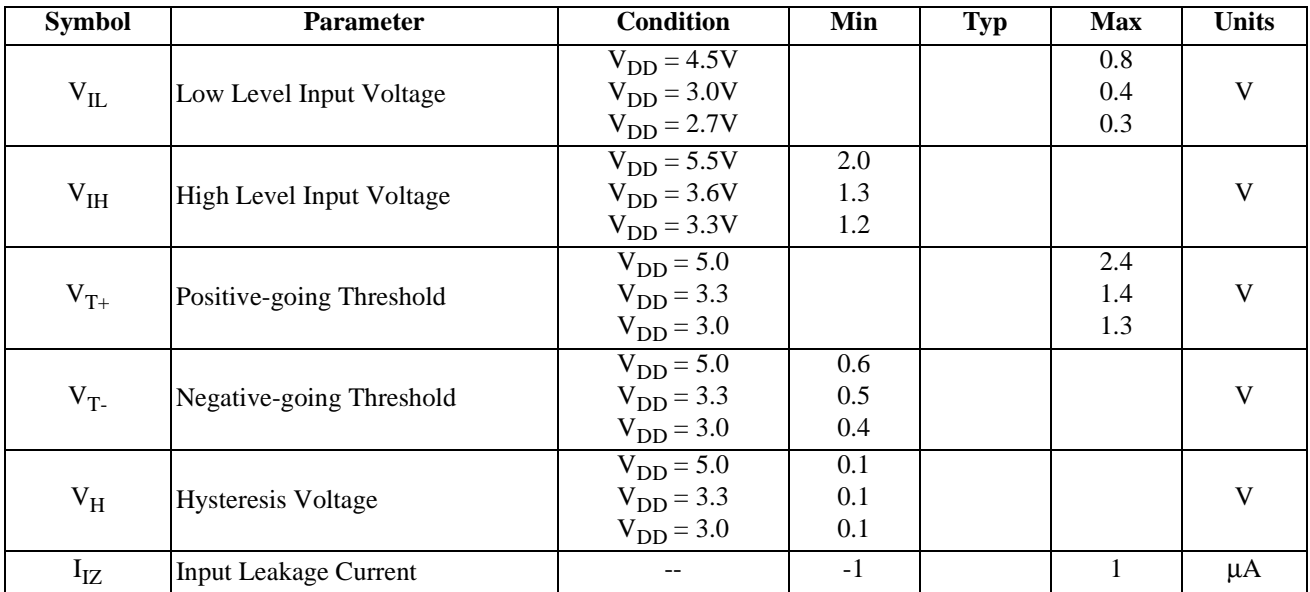

| <b>Symbol</b> | <b>Parameter</b>             | <b>Condition</b> | Min | <b>Typ</b> | <b>Max</b> | <b>Units</b> |
|---------------|------------------------------|------------------|-----|------------|------------|--------------|
|               | <b>Input Pin Capacitance</b> | $f = 1$ MHz,     |     |            | 12         | pF           |
| $C_{IN}$      |                              | $V_{DD} = 0V$    |     |            |            |              |
| $R_{PD}$      | <b>Pull Down Resistance</b>  | $V_{DD} = 5.0V$  | 50  | 100        | 200        | $k\Omega$    |
|               |                              | $V_I = V_{DD}$   |     |            |            |              |
| $R_{PD}$      | <b>Pull Down Resistance</b>  | $V_{DD} = 3.3V$  | 90  | 180        | 360        | $k\Omega$    |
|               |                              | $V_I = V_{DD}$   |     |            |            |              |
| $R_{PD}$      | <b>Pull Down Resistance</b>  | $V_{DD} = 3.0V$  | 100 | 200        | 400        | $k\Omega$    |
|               |                              | $V_I = V_{DD}$   |     |            |            |              |

*Table 6-3: Input Specifications (Continued)*

<span id="page-35-0"></span>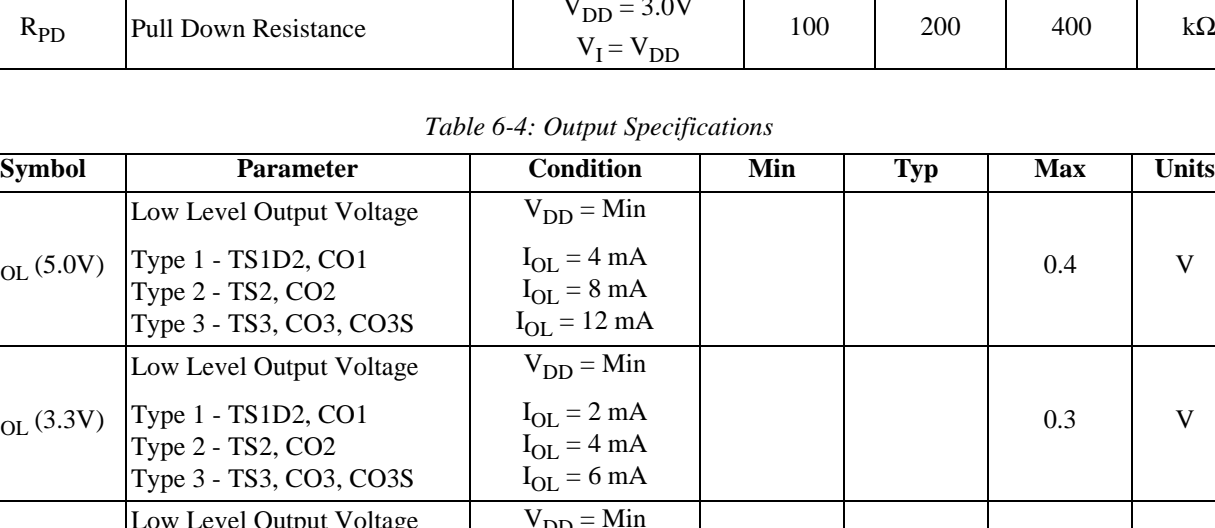

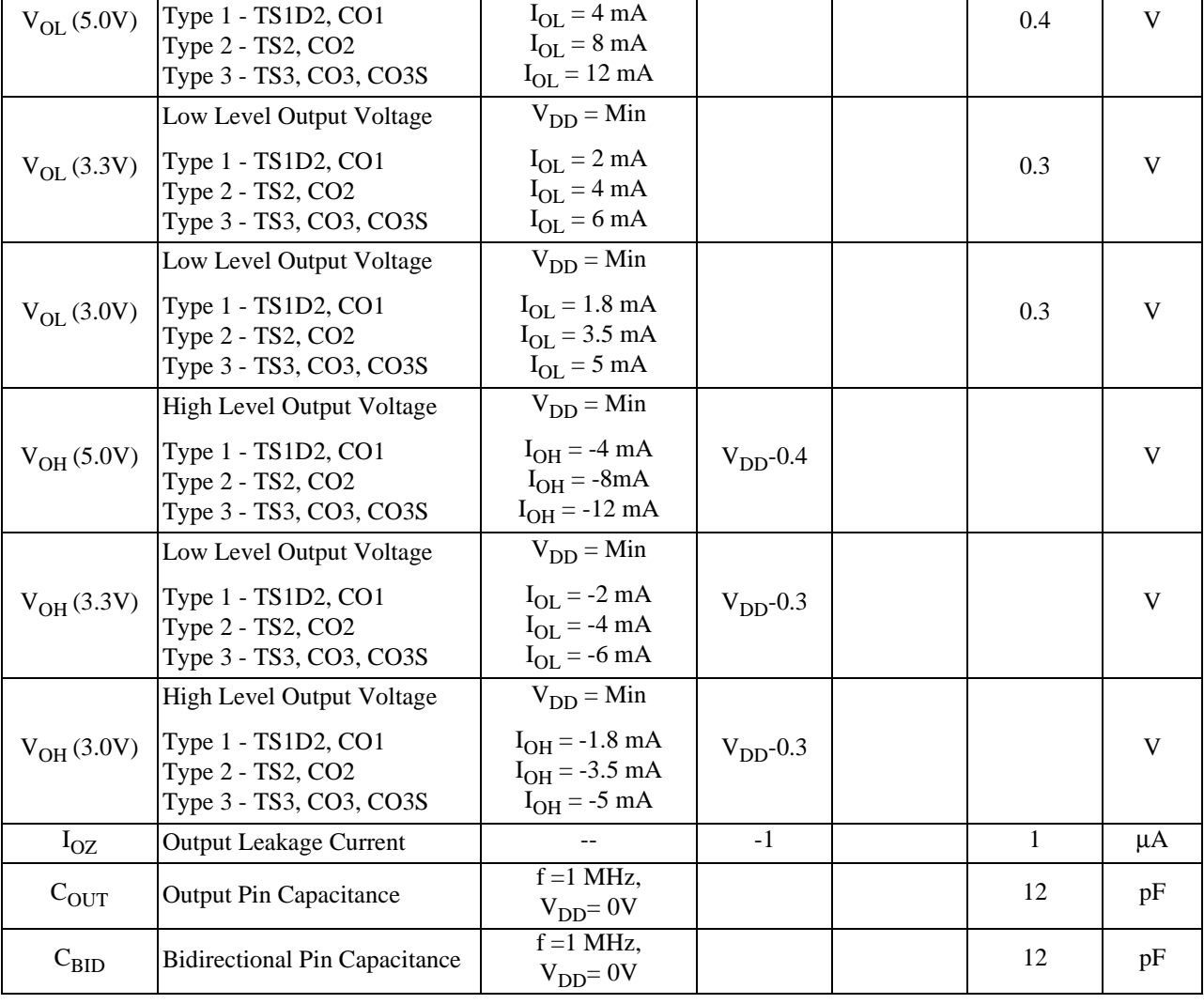
# **7 A.C. CHARACTERISTICS**

Conditions :  $V_{DD} = 3.0V \pm 10\%$ ,  $V_{DD} = 3.3V \pm 10\%$ , or  $V_{DD} = 5.0V \pm 10\%$  T<sub>A</sub> = -40 °C to 85 °C

 $T_{rise}$  and  $T_{fall}$  for all inputs must be  $\leq$  5 nsec (10% ~ 90%)

 $C_L = 80pF$  (Bus/MPU Interface)

 $C_L = 100pF$  (LCD Panel Interface)

 $C_L = 20pF$  (Display Memory Interface)

## **7.1 Bus Interface Timing**

### **7.1.1 MC68000 Interface Timing**

### **Note**

All input timing parameters are based on a maximum 16MHz MPU clock.

### **IOW# Timing**

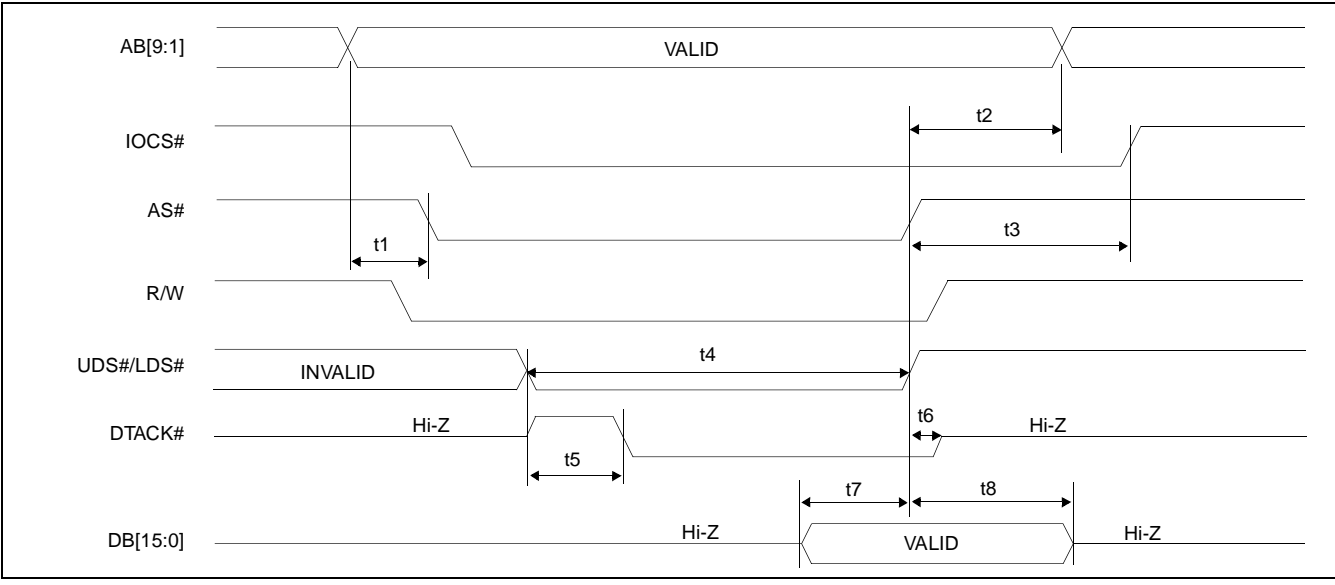

*Figure 10: IOW# Timing (MC68000)*

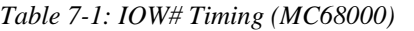

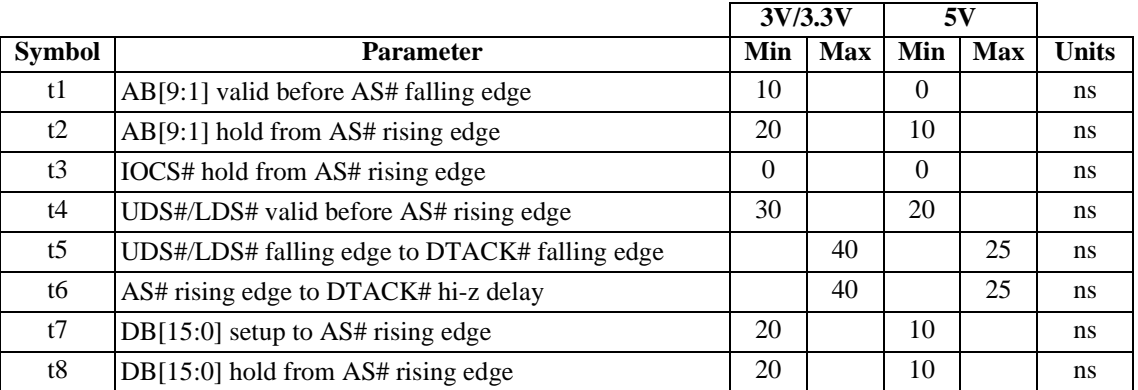

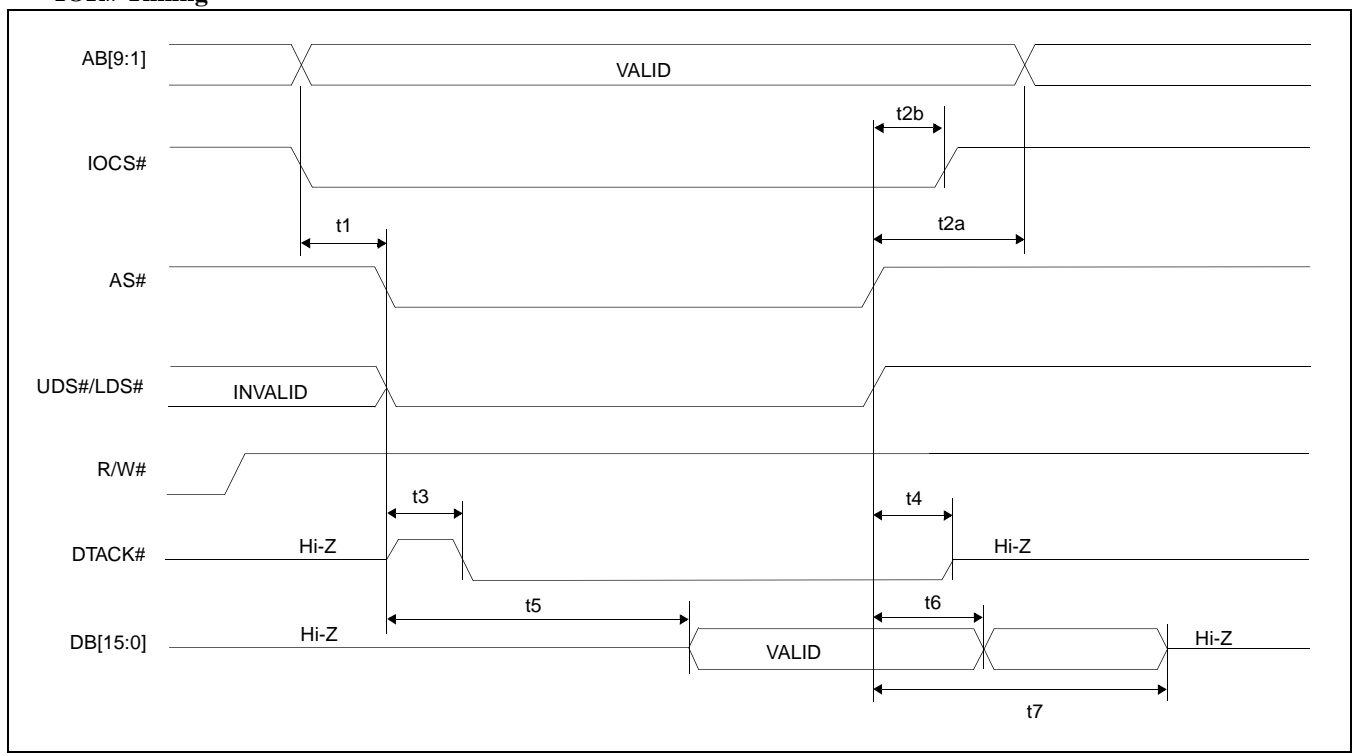

### **IOR# Timing**

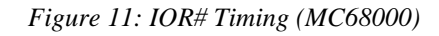

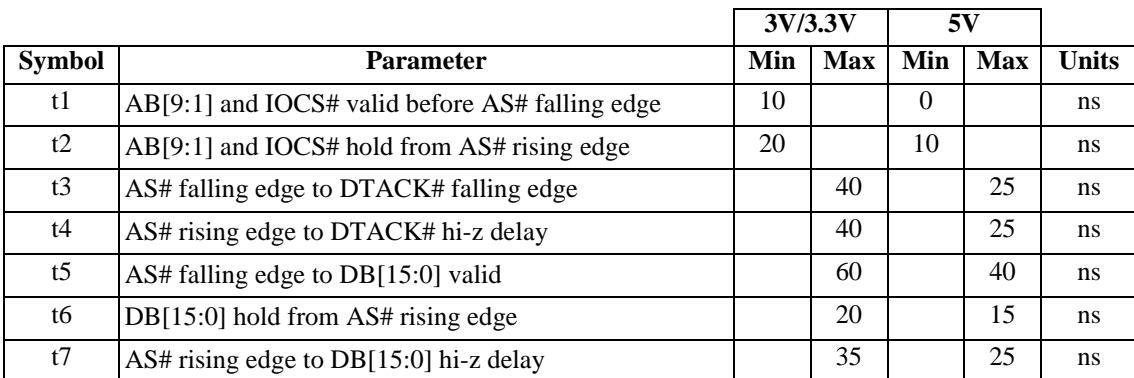

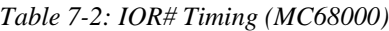

### **MEMW# Timing**

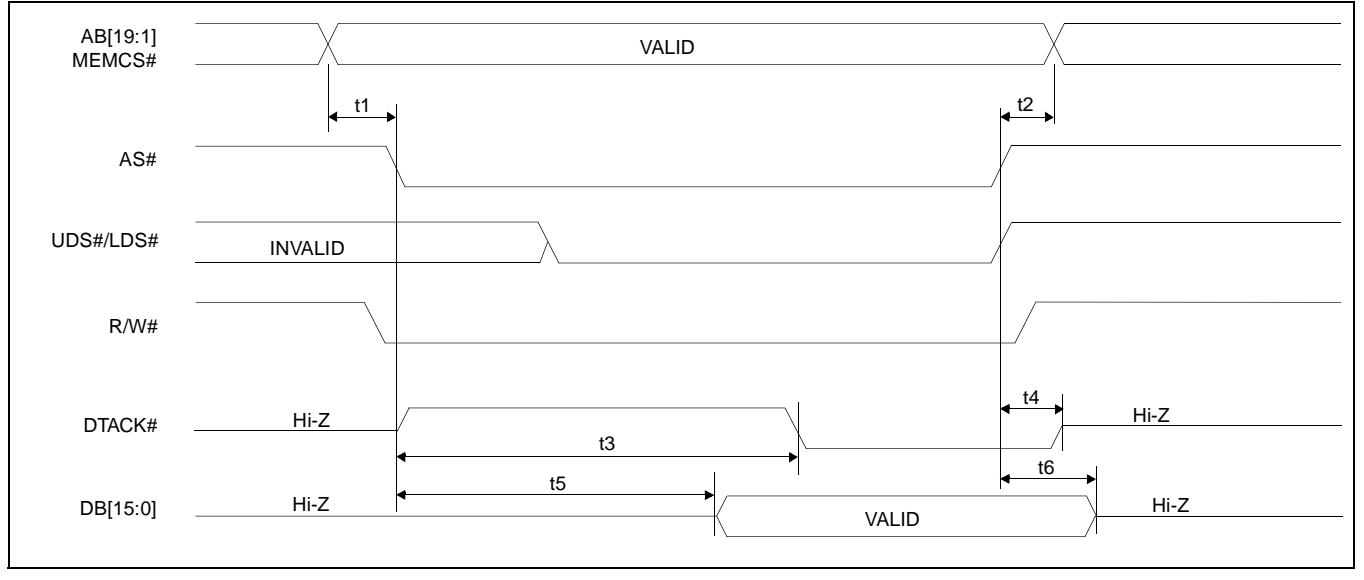

*Figure 12: MEMW# Timing (MC68000)*

|                |                                                   | 3V/3.3V  |                                | 5V       |                                |              |
|----------------|---------------------------------------------------|----------|--------------------------------|----------|--------------------------------|--------------|
| <b>Symbol</b>  | <b>Parameter</b>                                  | Min      | <b>Max</b>                     | Min      | <b>Max</b>                     | <b>Units</b> |
| t1             | AB[19:1] and MEMCS# valid before AS# falling edge | $\Omega$ |                                | $\Omega$ |                                | ns.          |
| t2             | AB[19:1] and MEMCS# hold from AS# rising edge     | $\Omega$ |                                | $\Omega$ |                                | ns.          |
| t3             | AS# falling edge to DTACK# falling edge           |          | $3.5*$<br><b>MCLK</b><br>$+20$ |          | $3.5*$<br><b>MCLK</b><br>$+10$ | ns.          |
| t4             | AS# rising edge to DTACK hi-z delay               |          | 40                             |          | 25                             | ns.          |
| t <sub>5</sub> | AS# falling edge to $DB[15:0]$ valid              |          | <b>MCLK</b><br>$-40$           |          | <b>MCLK</b><br>$-20$           | ns           |
| t6             | $DB[15:0]$ hold from AS# rising edge              | $\Omega$ |                                | $\Omega$ |                                | ns.          |

*Table 7-3: MEMW# Timing (MC68000)*

Where MCLK period =  $1/f_{\text{OSC}}$ , or  $2/f_{\text{OSC}}$ , or  $4/f_{\text{OSC}}$  depending on which display mode the chip is in. (see section 9.2 and 9.3)

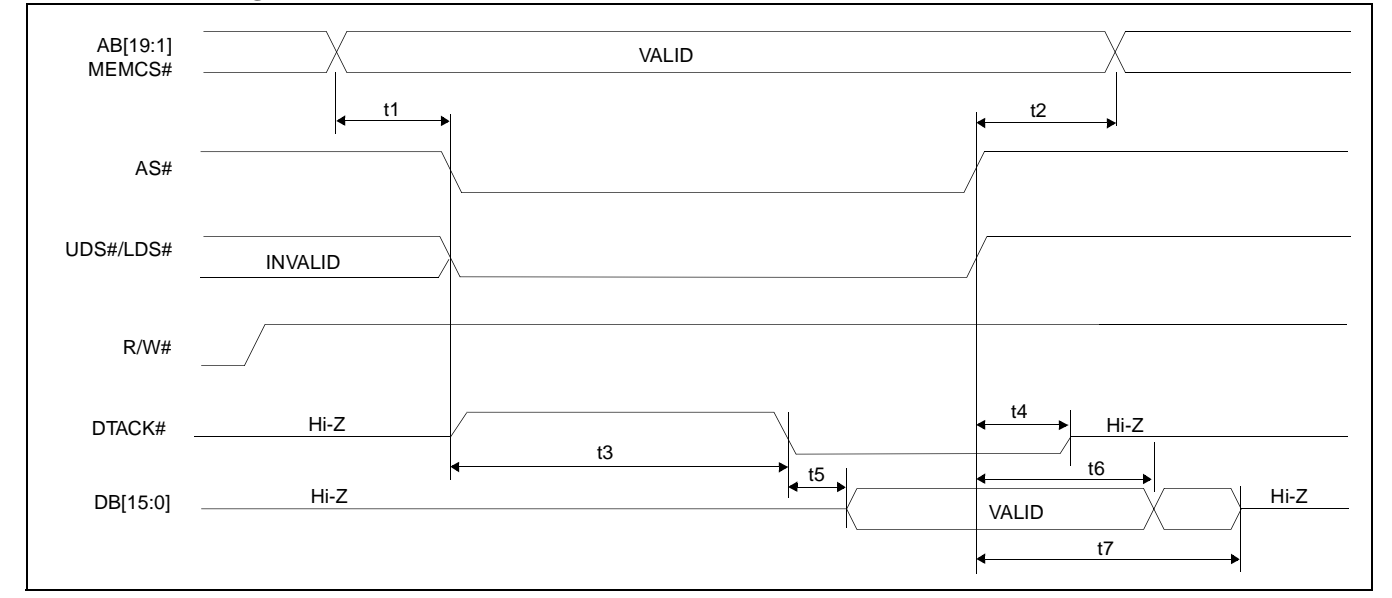

### **MEMR# Timing**

*Figure 13: MEMR# Timing (MC68000)*

|                |                                                   |          | 3V/3.3V                        | 5V       |                                |              |
|----------------|---------------------------------------------------|----------|--------------------------------|----------|--------------------------------|--------------|
| Symbol         | <b>Parameter</b>                                  | Min      | <b>Max</b>                     | Min      | Max                            | <b>Units</b> |
| t1             | AB[19:1] and MEMCS# valid before AS# falling edge | $\Omega$ |                                | $\Omega$ |                                | ns.          |
| t2             | AB[19:1] and MEMCS# hold from AS# rising edge     | $\Omega$ |                                | $\Omega$ |                                | ns.          |
| t3             | AS# falling edge to DTACK# falling edge           |          | $3.5*$<br><b>MCLK</b><br>$+20$ |          | $3.5*$<br><b>MCLK</b><br>$+10$ | ns           |
| t4             | AS# rising edge to DTACK# hi-z delay              |          | 40                             |          | 15                             | ns           |
| t <sub>5</sub> | DTACK# falling edge to DB[15:0] valid             |          | 20                             |          | 15                             | ns.          |
| t6             | $DB[15:0]$ hold from AS# rising edge              |          | 25                             |          | 15                             | ns           |
| t7             | AS# rising edge to DB $[15:0]$ hi-z delay         |          | 40                             |          | 30                             | ns           |

*Table 7-4: MEMR# Timing (MC68000)*

Where MCLK period =  $1/f_{\text{OSC}}$ , or  $2/f_{\text{OSC}}$ , or  $4/f_{\text{OSC}}$  depending on which display mode the chip is in. (see section 9.2 and 9.3)

# **7.1.2 Non-MC68000, MPU/Bus With READY (or WAIT#) Signal**

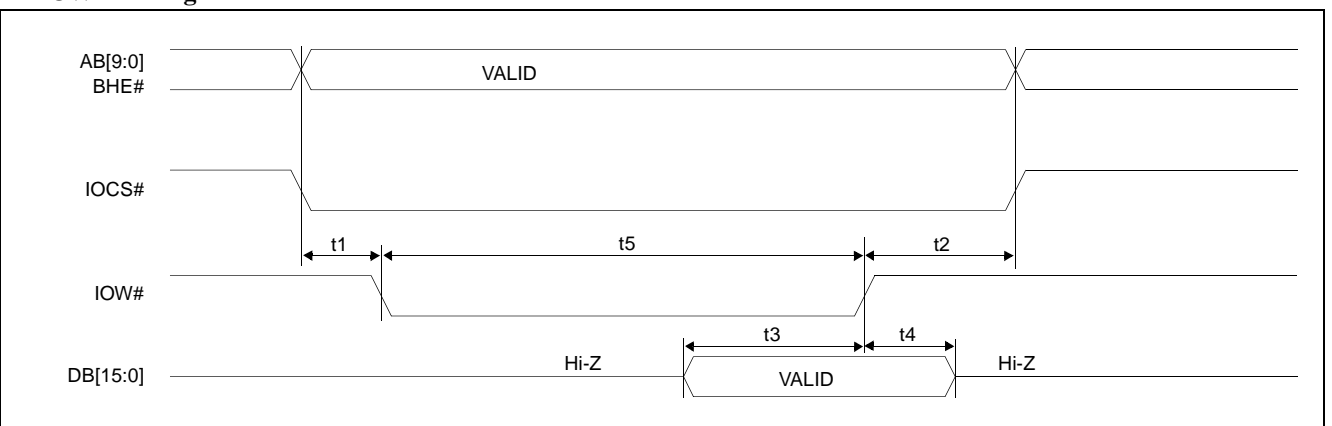

### **IOW# Timing**

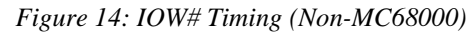

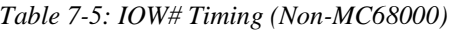

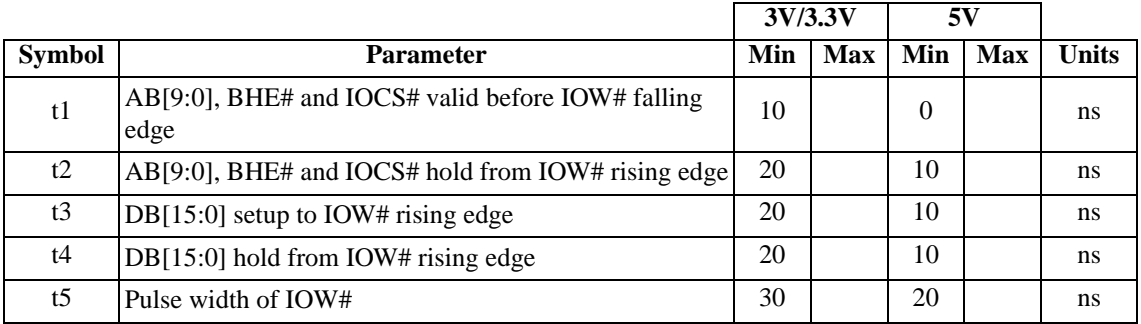

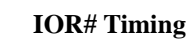

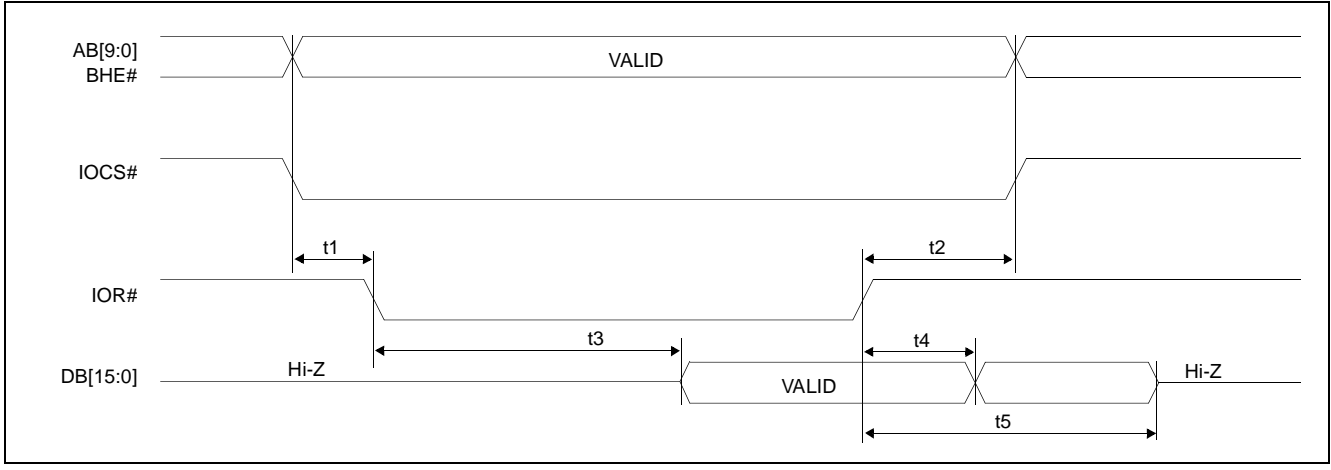

*Figure 15: IOR# Timing (Non-MC68000)*

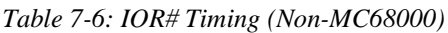

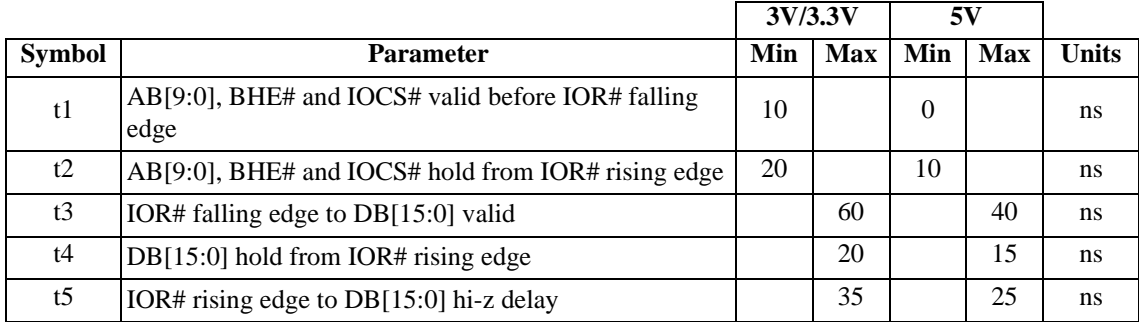

### **MEMW# Timing**

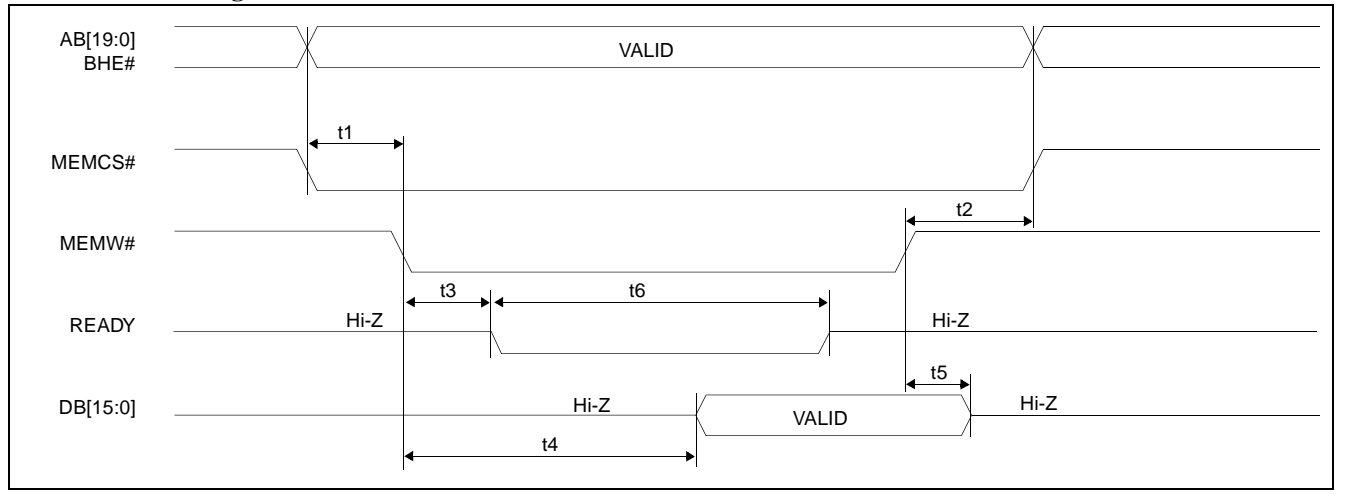

*Figure 16: MEMW# Timing (Non-MC68000)*

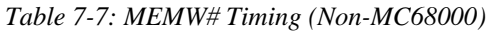

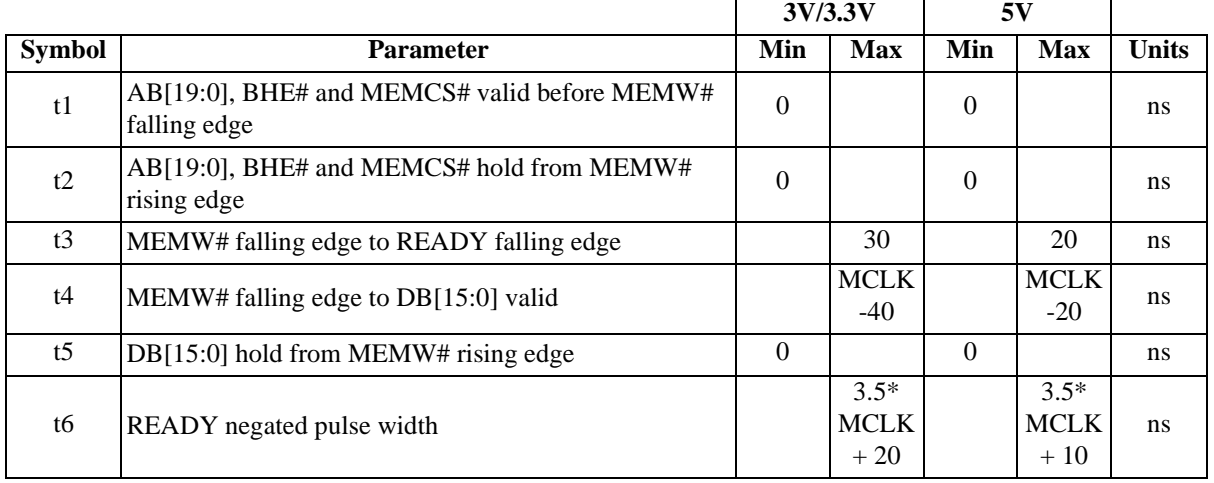

Where MCLK period =  $1/f_{\text{OSC}}$ , or  $2/f_{\text{OSC}}$ , or  $4/f_{\text{OSC}}$  depending on which display mode the chip is in. (see section 9.2 and 9.3)

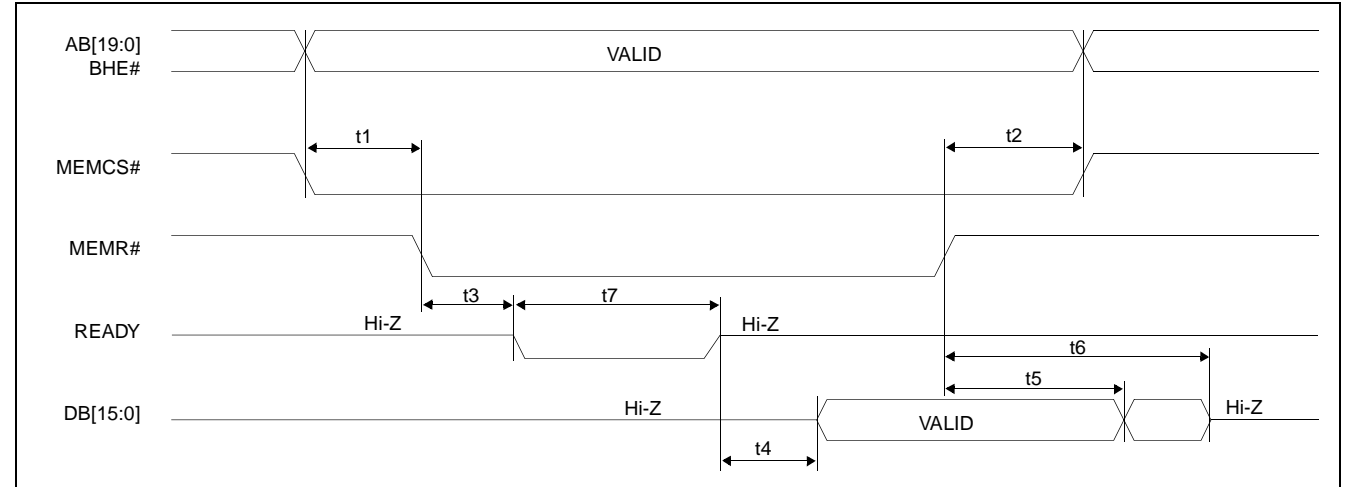

#### **MEMR# Timing**

*Figure 17: MEMR# Timing (Non-MC68000)*

|  |  | Table 7-8: MEMR# Timing (Non-MC68000) |  |
|--|--|---------------------------------------|--|

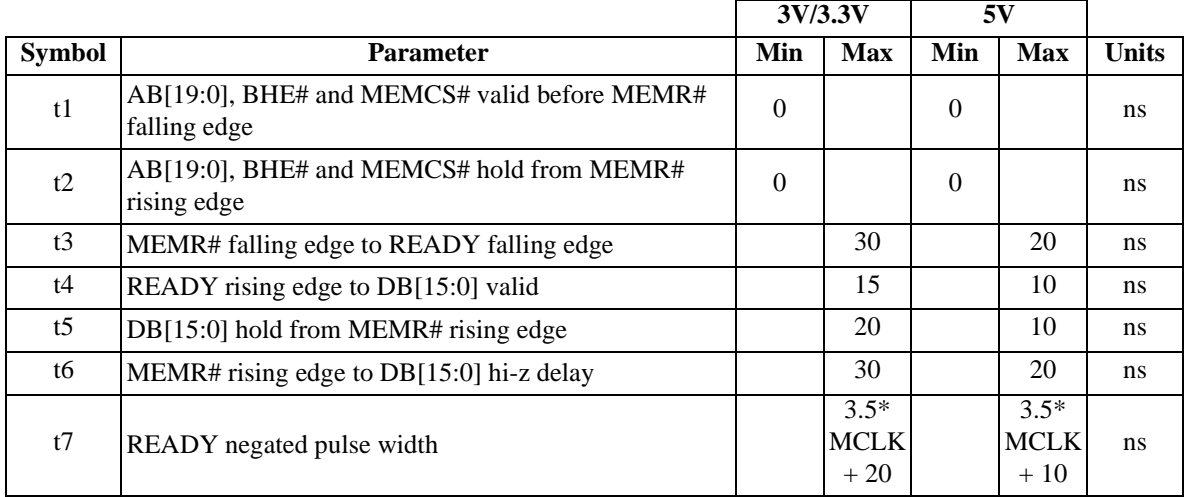

Where MCLK period =  $1/f_{\text{OSC}}$ , or  $2/f_{\text{OSC}}$  or  $4/f_{\text{OSC}}$  depending on which display mode the chip is in. (See section 9.2 and 9.3.)

# **7.2 Clock Input Requirements**

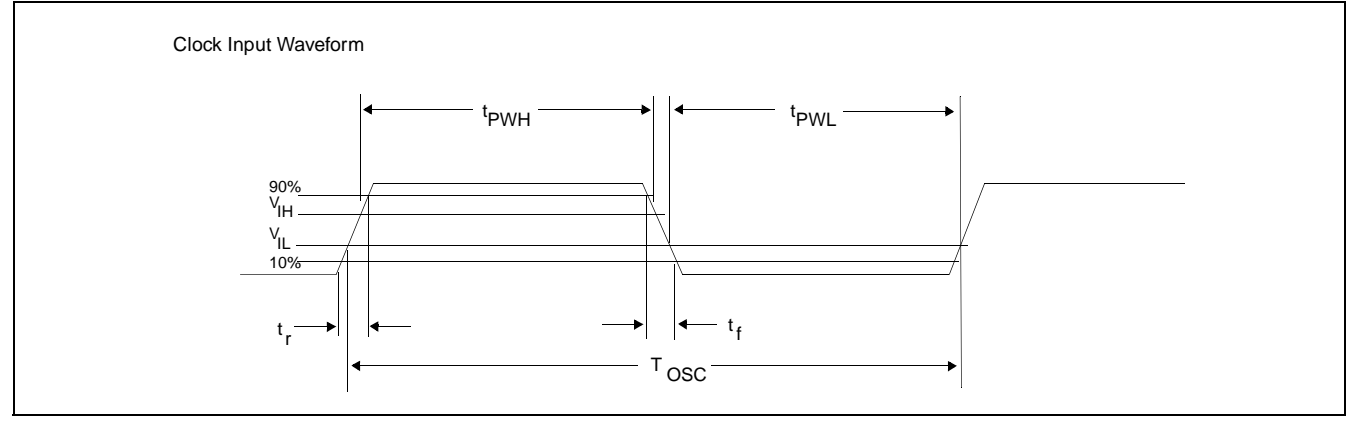

*Figure 18: Clock Input Requirements*

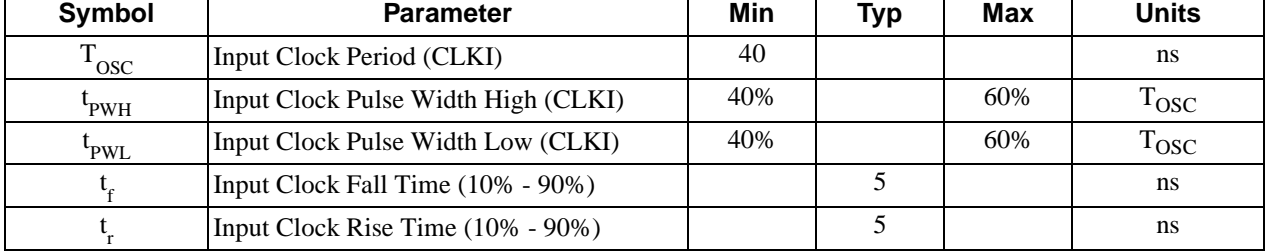

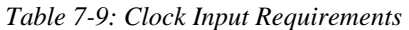

# **7.2.1 Recommended Clock Input**

The nominal frequency must be calculated based on the formulas found in [Frame Rate Calculation on page 84](#page-91-0).

The crystal oscillator must be "fundamental mode" and have the following recommended RC load values:

 $R_L = 2M\Omega \pm 5\%$  $C_L = 6.8$  pF

The figure below demonstrates both a crystal interface and an oscillator interface to the S1D13503.

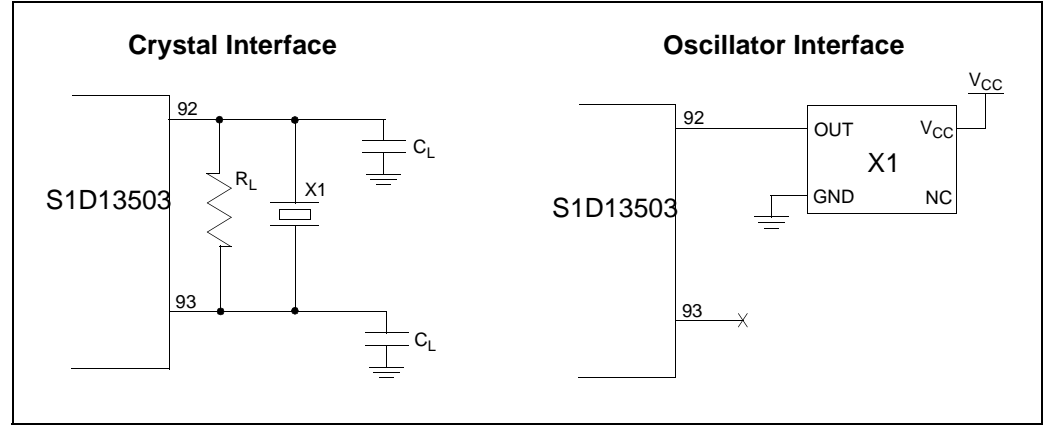

*Figure 19: Recommended Clock Interface*

# **7.3 Display Memory Interface Timing**

### **7.3.1 Write Data to Display Memory**

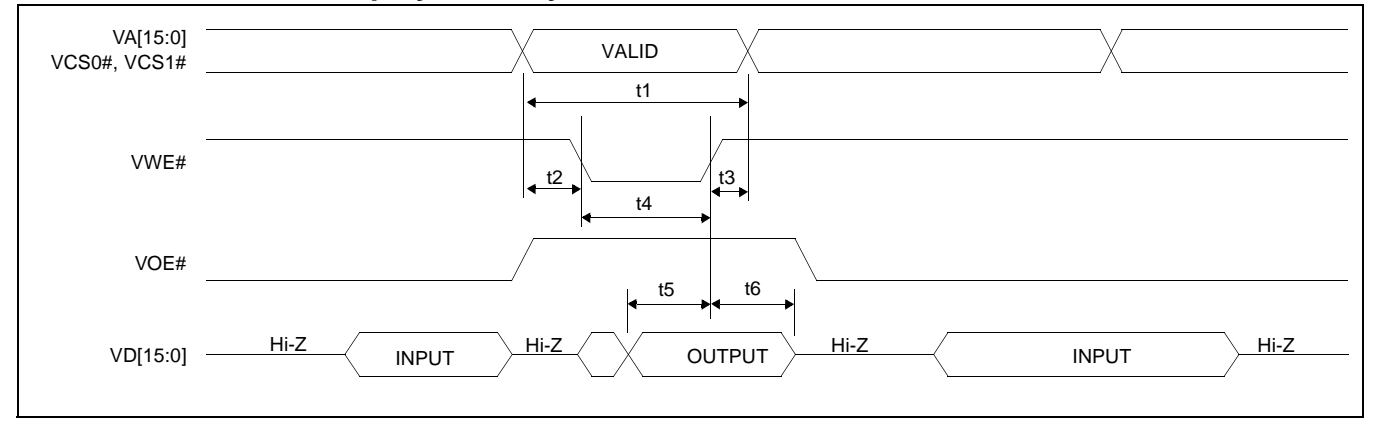

*Figure 20: Write Data to Display Memory*

|               |                                                             | 3V/3.3V     |            | 5V          |            |       |
|---------------|-------------------------------------------------------------|-------------|------------|-------------|------------|-------|
| <b>Symbol</b> | <b>Parameter</b>                                            | Min         | <b>Max</b> | Min         | <b>Max</b> | Units |
| t1            | Address cycle time                                          | $MCLK - 15$ |            | $MCLK - 10$ |            | ns    |
| t2            | VA[15:0], VCS0# and VCS1# valid before<br>VWE# falling edge | 0           |            | 0           |            | ns    |
| t3            | VA[15:0], VCS0# and VCS1# hold from<br>VWE# rising edge     | $\theta$    |            | $\theta$    |            | ns    |
| t4            | Pulse width of VWE#                                         | $MCLK - 15$ |            | $MCLK - 10$ |            | ns.   |
| $t$ 5         | $VD[15:0]$ setup to VWE# rising edge                        | $MCLK - 20$ |            | $MCLK - 15$ |            | ns.   |
| t6            | VD[15:0] hold from VWE# rising edge                         | 0           |            |             |            | ns    |

*Table 7-10: Write Data to Display Memory*

Where MCLK period =  $1/f_{\text{OSC}}$ , or  $2/f_{\text{OSC}}$ , or  $4/f_{\text{OSC}}$  depending on which display mode the chip is in. (See section 9.2 and 9.3.)

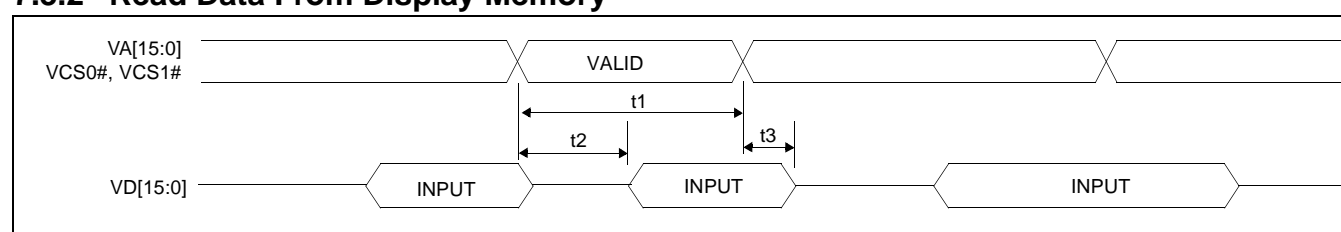

## **7.3.2 Read Data From Display Memory**

*Figure 21: Read Data From Display Memory*

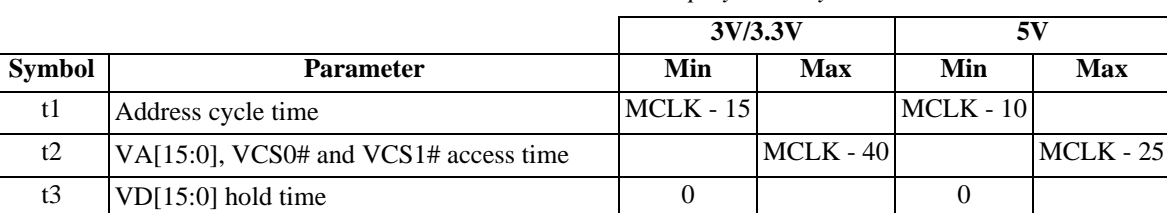

*Table 7-11: Read Data From Display Memory*

Where MCLK period =  $1/f_{\text{OSC}}$ , or  $2/f_{\text{OSC}}$ , or  $4/f_{\text{OSC}}$  depending on which display mode the chip is in. (See section 9.2 and 9.3.)

# **7.4 LCD Interface**

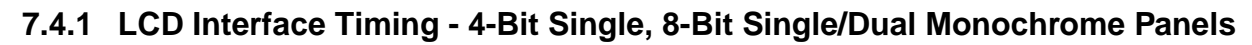

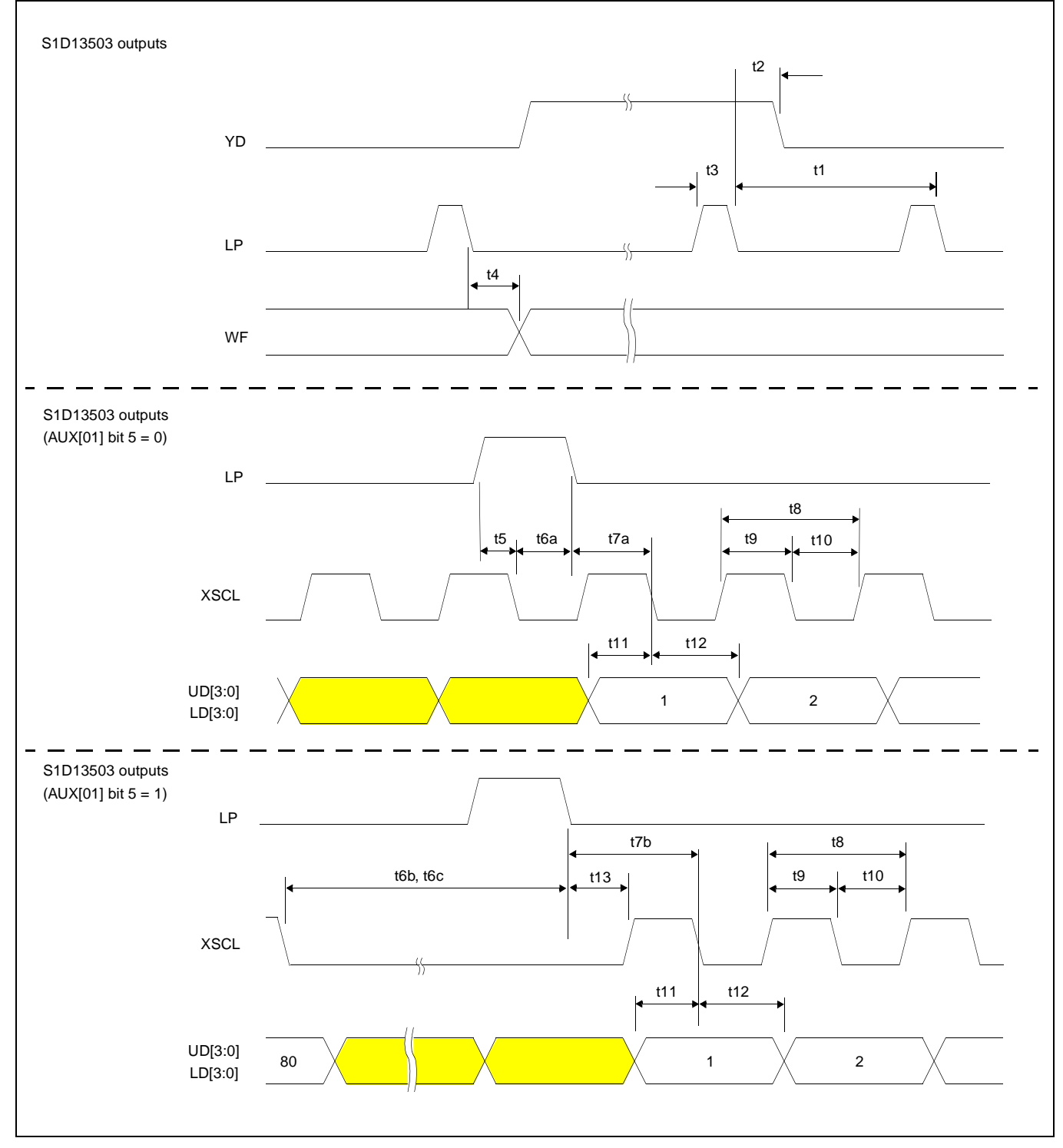

*Figure 22: LCD Interface Timing - Monochrome Panel*

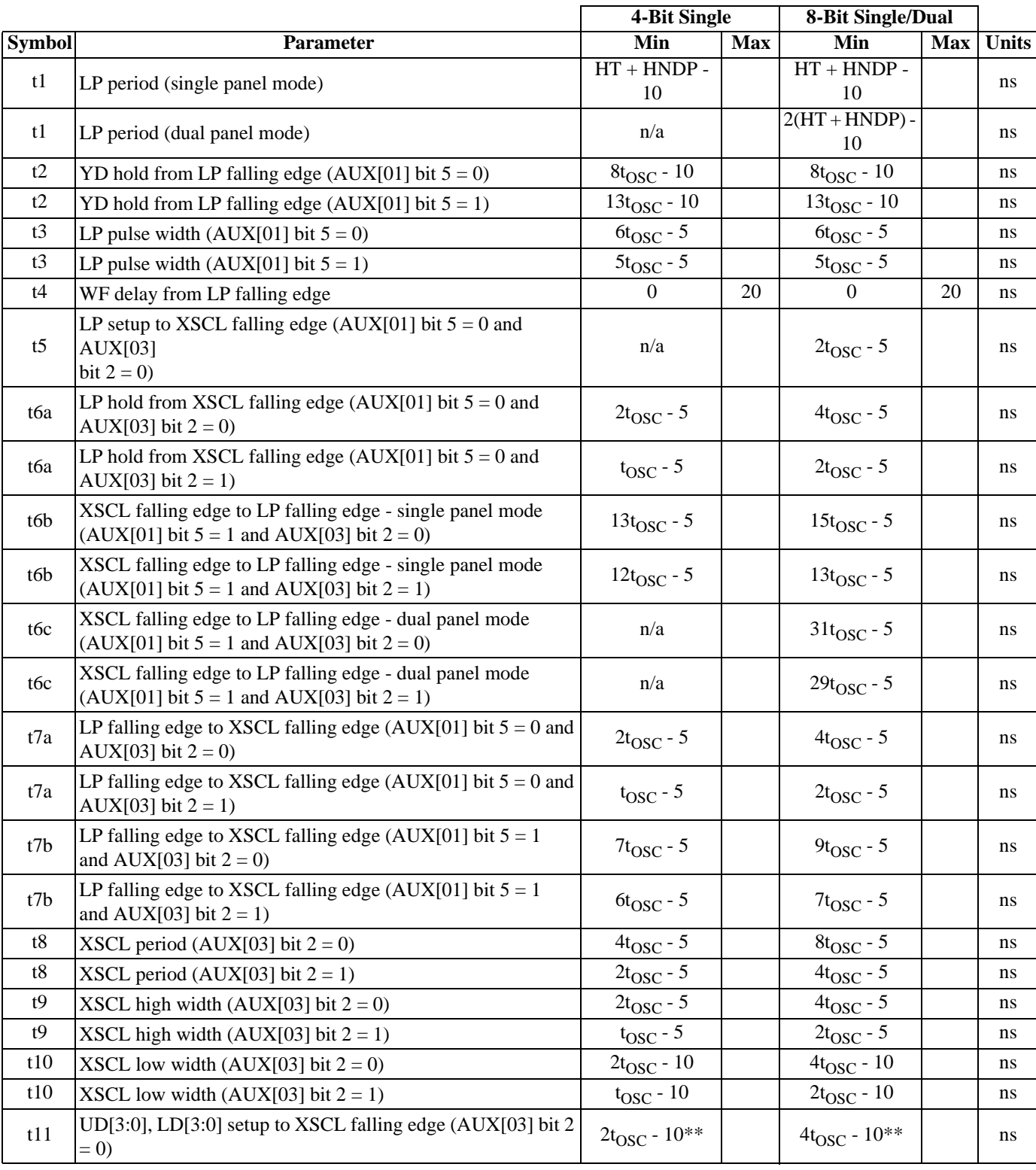

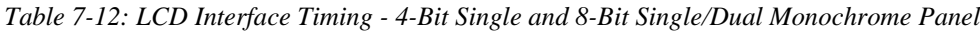

| t11 | $ UD[3:0], LD[3:0]$ setup to XSCL falling edge (AUX[03] bit 2<br>$= 1$ | $t_{\rm OSC}$ - $10^{**}$ | $2t_{\rm OSC}$ - $10^{**}$ | ns |
|-----|------------------------------------------------------------------------|---------------------------|----------------------------|----|
| t12 | UD[3:0], LD[3:0] hold from XSCL falling edge (AUX[03] bit<br>$2 = 0$   | $2t_{\rm OSC}$ - 10       | $4t_{\rm OSC}$ - 10        | ns |
| t12 | UD[3:0], LD[3:0] hold from XSCL falling edge (AUX[03] bit<br>$2 = 1$   | t <sub>OSC</sub> - 10     | $2t_{\rm OSC}$ - 10        | ns |
| t13 | LP falling edge to XSCL rising edge (AUX[01] bit $5 = 1$ )             | $5t_{\rm OSC}$ - 5        | $5t_{\rm OSC}$ - 5         | ns |

*Table 7-12: LCD Interface Timing - 4-Bit Single and 8-Bit Single/Dual Monochrome Panel*

where  $HT =$  (number of horizontal panel pixels) \*  $t_{\text{OSC}}$ ,

where HNDP = horizontal non-display period in units of  $t_{\rm OSC}$  (see [Section 9.3 on page 84](#page-91-0) for details).

\*\* -10 ns for 5V operation, - 24 ns for 3.0V and 3.3V operation.

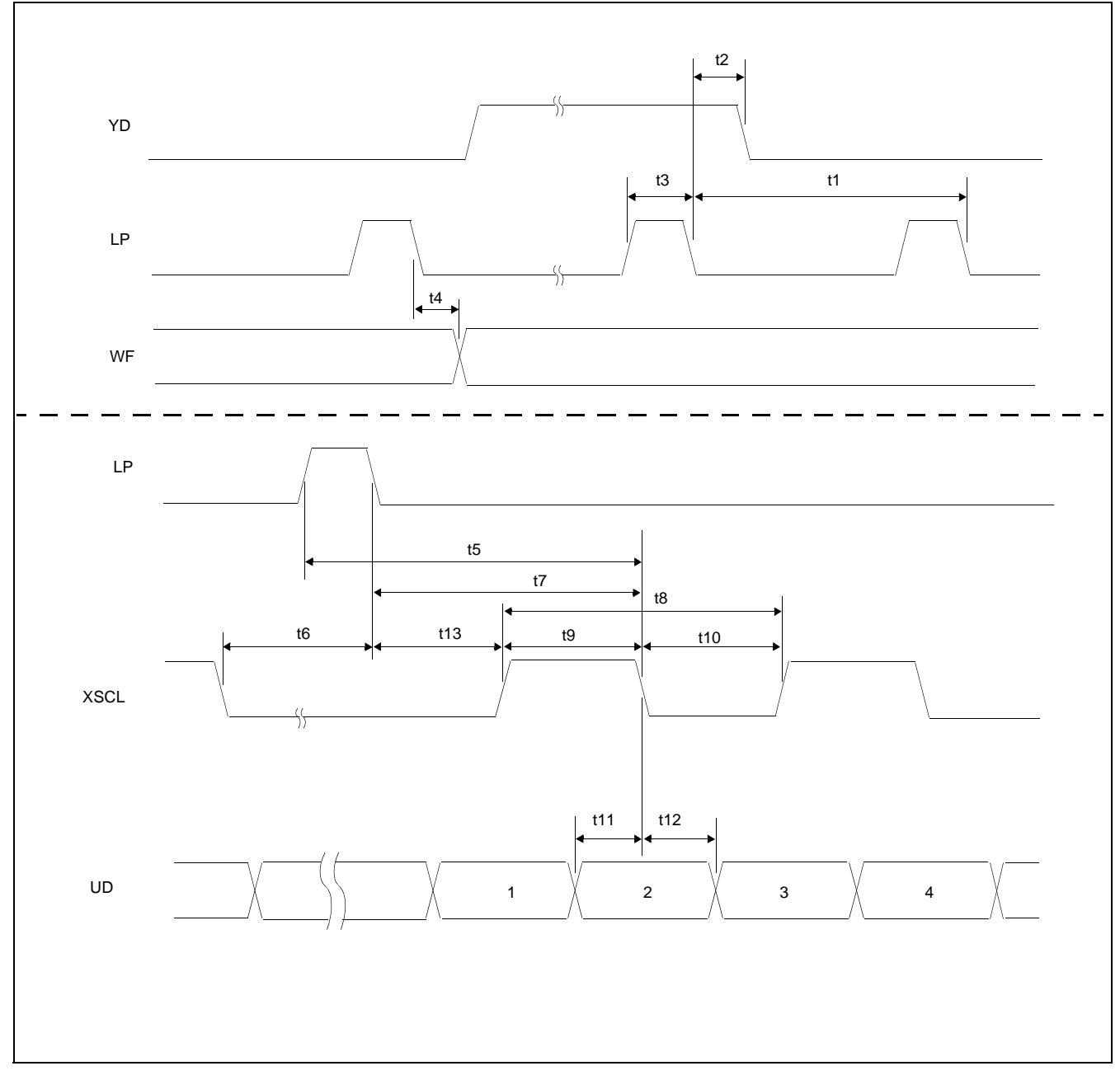

# **7.4.2 LCD Interface Timing - 4-Bit Single Color Panel**

*Figure 23: LCD Interface Timing - 4-Bit Single Color Panel*

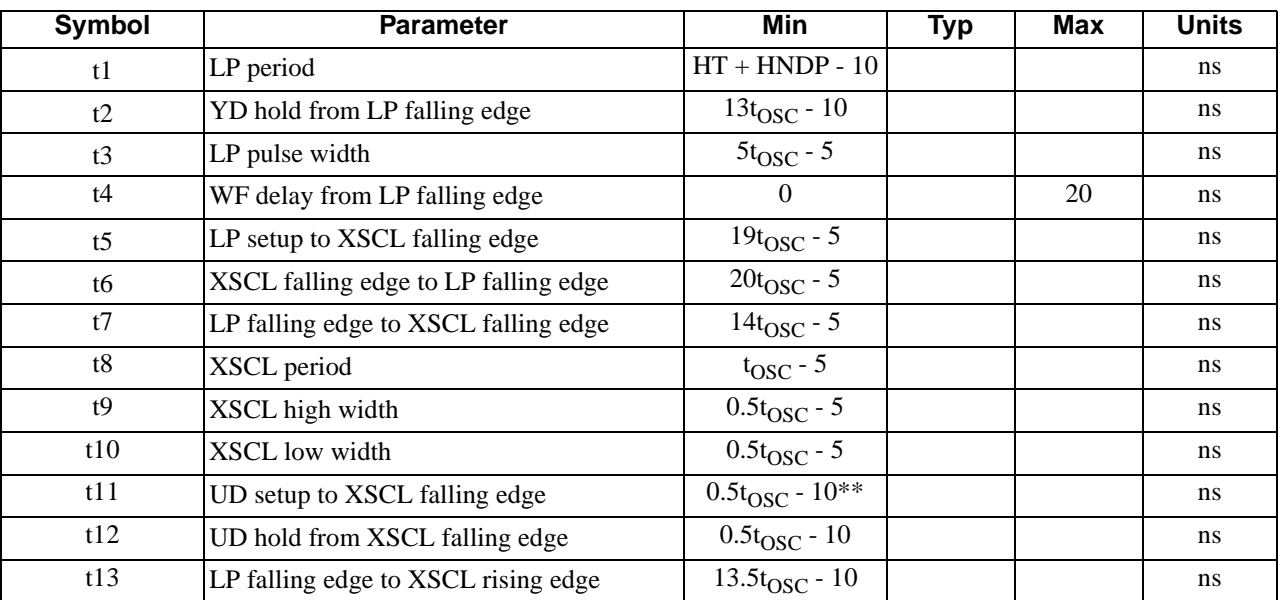

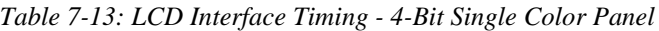

where  $HT =$  (number of horizontal panel pixels) \*  $t_{\text{OSC}}$ ,

where  $HNDP =$  horizontal non-display period in units of  $t<sub>OSC</sub>$  (see [Section 9.3 on page 84](#page-91-0) for details).

\*\* 5V operation, for 3.0V and 3.3V operation T11 will be  $0.5t_{\text{OSC}}$  - 24.

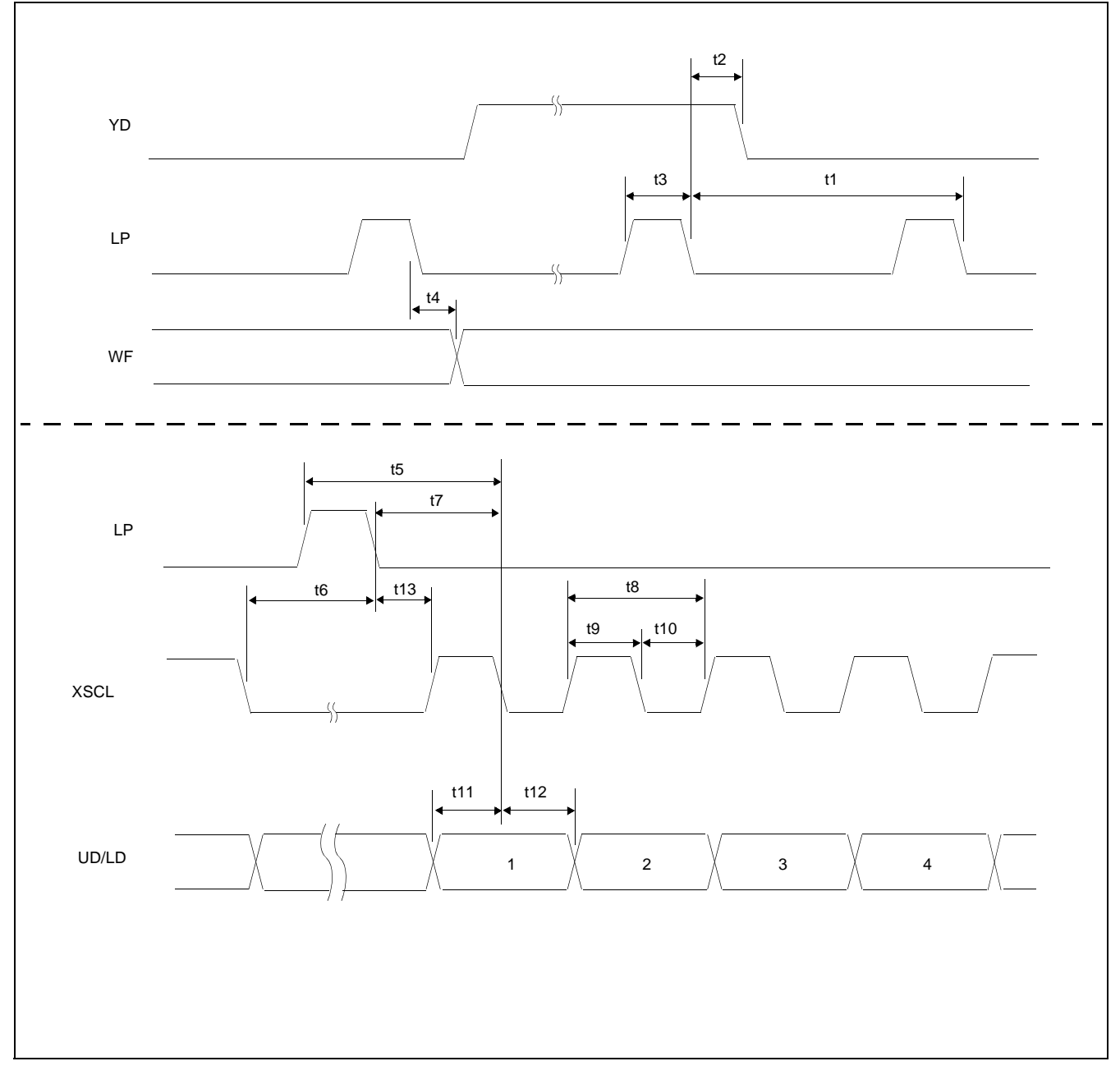

**7.4.3 LCD Interface Timing - 8-Bit Single Color Panels Format 2/8-Bit Dual Color Panels**

*Figure 24: LCD Interface Timing - 8-Bit Single Color Panels Format 2/8-Bit Dual Color Panels*

| <b>Symbol</b>  | <b>Parameter</b>                                            | <b>Min</b>                               | Typ | <b>Max</b> | <b>Units</b> |
|----------------|-------------------------------------------------------------|------------------------------------------|-----|------------|--------------|
| t1             | LP period (single panel mode)                               | $HT + HNDP - 10$                         |     |            | ns           |
| t1             | LP period (dual panel mode)                                 | $2(HT + HNDP) - 10$                      |     |            | ns           |
| t2             | YD hold from LP falling edge                                | $13t_{\text{OSC}}$ - 10                  |     |            | ns           |
| t3             | LP pulse width                                              | $5t_{\rm OSC}$ - 5                       |     |            | ns           |
| t4             | WF delay from LP falling edge                               | $\overline{0}$                           |     | 20         | ns           |
| t <sub>5</sub> | LP setup to XSCL falling edge                               | $19.5t_{OSC} - 5$                        |     |            | ns           |
| t6             | XSCL falling edge to LP falling edge<br>(single panel mode) | $20t_{OSC} - 5$                          |     |            | ns           |
| t6             | XSCL falling edge to LP falling edge<br>(dual panel mode)   | $52t_{\rm OSC}$ - 5                      |     |            | ns           |
| t7             | LP falling edge to XSCL falling edge                        | $14.5t_{OSC} - 5$                        |     |            | ns           |
| t8             | XSCL period                                                 | $2.5t_{OSC} - 5$                         |     |            | ns           |
| t9             | XSCL high width                                             | $t_{\rm OSC}$ - 5                        |     |            | ns           |
| t10            | <b>XSCL</b> low width                                       | $1.5t_{\text{OSC}}$ - 5                  |     |            | ns           |
| t11            | UD/LD setup to XSCL falling edge                            | $1.5t_{\rm{OSC}}$ - $\overline{10^{**}}$ |     |            | ns           |
| t12            | UD/LD hold from XSCL falling edge                           | $t_{\rm OSC}$ - 5                        |     |            | ns           |
| t13            | LP falling edge to XSCL rising edge                         | $13.5t_{\rm OSC}$ - 10                   |     |            | ns           |

*Table 7-14: LCD Interface Timing - 8-Bit Single Color Panels Format 2/8-Bit Dual Color Panels*

where  $HT =$  (number of horizontal panel pixels) \* t<sub>OSC</sub>,

where HNDP = horizontal non-display period in units of  $t_{\rm OSC}$  (see [Section 9.3 on page 84](#page-91-0) for details).

\*\* 5V operation, for 3.0V and 3.3V operation T11 will be  $1.5t_{\text{OSC}}$  - 24.

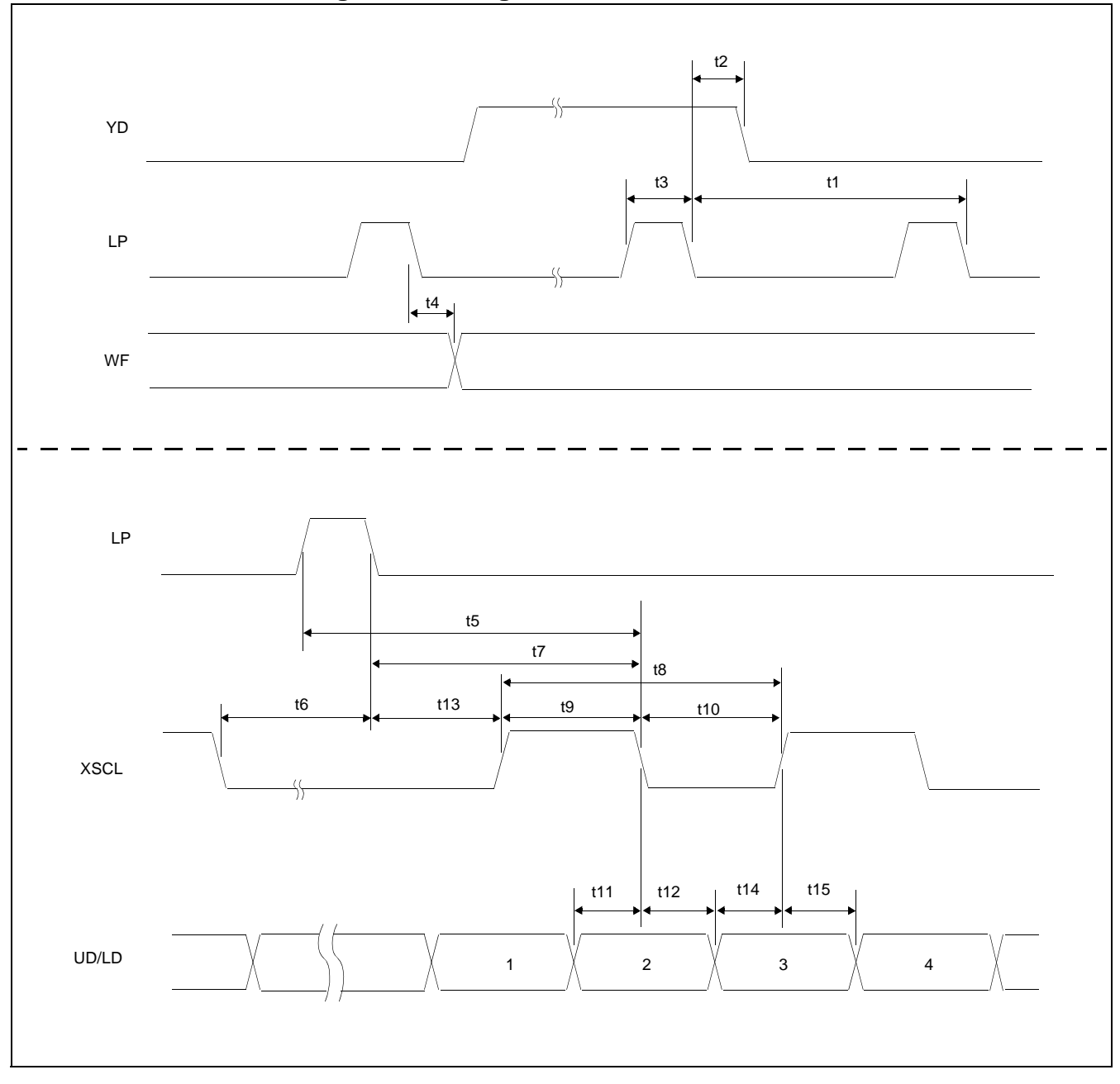

## **7.4.4 LCD Interface Timing - 16-Bit Single/Dual Color Panels**

*Figure 25: LCD Interface Timing - 16-Bit Single/Dual Color Panels*

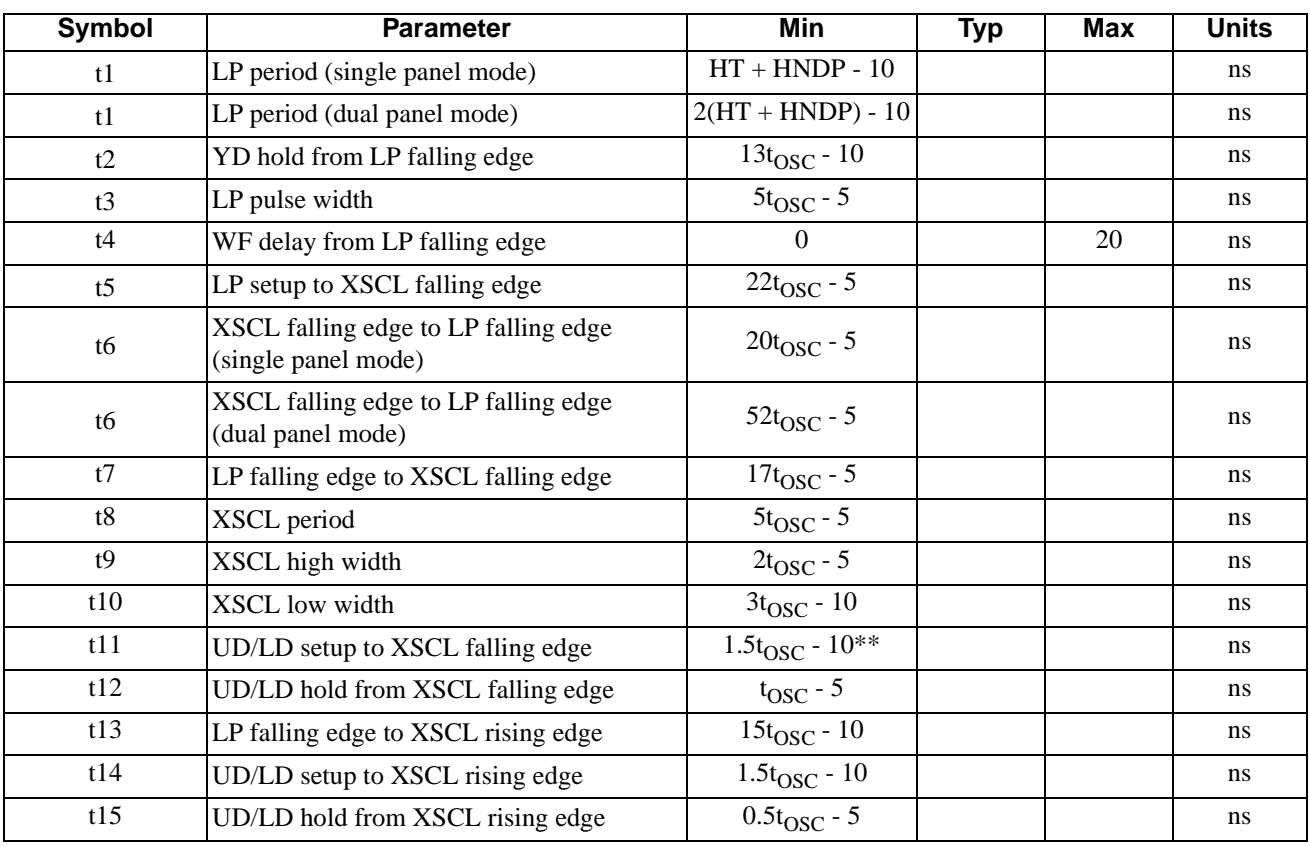

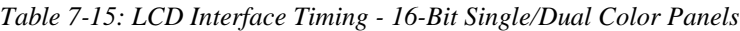

where  $HT =$  (number of horizontal panel pixels) \*  $t_{\text{OSC}}$ ,

where  $HNDP =$  horizontal non-display period in units of  $t_{\rm OSC}$  (see [Section 9.3 on page 84](#page-91-0) for details).

 $**$  5V operation, for 3.0V and 3.3V operation T11 will be 1.5t<sub>OSC</sub> - 24.

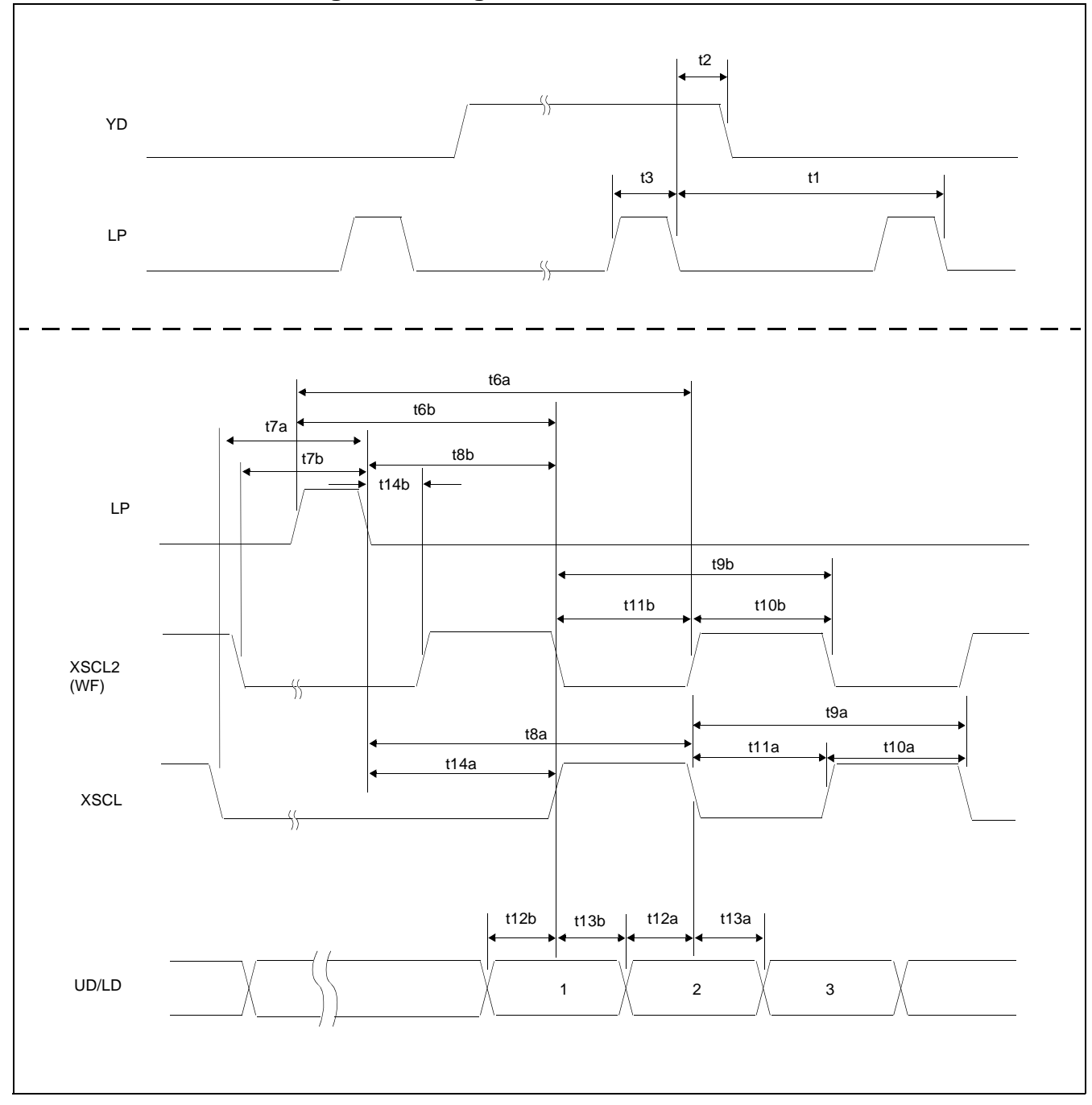

### **7.4.5 LCD Interface Timing - 8-Bit Single Color Panels Format 1**

*Figure 26: LCD Interface Timing - 8-Bit Single Color Panels Format 1*

| <b>Symbol</b>    | <b>Parameter</b>                      | <b>Min</b>                    | <b>Typ</b> | $\overline{\mathsf{M}}$ ax | <b>Units</b> |
|------------------|---------------------------------------|-------------------------------|------------|----------------------------|--------------|
| t1               | LP period                             | $HT + HNDP - 10$              |            |                            | ns           |
| t2               | YD hold from LP falling edge          | $13t_{\text{OSC}}$ - 10       |            |                            | ns           |
| t3               | LP pulse width                        | $5t_{\rm OSC}$ - 5            |            |                            | ns           |
| t6a              | LP setup to XSCL falling edge         | $22t_{\rm OSC}$ - 5           |            |                            | ns           |
| t <sub>6</sub> b | LP setup to XSCL2 falling edge        | $19.5t_{OSC}$ - 5             |            |                            | ns           |
| t7a              | XSCL falling edge to LP falling edge  | $20t_{\rm{OSC}}$ - 5          |            |                            | ns           |
| t7b              | XSCL2 falling edge to LP falling edge | $23.5t_{\rm OSC}$ - 5         |            |                            | ns           |
| t8a              | LP falling edge to XSCL falling edge  | $17t_{\text{OSC}}$ - 5        |            |                            | ns           |
| t8b              | LP falling edge to XSCL2 falling edge | $14.5t_{OSC} - 5$             |            |                            | ns           |
| t9a              | XSCL period                           | $4t_{\rm OSC}$ - 5            |            |                            | ns           |
| t9b              | XSCL2 period                          | $4t_{\text{OSC}}$ - 5         |            |                            | ns           |
| t10a             | XSCL high width                       | $t_{\rm OSC}$ - 5             |            |                            | ns           |
| t10b             | XSCL2 high width                      | $t_{\rm OSC}$ - 5             |            |                            | ns           |
| t11a             | <b>XSCL</b> low width                 | $3t_{\rm OSC}$ - 10           |            |                            | ns           |
| t11b             | XSCL2 low width                       | $3t_{\rm OSC}$ - 10           |            |                            | ns           |
| t12a             | UD/LD setup to XSCL falling edge      | $1.5t_{\rm OSC}$ - $10**$     |            |                            | ns           |
| t12b             | UD/LD setup to XSCL2 falling edge     | $1.5t_{\rm{OSC}}$ - $10^{**}$ |            |                            | ns           |
| t13a             | UD/LD hold from XSCL falling edge     | $t_{\rm OSC}$ - 5             |            |                            | ns           |
| t13b             | UD/LD hold from XSCL2 falling edge    | $t_{\rm{OSC}}$ - 5            |            |                            | ns           |
| t14a             | LP falling edge to XSCL rising edge   | $16t_{\text{OSC}} - 10$       |            |                            | ns           |
| t14b             | LP falling edge to XSCL2 rising edge  | $13.5t_{\text{OSC}} - 10$     |            |                            | ns           |

*Table 7-16: LCD Interface Timing - 8-Bit Single Color Panels Format 1*

where  $HT =$  (number of horizontal panel pixels)  $*$  t<sub>OSC</sub>,

where  $HNDP =$  horizontal non-display period in units of  $t<sub>OSC</sub>$  (see [Section 9.3 on page 84](#page-91-0) for details).

\*\* 5V operation, for 3.0V and 3.3V operation T12 will be  $1.5t_{\text{OSC}}$  - 24.

# **7.4.6 LCD Interface Options**

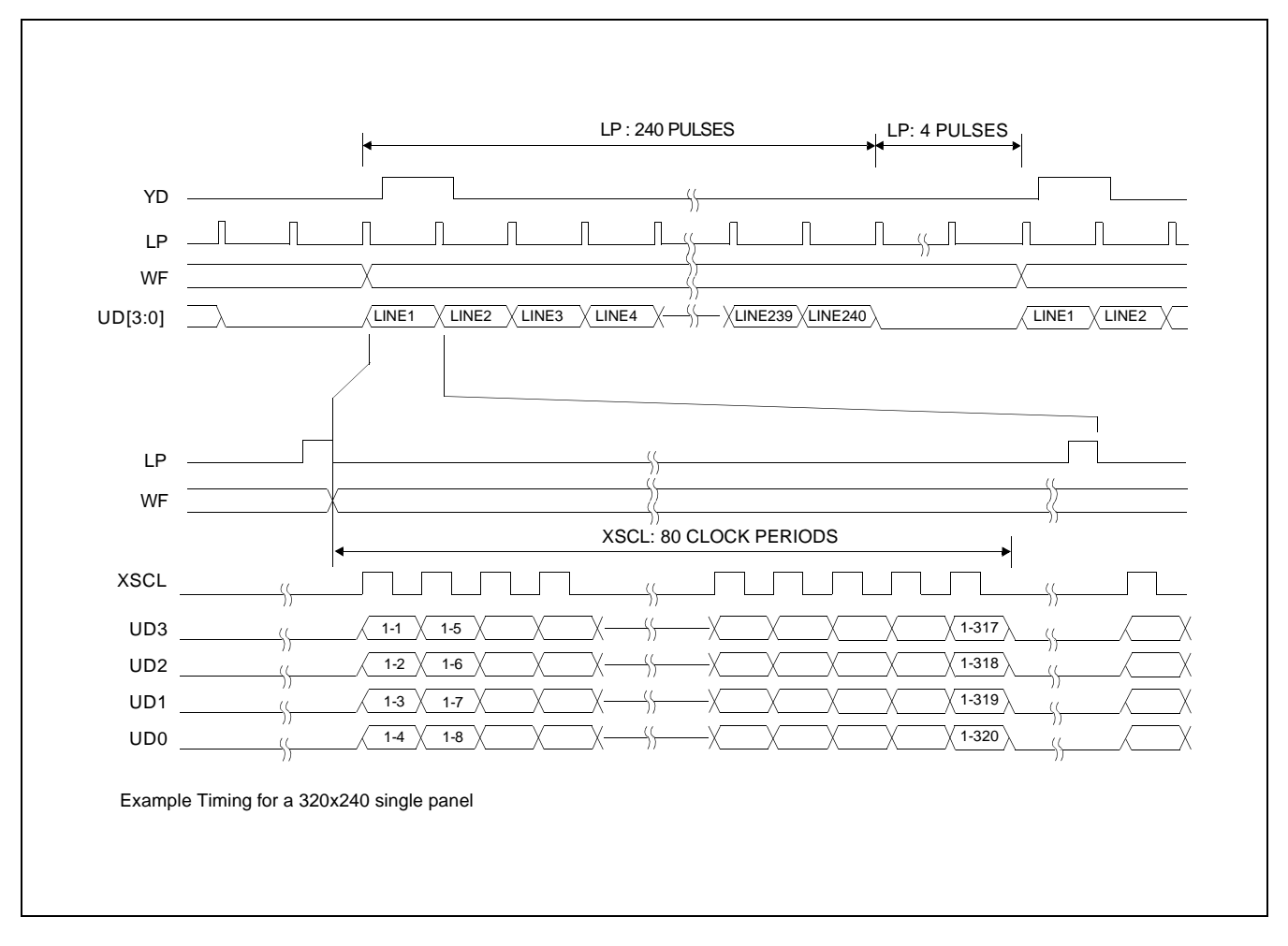

*Figure 27: 4-Bit Single Monochrome Panel Timing*

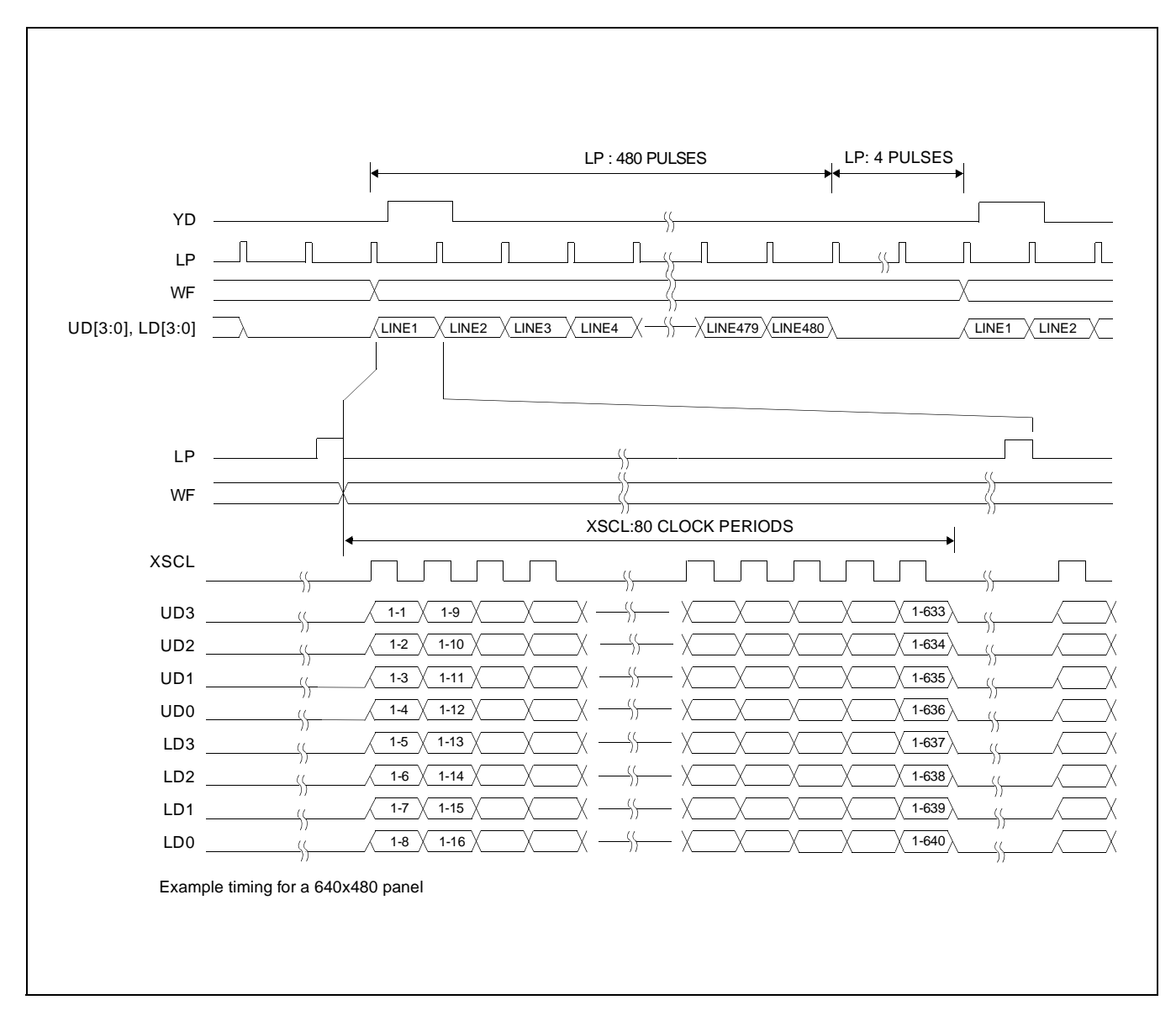

*Figure 28: 8-Bit Single Monochrome Panel Timing*

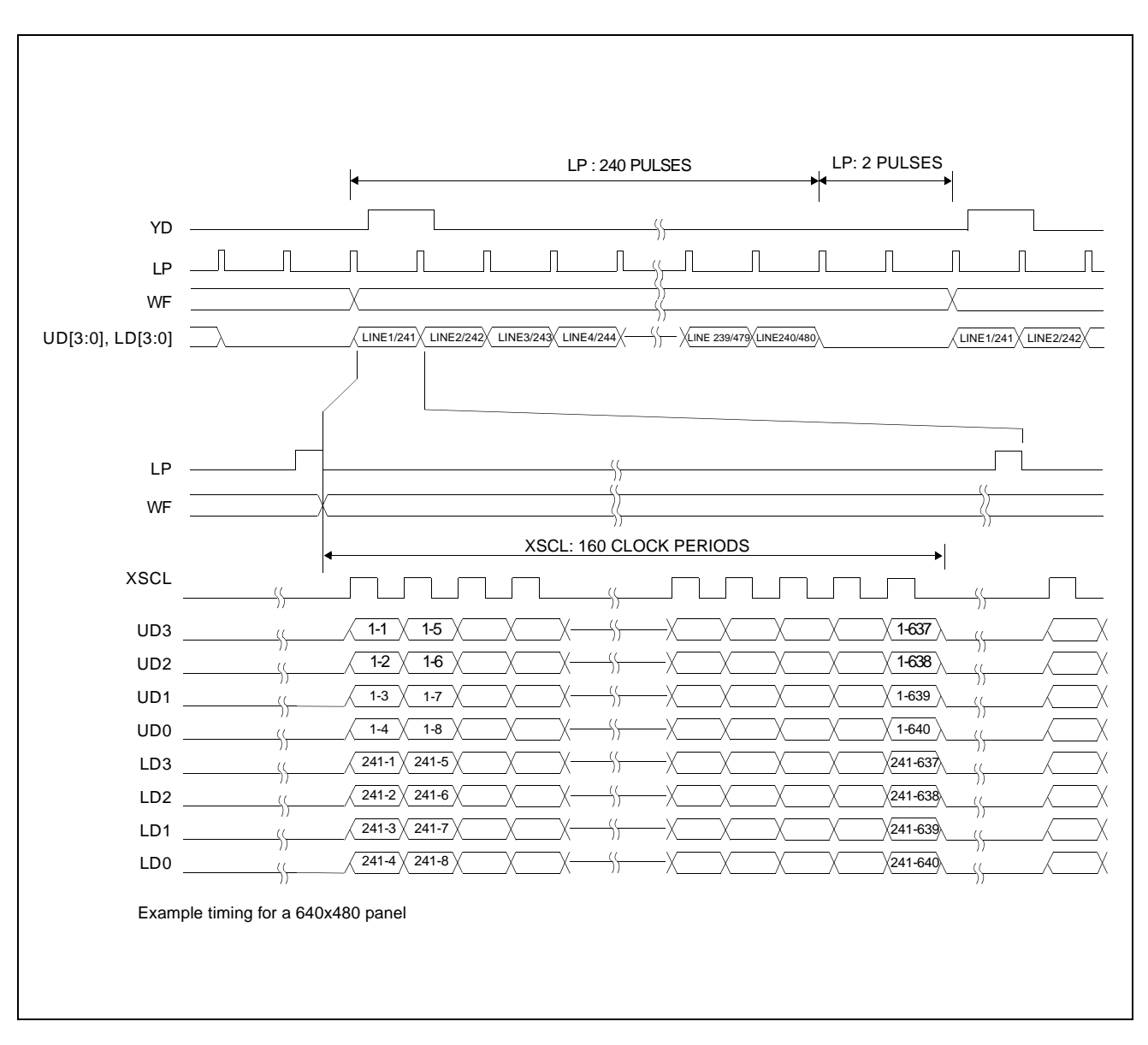

*Figure 29: 8-Bit Dual Monochrome Panel Timing*

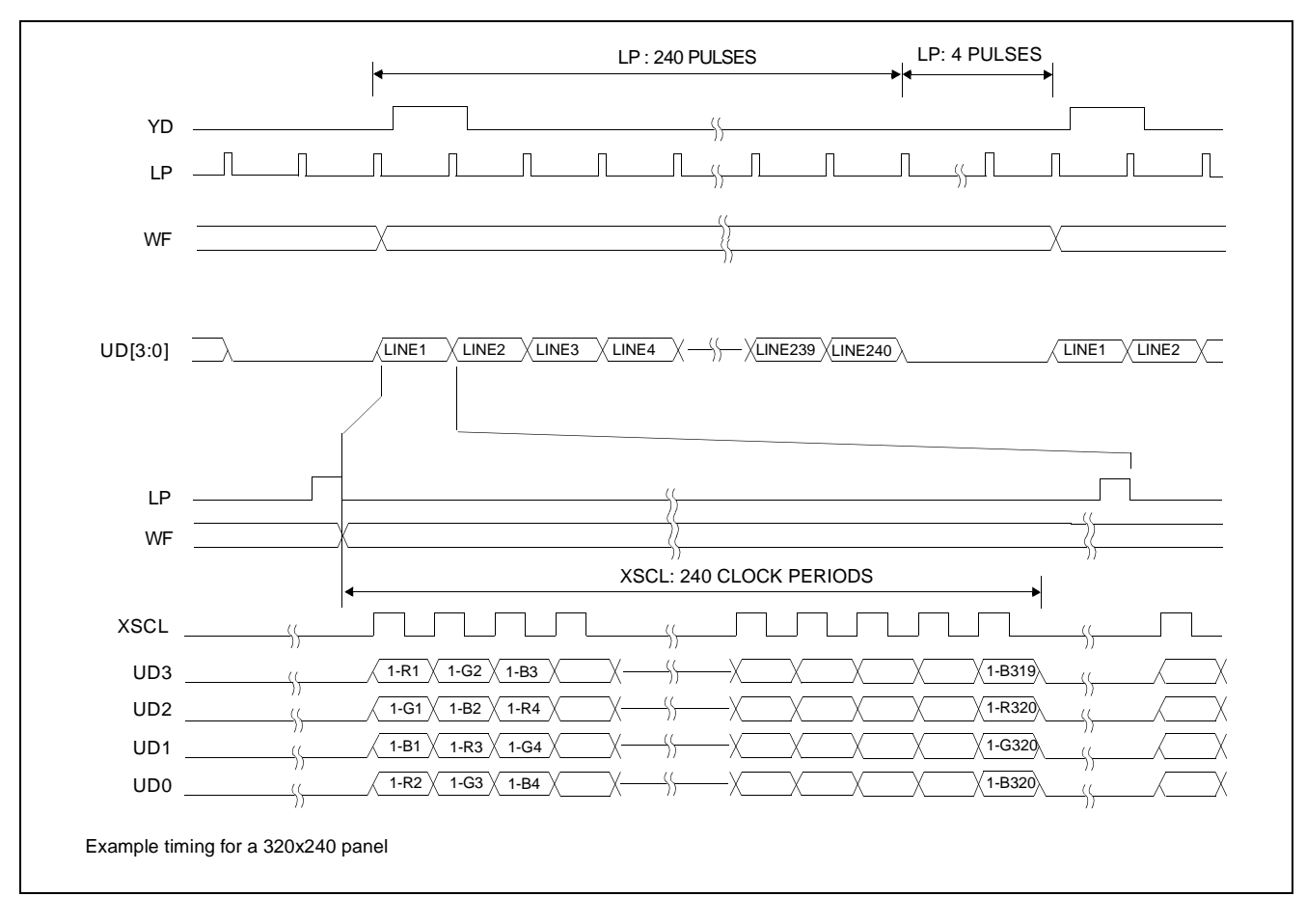

*Figure 30: 4-Bit Single Color Panel Timing*

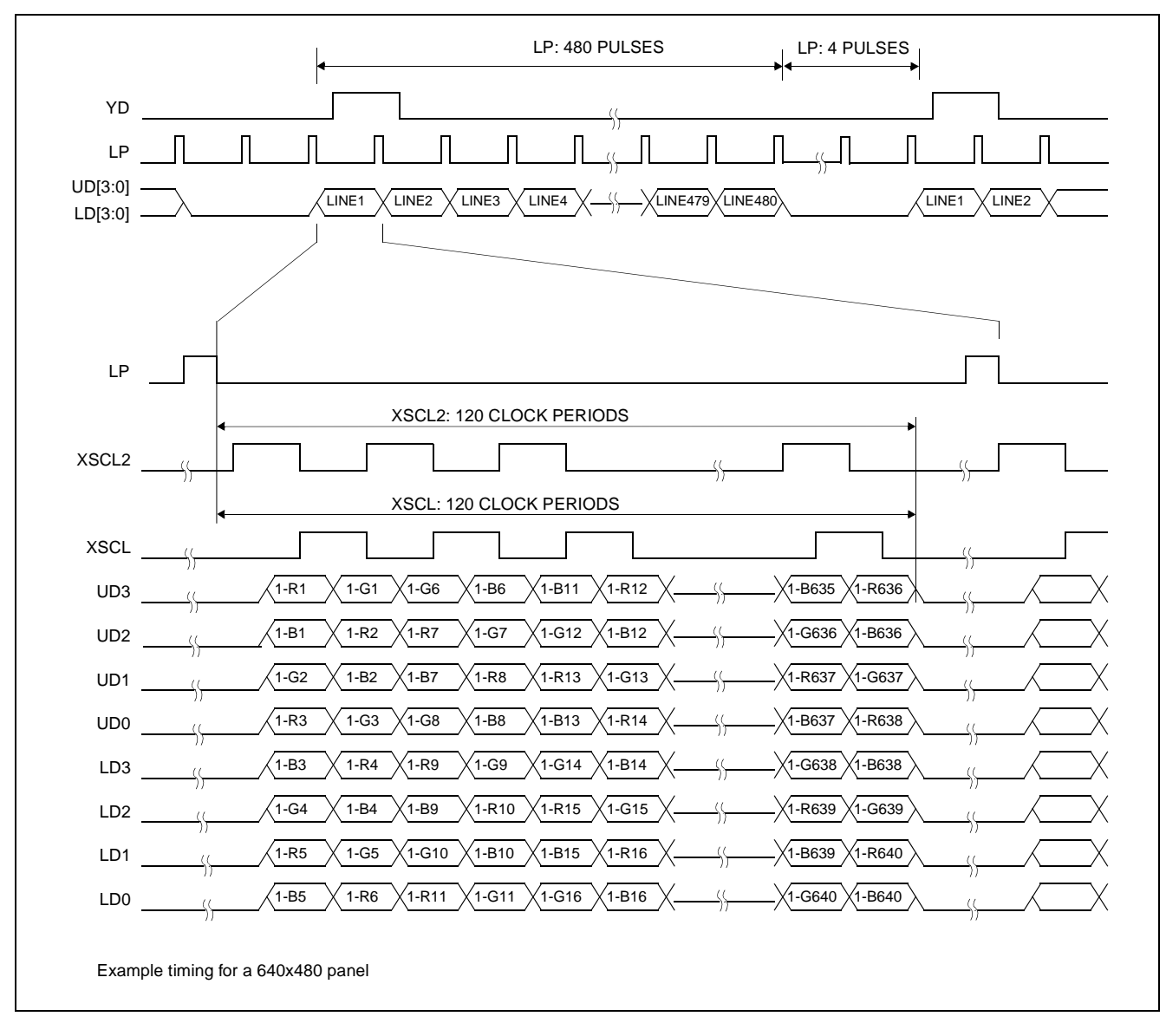

*Figure 31: 8-Bit Single Color Panel Timing - Format 1 : AUX[03] Bit 3 = 0 and AUX[01] Bit 2 = 1*

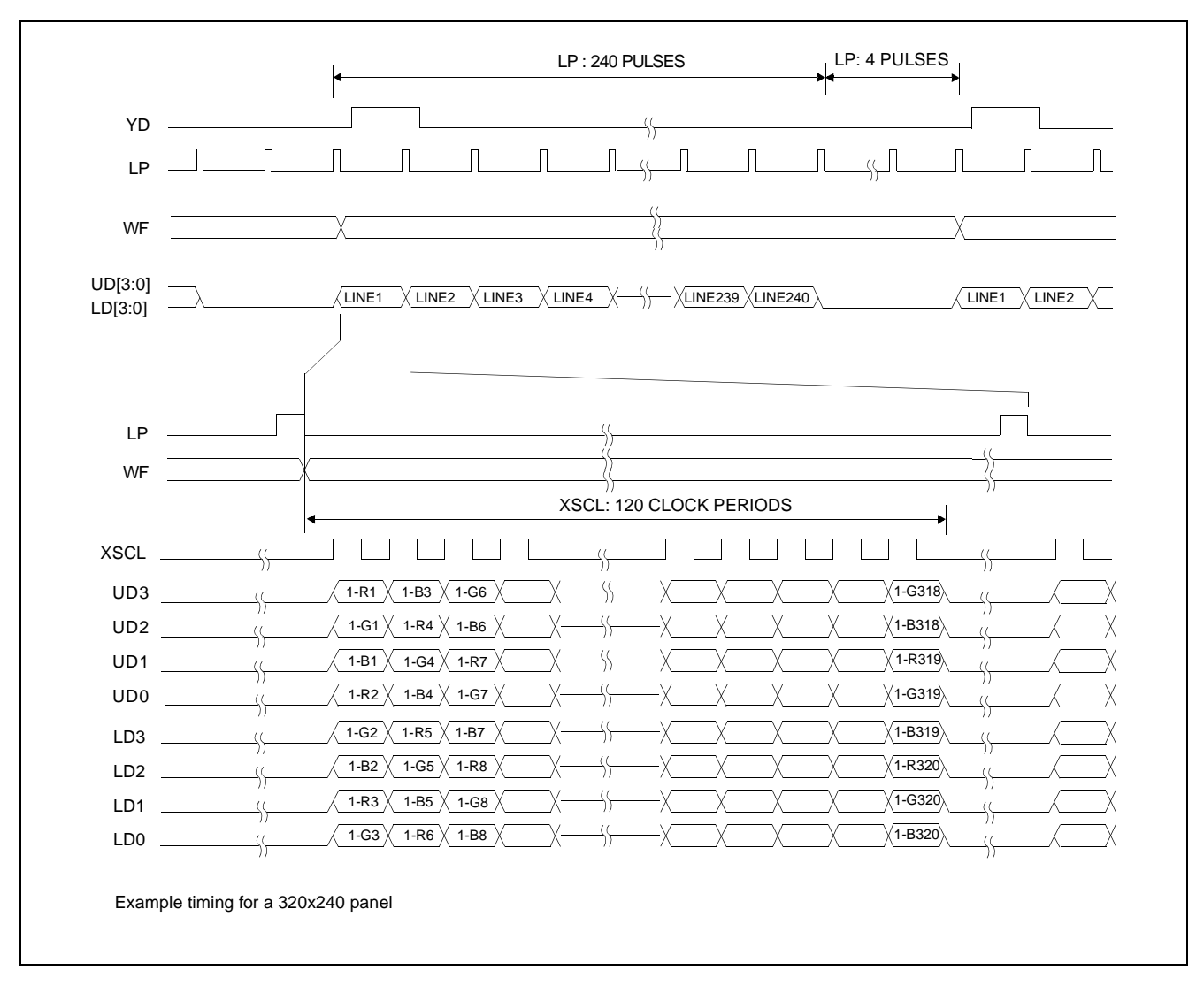

*Figure 32: 8-Bit Single Color Panel Timing - Format 2 : AUX[03] Bit 3 = 1 and AUX[01] Bit 2 = 1*

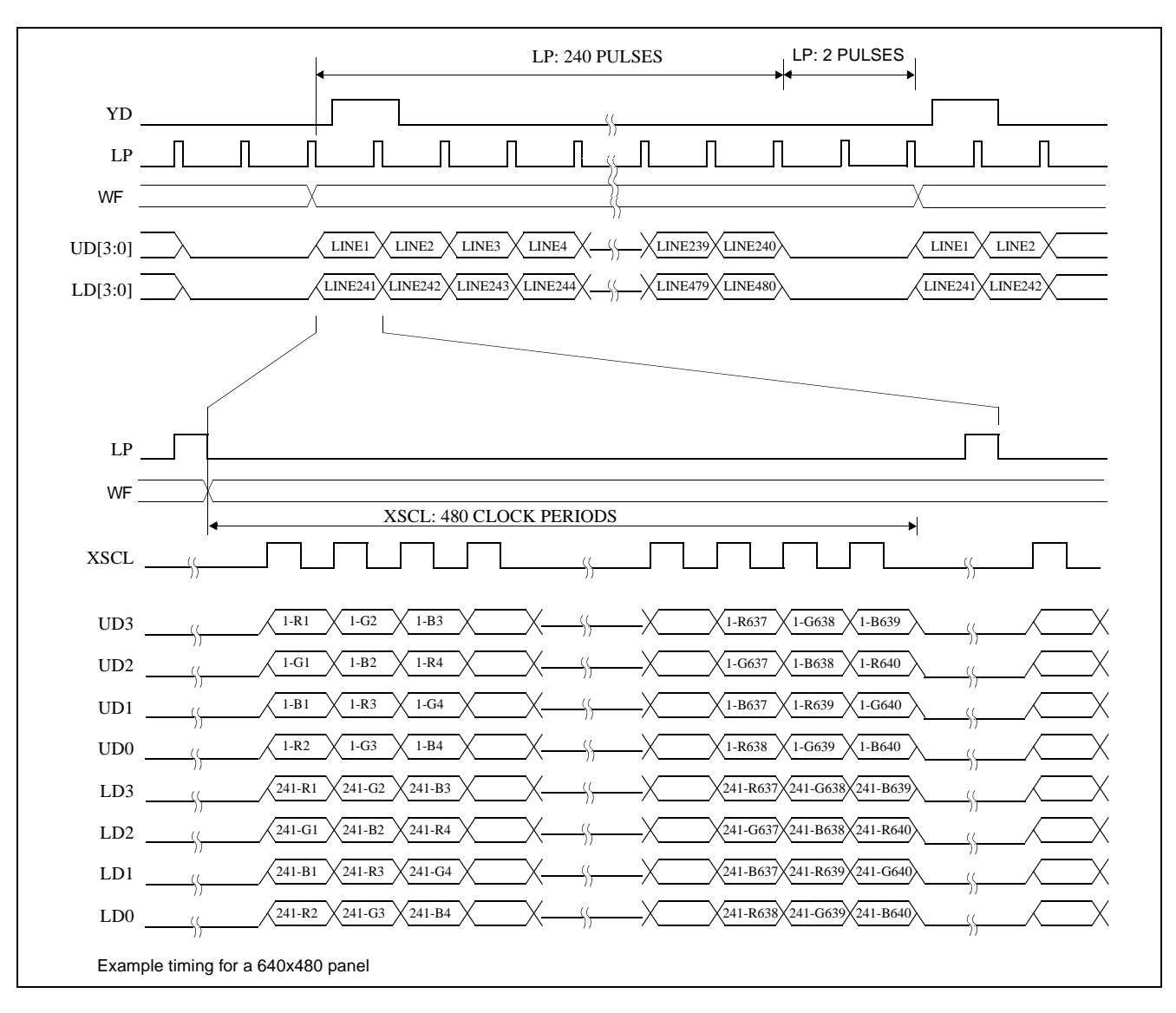

*Figure 33: 8-Bit Dual Color Panel Timing*

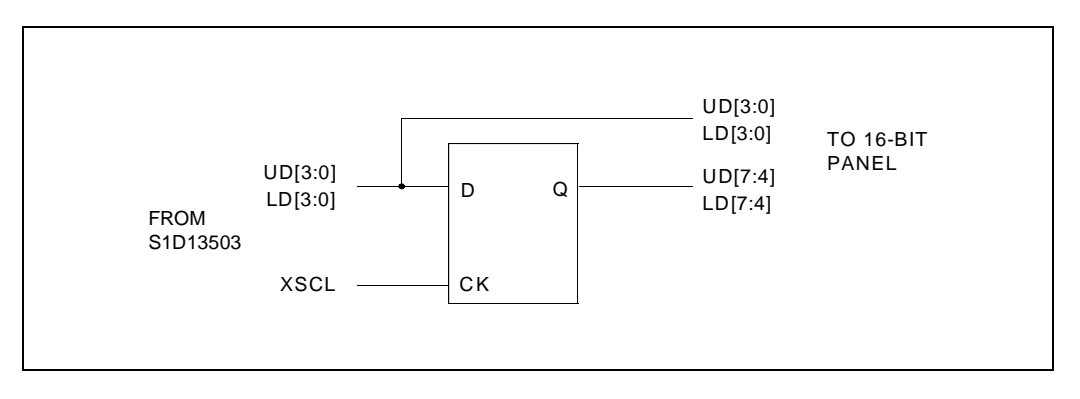

*Figure 34: External Circuit Required for 16-Bit Panel*

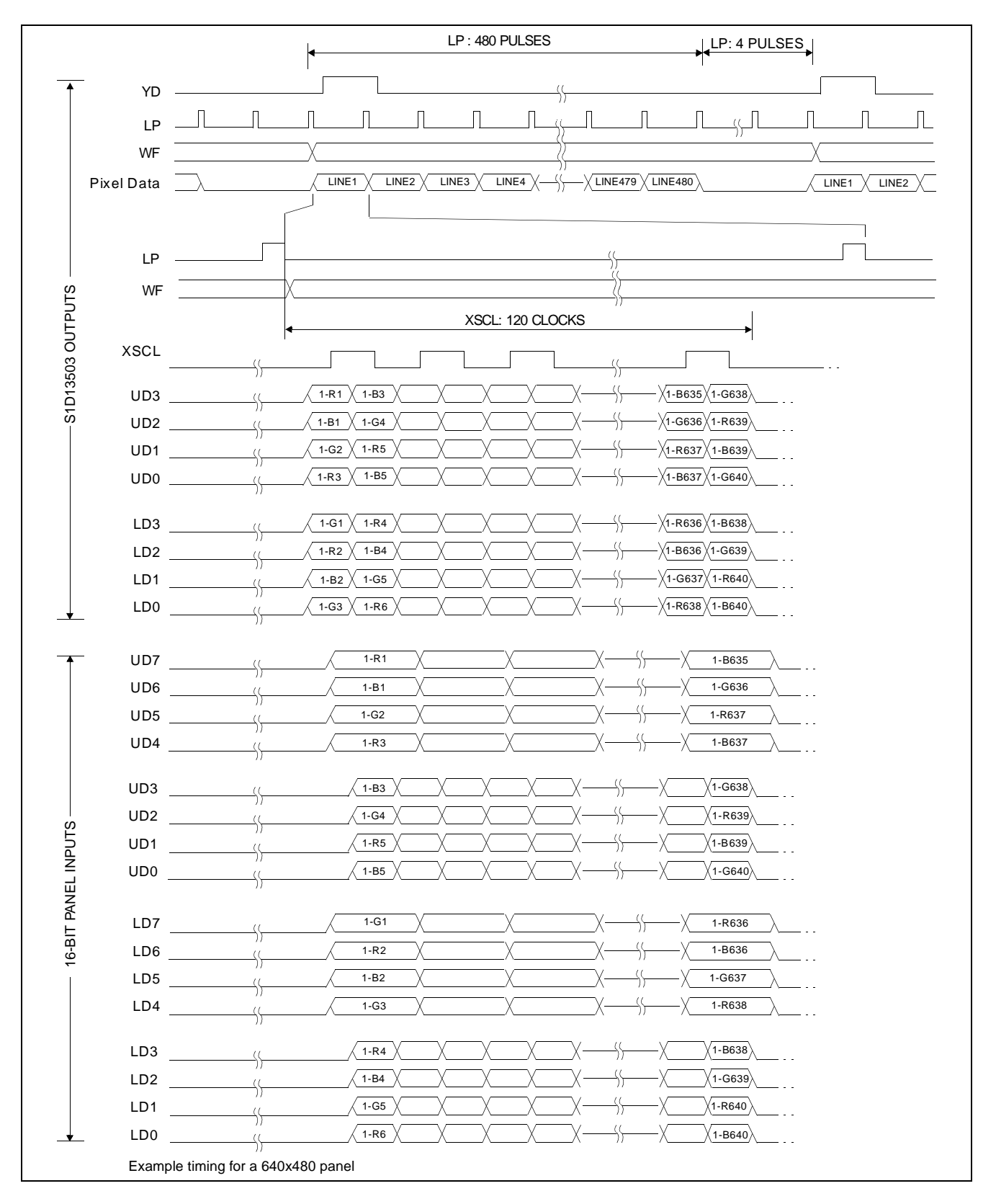

*Figure 35: 16-Bit Single Color Panel Timing with External Circuit*

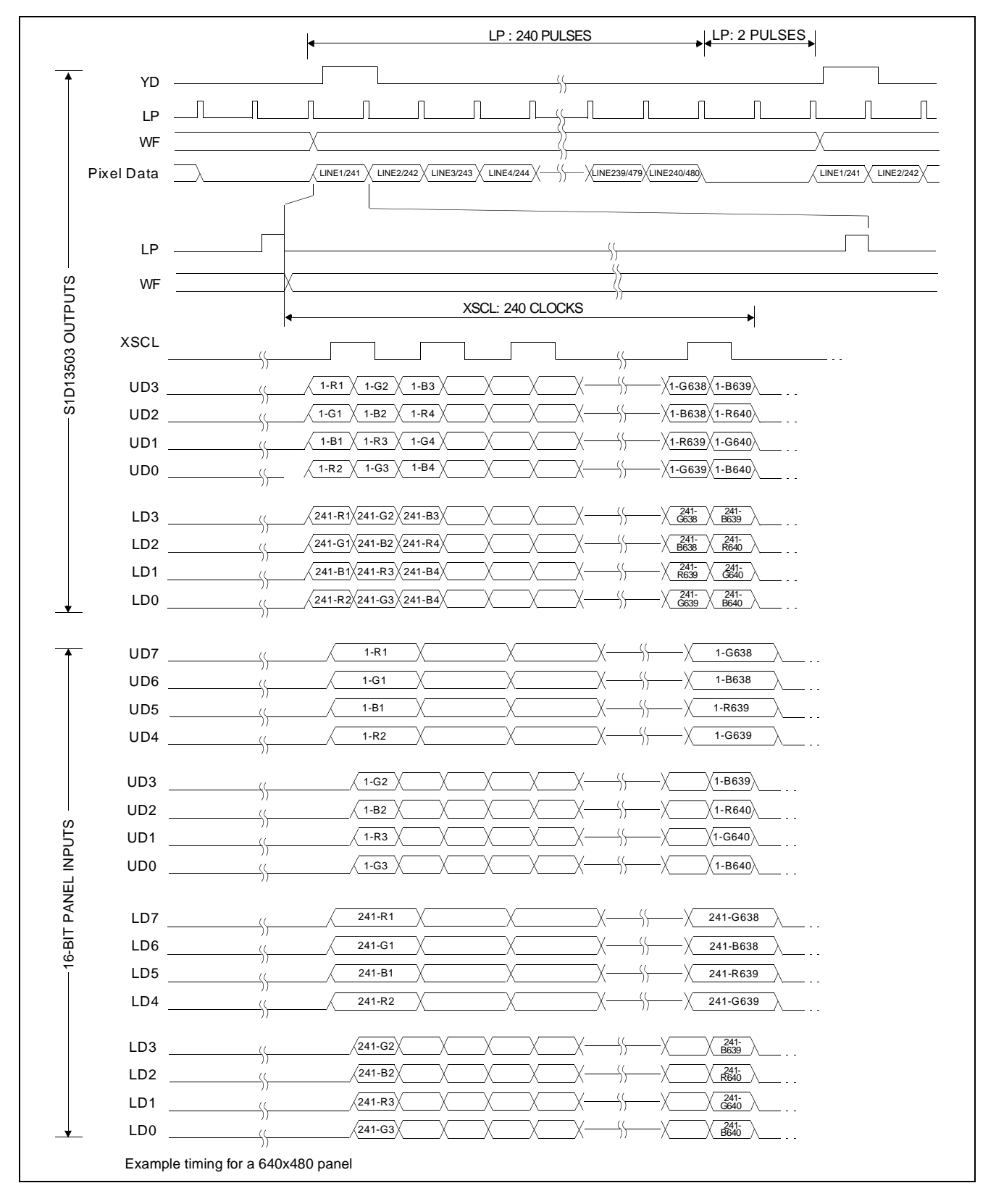

*Figure 36: 16-Bit Dual Color Panel Timing with External Circuit*

# **8 HARDWARE REGISTER INTERFACE**

The S1D13503 is configured and controlled via 16 internal 8-bit registers. There are two ways to map these registers into the system I/O space.

1. Direct-mapping: Absolute I/O address = system address lines AB[3:0] + base I/O mapped address (where base I/O address is selected by VD7-VD12, see Table 5-6)

This scheme requires 16 sequential I/O addresses starting from the I/O mapped base address selected by VD7-VD12 (see Table 5-6).

To perform an I/O access: write data IOW {absolute I/O address}, {data} read data IOR {absolute I/O address}

2. Indexing: I/O address = internal index register bits [3:0]

This scheme requires 2 sequential I/O addresses starting from the base address selected by VD4-VD12 (see Table 5-6).

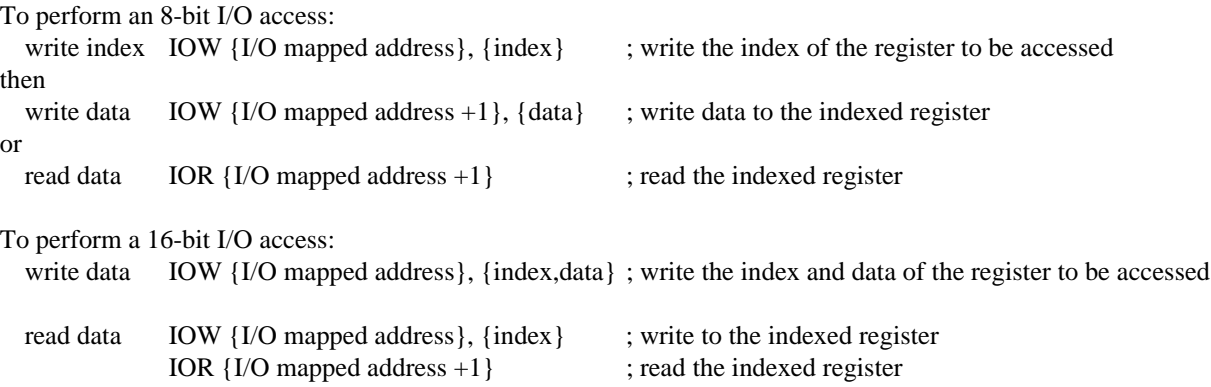

## **8.1 Register Descriptions**

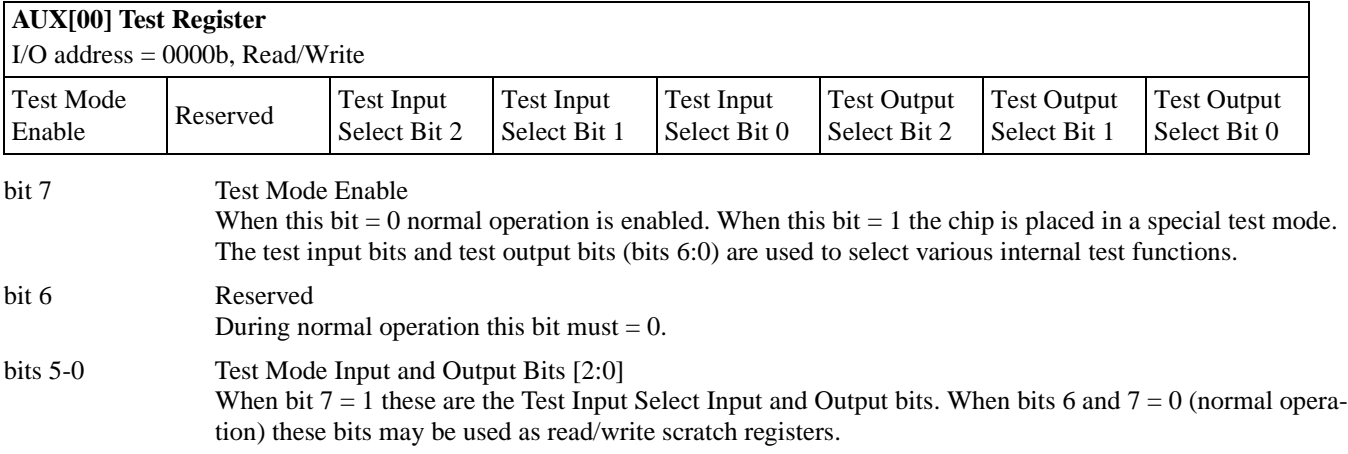

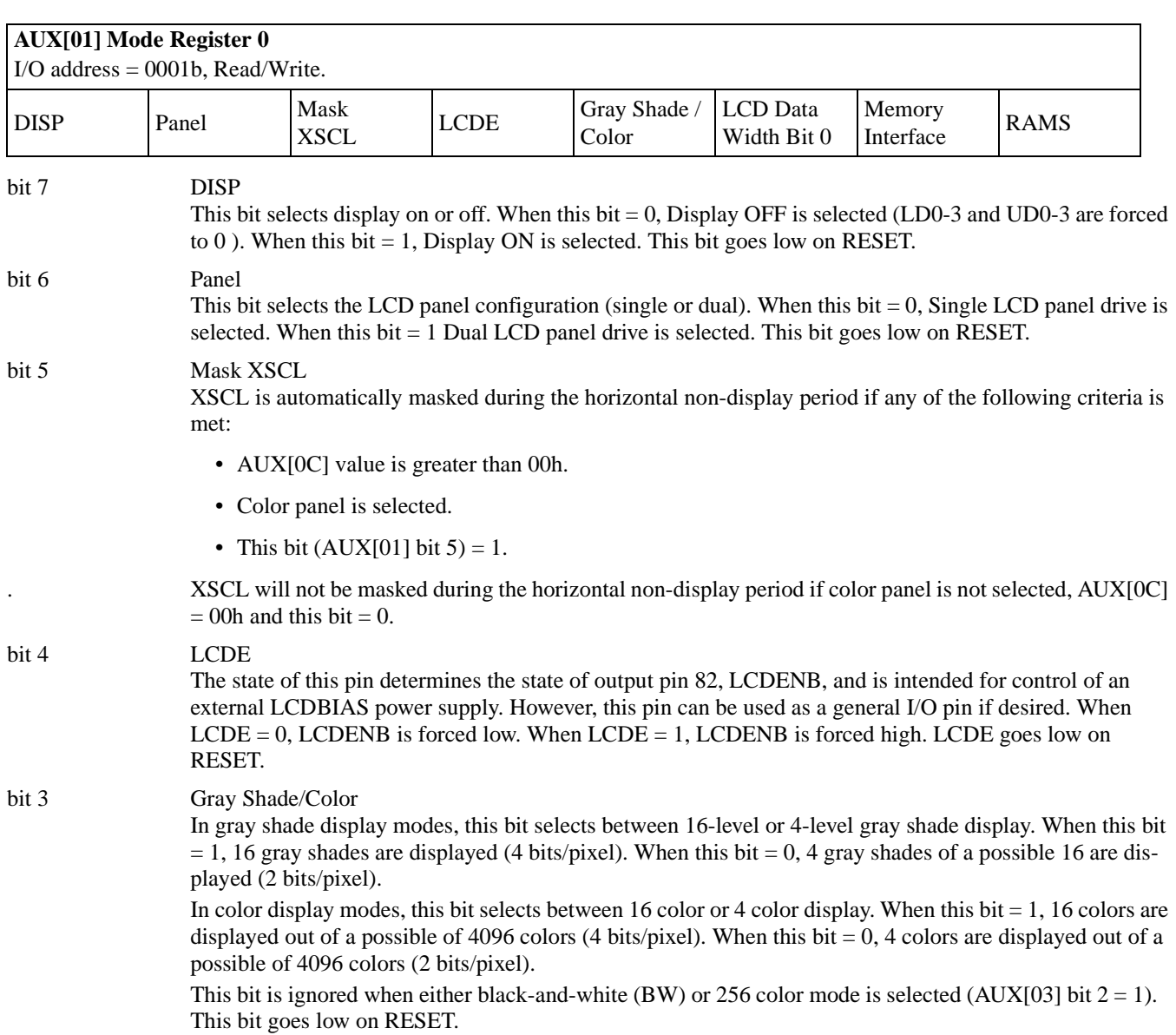

| <b>Display</b><br><b>Modes</b> | <b>Gray Shade/</b><br><b>Color</b><br><b>AUX[01]</b> bit 3 | BW/<br>256 Colors<br><b>AUX[03]</b> bit 2 | <b>Color Mode</b><br><b>AUX[03]</b> bit 1 |
|--------------------------------|------------------------------------------------------------|-------------------------------------------|-------------------------------------------|
| 256 Colors                     | don't care                                                 |                                           |                                           |
| 16 Colors                      |                                                            |                                           |                                           |
| 4 Colors                       |                                                            |                                           |                                           |
| 16 Grays                       |                                                            |                                           |                                           |
| 4 Grays                        |                                                            |                                           |                                           |
| <b>BW</b>                      | don't care                                                 |                                           |                                           |

*Table 8-1: Gray Shade/Color Mode Selection*

#### bit 2 LCD Data Width Bit 0

Together with LCD Data Width bit 1 (AUX[03] bit 3) this bit selects different display data formats. The following table shows the function of these two bits:

|            | <b>LCD</b> Data | <b>LCD</b> Data |                                               |
|------------|-----------------|-----------------|-----------------------------------------------|
| Panel      | Width Bit 1     | Width Bit 0     | <b>Function</b>                               |
|            | AUX[03] bit 3   | AUX[01] bit 2   |                                               |
| Monochrome | don't care      | $\theta$        | 4-bit LCD data width                          |
| Monochrome | don't care      |                 | 8-bit LCD data width                          |
| Color      | $\theta$        | 0               | 4-bit LCD data width                          |
| Color      | $\theta$        |                 | 8-bit LCD data width - format 1               |
| Color      |                 | 0               | 16-bit LCD data width (with external circuit) |
| Color      |                 |                 | 8-bit LCD data width - format 2               |

*Table 8-2: LCD Data Width* 

For 8-bit dual panels, the data transfer width is forced to 4 bits per panel. This bit goes low on RESET.

### bit 1 Memory Interface

This bit selects between the 8-bit or 16-bit memory interface. When this bit  $= 0$ , the 16-bit memory interface is selected. When this bit = 1, the 8-bit memory interface is selected. If 16-bit bus interface (VD0 = 1) on RESET) or 256 color mode (AUX[03] bits 2-1 = 11) is selected, the Memory Interface bit is forced to 0 internally (16-bit). This bit goes low on RESET.

#### bit 0 RAMS

This bit configures the display memory address lines for an 8-bit memory interface system. When this bit  $= 0$ , addressing for 8Kx8 SRAM on an 8-bit display memory data bus interface is selected. When this bit  $=$ 1, addressing for 32Kx8 SRAM on an 8-bit display memory data bus interface is selected. This bit goes low on RESET. This bit is ignored for a 16-bit memory interface.

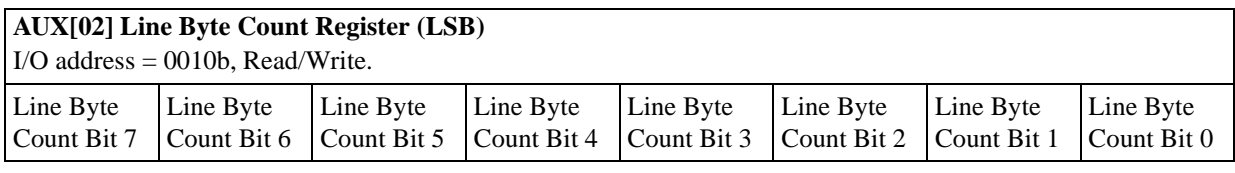

bits 7-0 Line Byte Count Bits [7:0] Along with Line Byte Count Bit 8 (AUX[03] bit 0), this is the number of bytes to be fetched per display line minus 1. To calculate the Line Byte Count use the following formula:

$$
LineByteCount(Decimal) = \left(\frac{BitsPerPixel}{MemoryInterfaceWidth} \times HorizontalResolution\right) - 1
$$

### **Example:**

To calculate the Line Byte Count for 640 horizontal pixels with 16 gray shades (4 bits-per-pixel) and 16-bit memory interface:

LineByteCount(Decimal) = 
$$
\frac{4BitsPerPixel}{16Bits} \times 640 - 1 = 159
$$

The following two tables summarize the maximum value of the Line Byte Count Register for different display modes and display memory interface.

| <b>Display Modes</b>            | <b>Maximum Value of</b><br><b>Line Byte Count Register</b> | <b>Corresponding Maximum</b><br><b>Number of Pixels in One</b><br><b>Display Line</b> |
|---------------------------------|------------------------------------------------------------|---------------------------------------------------------------------------------------|
| black-and-white (BW)            | 0FFh.                                                      | $256 \times 8 = 2048$                                                                 |
| 4-level gray shade / 4 colors   | 0FFh.                                                      | $256 \times 4 = 1024$                                                                 |
| 16-level gray shade / 16 colors | l FFh.                                                     | $512 \times 2 = 1024$                                                                 |

*Table 8-3: Maximum Value of Line Byte Count Register - 8-Bit Display Memory Interface*

*Table 8-4: Maximum Value of Line Byte Count Register - 16-Bit Display Memory Interface*

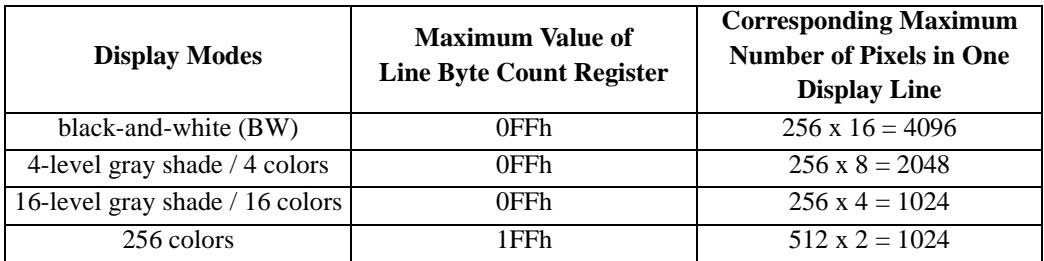

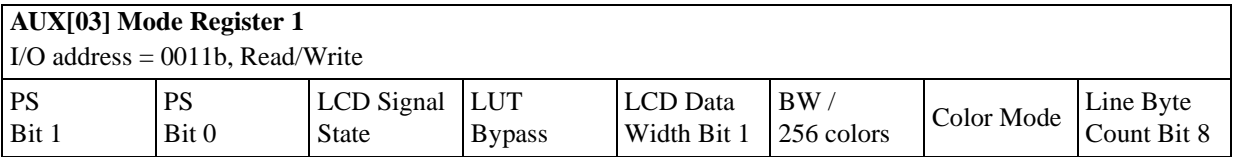

bits 7-6 PS Bits [1:0]

Selects the Power Save Modes as shown in the following table. The PS bits [1:0] go low on RESET.

*Table 8-5: Power Save Mode Selection*

| PS1 | PS <sub>0</sub> | <b>Mode Activated</b> |
|-----|-----------------|-----------------------|
|     |                 | Normal Operation      |
|     |                 | Power Save Mode 1     |
|     |                 | Power Save Mode 2     |
|     |                 | Reserved              |

Refer to [Power Save Modes on page 77](#page-84-0) for a complete Power Save Mode description.

bit 5 LCD Signal State

When this bit  $= 0$ , all LCD interface signals are forced low during Power Save modes. When this bit  $= 1$ , all LCD interface signals are forced to a high impedance (Hi-Z) state during Power Save modes. This bit goes low on RESET.

bit 4 LUT Bypass

When the LUT Bypass bit = 0, the Look-Up Table is used for display data output in gray shade modes. When this bit = 1, the Look-Up Table is bypassed for display data output in gray shade modes (for power save purposes). There is no effect on changing this bit in BW and color modes. In BW display mode, the Look-Up Table is always bypassed and in color display mode the Look-Up Table cannot be bypassed. The LUT Bypass bit goes low on RESET.
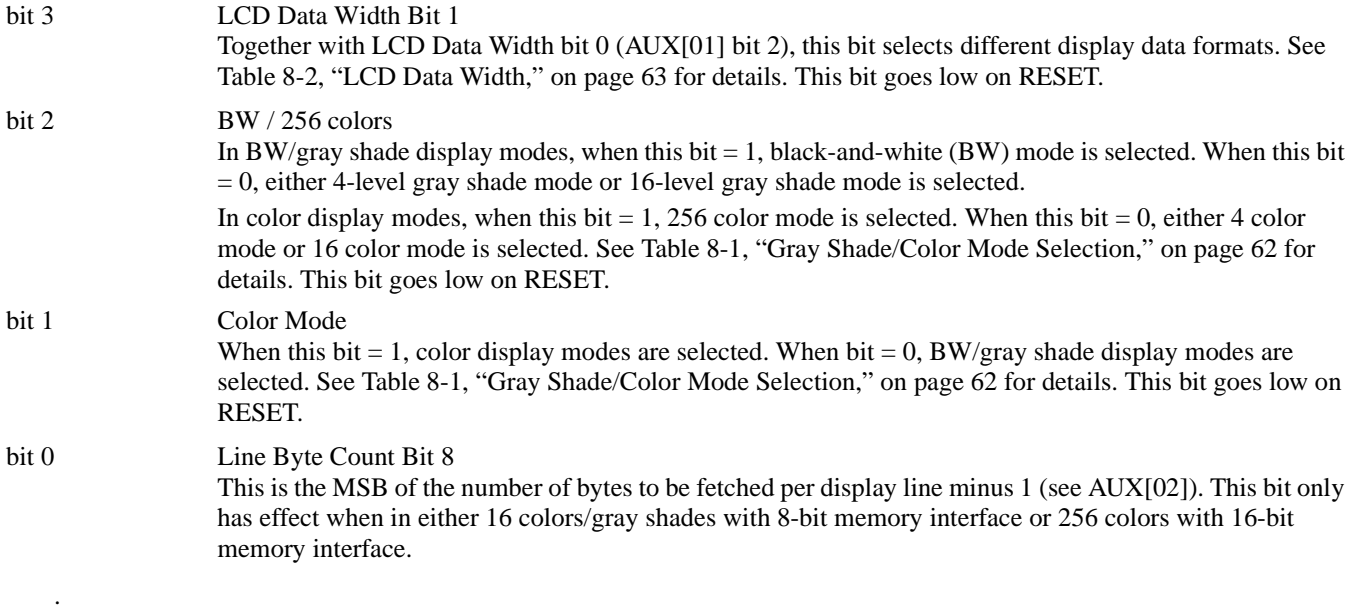

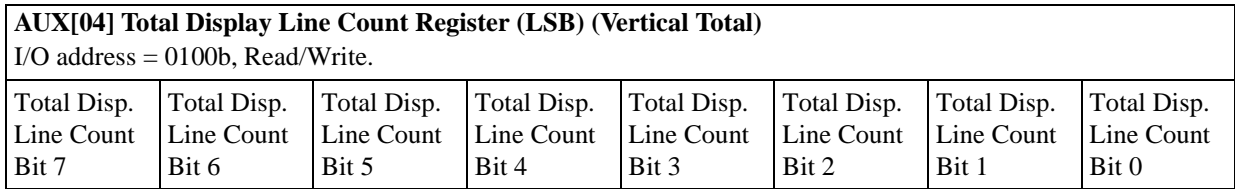

bits 7-0 Total Display Line Count Bits [7:0]

These are the 8 LSB of the 10 bit Total Display Line Count and represent the number of scan lines -1, to a maximum value of 3FFh or 1024 scan lines.

In single panel mode:

 $TotalDisplayLineCount = NumberOfDisplayLines - 1$ 

In dual panel mode:

$$
Total DisplayLineCount = \left(\frac{NumberOfDisplayLines}{2}\right) - 1
$$

Note that the value programmed partially determines the frame period, and hence affects display duty cycle. Bits 8 and 9 are located in the following register (AUX[05]).

.

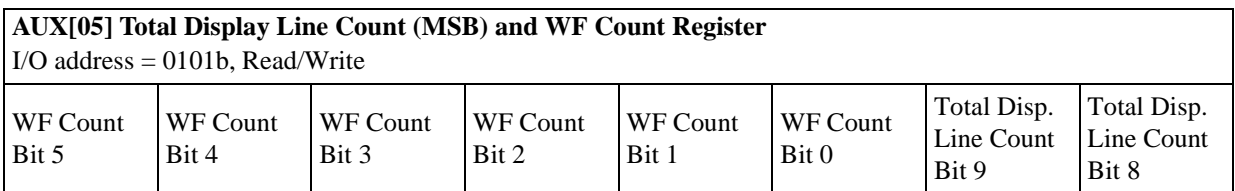

bits 7-2 WF Count Bits [5:0]

These bits are used to adjust the WF output signal period. The binary value stored in these bits represents the number of LP pulses -1 between toggles of the WF output. The power up reset value of these bits is 0, which causes the WF output to toggle every frame. When values of 01h to 3Fh are programmed into these bits, the results are WF toggling every 1+n LP pulses, where n is the value programmed. These bits have no effect when 8-bit single color panel format 1 is selected.

bits 1-0 Total Display Line Count Bits [9:8] These bits are the two MSB of the Total Display Line Count Register (AUX[04]).

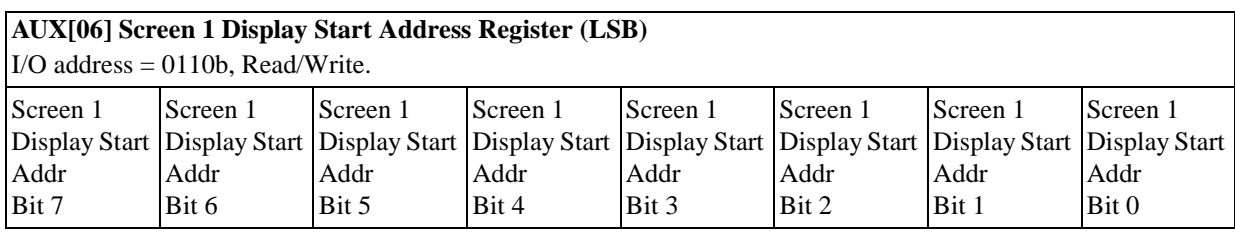

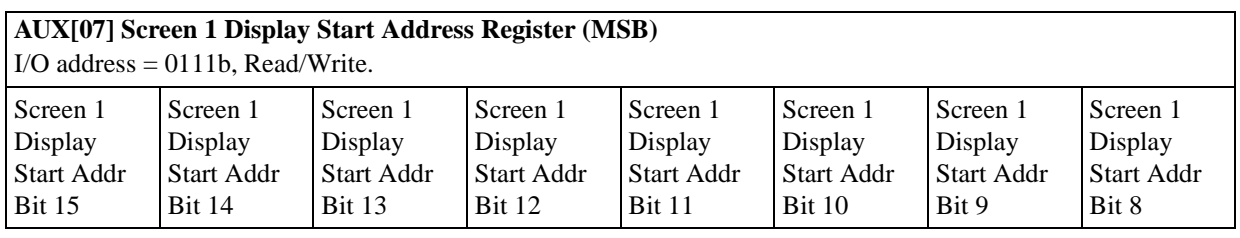

AUX[06] bits 7-0 Screen 1 Display Start Address Bits [15:0]

AUX[07] bits 7-0 These 16 bits determine the Screen 1 Display Start Address. In an 8-bit memory configuration these bits set the 16-bit start address (i.e., byte access). In a 16-bit memory configuration these are the 16 most significant bits of a 17-bit start address (i.e., word access).

> The Screen 1 Display Start Address is the memory address corresponding to the first displayed pixel (top left corner). In a dual panel configuration, screen 1 refers to the upper half of the display. While in a single panel configuration, screen 1 refers to the first screen of the Split Screen Display feature where two different images (screen 1 and screen 2) can be displayed at the same time on one display.

#### **Note**

The absolute address into display memory is determined by the Memory Mapping Address which is set by VD13 - VD15 (see [Table 5-6, "Summary of Power On / Re](#page-33-0)[set Options," on page 26](#page-33-0)).

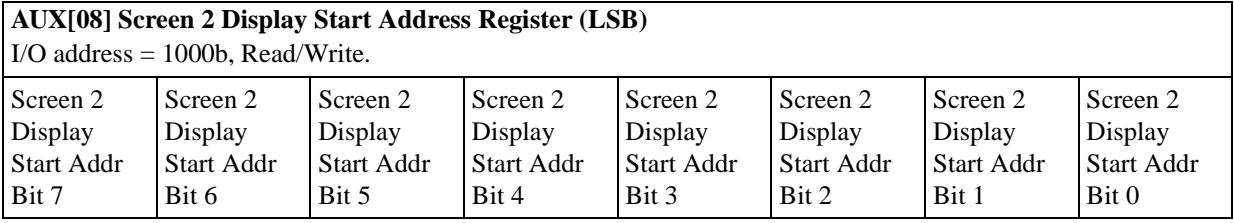

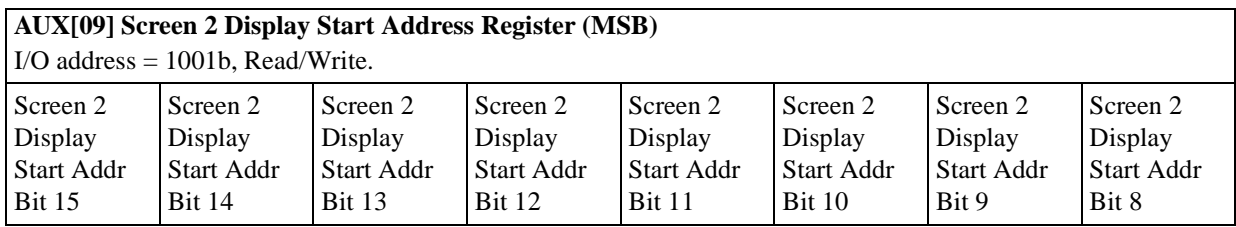

AUX[08] bits 7-0 Screen 2 Display Start Address Bits [15:0]

AUX[09] bits 7-0 These 16 bits determine the Screen 2 Display Start Address. In an 8-bit memory configuration these bits set the 16-bit start address (i.e., byte access). In a 16-bit memory configuration these are the 16 most significant bits of a 17-bit start address (i.e., word access).

> In a dual panel configuration, screen 2 refers to the lower half of the display. The Screen 2 Display Start Address is the memory address corresponding to the first displayed pixel in the first line of the lower half of the display. If screen 2 is started right after screen 1, the screen 2 display start address can be calculated with the following formula:

```
Screen2D is plays Start Address (hex) = \frac{(ImageHorizontalResolver) \times (ImageVertical Research) \times (BytesPerPixel)}{Ax}{Bx}2\times\left(\frac{MemoryInterfaceWidth}{8}\right)=\frac{(m_{\alpha\beta}^{2}+n_{\alpha\beta}^{2}+n_{\alpha\beta}^{
```
In a single panel configuration, screen 2 refers to the second screen of the Split Screen Display Feature where two different images (screen 1 and screen 2) can be displayed at the same time on one display. The Screen 2 Display Start Address is the memory address corresponding to the first pixel of the second image stored in display memory. To display screen 2 refer to [AUX\[0A\] Screen 1 Display Line Count Register](#page-75-0)  [\(LSB\) on page 68](#page-75-0).

<span id="page-75-0"></span>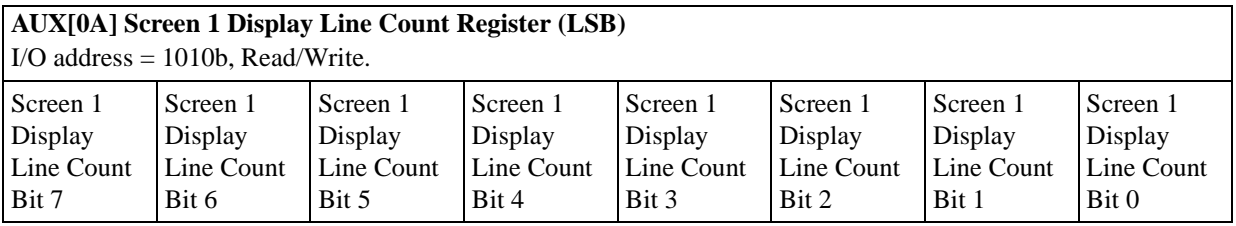

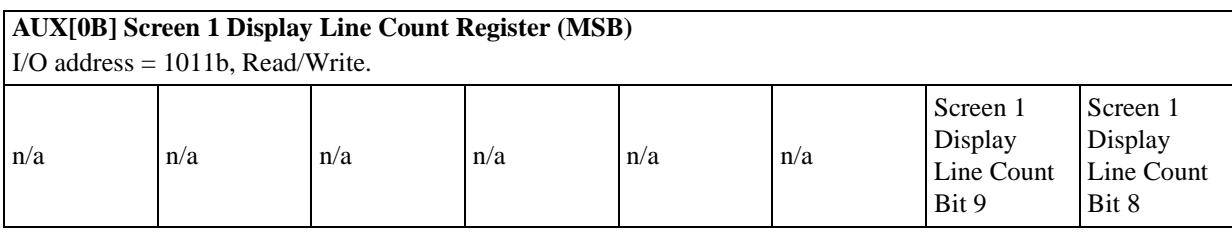

AUX[0A] bits 7-0 Screen 1 Display Line Count Bits [9:0]

AUX[0B] bits 1-0 These bits are the eight LSB of a 10-bit value used to determine the number of lines displayed for screen 1. The remaining lines will automatically display from the screen 2 display start address. The 10-bit value programmed is the number of display lines -1.

> This register is used to enable the split screen display feature (single panel only) where two different images can be displayed at the same time on one display.

For example;  $AUX[0A] = 20h$  for a 320x240 display system. The display will display  $20h+1 = 33$  lines on the upper part of the screen as dictated by the screen 1 display start address registers (AUX[06] and AUX[07]), and 240 - 33 = 207 lines will be displayed on the lower part of the screen as dictated by the screen 2 display start address registers (AUX[08] and AUX[09]).

Two different images can be displayed when using a dual panel configuration by changing the screen 2 display start address. However, by using this method screen 2 is limited to the lower half of the display.

This register is ignored in dual panel mode.

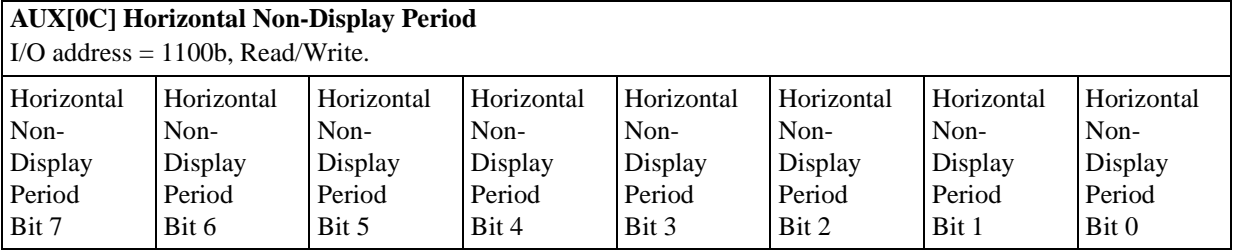

bits 7-0 Horizontal Non-Display Period Bits [7:0]

These bits are used to adjust the horizontal non-display period [\(See "Frame Rate Calculation" on page](#page-91-0)  [84](#page-91-0) for details). When these bits = 0, the fixed default non-display period (DHNDP) is used. Otherwise, a non-display period of DHNDP &  $AUX[0C] +1$  is used. The unit of  $AUX[0C]$  is the same as the unit of Line Byte Count Register, i.e. number of bytes to be fetched. See description of AUX[02] and [Section](#page-91-0)  [9.3 on page 84](#page-91-0) for details.

For example, if an additional 32 pixels wide of horizontal non-display period is desired in a 4 grays (2 bits-per-pixel) and 16-bit display memory interface system:  $AUX[0C] = [32/(16/2)] - 1$  $= 3.$ 

Note that the value programmed determines the period of one line, and hence affects the frame period.

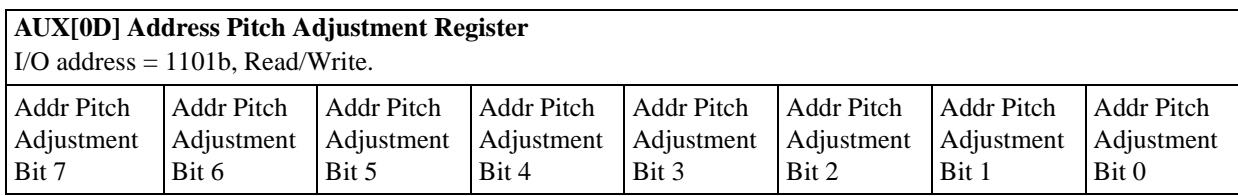

bits 7-0 Address Pitch Adjustment Bits [7:0]

This register controls the virtual display by setting the numerical difference between the last address of a display line, and the first address in the following line.

If the Address Pitch Adjustment is not equal to zero, then a virtual screen is formed. The size of the virtual screen is only limited by the available display memory. The actual display output is a window that is part of the whole image stored in the display memory. For example, with 128K of display memory, a 640x400 16-gray image can be stored. If the output display size is 320x240, then the whole image can be seen by changing display starting addresses through AUX[06] and [07], and AUX[08] and [09]. Note that a virtual screen can be produced on either a single or dual panel.

In 8-bit memory interface, if the Address Pitch Adjustment is not equal to zero, a virtual screen with a line length of (Line Byte Count +AUX[0D]) bytes is created, with the display reflecting the contents of a window (Line Byte Count+1) bytes wide. The position of the window on the virtual screen is determined by AUX[06] and [07], and AUX[08] and [09].

In 16-bit memory interface, if the Address Pitch Adjustment is not equal to zero, then a virtual screen with a line length of 2x(Line Byte Count +AUX[0D]) bytes is created, with the display reflecting the contents of a window  $2x(LineByte Count+1)$  bytes wide. The position of the window on the virtual screen is determined by AUX[06] and [07], and AUX[08] and [09].

.

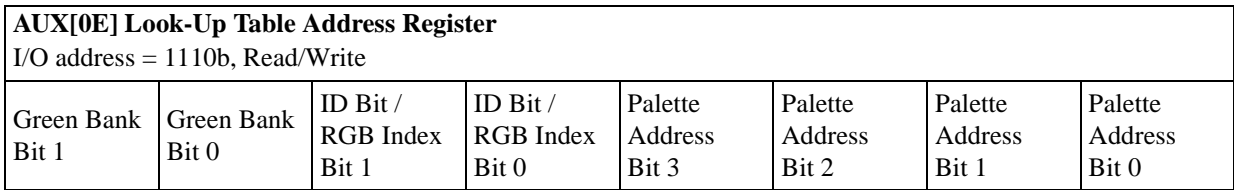

The S1D13503 has three internal 16 position, 4-bit wide Look-Up Tables (palettes). The 4-bit value programmed into each table position determines the output gray shade / color weighting of display data. These tables are bypassed in black-andwhite (BW) display mode.

These three 16 position Look-Up Tables can be arranged in many different configurations to accommodate all the gray shade / color display modes.

Refer to [Look-Up Table Architecture on page 72](#page-79-0) for formats.

bits 7-6 Green Bank Bits [1:0] In 4-level gray / color display modes (2-bits/pixel), the 16 position Green palette is arranged into four, 4 position "banks". These two bits control which bank is currently selected. These bits have no effect in 16 level gray / color display modes (4-bits/pixel).

> In 256 color display modes (8-bit/pixel), the 16 position Green palette is arranged into two, 8 position "banks" for the display of "green" colors. Only bit 0 of these two bits controls which bank is currently selected.

bits 5-4 **ID Bit / RGB Index Bits [1:0]** These bits have dual purpose;

> *ID Bits:* After power on or hardware reset, these bits can be read to identify the S1D13503. These same bits are used to identify the pin compatible S1D13502 and would only be used in system implementations where common software is being used. As these bits are R/W they must be read before being written in order to be used as ID bits.

|              |          |       | Aux[0E] |
|--------------|----------|-------|---------|
|              | Chip     | bit 5 | bit 4   |
|              | S1D13503 |       |         |
| Power On or  | F352     |       |         |
| <b>RESET</b> | S1D13502 |       |         |
|              | S1D13502 |       |         |

*Table 8-6: ID Bit Usage*

*RGB Index bits [1:0]:* These bits are also used to provide access to the three internal Look-Up Tables (RGB).

*Table 8-7: Look-Up Table Access*

|       | Aux[0E] |                             |
|-------|---------|-----------------------------|
| bit 5 | bit 4   | <b>Look-Up Table Access</b> |
|       |         | Auto-increment (see Note 1) |
|       |         | Red palette R/W access      |
|       |         | Green palette R/W access    |
|       |         | Blue palette R/W access     |

#### **Note**

When auto-increment is selected, an internal pointer will default to the Red palette on power on reset. Each read/write access to Aux[0F] will increment the counter to point to the next palette in order (RGB). Whenever the Look-Up Table Address register Aux[0E] is written, the RGB Index will reset the pointer to the Red palette. This provides a efficient method for sequential writing of RGB data.

#### bits 3-0 Palette Address Bits [3:0]

These 4 bits provide a pointer into the 16 position Look-Up Table currently selected for CPU R/W access.

#### **Note**

The Look-Up Table configuration (e.g. 1/2/4 banks) does not affect the R/W access from the CPU as all 16 positions can be accessed sequentially.

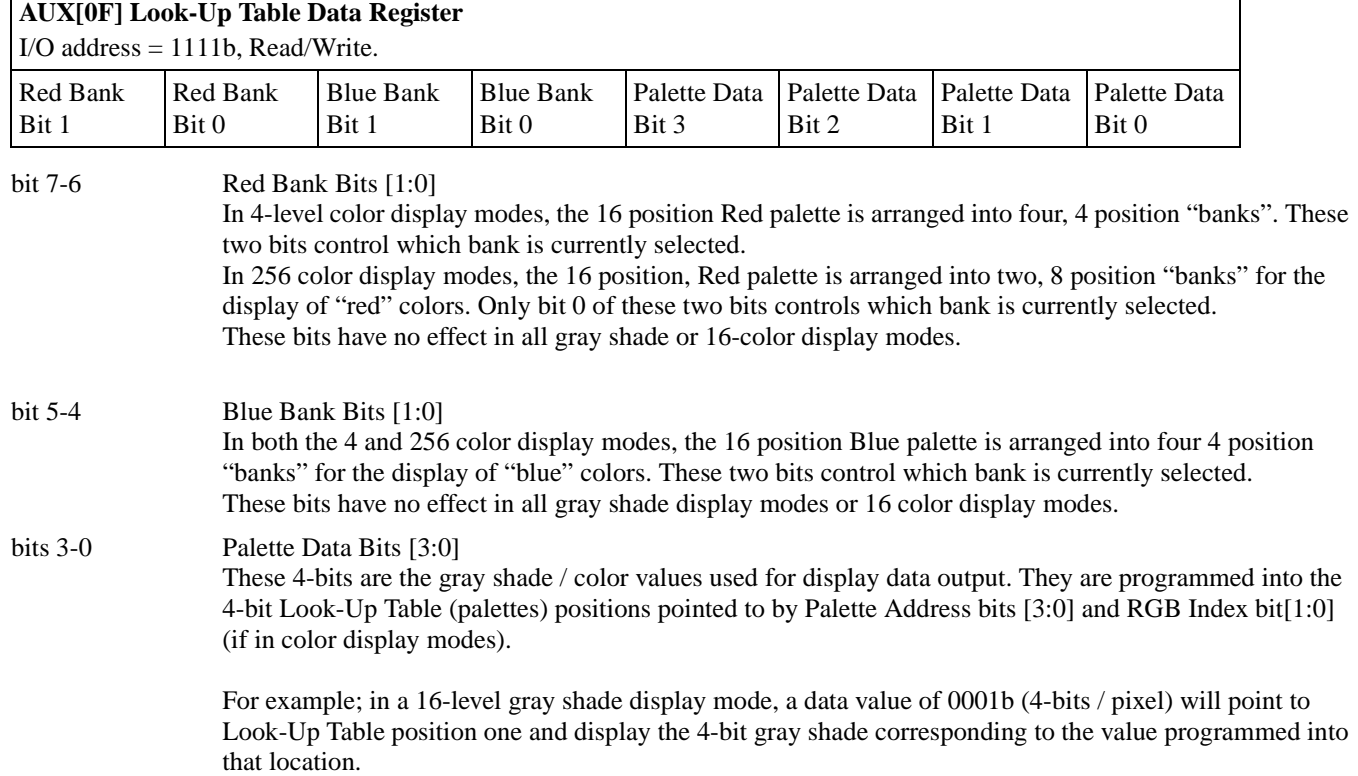

# <span id="page-79-0"></span>**8.2 Look-Up Table Architecture**

| <b>Display Mode</b> | 4-bit wide Palette |              |              |  |  |  |  |  |  |  |  |  |
|---------------------|--------------------|--------------|--------------|--|--|--|--|--|--|--|--|--|
|                     | <b>RED</b>         | <b>GREEN</b> | <b>BLUE</b>  |  |  |  |  |  |  |  |  |  |
| Black & White       |                    |              |              |  |  |  |  |  |  |  |  |  |
| 4-level gray        |                    | 4 banks of 4 |              |  |  |  |  |  |  |  |  |  |
| 16-level gray       |                    | 1 bank of 16 |              |  |  |  |  |  |  |  |  |  |
| 4 color             | 4 banks of 4       | 4 banks of 4 | 4 banks of 4 |  |  |  |  |  |  |  |  |  |
| 16 color            | 1 bank of 16       | 1 bank of 16 | 1 bank of 16 |  |  |  |  |  |  |  |  |  |
| 256 color           | 2 banks of 8       | 2 banks of 8 | 4 banks of 4 |  |  |  |  |  |  |  |  |  |
|                     |                    |              |              |  |  |  |  |  |  |  |  |  |

*Table 8-8: Look-Up Table Configurations*

Indicates the palette is not used for that display mode

# **8.2.1 Gray Shade Display Modes**

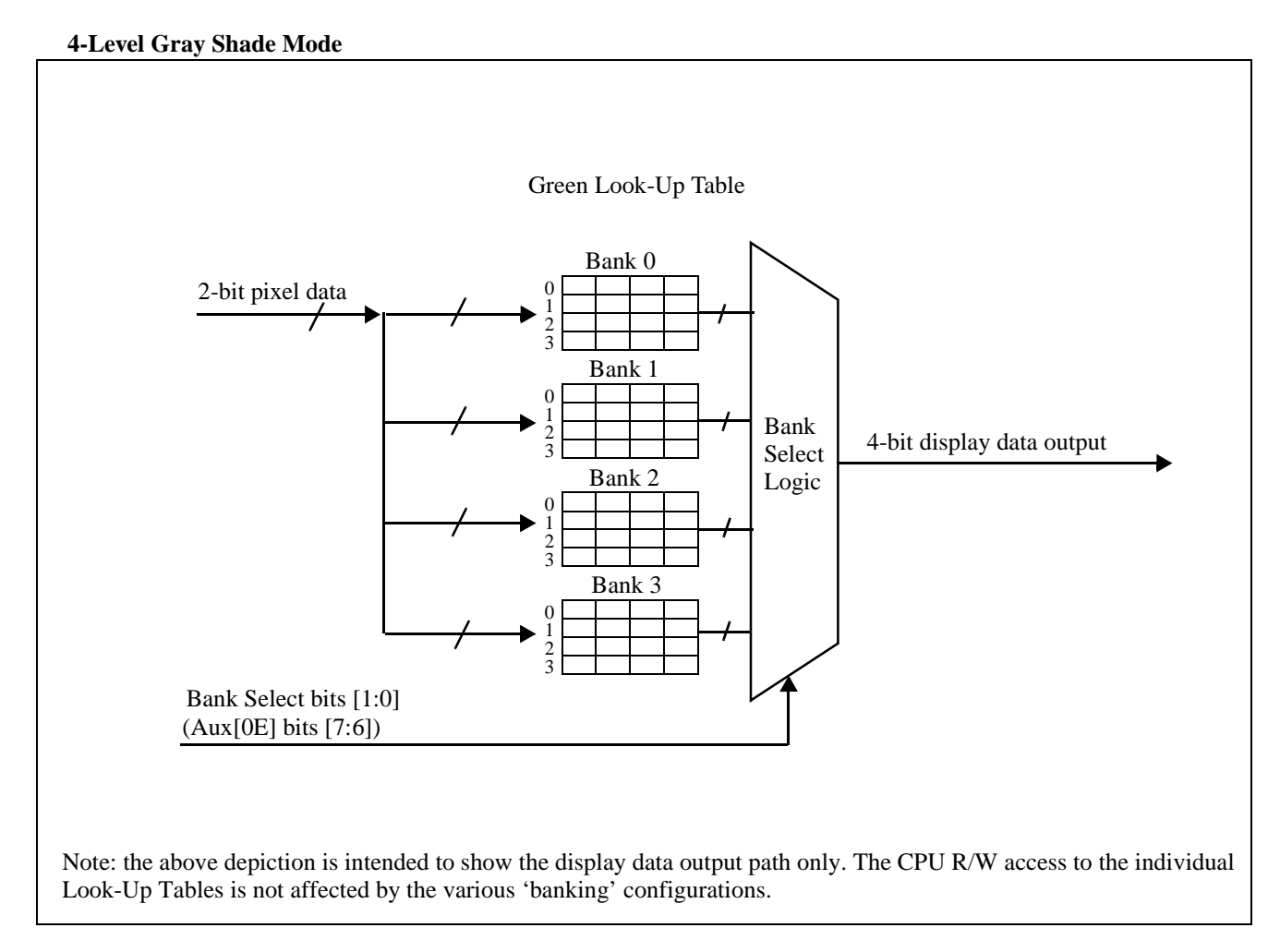

*Figure 37: 4-Level Gray-Shade Mode Look-Up Table Architecture*

#### **16-Level Gray Shade Mode**

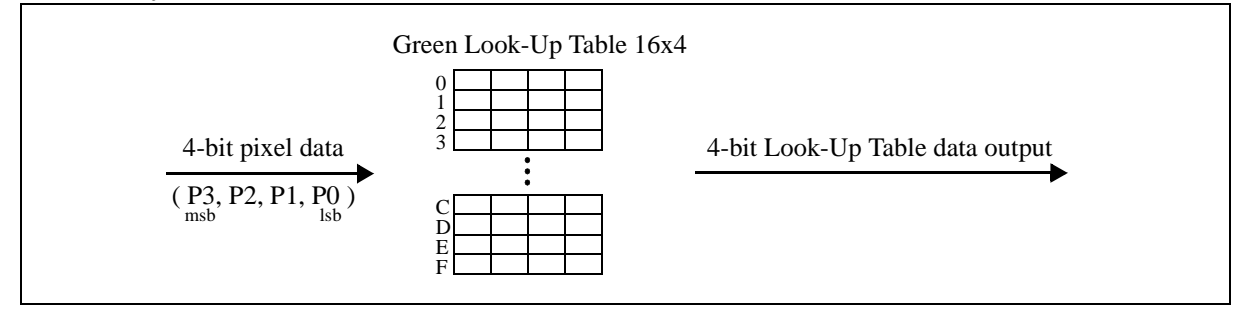

*Figure 38: 16-Level Gray-Shade Mode Look-Up Table Architecture*

#### **Note**

The Look-Up Table is bypassed in black-and-white display mode

# **8.2.2 Color Display Modes**

#### **4-Level Color Mode**

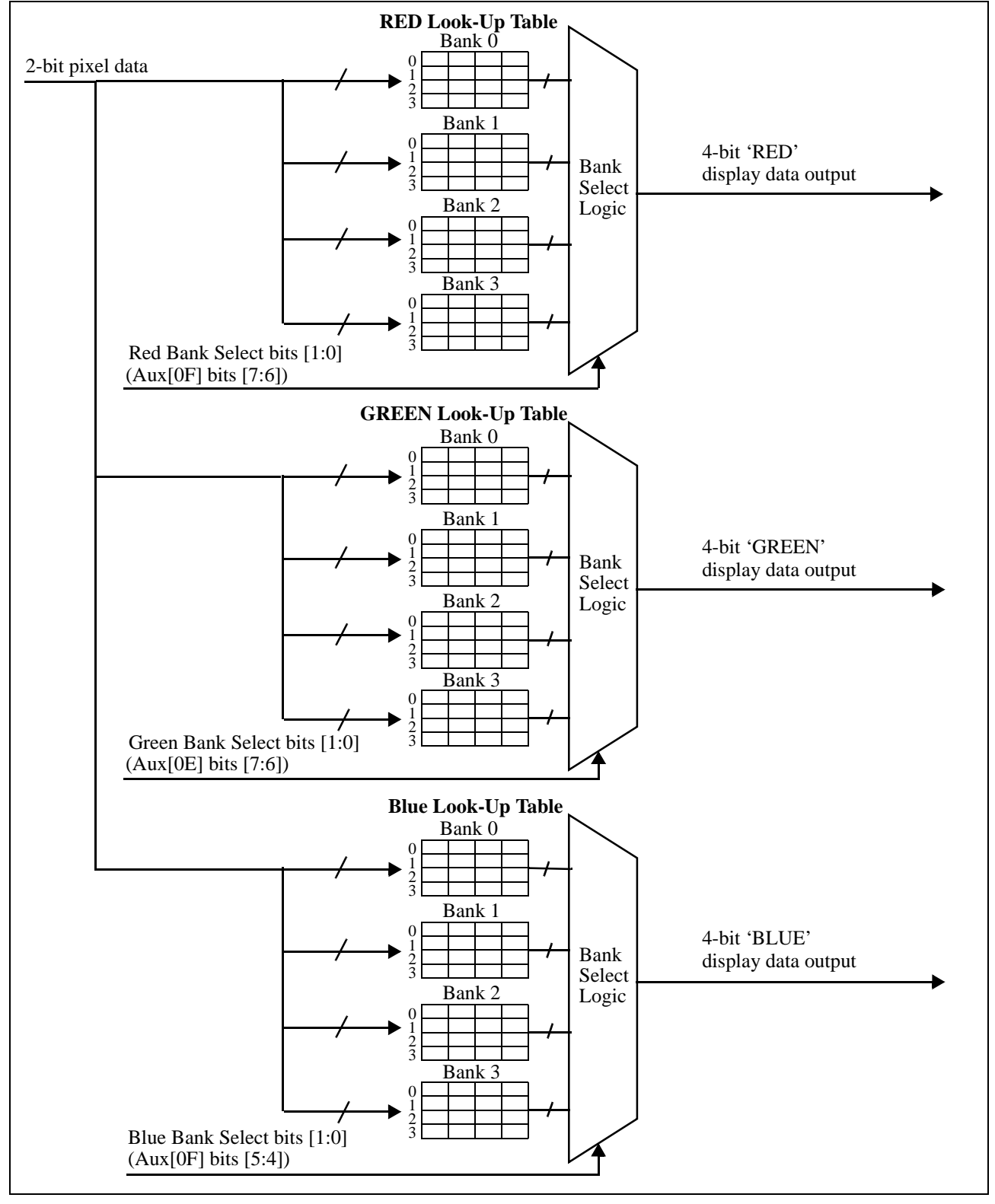

*Figure 39: 4-Level Color Mode Look-Up Table Architecture*

#### **16-Level Color Mode**

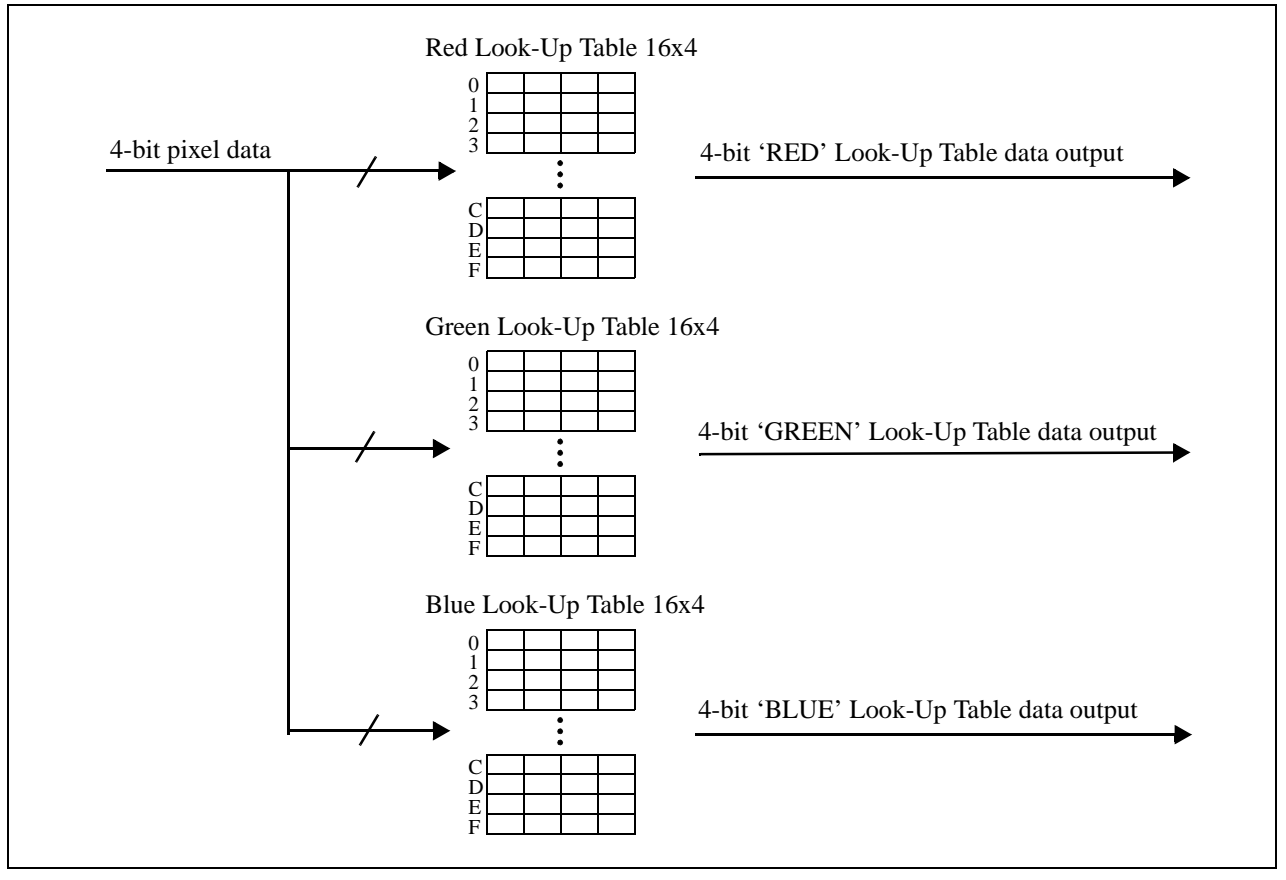

*Figure 40: 16-Level Color Mode Look-Up Table Architecture*

#### **256-Level Color Mode**

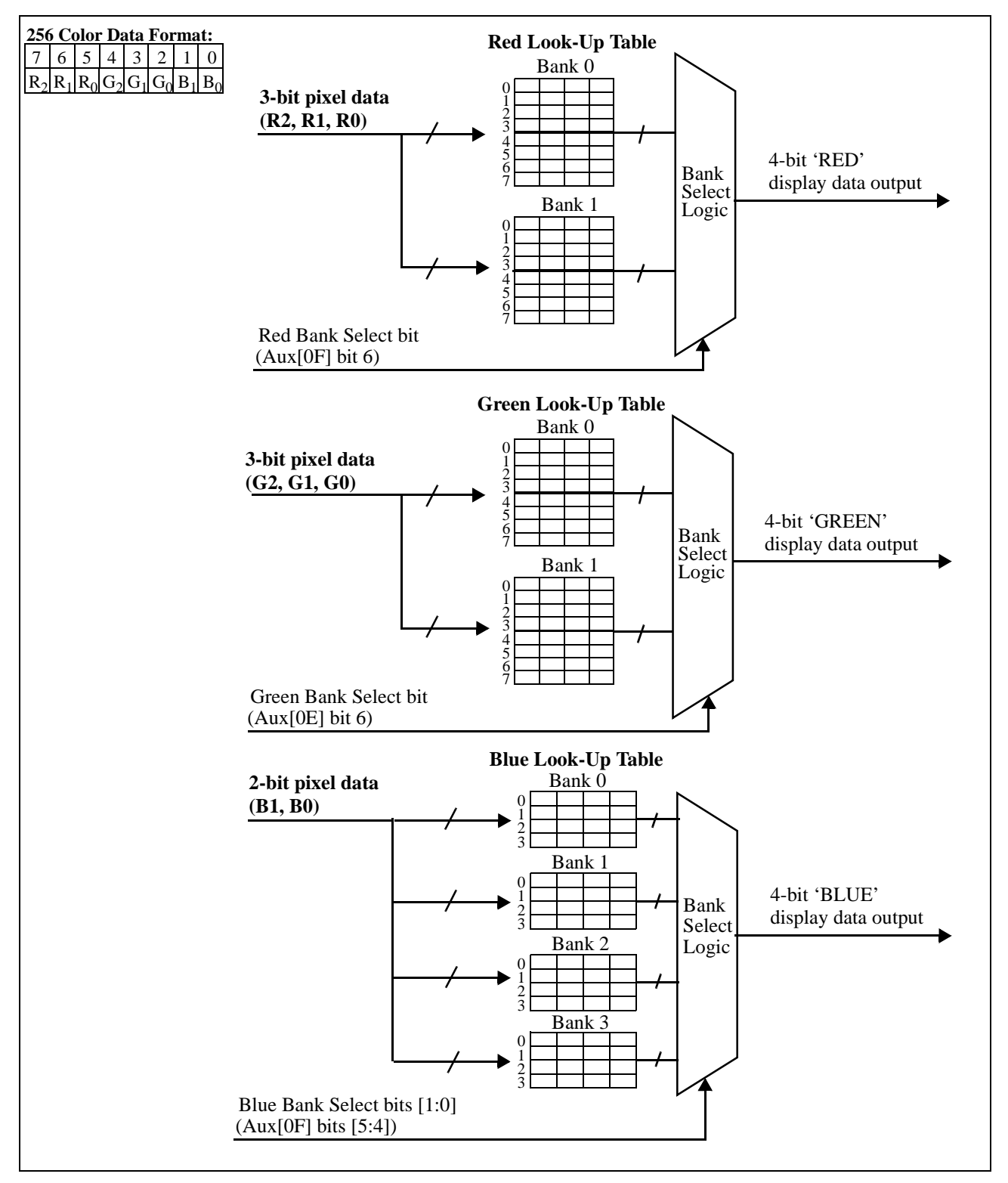

*Figure 41: 256-Level Color Mode Look-Up Table Architecture*

### **8.3 Power Save Modes**

Two software-controlled Power Save Modes have been incorporated into the S1D13503 to accommodate the important need for power reduction in the hand-held devices market. These modes can be enabled by setting the two Power Save bits (AUX[03] bits 7:6).

The various settings are:

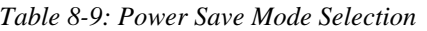

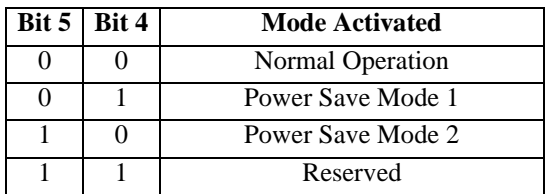

#### **8.3.1 Power Save Mode 1**

Power Save Mode 1 has two states. Initially when set, the S1D13503 enters State 1. If no valid memory cycle is detected within 1, 2, or 4 clocks (input clock frequency dependent), the chip will enter State 2. The number of clocks of inactivity before entering State 2 is dependent on the display memory interface and the number of Gray shades.

#### **State 1**

- I/O read/write of all registers allowed
- Memory read/write allowed
- LCD outputs are either forced low (AUX[03] bit 5=0), or high impedance (AUX[03] bit 5=1)

#### **State 2**

The same as State 1 as well as:

Master clock for display memory access is disabled

Once a valid memory read/write cycle is detected, the S1D13503 returns to State 1 where the MPU access is serviced. The transition from going from State 2 to State 1 requires 1, 2, or 4 clocks (as described above).

#### **8.3.2 Power Save Mode 2**

- I/O read/write of all registers allowed
- Memory read/write is disabled
- Master clock for display memory access is disabled
- LCD outputs are either forced low  $(AUX[03]$  bit 5=0), or high impedance  $(AUX[03]$  bit 5=1)
- Internal oscillator is disabled.

### **8.3.3 Power Save Mode Function Summary**

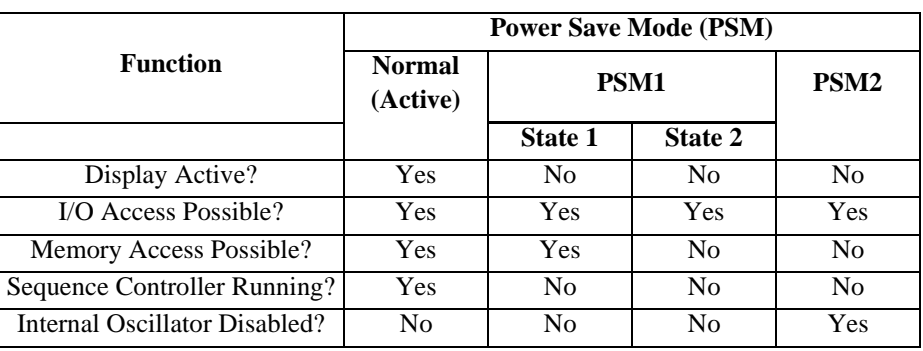

#### *Table 8-10: Power Save Mode Function Summary*

#### **8.3.4 Pin States in Power Save Modes**

*Table 8-11: Pin States in Power Save Modes*

|                                                            |                           |                   | <b>Pin State</b>                     |                   |  |  |  |  |
|------------------------------------------------------------|---------------------------|-------------------|--------------------------------------|-------------------|--|--|--|--|
| <b>Pin</b>                                                 | <b>Normal</b><br>(Active) | PSM <sub>1</sub>  | PSM <sub>2</sub>                     |                   |  |  |  |  |
|                                                            |                           | <b>State 1</b>    | <b>State 2</b>                       |                   |  |  |  |  |
| UD[3:0], LD[3:0],<br>LP, XSCL, YD,<br>WF/XSCL2<br>(Note 1) | Active                    | High<br>Impedance | High<br>Impedance                    | High<br>Impedance |  |  |  |  |
| UD[3:0], LD[3:0],<br>LP, XSCL, YD,<br>WF/XSCL2<br>(Note 2) | Active                    |                   | Forced Low   Forced Low   Forced Low |                   |  |  |  |  |
| AB[19:0], DB[15:0]                                         | Active                    | Active            | Active                               | Active            |  |  |  |  |
| IOR#, $IOW#$                                               | Active                    | Active            | Active                               | Active            |  |  |  |  |
| MEMR#, MEMW#                                               | Active                    | Active            | Active                               | Active            |  |  |  |  |
| <b>RESET</b>                                               | Active                    | Active            | Active                               | Active            |  |  |  |  |

**Note**

1. Internal Register AUX[03], bit  $5 = 1$ 

2. Internal Register AUX[03], bit  $5 = 0$ 

# **9 DISPLAY MEMORY INTERFACE**

# **9.1 SRAM Configurations Supported**

### **9.1.1 8-Bit Mode**

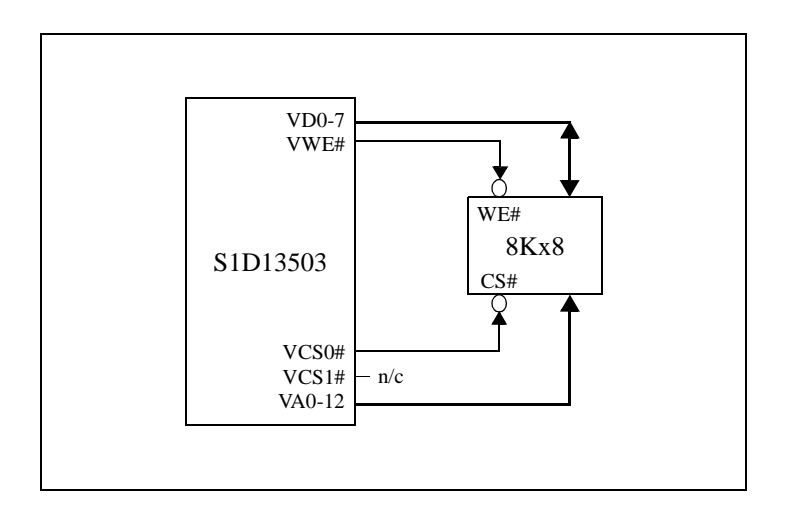

*Figure 42: 8-Bit Mode - 8K bytes SRAM*

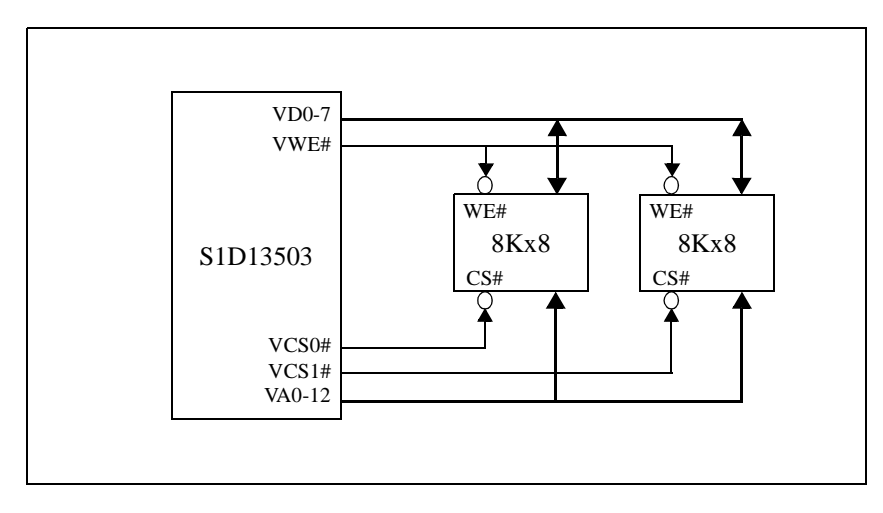

*Figure 43: 8-Bit Mode - 16K bytes SRAM (Requires AUX[01] bit*  $0 = 0$ *)* 

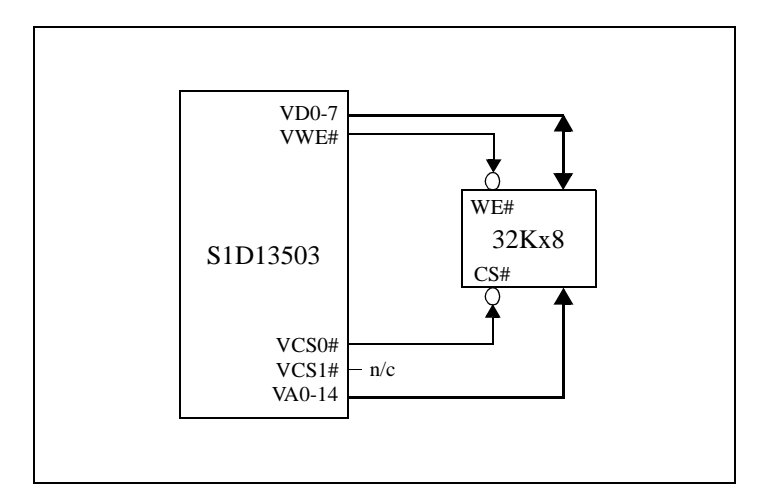

*Figure 44: 8-Bit Mode - 32K bytes SRAM (Requires AUX[01] bit*  $0 = 1$ *)* 

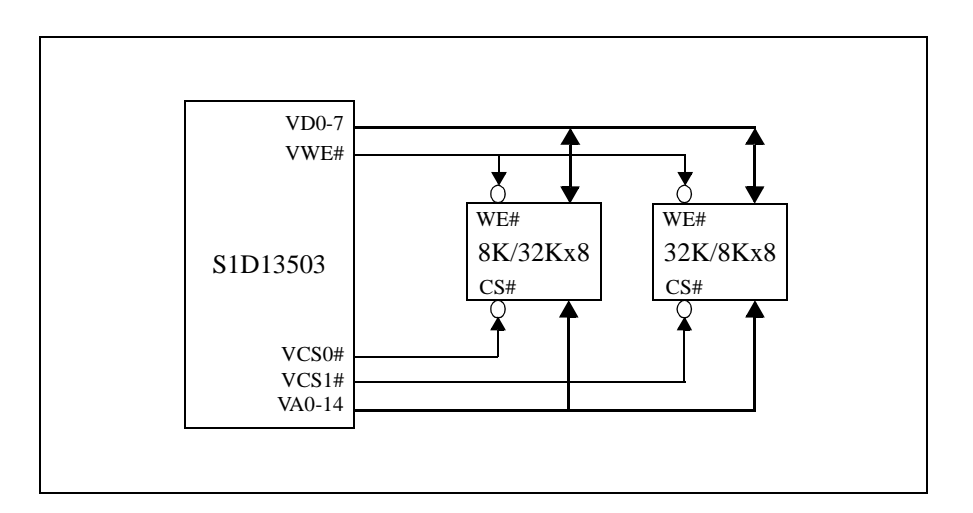

*Figure 45: 8-Bit Mode - 40K bytes SRAM [either (8Kx8 + 32Kx8) requiring AUX[01] bit 0 = 0 or (32Kx8 + 8Kx8) requiring AUX[01] bit 0 = 1]*

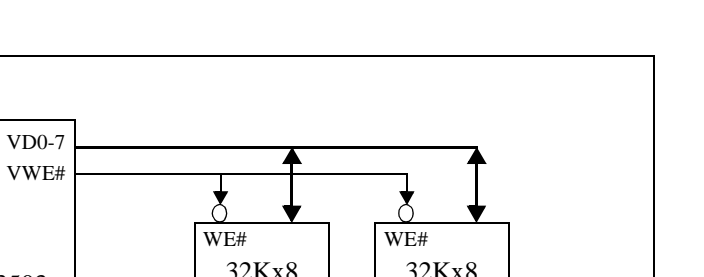

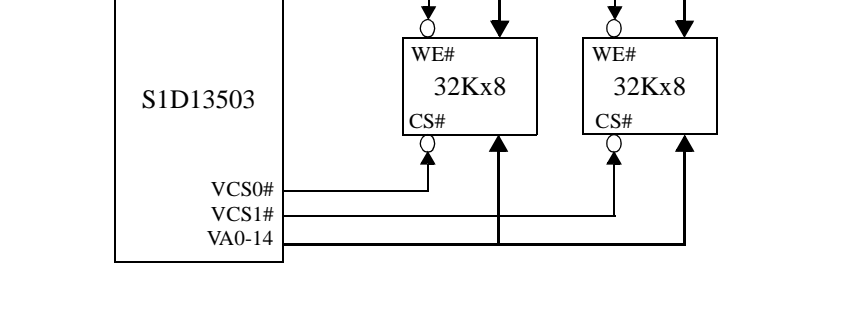

*Figure 46: 8-Bit Mode - 64K bytes SRAM (Requires AUX[01] bit 0 = 1)*

### **9.1.2 16-bit Mode**

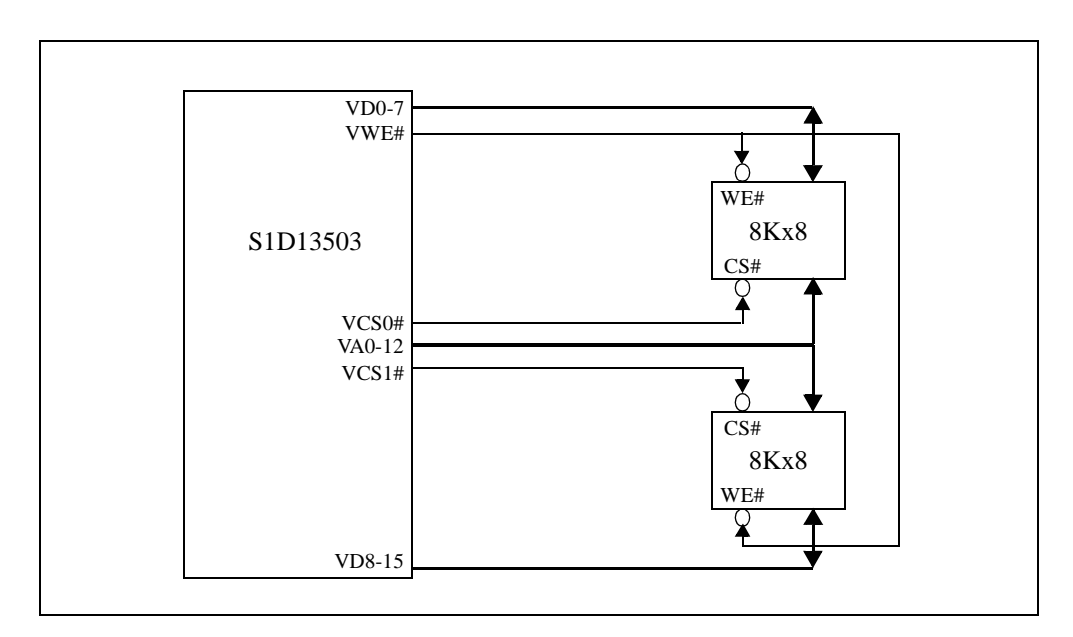

*Figure 47: 16-Bit Mode - 16K bytes SRAM*

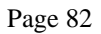

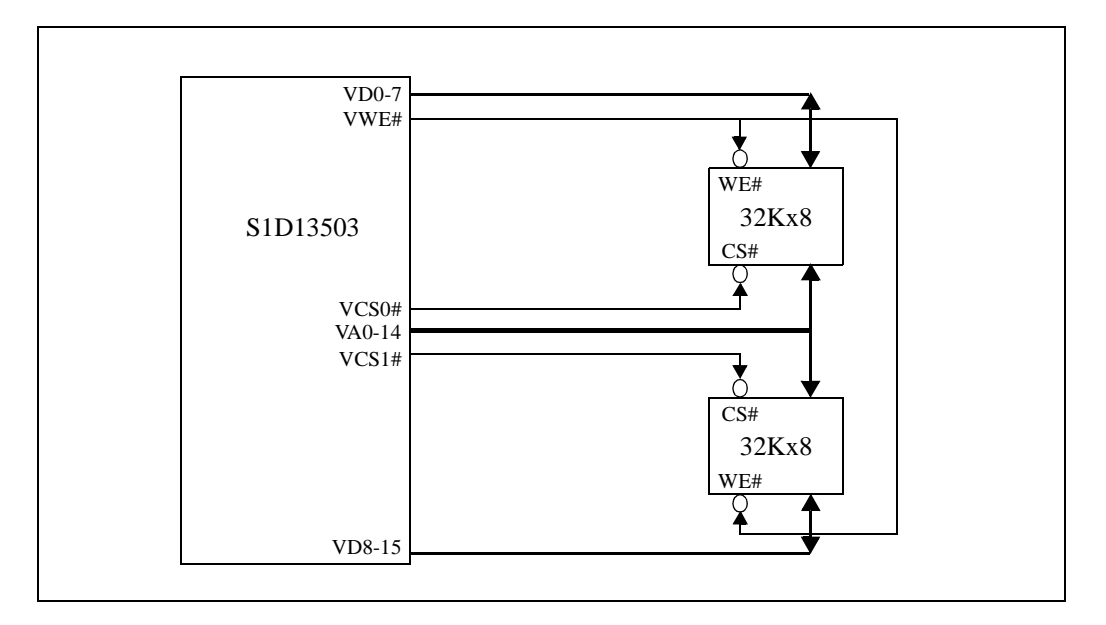

*Figure 48: 16-Bit Mode - 64K bytes SRAM*

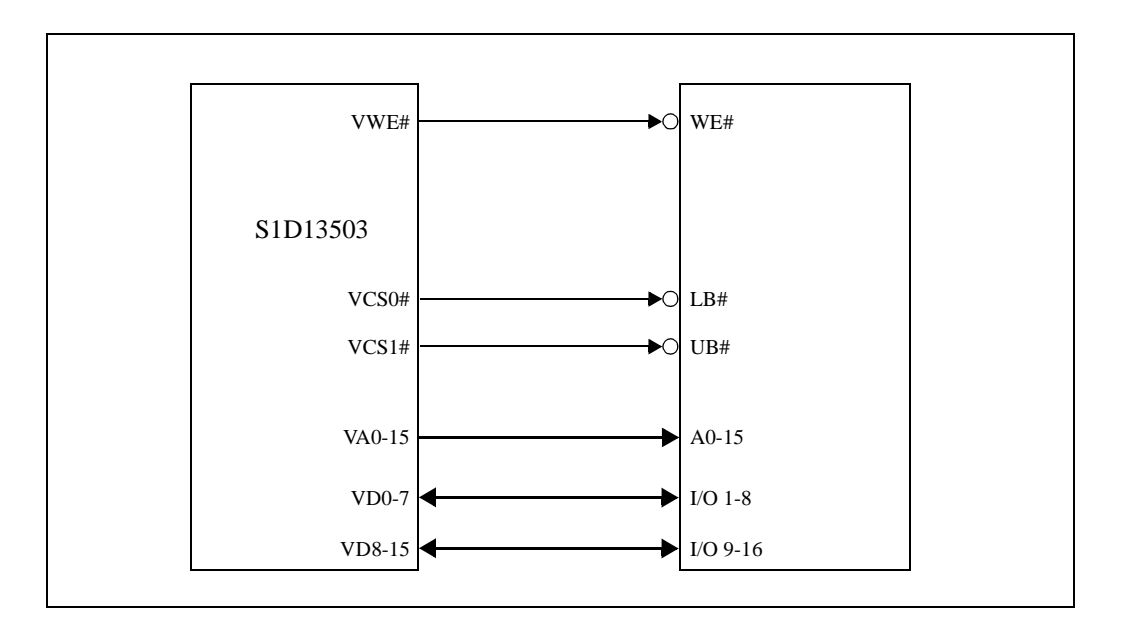

*Figure 49: 16-Bit Mode - 128K bytes SRAM*

# **9.2 SRAM Access Time**

### **9.2.1 8-bit Display Memory Interface:**

*Table 9-1: 8-Bit Display Memory Interface SRAM Access Time*

| <b>Display Mode</b>                                                                                                    | 3V/3.3V                                                                               |                                                                                       |
|----------------------------------------------------------------------------------------------------|---------------------------------------------------------------------------------------|---------------------------------------------------------------------------------------|
| 16-level gray shades / 16-level colors   Access time $\leq 1$ / f <sub>OSC</sub> - 40ns   Access time $\leq 1$ / f <sub>OSC</sub> - 25ns |                                                                                       |                                                                                       |
| 4-level gray shades / 4-level colors                                                                                                    | Access time $\leq 2 / f_{\rm OSC}$ - 40ns   Access time $\leq 2 / f_{\rm OSC}$ - 25ns |                                                                                       |
| Black-and-White (BW)                                                                                                    |                                                                                       | Access time $\leq 2 / f_{\rm OSC}$ - 40ns   Access time $\leq 2 / f_{\rm OSC}$ - 25ns |

### **9.2.2 16-bit Display Memory Interface:**

*Table 9-2: 16-Bit Display Memory Interface SRAM Access Time*

| <b>Display Mode</b>                                                                                                    | 3V/3.3V                                                                               | 5ν                                                                                    |
|----------------------------------------------------------------------------------------------------|---------------------------------------------------------------------------------------|---------------------------------------------------------------------------------------|
| 256-level colors                                                                                                    | Access time $\leq 1 / f_{\rm OSC}$ - 40ns   Access time $\leq 1 / f_{\rm OSC}$ - 25ns |                                                                                       |
| 16-level gray shades / 16-level colors Access time $\leq 2$ / f <sub>OSC</sub> - 40ns Access time $\leq 2$ / f <sub>OSC</sub> - 25ns |                                                                                       |                                                                                       |
| 4-level gray shades / 4-level colors                                                                                                 | Access time $\leq 4 / f_{\rm OSC}$ - 40ns   Access time $\leq 4 / f_{\rm OSC}$ - 25ns |                                                                                       |
| Black-and-White (BW)                                                                                                    |                                                                                       | Access time $\leq 4 / f_{\rm OSC}$ - 40ns   Access time $\leq 4 / f_{\rm OSC}$ - 25ns |

## <span id="page-91-0"></span>**9.3 Frame Rate Calculation**

### **9.3.1 For single panel**

Black-and-White (BW) Display Mode:

$$
FrameRate = \frac{2 \times f_{osc}}{(HorizontalPixels + PHNDP + DHNDP) \times (VerticalLines + 4)}
$$

All Other Display Modes:

$$
FrameRate = \frac{f_{osc}}{(Horizontal = (Hori2ontal\text{Pixels} + PHNDP + DHNDP) \times (VerticalLines + 4)}
$$

### **9.3.2 For dual panel**

Black-and-White (BW) Display Mode:

$$
FrameRate = \frac{2 \times f_{osc}}{(HorizontalPixels + PHNDP + DHNDP) \times 2 \times (\frac{VerticalLines}{2} + 2)}
$$

All Other Display Modes:

$$
FrameRate = \frac{f_{osc}}{(HorizontalPixels + PHNDP + DHNDP) \times 2 \times (\frac{VerticalLines}{2} + 2)}
$$

Where DHNDP is Default Horizontal Non-Display Period in term of pixels : DHNDP = 16 pixels per panel in gray shade display modes, and DHNDP = 32 pixels per panel in BW display mode and in color display modes.

Where PHNDP is Programmable Horizontal Non-Display Period in term of pixels : PHNDP = 0 pixels when  $AUX[0C] = 0$ , and

PHNDP =  $\frac{(AUX[0C]+1) \times (MemoryInterfaceWidth)}{(BitsPerPixel)}$  pixels when AUX[0C] not equal to zero.

#### **9.4 Memory Size Calculation**

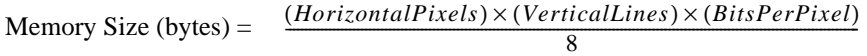

Example : For a 640x480, 4 gray shades (2 bits-per-pixel) system :

Memory Size (bytes) =  $\frac{(640) \times (480) \times (2)}{8}$  = 76800*bytes* = 75*Kbyte* 

#### **9.5 Memory Size Requirement**

The following tables summarize the preceding information (formulae).

Input clock  $(f<sub>OSC</sub>)$  is limited by SRAM access time depending on the display mode and display memory interface that is being used. As a result, different resolutions will have different input clock and memory requirements for a particular frame rate. Tables 9-3 through 9-5 summarize the minimum memory size and access time requirements for various resolutions at a particular input clock along with the corresponding frame rates.

|                          |      |                                   |                                                     | Number of Horizontal Pixels $= 640$ |                      |               |                                          |                     |               |                                            |                     |             |                                  |       |                                     |                   |       |
|--------------------------|------|-----------------------------------|-----------------------------------------------------|-------------------------------------|----------------------|---------------|------------------------------------------|---------------------|---------------|--------------------------------------------|---------------------|-------------|----------------------------------|-------|-------------------------------------|-------------------|-------|
|                          |      | <b>Display</b><br>Mode            | <b>Black-and-White</b><br>(BW)<br>(1 bit-per-pixel) |                                     |                      |               | 4 Grays / 4 Colors<br>(2 bits-per-pixel) |                     |               | 16 Grays / 16 Colors<br>(4 bits-per-pixel) |                     |             | 256 Colors<br>(8 bits-per-pixel) |       |                                     |                   |       |
|                          |      | <b>Condition</b>                  | $AUX[0C] = AUX[02]$                                 |                                     |                      | $AUX[0C] = 0$ |                                          |                     | $AUX[0C] = 0$ |                                            |                     |             | $AUX[0C] = 0$                    |       | <b>Example</b>                      |                   |       |
|                          |      | <b>Display</b>                    | <b>Size</b><br><b>Access Time</b>                   |                                     |                      | <b>Size</b>   | <b>Access Time</b>                       |                     | <b>Size</b>   | <b>Access Time</b>                         |                     | <b>Size</b> | <b>Access Time</b>               |       | Input                               | <b>Frame Rate</b> |       |
|                          |      | <b>Memory</b><br><b>Interface</b> |                                                     | $(KB)$ 3V/3.3V                      | 5V                   |               | $(KB)$ 3V/3.3V                           | 5V                  |               | $(KB)$ 3V/3.3V                             | 5V                  |             | $(KB)$ 3V/3.3V                   | 5V    | <b>Clock</b><br>(f <sub>OSC</sub> ) | BW/<br>Gray       | Color |
|                          | 480  | 8-bit<br>$16$ -bit                | 37.5                                                | $40$ ns<br>$125$ ns                 | $55$ ns<br>$140$ ns  | 75            | (2)<br>$125$ ns                          | (2)<br>$140$ ns     | 150           | (1)                                        | (1)                 | 300         | (1)                              | (1)   | 24 MHz                              | 76 Hz             | 74 Hz |
|                          | 400l | 8-bit<br>$16$ -bit                | 32                                                  | $60$ ns<br>$160$ ns                 | $75$ ns<br>$175$ ns  | 62.5          | $60$ ns<br>$160$ ns                      | $75$ ns<br>$175$ ns | 125           | (2)<br>$60$ ns                             | (2)<br>$75$ ns      | 250         | (1)                              | (1)   | 20 MHz                              | 75 Hz             | 74 Hz |
| Number of Vertical Lines | 320  | 8-bit<br>$16$ -bit                | 25                                                  | 85 ns<br>$210$ ns                   | $100$ ns<br>$225$ ns | 50            | $85$ ns<br>$210$ ns                      | $100$ ns<br>225 ns  | 100           | (2)<br>$85$ ns                             | (2)<br>$100$ ns     | 200         | (1)                              | (1)   | 16 MHz                              | 75 Hz             | 73 Hz |
|                          | 256  | 8-bit<br>$16$ -bit                | 20                                                  | $125$ ns<br>$290$ ns                | $140$ ns<br>$305$ ns | 40            | $125$ ns<br>$290$ ns                     | 140 ns<br>305 ns    | 80            | (2)<br>$125$ ns                            | (2)<br>$140$ ns     | 160         | (1)                              | (1)   | 12 MHz                              | 70 Hz             | 69 Hz |
|                          | 240  | 8-bit<br>$16$ -bit                | 19                                                  | $125$ ns<br>$290$ ns                | 140 ns<br>$305$ ns   | 37.5          | $125$ ns<br>$290$ ns                     | 140 ns<br>305 ns    | 75            | (2)<br>$125$ ns                            | (2)<br>$140$ ns     | 150         | (1)                              | (1)   | 12 MHz                              | 75 Hz             | 73 Hz |
|                          | 200  | 8-bit<br>$16$ -bit                | 16                                                  | $160$ ns<br>$360$ ns                | $175$ ns<br>375 ns   | 32            | $160$ ns<br>$360$ ns                     | 175 ns<br>375 ns    | 62.5          | $60$ ns<br>$160$ ns                        | $75$ ns<br>$175$ ns | 125         | (2)(3)<br>$60$ ns                | 75 ns | $(2)(3)$ 10 MHz                     | 75 Hz             | 73 Hz |

*Table 9-3: Memory Size Requirement: Number of Horizontal Pixels = 640*

(1) Memory more than 128KB cannot be supported by S1D13503.

(2) Memory more than 64KB can only be supported through 16-bit display memory interface.

(3) 256 color mode must use 16-bit display memory interface.

 $*$  KB = K byte = 1024 bytes

|                          |     |                                   |                                                            | Number of Horizontal Pixels = 480 |                      |               |                                          |                     |                                   |                                            |                      |                    |                                  |                    |                                     |                |       |
|--------------------------|-----|-----------------------------------|------------------------------------------------------------|-----------------------------------|----------------------|---------------|------------------------------------------|---------------------|-----------------------------------|--------------------------------------------|----------------------|--------------------|----------------------------------|--------------------|-------------------------------------|----------------|-------|
|                          |     | <b>Display</b><br>Mode            | <b>Black-and-White</b><br><b>(BW)</b><br>(1 bit-per-pixel) |                                   |                      |               | 4 Grays / 4 Colors<br>(2 bits-per-pixel) |                     |                                   | 16 Grays / 16 Colors<br>(4 bits-per-pixel) |                      |                    | 256 Colors<br>(8 bits-per-pixel) |                    |                                     |                |       |
|                          |     | Condition                         | $AUX[0C] = AUX[02]$                                        |                                   |                      | $AUX[0C] = 0$ |                                          |                     | $AUX[0C] = 0$                     |                                            |                      |                    | $AUX[0C] = 0$                    |                    |                                     | <b>Example</b> |       |
|                          |     | <b>Display</b>                    | <b>Size</b>                                                | <b>Access Time</b>                |                      | <b>Size</b>   | <b>Access Time</b>                       |                     | <b>Size</b><br><b>Access Time</b> |                                            | <b>Size</b>          | <b>Access Time</b> |                                  | Input              | <b>Frame Rate</b>                   |                |       |
|                          |     | <b>Memory</b><br><b>Interface</b> |                                                            | $(KB)$ 3V/3.3V                    | 5V                   |               | (KB) 3V/3.3V                             | 5V                  |                                   | (KB) 3V/3.3V                               | 5V                   |                    | $(KB)$ 3V/3.3V                   | 5V                 | <b>Clock</b><br>(f <sub>OSC</sub> ) | BW/<br>Gray    | Color |
|                          | 480 | 8-bit<br>$16$ -bit                | 29                                                         | $70$ ns<br>$180$ ns               | 85 ns<br>$195$ ns    | 57            | $70$ ns<br>$180$ ns                      | $85$ ns<br>$195$ ns | 113                               | (2)<br>$70$ ns                             | (2)<br>$85$ ns       | 225                | (1)                              | (1)                | 18 MHz                              | 75 Hz          | 73 Hz |
|                          | 400 | 8-bit<br>$16$ -bit                | 23.5                                                       | $100$ ns<br>$240$ ns              | $115$ ns<br>$255$ ns | 47            | $100$ ns<br>$240$ ns                     | 115 ns<br>$255$ ns  | 94                                | (2)<br>$100$ ns                            | (2)<br>$115$ ns      | 188                | (1)                              | (1)                | 14 MHz                              | 70 Hz          | 68 Hz |
| Number of Vertical Lines | 320 | 8-bit<br>$16$ -bit                | 19                                                         | $125$ ns<br>$290$ ns              | $140$ ns<br>$305$ ns | 37.5          | $125$ ns<br>$290$ ns                     | 140 ns<br>$305$ ns  | 75                                | (2)<br>$125$ ns                            | (2)<br>$140$ ns      | 150                | (1)                              | (1)                | 12 MHz                              | 75 Hz          | 72 Hz |
|                          | 256 | 8-bit<br>16-bit                   | 15                                                         | $160$ ns<br>$360$ ns              | $175$ ns<br>375 ns   | 30            | $160$ ns<br>$360$ ns                     | $175$ ns<br>375 ns  | 60                                | $60$ ns<br>$160$ ns                        | 75 ns<br>$175$ ns    | 120                | (2)(3)<br>$60$ ns                | (2)(3)<br>$75$ ns  | 10 MHz                              | 77 Hz          | 75 Hz |
|                          | 240 | 8-bit<br>$16$ -bit                | 14.5                                                       | $210$ ns<br>$460$ ns              | $225$ ns<br>475 ns   | 29            | $210$ ns<br>$460$ ns                     | $225$ ns<br>475 ns  | 57                                | $85$ ns<br>$210$ ns                        | $100$ ns<br>$225$ ns | 113                | (2)(3)<br>$85$ ns                | (2)(3)<br>$100$ ns | 8 MHz                               | 66 Hz          | 64 Hz |
|                          | 200 | 8-bit<br>16-bit                   | 12                                                         | $210$ ns<br>$460$ ns              | $225$ ns<br>$475$ ns | 23.5          | $210$ ns<br>$460$ ns                     | $225$ ns<br>475 ns  | 47                                | $85$ ns<br>$210$ ns                        | $100$ ns<br>$225$ ns | 94                 | (2)(3)<br>$85$ ns                | (2)(3)<br>$100$ ns | $8$ MHz                             | 79 Hz          | 77 Hz |

*Table 9-4: Memory Size Requirement: Number of Horizontal Pixels = 480*

*Table 9-5: Memory Size Requirement: Number of Horizontal Pixels = 320*

|                          |       |                                                     |                                                          | Number of Horizontal Pixels $= 320$                   |                      |                                          |                                     |                    |             |                                            |                      |             |                                     |                    |                                          |             |              |
|--------------------------|-------|-----------------------------------------------------|----------------------------------------------------------|-------------------------------------------------------|----------------------|------------------------------------------|-------------------------------------|--------------------|-------------|--------------------------------------------|----------------------|-------------|-------------------------------------|--------------------|------------------------------------------|-------------|--------------|
|                          |       | <b>Display</b><br>Mode                              |                                                          | <b>Black-and-White</b><br>(BW)<br>$(1 bit-per-pixel)$ |                      | 4 Grays / 4 Colors<br>(2 bits-per-pixel) |                                     |                    |             | 16 Grays / 16 Colors<br>(4 bits-per-pixel) |                      |             | 256 Colors<br>(8 bits-per-pixel)    |                    |                                          |             |              |
|                          |       | <b>Condition</b>                                    | $AUX[0C] = AUX[02]$<br><b>Access Time</b><br><b>Size</b> |                                                       |                      | <b>Size</b>                              | $AUX[0C] = 0$<br><b>Access Time</b> |                    | <b>Size</b> | $AUX[0C] = 0$<br><b>Access Time</b>        |                      |             | $AUX[0C] = 0$<br><b>Access Time</b> |                    | <b>Example</b><br><b>Frame Rate</b>      |             |              |
|                          |       | <b>Display</b><br><b>Memory</b><br><b>Interface</b> |                                                          | $(KB)$ 3V/3.3V                                        | 5V                   |                                          | $(KB)$ 3V/3.3V                      | 5V                 |             | $(KB)$ 3V/3.3V                             | 5V                   | <b>Size</b> | $(KB)$ 3V/3.3V                      | 5V                 | Input<br><b>Clock</b><br>$\rm (f_{OSC})$ | BW/<br>Gray | <b>Color</b> |
|                          | 480II | 8-bit<br>$16$ -bit                                  | 19                                                       | $125$ ns<br>$290$ ns                                  | $140$ ns<br>$305$ ns | 37.5                                     | $125$ ns<br>$290$ ns                | 140 ns<br>305 ns   | 75          | (2)<br>$125$ ns                            | (2)<br>$140$ ns      | 150         | (1)                                 | (1)                | 12 MHz                                   | 74 Hz       | 70 Hz        |
|                          | 400   | 8-bit<br>$16$ -bit                                  | 16                                                       | $160$ ns<br>$360$ ns                                  | $175$ ns<br>375 ns   | 32                                       | $160$ ns<br>$360$ ns                | 175 ns<br>375 ns   | 62.5        | $60$ ns<br>$160$ ns                        | $75$ ns<br>$175$ ns  | 125         | (2)(3)<br>$60$ ns                   | (2)(3)<br>$75$ ns  | 10 MHz                                   | 74 Hz       | 70 Hz        |
| Number of Vertical Lines | 320II | 8-bit<br>$16$ -bit                                  | 12.5                                                     | $210$ ns<br>$460$ ns                                  | $225$ ns<br>475 ns   | 25                                       | $210$ ns<br>$460$ ns                | 225 ns<br>475 ns   | 50          | $85$ ns<br>$210$ ns                        | $100$ ns<br>$225$ ns | 100         | (2)(3)<br>$85$ ns                   | (2)(3)<br>$100$ ns | 8 MHz                                    | 73 Hz       | 70 Hz        |
|                          | 256   | 8-bit<br>$16$ -bit                                  | 10                                                       | $290$ ns<br>$625$ ns                                  | 305 ns<br>640 ns     | 20                                       | 290 ns<br>$625$ ns                  | 305 ns<br>$635$ ns | 40          | $125$ ns<br>$290$ ns                       | $140$ ns<br>$305$ ns | 80          | (2)(3)<br>$125$ ns                  | (2)(3)<br>140 ns   | 6 MHz                                    | 69 Hz       | 66 Hz        |
|                          | 240   | 8-bit<br>$16$ -bit                                  | 9.5                                                      | 290 ns<br>$625$ ns                                    | $305$ ns<br>640 ns   | 19                                       | $290$ ns<br>$625$ ns                | 305 ns<br>640 ns   | 37.5        | $125$ ns<br>$290$ ns                       | $140$ ns<br>$305$ ns | 75          | (2)(3)<br>$125$ ns                  | (2)(3)<br>140 ns   | 6 MHz                                    | 73 Hz       | 70 Hz        |
|                          | 200   | 8-bit<br>$16$ -bit                                  | 8                                                        | $360$ ns<br>$760$ ns                                  | 375 ns<br>$775$ ns   | 16                                       | $360$ ns<br>$760$ ns                | 375 ns<br>775 ns   | 32          | $160$ ns<br>$360$ ns                       | $175$ ns<br>375 ns   | 62.5        | (2)(3)<br>$160$ ns                  | (2)(3)<br>$175$ ns | 5 MHz                                    | 73 Hz       | 70 Hz        |

(1) Memory more than 128KB cannot be supported by S1D13503.

(2) Memory more than 64KB can only be supported through 16-bit display memory interface.

(3) 256 color mode must use 16-bit display memory interface.

 $*$  KB = K byte = 1024 bytes

# **10 MECHANICAL DATA**

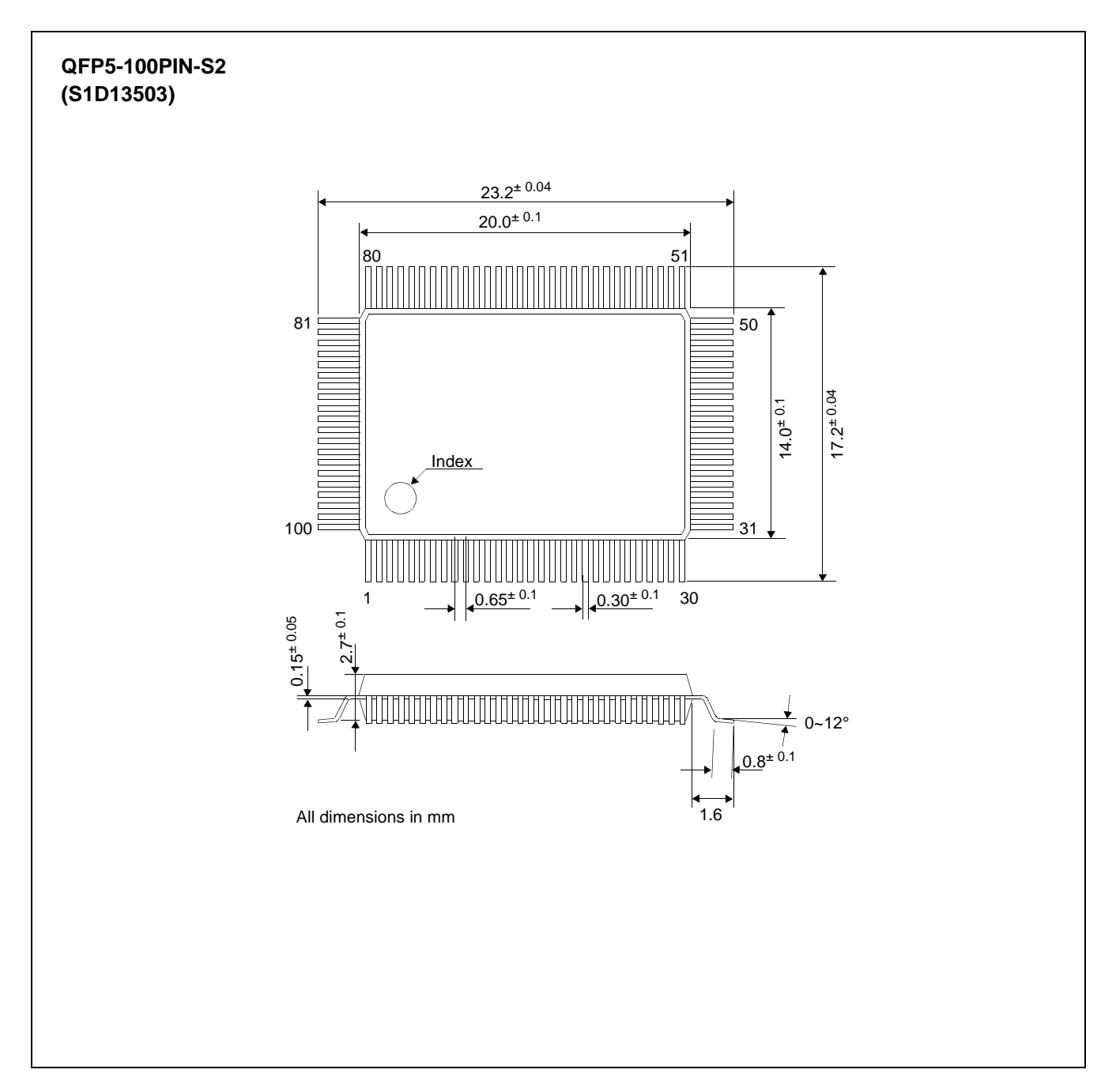

*Figure 50: Mechanical Drawing QFP5-100-S2 (S1D13503F00A)*

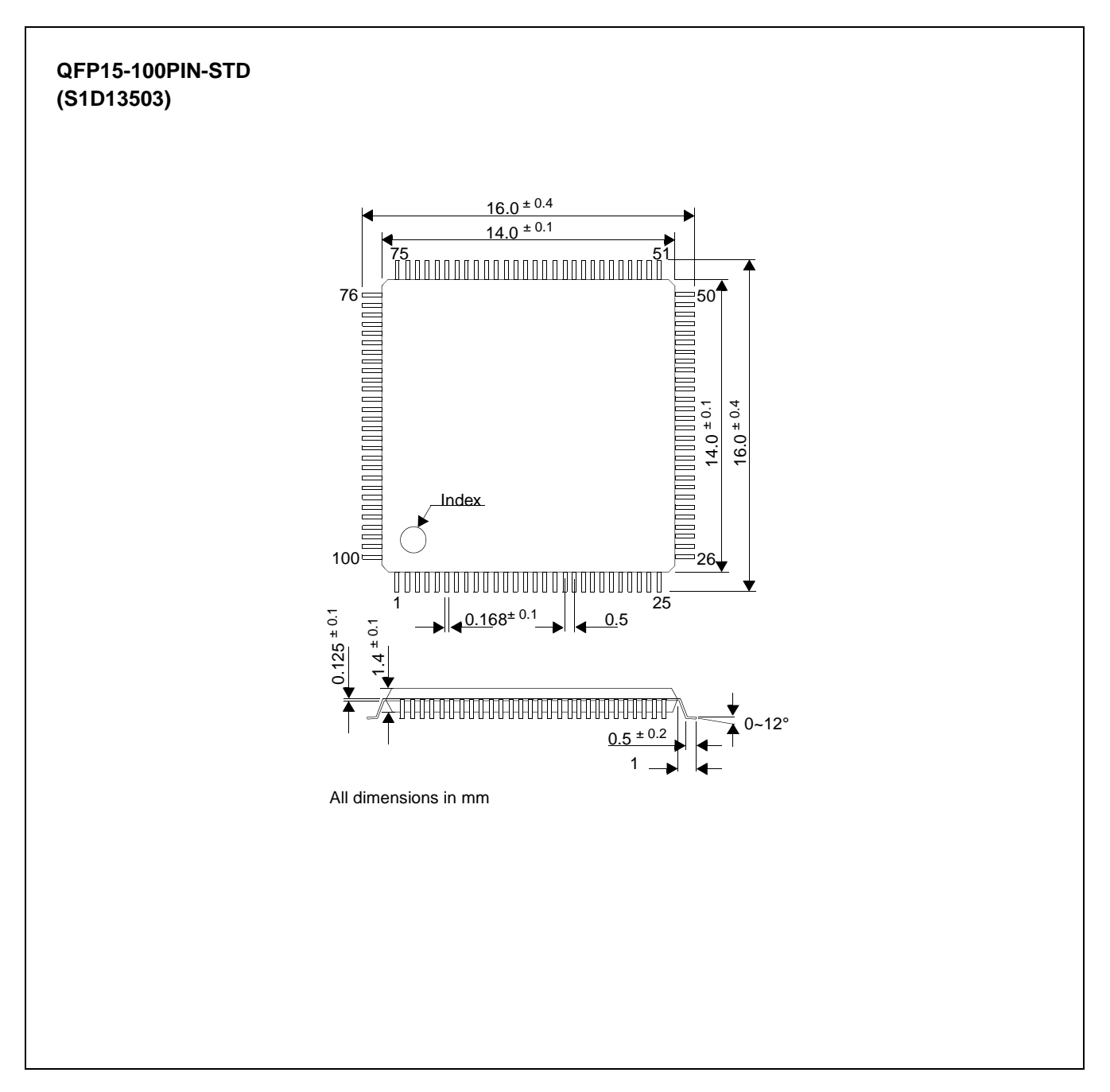

*Figure 51: Mechanical Drawing QFP15-100-STD (S1D13503F01A)*

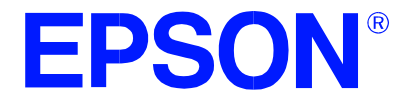

# **S1D13503 Dot Matrix Graphics LCD Controller**

# **Programming Notes and Examples**

**Document Number: X18A-G-002-06**

Copyright © 1996, 2001 Epson Research and Development, Inc. All Rights Reserved.

Information in this document is subject to change without notice. You may download and use this document, but only for your own use in evaluating Seiko Epson/EPSON products. You may not modify the document. Epson Research and Development, Inc. disclaims any representation that the contents of this document are accurate or current. The Programs/Technologies described in this document may contain material protected under U.S. and/or International Patent laws.

EPSON is a registered trademark of Seiko Epson Corporation. All other trademarks are the property of their respective owners.

# **THIS PAGE LEFT BLANK**

# **TABLE OF CONTENTS**

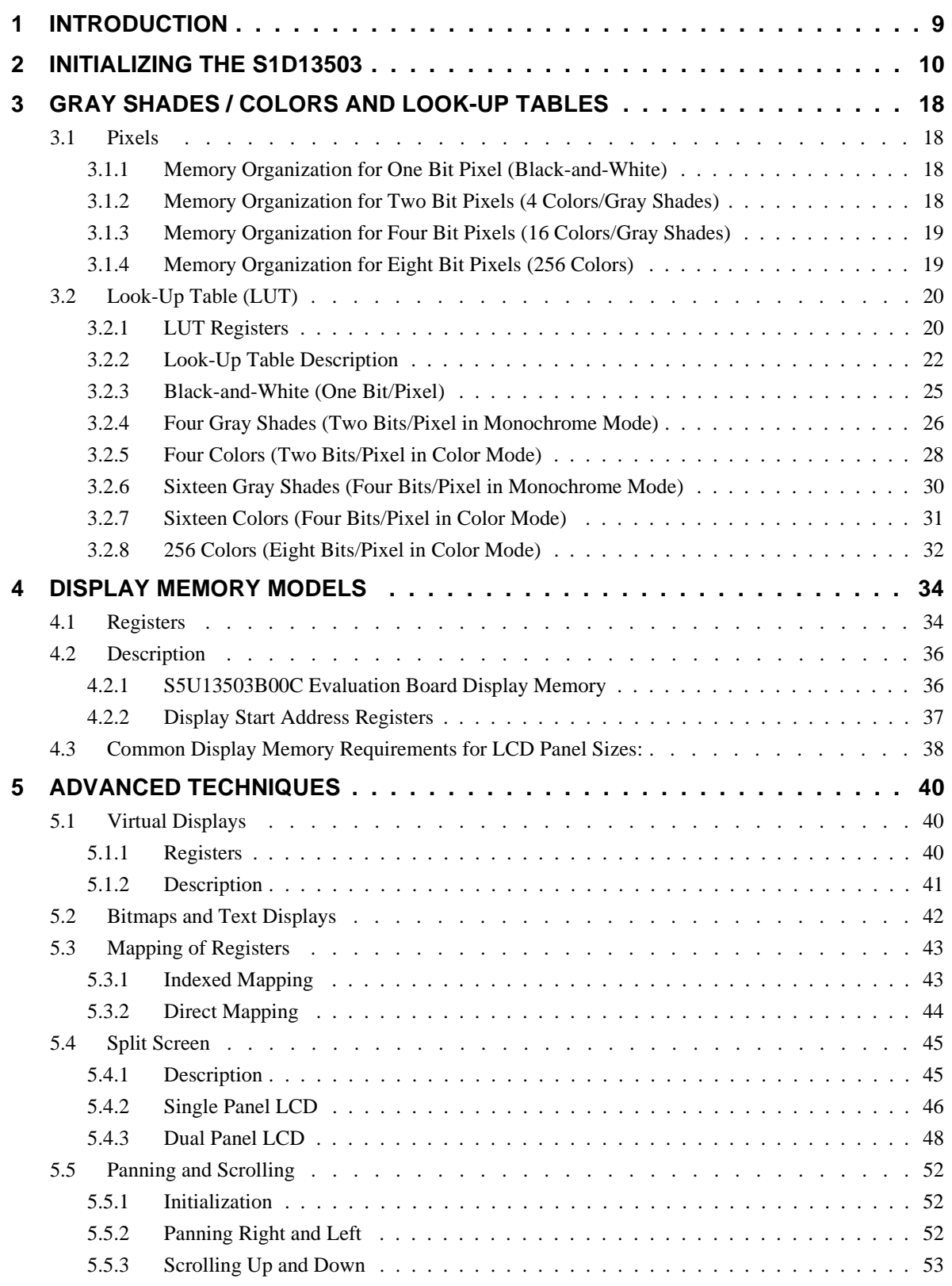

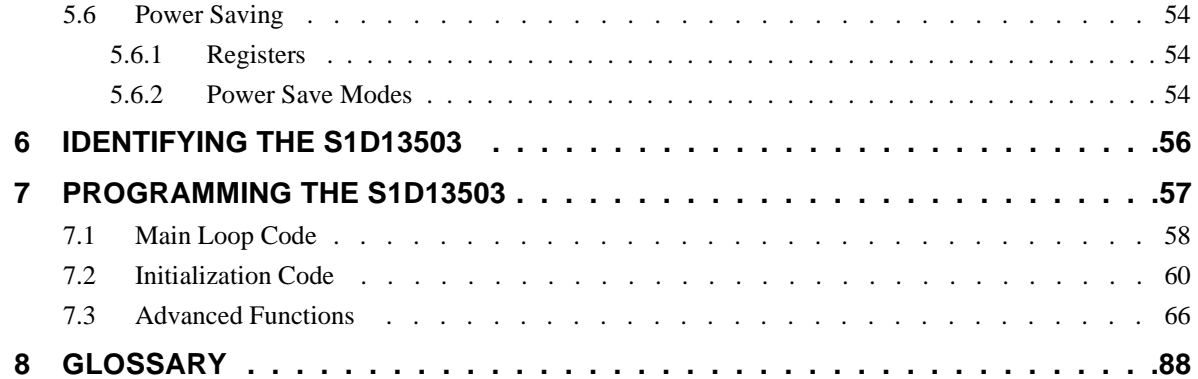

# **LIST OF TABLES**

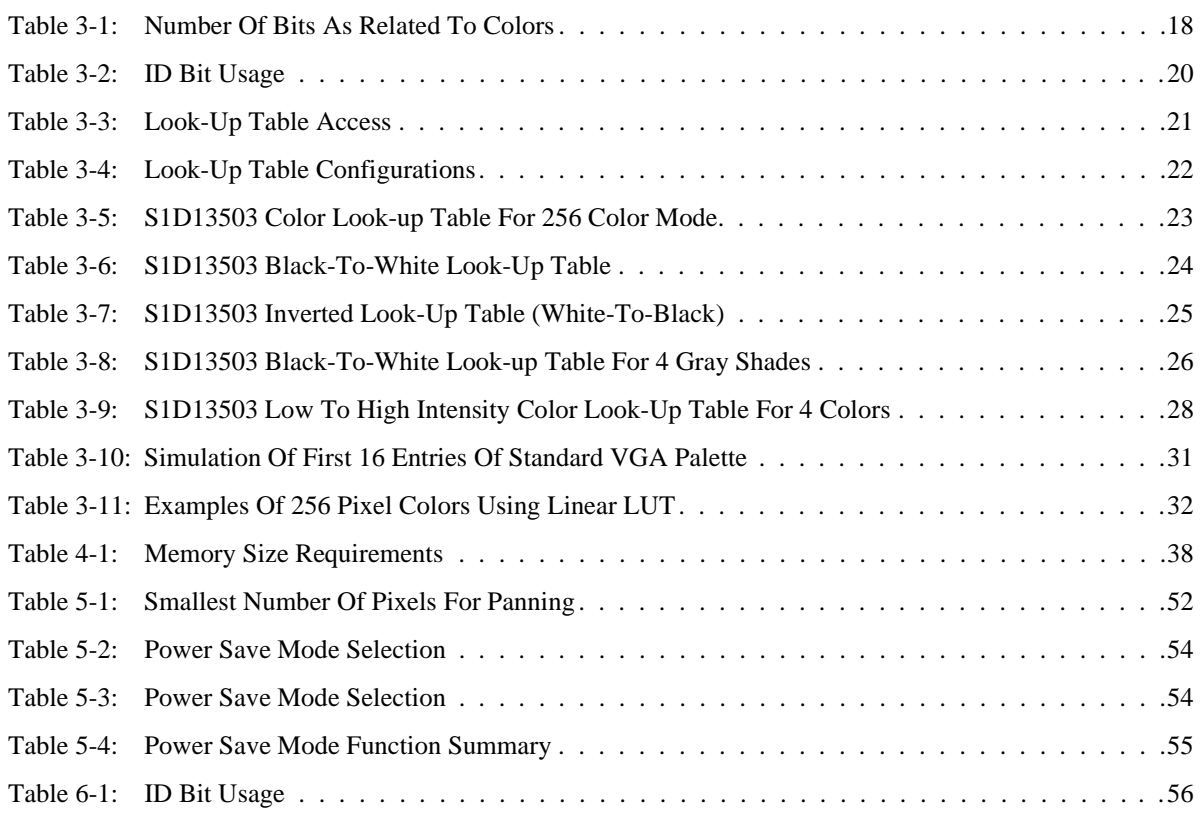

# **THIS PAGE LEFT BLANK**

# **LIST OF FIGURES**

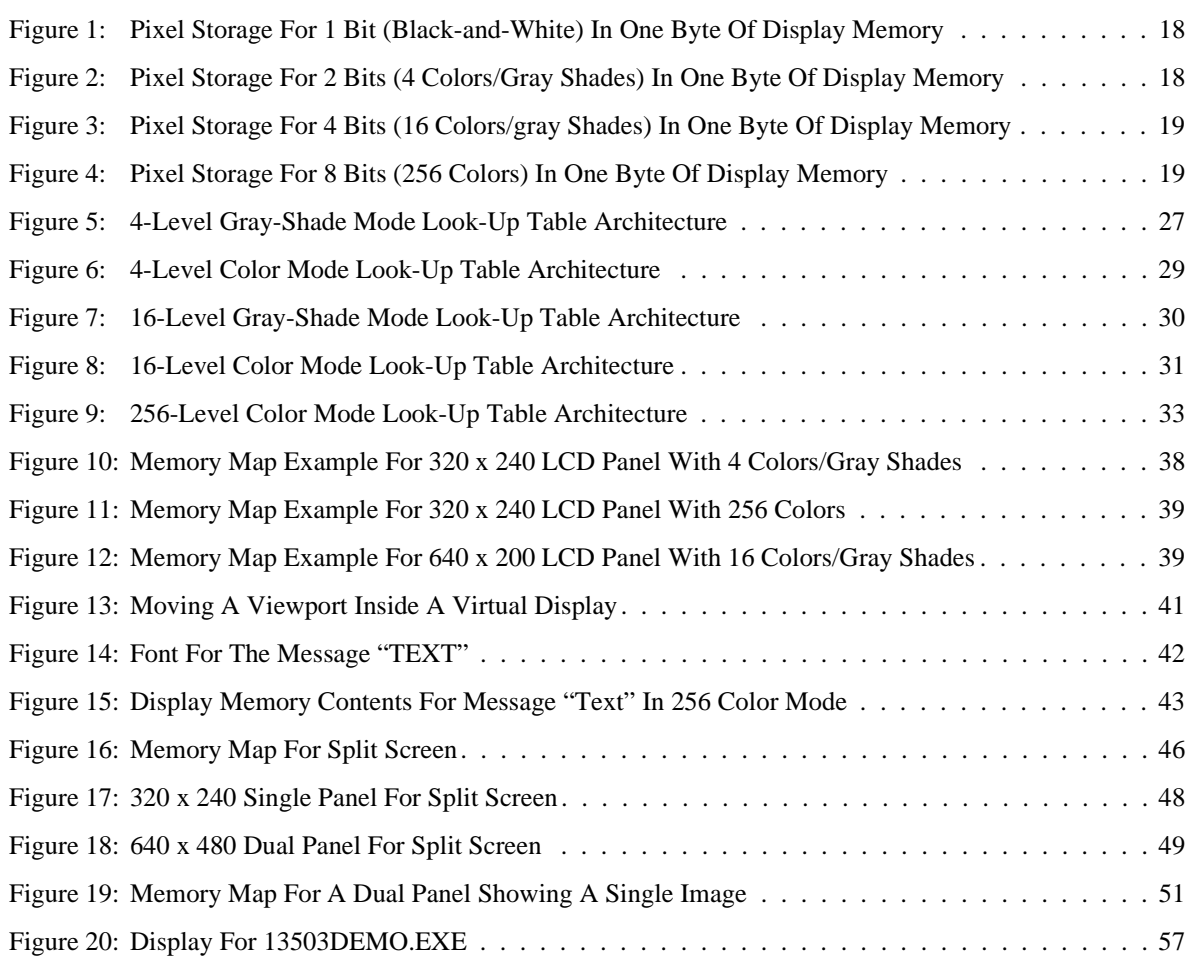

# **THIS PAGE LEFT BLANK**

# **1 INTRODUCTION**

The purpose of this guide is to demonstrate how to program the S1D13503 LCD controller, with reference made to the S5U13503B00C evaluation board. The first half of this guide presents the basic concepts of LCD controllers.

The second half of this guide presents programming examples which are combined in a simple menu-driven program. Most of the program is written in the 'C' programming language, with some parts written in 8086 assembly.

# **2 INITIALIZING THE S1D13503**

This section presents two examples to show how to initialize the S1D13503 registers and write a pixel to the display. Code to initialize the S1D13503 is provided in Section 7.2, *["Initialization Code"](#page-155-0)* on page 60.

The following examples describe values written to registers.

- A "panel specific" value is one required for the given type of panel. Such a value must never change after initialization of all registers.
- An "implementation specific" value is one required for the hardware implementation of the S1D13503. Such a value must never change after initialization of all registers. Refer to the *S1D13503 Hardware Functional Specification* and *S5U13503B00C Evaluation Board User's Manual* for more information on hardware implementation issues.
- An "application specific" value is one that can be changed by the program after initialization of all registers.

#### **Example 1: Initialize the registers for a 256 color 320 x 240 single panel LCD with 128k of display memory. Afterwards write one pixel to the top left corner of the display.**

Program S1D13503 Registers in the following order with the data supplied:

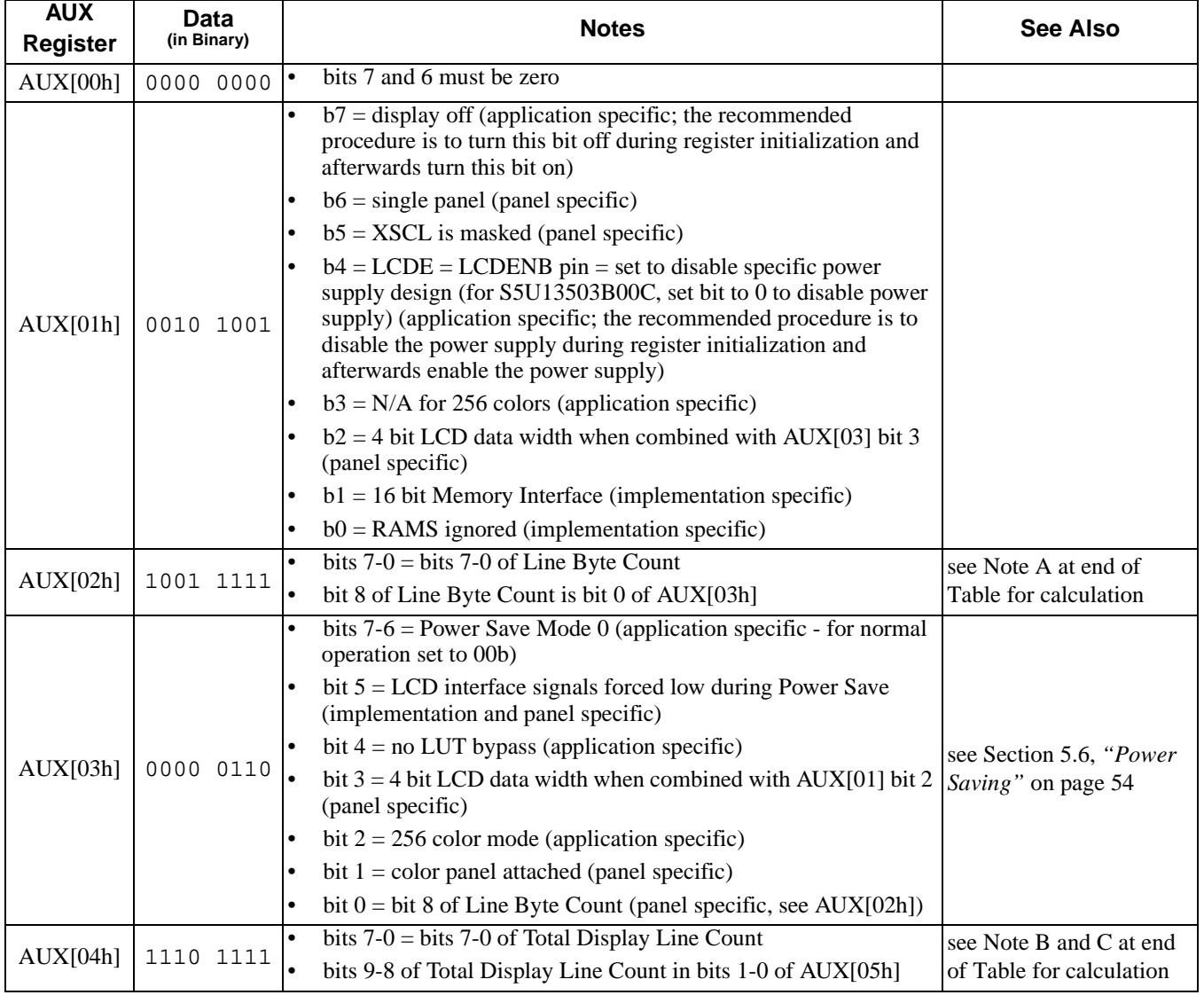

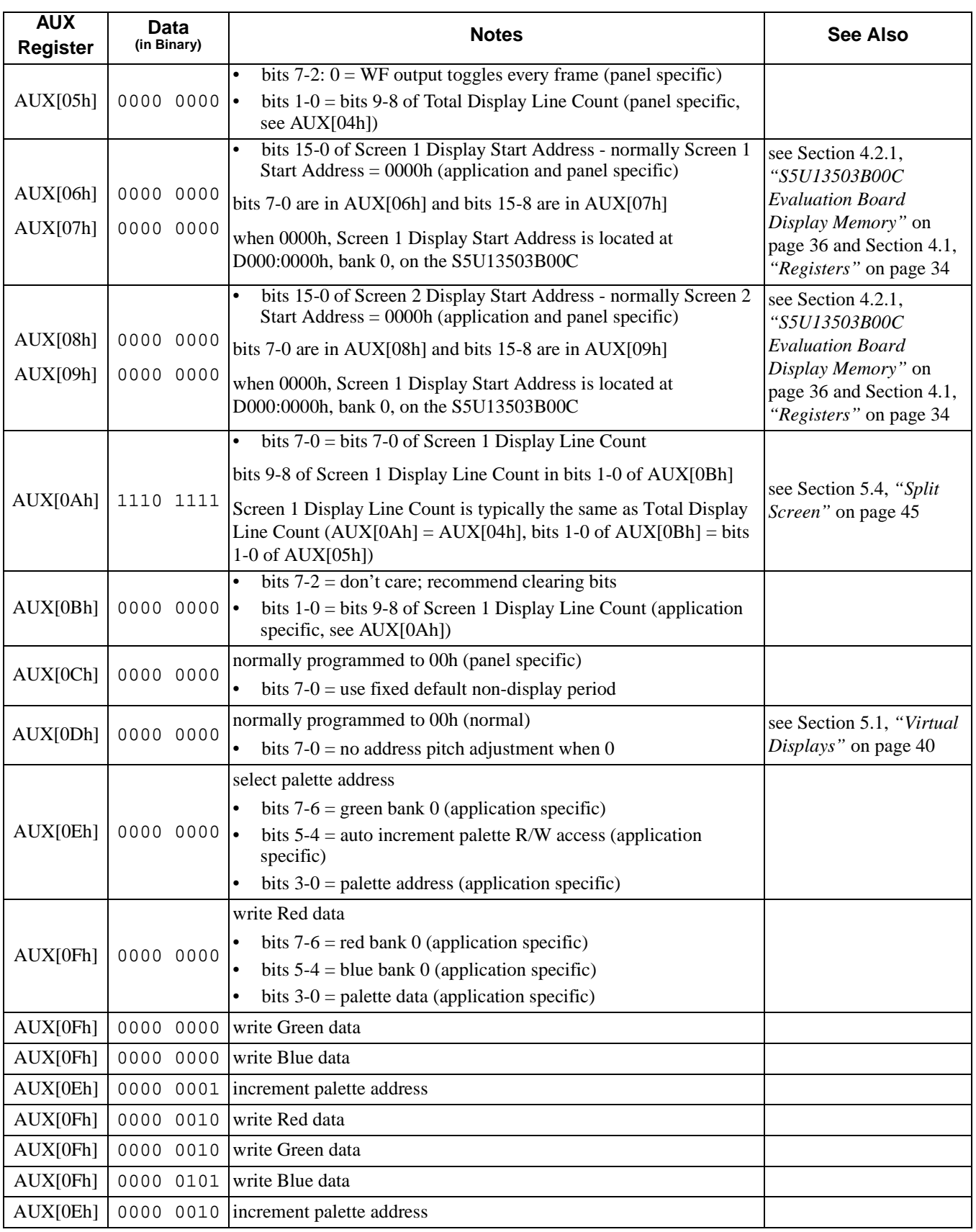

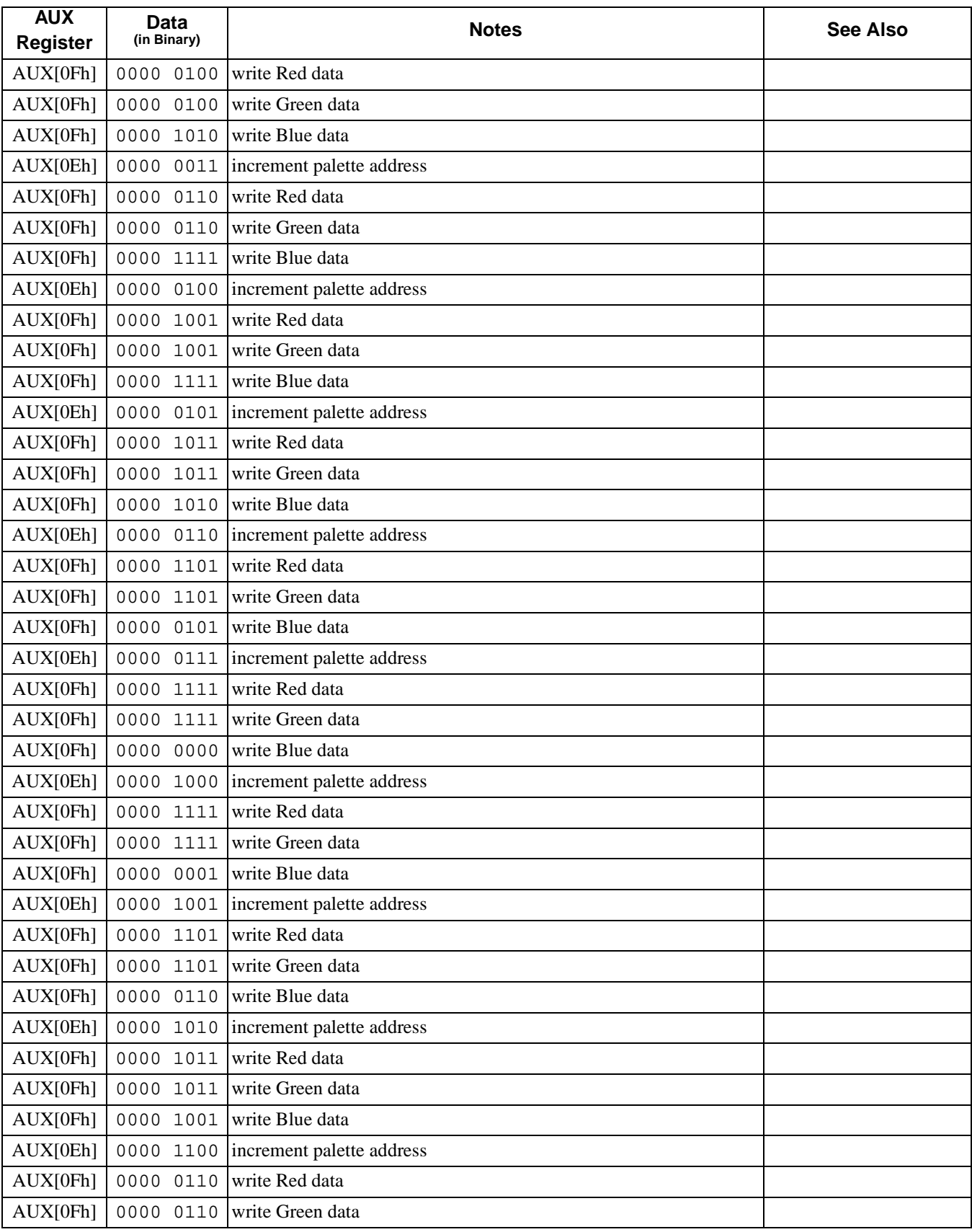
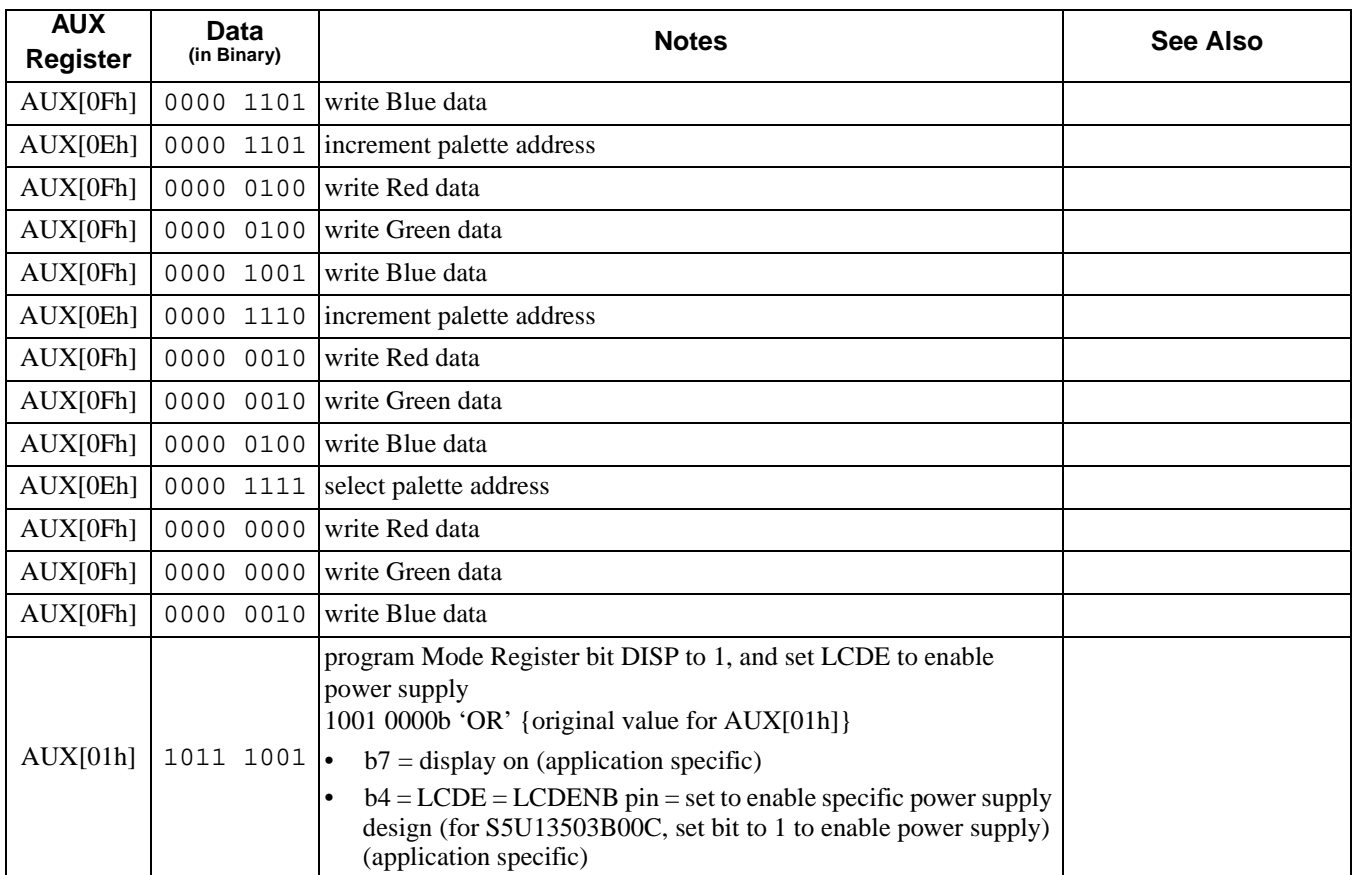

Write one pixel to the top left corner of display memory.

If the S5U13503B00C evaluation board is used in indexed I/O mode, there are two video memory banks which begin at D000:0000 (2 banks x 64K per bank; see the following note). If the base port address is 310h, then read from port address 312h. Next, write 0FFh to location D000:0000h; this will be seen as a white pixel at the top left corner of the display.

### **Note**

A

Line Byte Count = 
$$
\left(\frac{\text{Bits Per Pixel}}{\text{Memory Interface Width}} \times \text{Horizontal Resolution}\right) - 1
$$
  
=  $\left(\frac{8}{16} \times 320\right) - 1 = 159 = 9 \text{Fh}$ 

B Single Panel

Total Display Line Count = Number Of Display Lines  $-1 = 240 - 1 = 239 = 0EFR$ 

### C Dual Panel

Total Display Line Count = 
$$
\frac{\text{Number Of Display Lines}}{2} - 1
$$

### **Note**

<span id="page-109-0"></span>The S5U13503B00C evaluation board maps the 128K of display memory into two banks of 64K, starting at D000:0000. This permits a VGA card to work along with the S1D13503B00C card. Bank 0 represents the first 64K of display memory, and is selected by reading from the base port address+2. Bank 1 represents the second 64K of display memory, and is selected by writing to the base port address+2. The values read from or written to the base port address+2 are not important; only the action of reading or writing is significant. This method of memory banking will only work if the S5U13503B00C is set for indexed port I/O and is specific to this board.

### **Example 2: Initialize the registers for a 4 gray shade 640 x 480 dual panel LCD with 128k of display memory. Afterwards write one pixel to the top left corner of the display's second panel.**

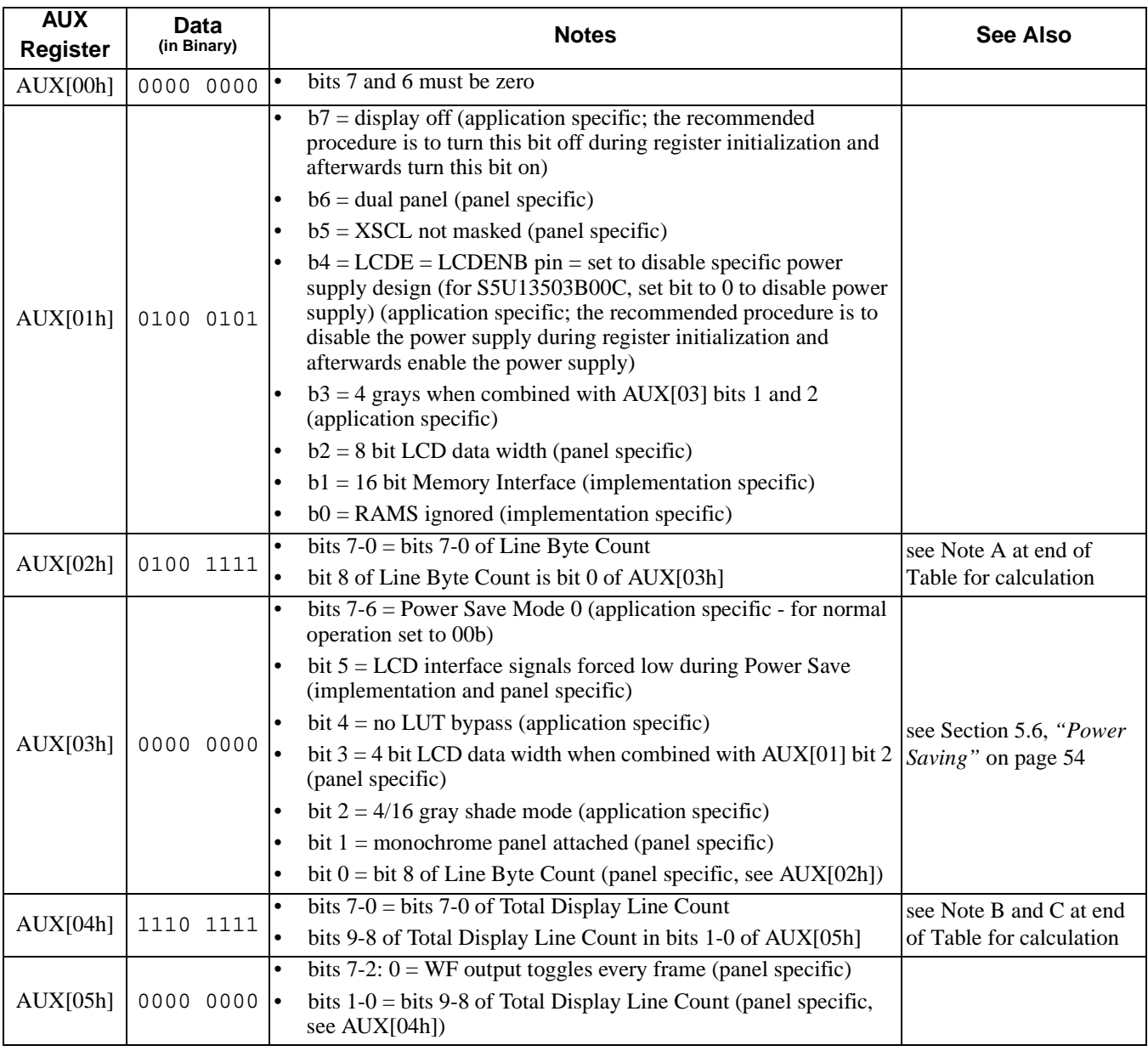

Program S1D13503 Registers in the following order with the data supplied:

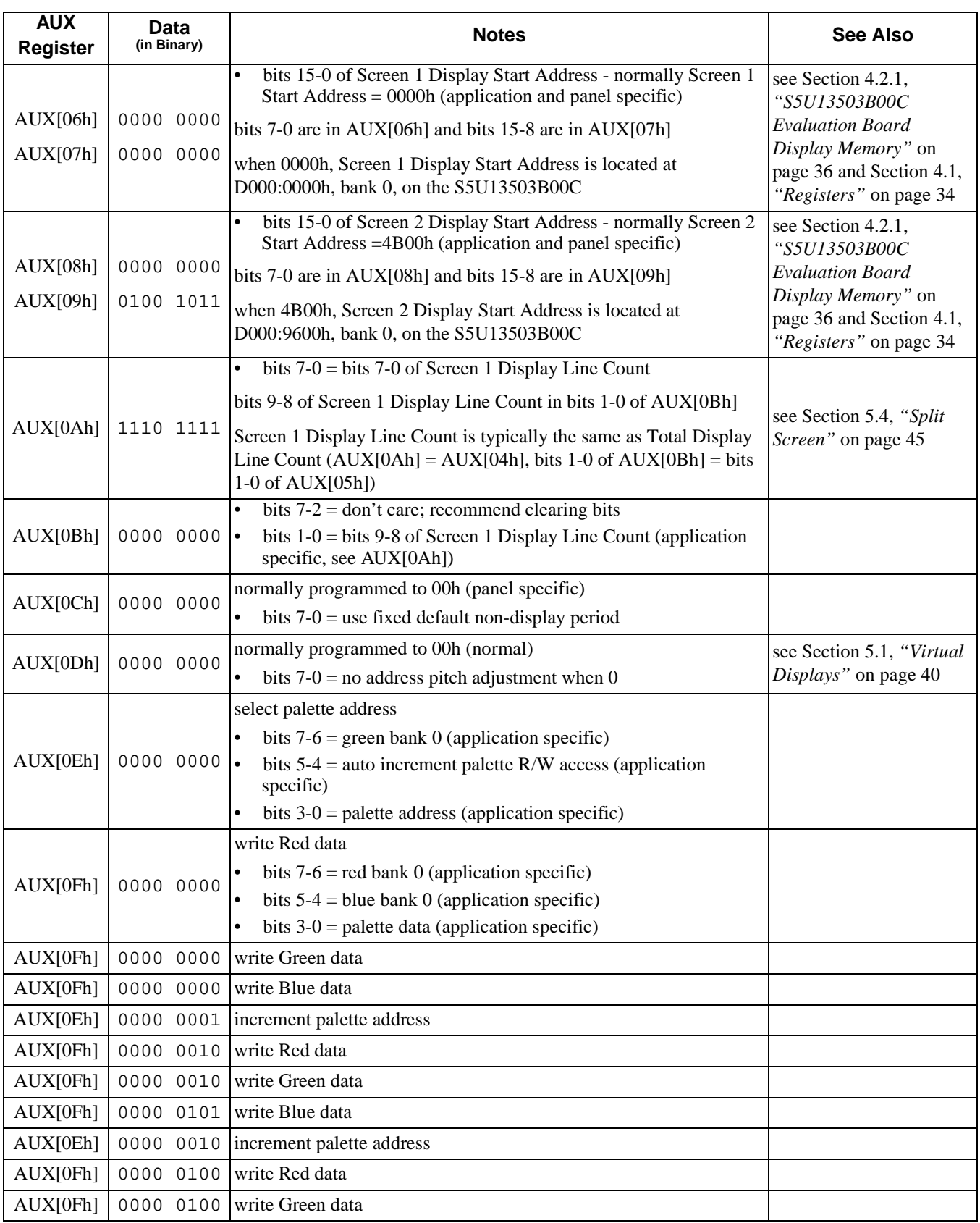

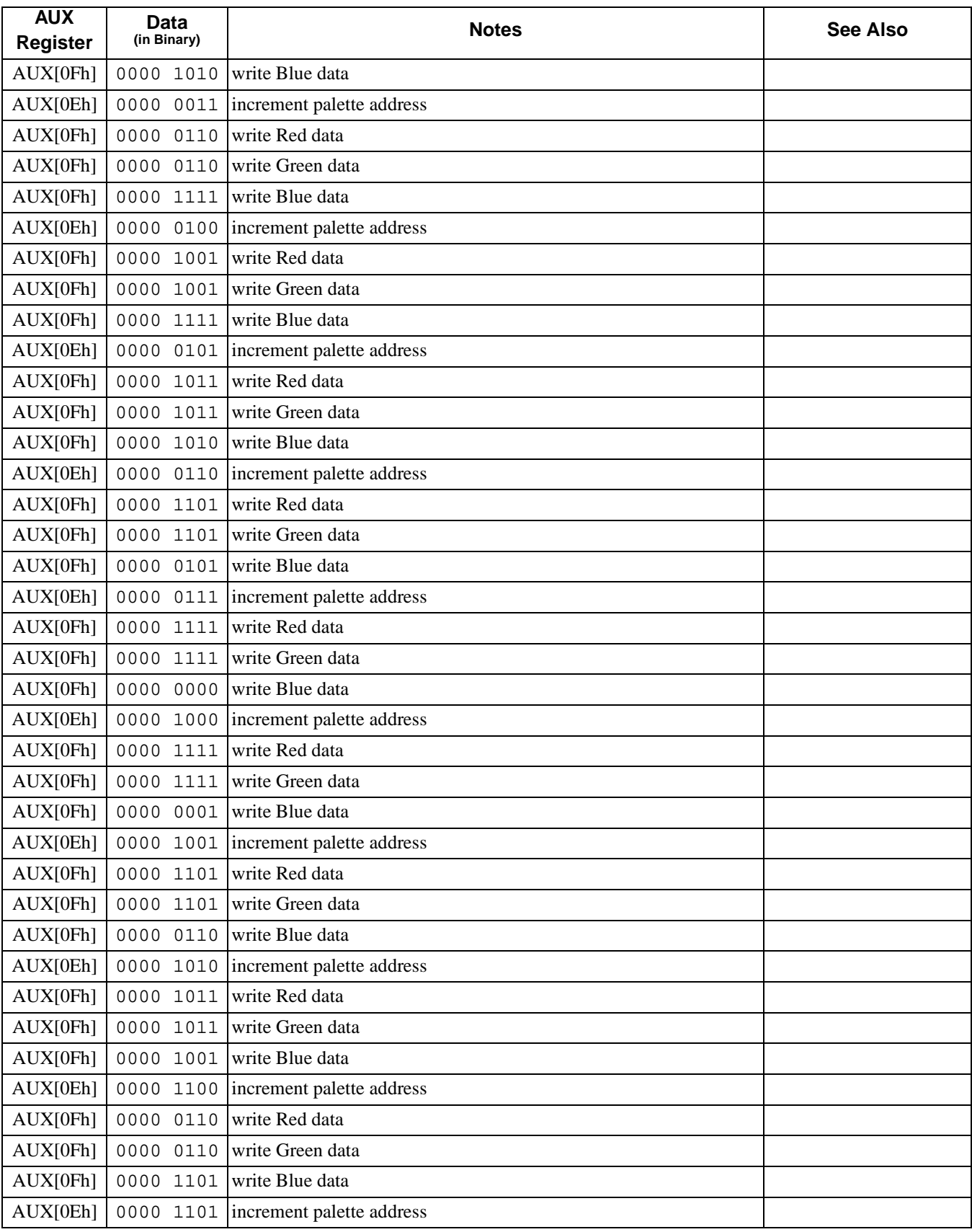

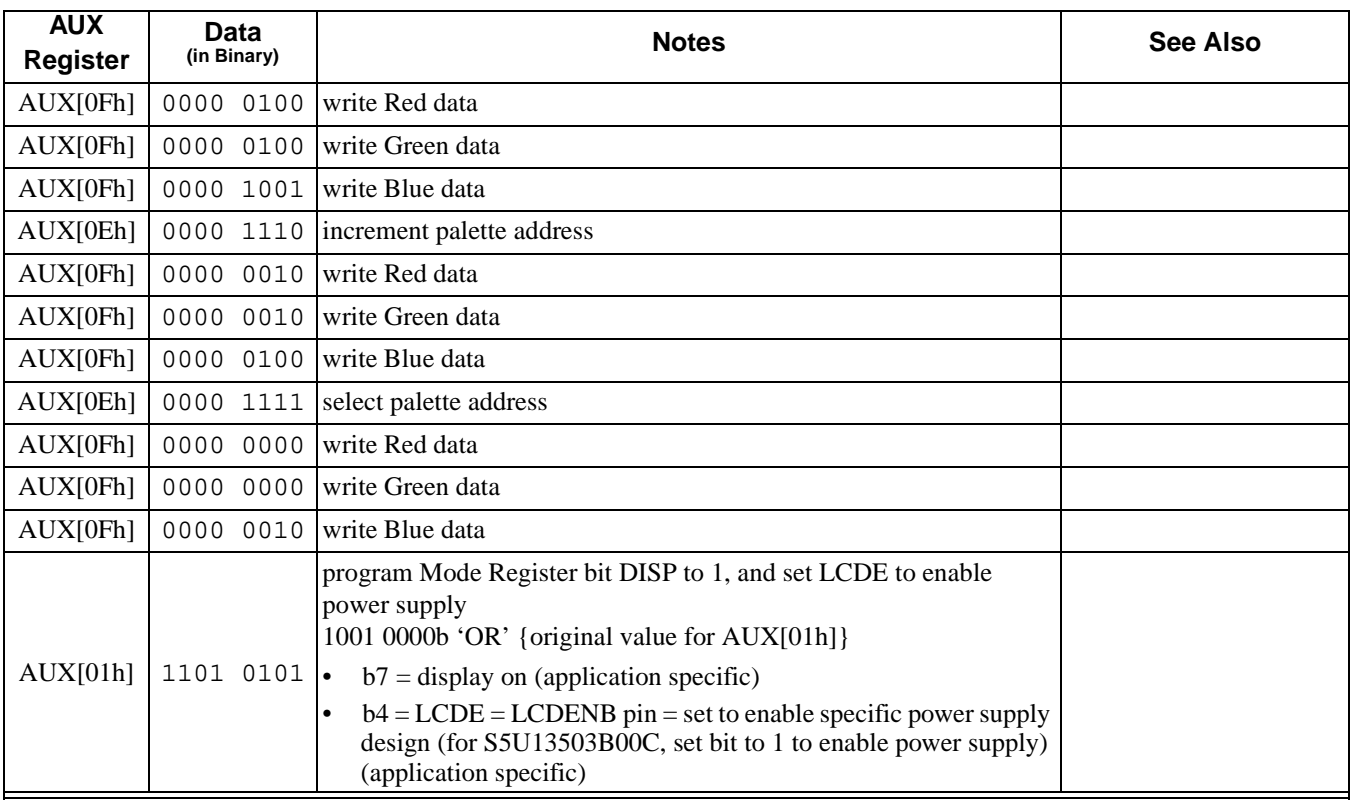

Write one pixel to the top left corner of the display's second panel.

If the S5U13503B00C evaluation board is used in indexed mode, there are two video memory banks which begin at D000:0000 (2 banks x 64K per bank; see the note on [page 14\)](#page-109-0). If the base port address is 310h, then read from port address 312h. Next, write 0C0h to location D000:9600h; this will be seen as a white pixel at the top left corner of the display's second panel.

#### **Note**

A.

Line Byte Count  $=\left(\frac{\text{Bits Per Pixel}}{\text{Memory Interface Width}}\times \text{Horizontal Resolution}\right) - 1$  $=\left(\frac{2}{16}\times 640\right)-1 = 79 = 4Fh$ 

B Single Panel

Total Display Line Count = Number Of Display Lines  $-1$ 

C Dual Panel

Total Display Line Count = 
$$
\frac{\text{Number Of Display Lines}}{2} - 1 = \frac{480}{2} - 1 = 239 = 0
$$
EFh

# **3 GRAY SHADES / COLORS AND LOOK-UP TABLES**

This section discusses how the S1D13503 shows color and monochrome images on LCD panels.

### **3.1 Pixels**

A pixel is physically stored in display memory as a series of bits. The more bits, the more colors the pixel can show.

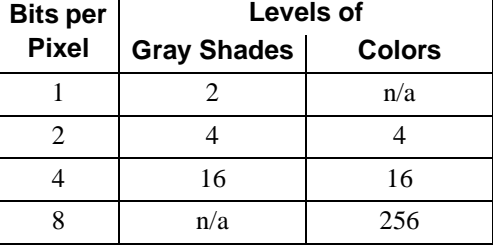

*Table 3-1: Number Of Bits As Related To Colors*

The following sections show how these pixels are stored in display memory.

# **3.1.1 Memory Organization for One Bit Pixel (Black-and-White)**

To store one bit pixels, eight pixels are grouped into one byte of display memory as shown below:

| Bit 7   | Bit 6   | Bit 5   | Bit 4   | Bit 3   | Bit 2   | Bit 1   | Bit 0   |
|---------|---------|---------|---------|---------|---------|---------|---------|
| Pixel 0 | Pixel 1 | Pixel 2 | Pixel 3 | Pixel 4 | Pixel 5 | Pixel 6 | Pixel 7 |
| Bit 0   | Bit 0   | Bit 0   | Bit 0   | Bit 0   | Bit 0   | Bit 0   | Bit 0   |

*Figure 1: Pixel Storage For 1 Bit (Black-and-White) In One Byte Of Display Memory*

When these pixels are shown, Pixel 0 is seen to be left of Pixel 1, Pixel 1 is seen to be left of Pixel 2, and so on. One bit pixels are only available on monochrome panels, and can only be displayed in black-and-white (no Look-Up Table is used).

# **3.1.2 Memory Organization for Two Bit Pixels (4 Colors/Gray Shades)**

To store two bit pixels, four pixels are grouped into one byte of display memory as shown below:

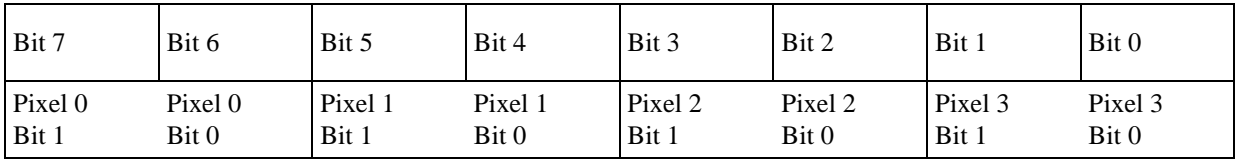

*Figure 2: Pixel Storage For 2 Bits (4 Colors/Gray Shades) In One Byte Of Display Memory*

When these pixels are shown, Pixel 0 is seen to be left of Pixel 1, Pixel 1 is seen to be left of Pixel 2, and so on. Two bit pixels are available in both monochrome and color panels.

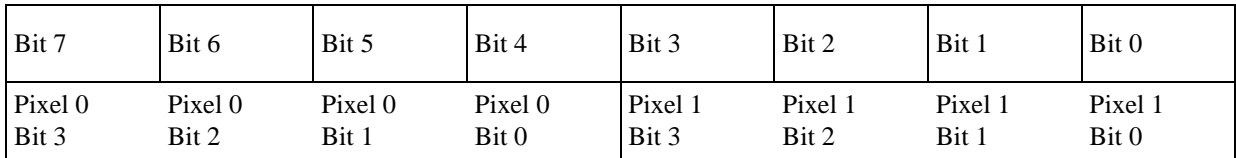

To store four bit pixels, two pixels are grouped into one byte of display memory as shown below:

*Figure 3: Pixel Storage For 4 Bits (16 Colors/gray Shades) In One Byte Of Display Memory*

When these pixels are shown, Pixel 0 is seen to be left of Pixel 1. For color panels, each four bit pixel represents an index into the red, green, and blue LUTs. For monochrome panels, each four bit pixel represents an index into the green LUT.

# **3.1.4 Memory Organization for Eight Bit Pixels (256 Colors)**

To store eight bit pixels, one pixel is stored in one byte of display memory as shown below:

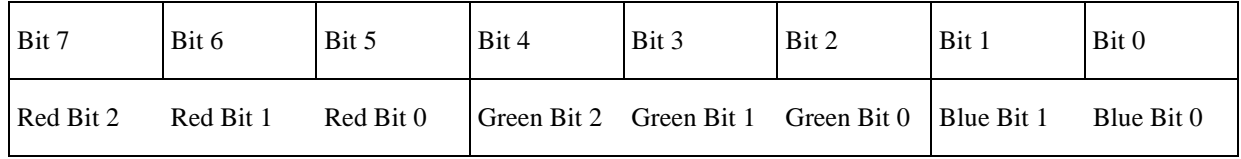

*Figure 4: Pixel Storage For 8 Bits (256 Colors) In One Byte Of Display Memory*

As shown above, the 256 color pixel is divided into three parts: three bits for red, three bits for green, and two bits for blue. The red bits represent an index into the red LUT, the green bits represent an index into the green LUT, and the blue bits represent an index into the blue LUT. Eight bit pixels are only available in color panels.

# **3.2 Look-Up Table (LUT)**

This section provides a concise description of the LUT registers, followed by a description of the color and monochrome LUTs. Next is a series of examples which show how to initialize the LUTs, create an inverted LUT, and how to select one of four banks in both the 4 gray shade and color modes.

# **3.2.1 LUT Registers**

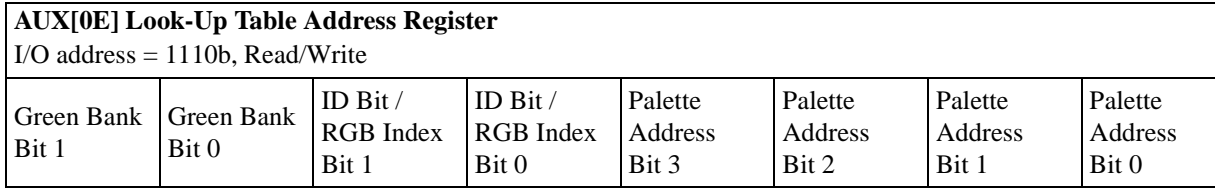

The S1D13503 has three internal 16 position, 4-bit wide Look-Up Tables (also referred to as palettes). The 4-bit value programmed into each table position determines the output gray shade / color weighting of display data. These tables are bypassed in black-and-white (BW) display mode.

These three 16 position Look-Up Tables can be arranged in many different configurations to accommodate all the gray shade / color display modes.

Refer to [Look-Up Table Configurations on page 22](#page-117-0) for formats.

bits 7-6 Green Bank Bits [1:0]

In 4-level gray / color display modes (2-bits/pixel), the 16 position Green palette is arranged into four, 4 position "banks". These two bits control which bank is currently selected. These bits have no effect in 16 level gray / color display modes (4-bits/pixel).

In 256 color display modes (8-bit/pixel), the 16 position Green palette is arranged into two, 8 position "banks" for the display of "green" colors. Only bit 0 of these two bits controls which bank is currently selected.

bits 5-4 **ID Bit / RGB Index Bits [1:0]** These bits have dual purpose;

> *ID Bits:* After "power on" or hardware reset, these bits can be read to identify the current revision of the S1D13503. These same bits are used to identify the pin compatible S1D13502 and would only be used in system implementations where common software is being used. As these bits are R/W they must be read before being written in order to be used as ID bits.

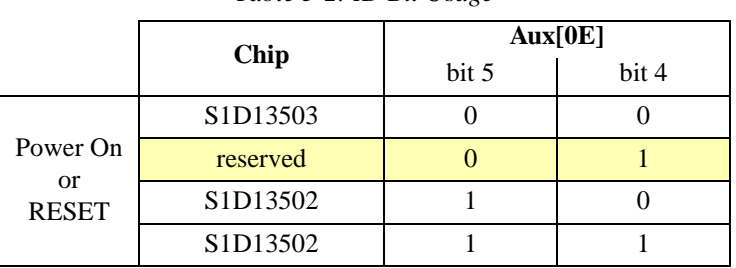

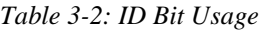

*RGB Index bits [1:0]:* These bits are also used to provide access to the three internal Look-Up Tables (RGB).

| Aux[0E] |       | <b>Look-Up Table Access</b> |  |  |
|---------|-------|-----------------------------|--|--|
| bit 5   | bit 4 |                             |  |  |
|         |       | Auto-increment (see Note 1) |  |  |
|         |       | Red palette R/W access      |  |  |
|         |       | Green palette R/W access    |  |  |
|         |       | Blue palette R/W access     |  |  |

*Table 3-3: Look-Up Table Access*

#### **Note**

When auto-increment is selected, an internal pointer will default to the Red palette on power on reset. Each read/write access to Aux[0F] will increment the counter to point to the next palette in order (RGB). Whenever the Look-Up Table Address register Aux[0E} is written, the RGB Index will reset the pointer to the Red palette. This provides a efficient method for sequential writing of RGB data.

#### bits 3-0 Palette Address Bits [3:0]

These 4 bits provide a pointer into the 16 position Look-Up Table currently selected for CPU R/W access.

#### **Note**

The Look-Up Table configuration (e.g. 1/2/4 banks) does not affect the R/W access from the CPU. All 16 positions can be accessed sequentially.

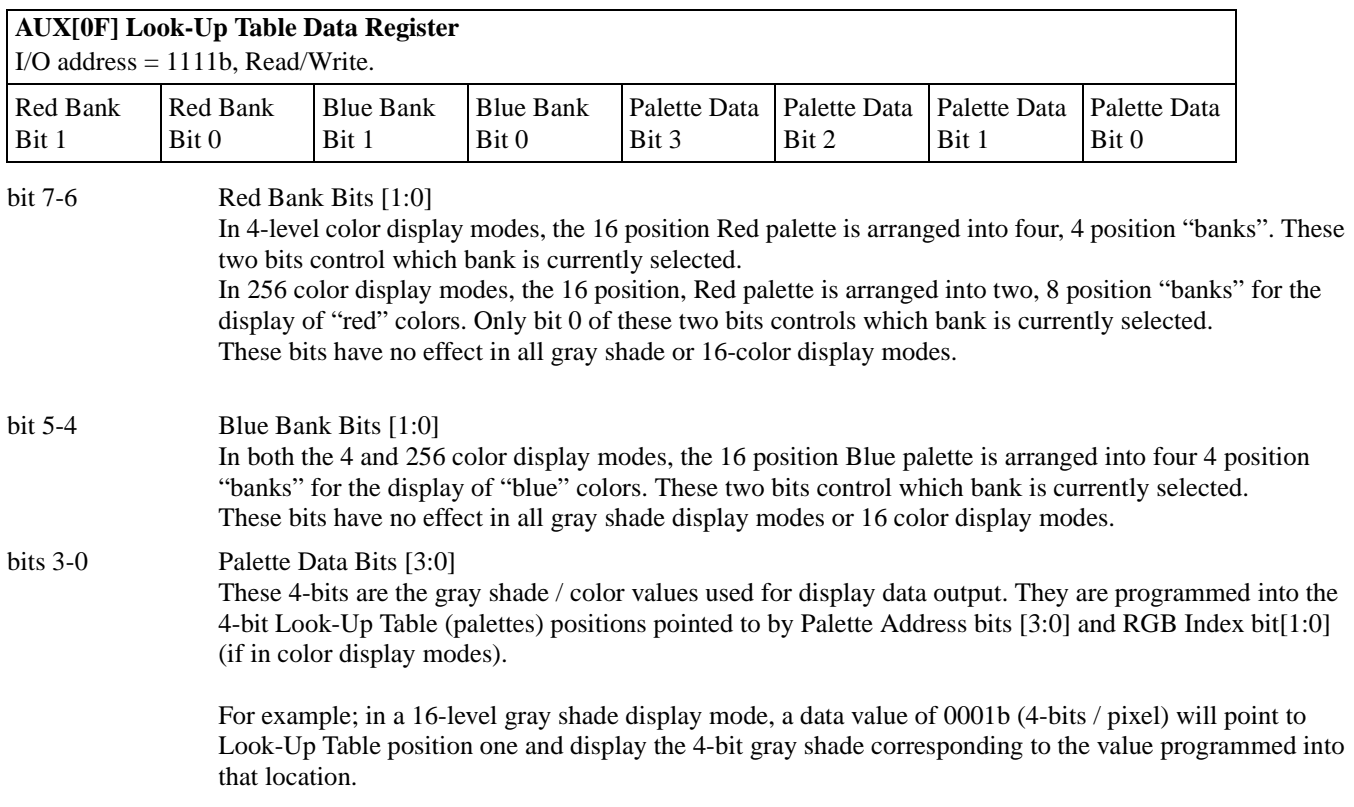

# **3.2.2 Look-Up Table Description**

- The Look-Up Table (LUT, or palette) treats the value of a pixel as an index into an array of colors or gray shades. For example, a pixel value of zero would point to the first LUT entry; a pixel value of 7 would point to the eighth LUT entry.
- The value inside each LUT entry represents the intensity of the given color or gray shade. This value ranges between 0 and 0Fh.
- The S1D13503 Look-Up table is linear; increasing the LUT entry number results in a lighter color or gray shade. For example, a LUT entry of 0Fh into the red Look-Up entry will always result in a bright red output. An entry of 00h into a Look-Up entry will always result in the removal of this color (black if monochrome).
- Because LUT entries represent the actual colors shown on the LCD panel, pixel values indirectly select which color or gray shade to display.
- When the number of bits in a pixel is less than 4, there are several different LUT configurations based on whether the display is monochrome or color, and the number of gray shades or colors.

<span id="page-117-0"></span>

| <b>Display Mode</b> | 4-bit wide Palette |              |              |  |  |
|---------------------|--------------------|--------------|--------------|--|--|
|                     | <b>RED</b>         | <b>GREEN</b> | <b>BLUE</b>  |  |  |
| Black & White       |                    |              |              |  |  |
| 4-level gray        |                    | 4 banks of 4 |              |  |  |
| 16-level gray       |                    | 1 bank of 16 |              |  |  |
| 4 color             | 4 banks of 4       | 4 banks of 4 | 4 banks of 4 |  |  |
| 16 color            | 1 bank of 16       | 1 bank of 16 | 1 hank of 16 |  |  |
| 256 color           | 2 banks of 8       | 2 banks of 8 | 4 banks of 4 |  |  |

*Table 3-4: Look-Up Table Configurations*

Indicates the palette is not used for that display mode

# **3.2.2.1 Color Mode**

In color mode, the S1D13503 supports three 16 position, 4 bit wide color LUTs (red, green, and blue). Depending on the selected pixel size, these LUTs will provide from 1 to 4 banks.

• 2 bits-per-pixel (4 colors)

In this format the pixel is an index into the red, green, and blue LUTs. Each color LUT supports 4 banks (see [Section](#page-123-0)  3.2.5, *["Four Colors \(Two Bits/Pixel in Color Mode\)"](#page-123-0)* on page 28).

• 4 bits-per-pixel (16 colors)

In this format the pixel is an index into the red, green, and blue LUTs. Each color LUT supports only one bank (see Section 3.2.7, *["Sixteen Colors \(Four Bits/Pixel in Color Mode\)"](#page-126-0)* on page 31).

• 8 bits-per-pixel (256 colors)

In this format the pixel is divided into three parts: 3 bits for red, 3 bits for green, and 2 bits for blue. If the red, green, and blue LUTs were programmed to show a linear increase in intensity of the given color, the 8 bit pixel describes the intensity of the given set of colors. For example, a pixel value of 00h would be black, E0h would be bright red, 1Ch would be bright green, and 03h would be bright blue. Because there are 16 entries for each color LUT, the S1D13503 provides two red banks, two green banks, and four blue banks in 256 color mode (see [Section 3.2.8,](#page-127-0) *"256 Colors [\(Eight Bits/Pixel in Color Mode\)"](#page-127-0)* on page 32).

### **3.2.2.2 Monochrome Mode**

In monochrome mode, the S1D13503 treats the green LUT as a 16 position, 4 bit wide monochrome LUT. Depending on the selected pixel size, this LUT will provide from 1 to 4 banks.

- 1 bit-per-pixel (black-and-white) In this format no LUT is used. A pixel value of 0 is black, and a pixel value of 1 is white.
- 2 bits-per-pixel (4 gray shades) In this format the pixel is an index into the monochrome LUT. The monochrome LUT supports 4 banks (see [Section](#page-121-0)  3.2.4, *["Four Gray Shades \(Two Bits/Pixel in Monochrome Mode\)"](#page-121-0)* on page 26).
- 4 bits-per-pixel (16 gray shades) In this format the pixel is an index into the monochrome LUT. The monochrome LUT supports only one bank (see Section 3.2.6, *["Sixteen Gray Shades \(Four Bits/Pixel in Monochrome Mode\)"](#page-125-0)* on page 30).

### <span id="page-118-1"></span>**Example 3: Initialize the Look-Up Table for 256 Colors (Bank 0 Only)**

[Table 3-5](#page-118-0) shows the color LUTs with intensities starting from black (index 0) and finishing in maximum color intensity (at the largest index available for the color in bank 0). For example, the red LUT would have a maximum intensity at index 07h, the green LUT would have a maximum intensity at index 07h, and the blue LUT would have a maximum intensity at index 03h. A normal display would use bank 0 for the red, green, and blue LUTs.

- 1. Write LUT index to Look-Up Table Address Register AUX[0Eh], set to automatic increment mode.
- 2. Write red LUT entry value to Look-Up Table Data Register AUX[0Fh].
- 3. Write green LUT entry value to Look-Up Table Data Register AUX[0Fh].
- 4. Write blue LUT entry value to Look-Up Table Data Register AUX[0Fh].
- <span id="page-118-0"></span>5. Repeat steps 1-4 until all 16 LUT entries have been written.

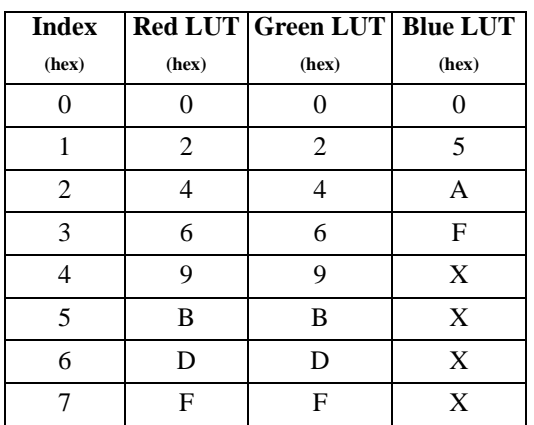

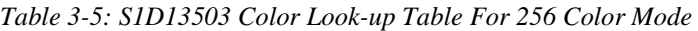

Where X is Don't Care

### **Example 4: Initialize the Look-Up Table for 16 Gray Shades**

The following describes how to initialize the Look-Up table for 16 gray shades. [Table 3-6](#page-119-0) shows a LUT with gray shades starting from black (index 0) and finishing in white (index 15, or 0Fh).

- 1. Write LUT index to Look-Up Table Address Register AUX[0Eh].
- 2. Write LUT entry value to Look-Up Table Data Register AUX[0Fh].
- <span id="page-119-0"></span>3. Repeat steps 1 and 2 until all 16 LUT entries have been written.

| Table 5 0. 51D15505 Black To While Look Op Table |                                  |  |                       |                                  |  |
|--------------------------------------------------|----------------------------------|--|-----------------------|----------------------------------|--|
| <b>Index</b><br>(hex)                            | Look-Up<br><b>Table</b><br>(hex) |  | <b>Index</b><br>(hex) | Look-Up<br><b>Table</b><br>(hex) |  |
| 0                                                |                                  |  | 8                     | 8                                |  |
|                                                  |                                  |  | 9                     | 9                                |  |
| $\overline{2}$                                   | 2                                |  | A                     | A                                |  |
| 3                                                | 3                                |  | B                     | B                                |  |
| 4                                                | 4                                |  | C                     | C                                |  |
| 5                                                | 5                                |  | D                     | D                                |  |
| 6                                                | 6                                |  | E                     | E                                |  |
|                                                  |                                  |  | F                     | F                                |  |

*Table 3-6: S1D13503 Black-To-White Look-Up Table*

This example shows how to invert an image by changing only the LUT. Inverting means that pixels formally shown as light gray shades are now shown as dark gray shades, and vise versa. It does not matter whether the S1D13503 is in 4 gray shade or 16 gray shade mode.

- 1. Read LUT entry. Write LUT index to Look-Up Table Address Register AUX[0Eh] Read "Old LUT Entry" from Look-Up Table Data Register AUX[0Fh]
- 2. Calculate "New LUT Entry" according to the following formula:

New LUT Entry  $= 15 - Old LUT$  Entry

### 3. Write LUT entry back.

Write LUT index to Look-Up Table Address Register AUX[0Eh] Write "New LUT Entry" to Look-Up Table Data Register AUX[0Fh]

4. Repeat steps 1 to 3 until all 16 LUT entries have been changed.

If [Table 3-6](#page-119-0) was previously programmed into the S1D13503, the new inverted LUT would be the following:

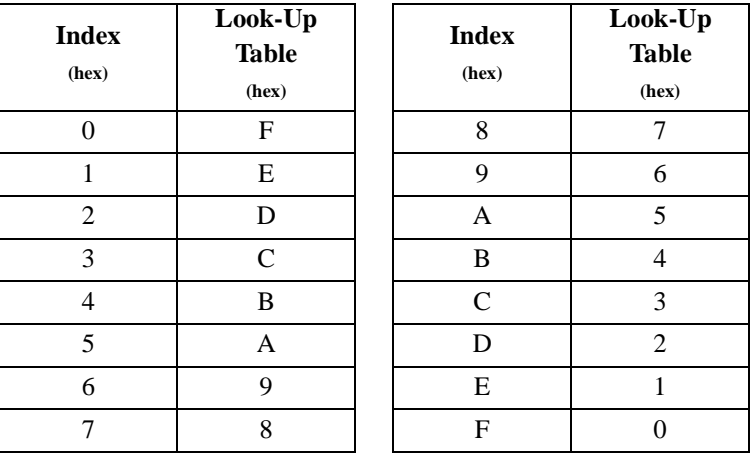

*Table 3-7: S1D13503 Inverted Look-Up Table (White-To-Black)*

# **3.2.3 Black-and-White (One Bit/Pixel)**

When the S1D13503 is configured for one bit pixels, the monochrome (green) LUT is not used. Instead, a pixel value of 0 represents black and a pixel value of 1 represents white.

### **Note**

One bit/pixel is only available in monochrome mode.

# <span id="page-121-0"></span>**3.2.4 Four Gray Shades (Two Bits/Pixel in Monochrome Mode)**

When the S1D13503 is configured for two bit pixels in monochrome mode, each pixel can index one of four monochrome LUT entries. Note that in monochrome mode, the S1D13503 uses the green LUT as the monochrome LUT. The 16 LUT entries are divided into four separate Look-Up tables or *banks*, each having four entries (see [Figure 5\)](#page-122-0). The following examples show how to program and select these banks.

### **Example 6: In 4 gray shade mode, program bank 2 LUT entries and select for use.**

1. Determine location of bank 2 in LUT.

The first four entries in the 16 entry LUT represent the first bank (bank 0). The following four entries in the LUT represent the second bank (bank 1), etc. Consequently bank 2 starts at LUT index 8 as shown below:

> start of bank index = bank number  $\times$  4 start of bank  $2 = 2 \times 4 = 8$

Monochrome (green) Bank 2 is shown in [Figure 5](#page-122-0).

- 2. Write LUT index to Look-Up Table Address Register AUX[0Eh]. For bank 2, the index will one of the following values: 08h, 09h, 0Ah, or 0Bh
- 3. Write LUT entry value to Look-Up Table Data Register AUX[0Fh]. For a linear LUT, use the Look-Up table entries in [Table 3-8, "S1D13503 Black-To-White Look-up Table For 4 Gray](#page-121-1)  [Shades," on page 26](#page-121-1).
- 4. Repeat steps 2 and 3 until all 4 LUT entries have been written.
- <span id="page-121-1"></span>5. To display data using Bank 2, write 10b to AUX[0E] bits 7,6.

| <b>Index</b><br>(hex) | Look-Up<br><b>Table</b><br>(hex) |
|-----------------------|----------------------------------|
| 8                     | 0                                |
| 9                     | 5                                |
|                       | А                                |
| в                     | F                                |

*Table 3-8: S1D13503 Black-To-White Look-up Table For 4 Gray Shades*

### **4-Level Gray Shade Mode**

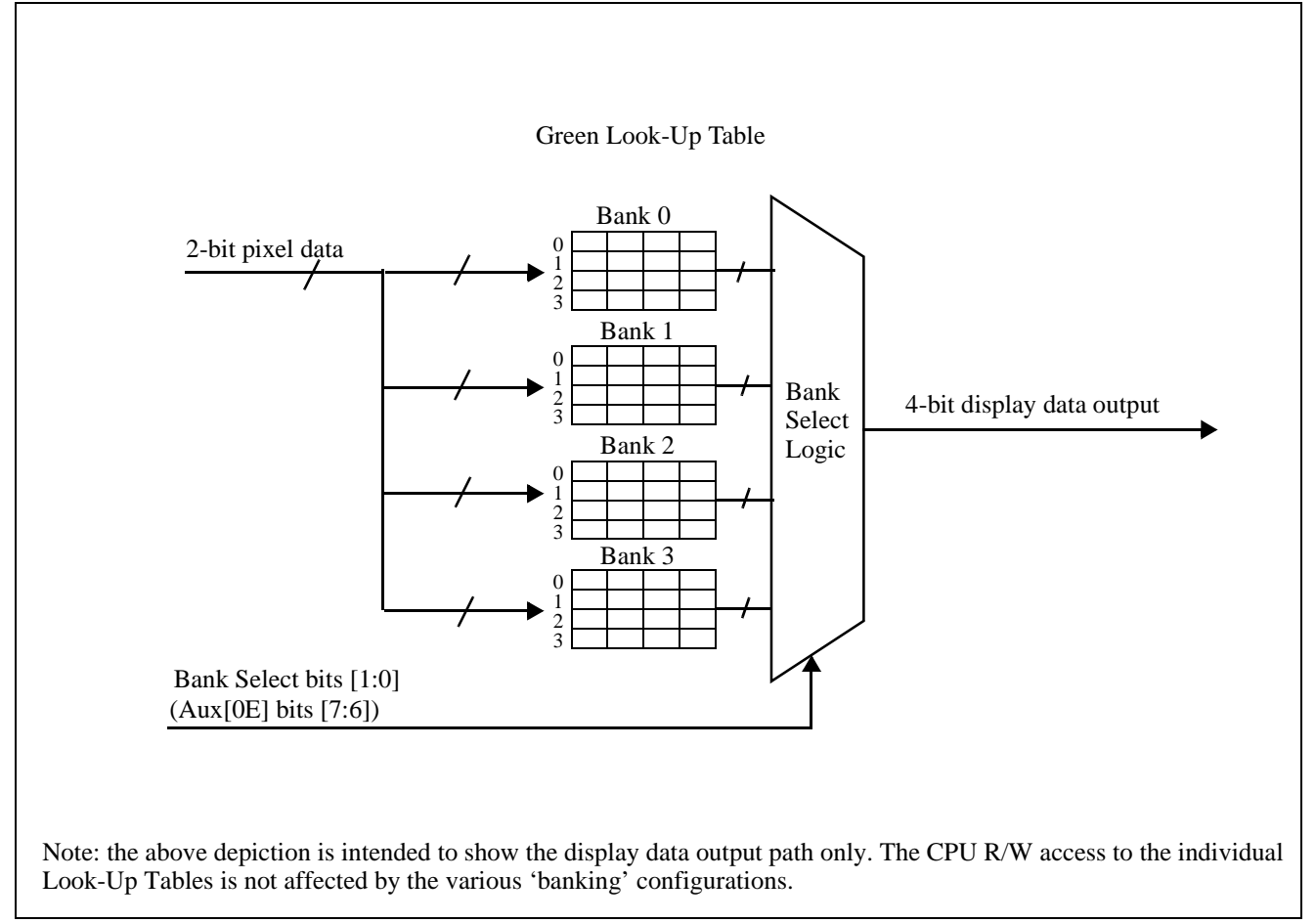

<span id="page-122-0"></span>*Figure 5: 4-Level Gray-Shade Mode Look-Up Table Architecture*

# <span id="page-123-0"></span>**3.2.5 Four Colors (Two Bits/Pixel in Color Mode)**

When the S1D13503 is configured for two bit pixels in color mode, each pixel can index one of four color LUT entries. The 16 LUT entries are divided into four separate Look-Up tables or *banks*, each having four entries (see [Figure 6](#page-124-0)). The following examples show how to program and select these banks.

### **Example 7: In 4 color mode, program red bank 3 LUT entries and select for use.**

1. Determine location of bank 3 in the red LUT.

The first four entries in the 16 entry LUT represent the first bank (bank 0). The following four entries in the LUT represent the second bank (bank 1), etc. Consequently bank 3 starts at LUT index 0Ch as shown below:

> start of bank index = bank number  $\times$  4 start of bank  $3 = 3 \times 4 = 12 = 0$ Ch

Red Bank 3 is shown in [Figure 6](#page-124-0).

- 2. Write LUT index and Red LUT selection to Look-Up Table Address Register AUX[0Eh]. AUX[0Eh] = LUT index 'OR' 0001 0000b For bank 3, the index will one of the following values: 0Ch, 0Dh, 0Eh, or 0Fh, so the value written to AUX[0Eh] will be one of the following: 1Ch, 1Dh, 1Eh, or 1Fh. This selects the Red LUT only, indexes C, D, E and F.
- 3. Write LUT entry value to Look-Up Table Data Register AUX[0Fh]. For a linear LUT, use the Look-Up table entries in [Table 3-9, "S1D13503 Low To High Intensity Color Look-Up Ta](#page-123-1)[ble For 4 Colors," on page 28](#page-123-1).
- 4. Repeat steps 2 and 3 until all 4 LUT entries have been written.
- <span id="page-123-1"></span>5. To display data using Red Bank 3 write 11b to AUX[0F] bits 7,6: AUX[0Fh] = original AUX[0Fh] 'OR' 1100 0000b

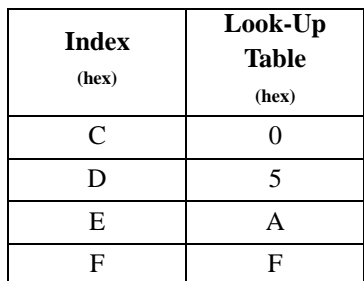

*Table 3-9: S1D13503 Low To High Intensity Color Look-Up Table For 4 Colors*

### **4-Level Color Mode**

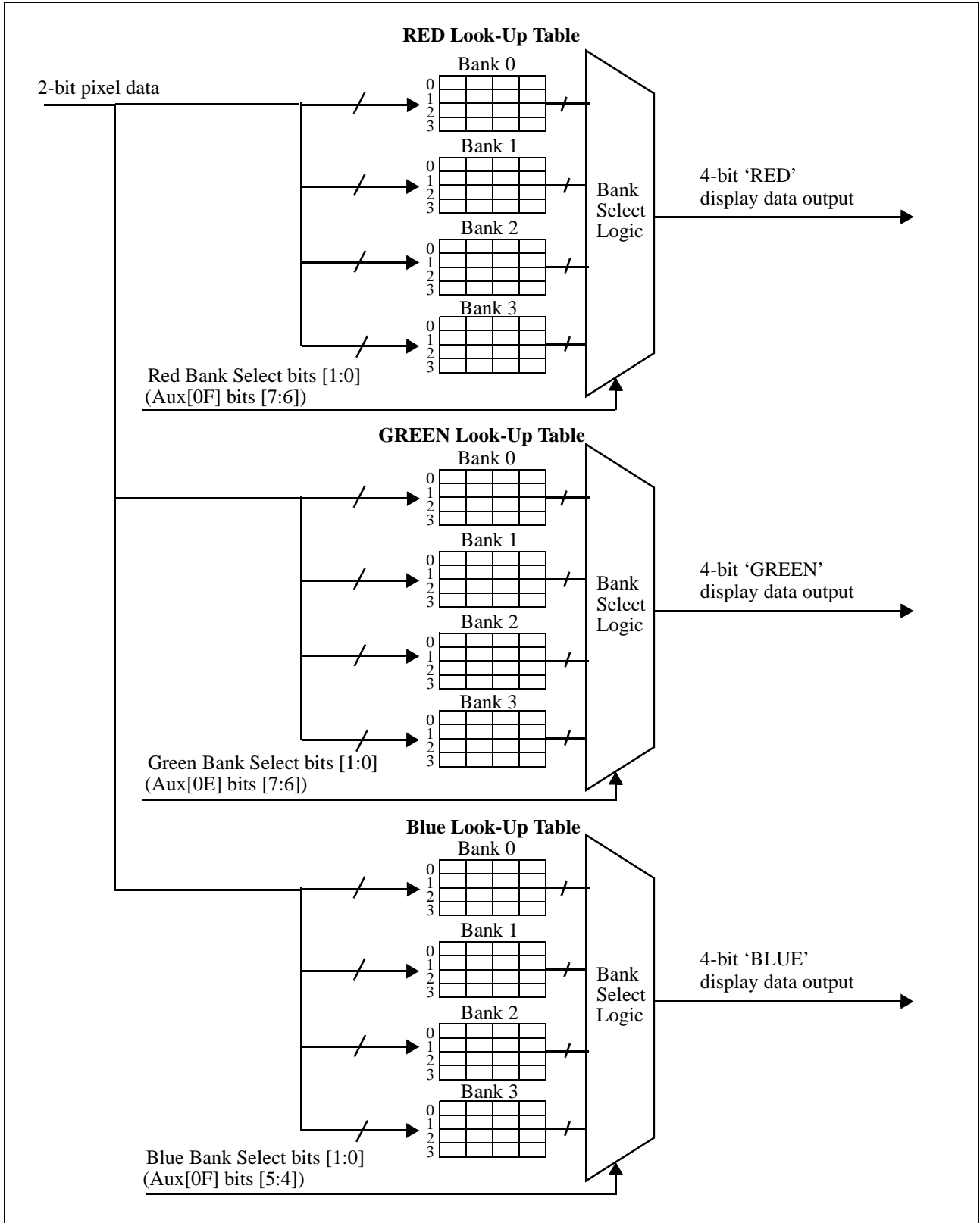

<span id="page-124-0"></span>*Figure 6: 4-Level Color Mode Look-Up Table Architecture*

# <span id="page-125-0"></span>**3.2.6 Sixteen Gray Shades (Four Bits/Pixel in Monochrome Mode)**

When the S1D13503 has 4-bit monochrome pixels, each pixel can index into one of 16 LUT entries. The LUT bank bits are ignored in this mode.

### **16-Level Gray Shade Mode**

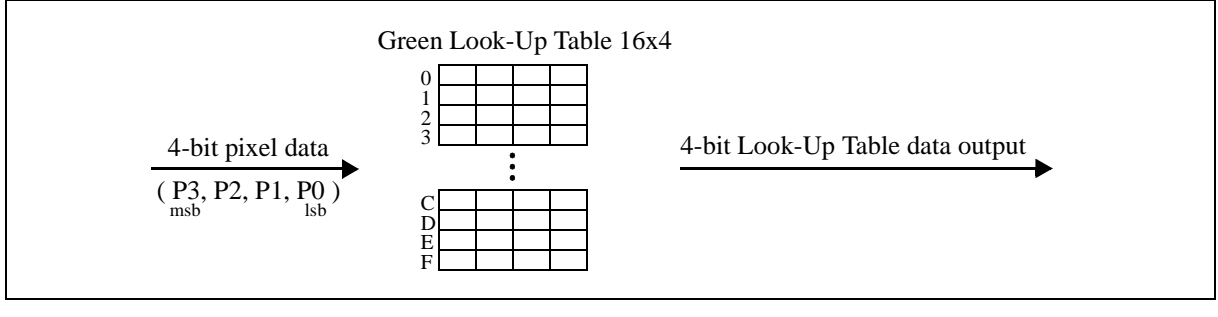

*Figure 7: 16-Level Gray-Shade Mode Look-Up Table Architecture*

# <span id="page-126-0"></span>**3.2.7 Sixteen Colors (Four Bits/Pixel in Color Mode)**

When the S1D13503 has 4-bit color pixels, each pixel can index into each of the three color LUTs. The LUT bank bits are ignored in this mode.

### **16-Level Color Mode**

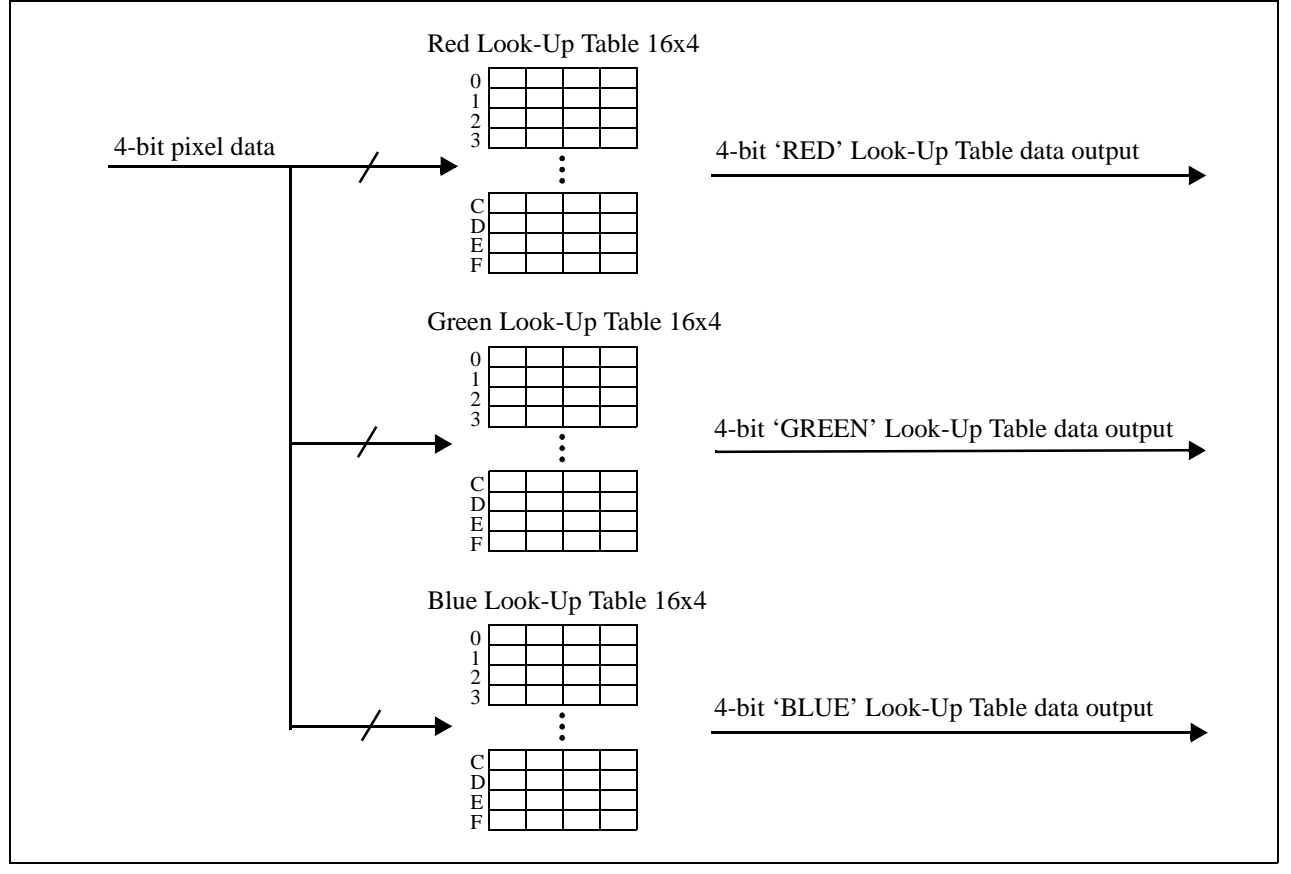

*Figure 8: 16-Level Color Mode Look-Up Table Architecture*

| <b>Address</b> | Red | Green | <b>Blue</b> | <b>Address</b> | Red | Green | <b>Blue</b>    |
|----------------|-----|-------|-------------|----------------|-----|-------|----------------|
| 00             | 00  | 00    | 00          | 08             | 00  | 00    | 00             |
| 01             | 00  | 00    | 0A          | 09             | 00  | 00    | 0F             |
| 02             | 00  | 0A    | 00          | 0A             | 00  | 0F    | 00             |
| 03             | 00  | 0A    | 0A          | 0B             | 00  | 0F    | 0F             |
| 04             | 0A  | 00    | 00          | 0 <sup>C</sup> | 0F  | 00    | 00             |
| 05             | 0A  | 00    | 0A          | 0 <sub>D</sub> | 0F  | 00    | 0 <sub>F</sub> |
| 06             | 0A  | 0A    | 00          | 0E             | 0F  | 0F    | 00             |
| 07             | 0A  | 0A    | 0A          | 0F             | 0F  | 0F    | 0 <sub>F</sub> |

*Table 3-10: Simulation Of First 16 Entries Of Standard VGA Palette*

**Color**

bright blue bright green bright cyan bright red bright magenta bright yellow

# <span id="page-127-0"></span>**3.2.8 256 Colors (Eight Bits/Pixel in Color Mode)**

<span id="page-127-1"></span>When the S1D13503 has 8-bit color pixels, bits 7-5 represent the red LUT index, bits 4-2 represent the green LUT index, and bits 1-0 represent the blue LUT index (see [Figure 9, "256-Level Color Mode Look-Up Table Architecture," on page](#page-128-0)  [33\)](#page-128-0). It is recommended that the three LUTs are programmed according to [Table 3-5, "S1D13503 Color Look-up Table For](#page-118-0)  [256 Color Mode," on page 23](#page-118-0), and only bank 0 were used for each of the three colors. This method results in each color index inside the pixel to represent its respective color intensity (see [Table 3-11](#page-127-1) below).

| <b>Pixel Value</b> | Color        | <b>Pixel Value</b><br>(binary) |            | Color      |  |
|--------------------|--------------|--------------------------------|------------|------------|--|
| (binary)           |              |                                |            |            |  |
| 000 000 00         | black        |                                | 000 000 00 | black      |  |
| 000 000 10         | dark blue    |                                | 000 000 11 | bright bl  |  |
| 000 100 00         | dark green   |                                | 000 111 00 | bright gro |  |
| 000 100 10         | dark cyan    |                                | 000 111 11 | bright cy  |  |
| 100 000 00         | dark red     |                                | 111 000 00 | bright r   |  |
| 100 000 10         | dark magenta |                                | 111 000 11 | bright mag |  |
| 100 100 00         | dark yellow  |                                | 111 111 00 | bright yel |  |
| 100 100 10         | gray         |                                | 111 111 11 | white      |  |

*Table 3-11: Examples Of 256 Pixel Colors Using Linear LUT*

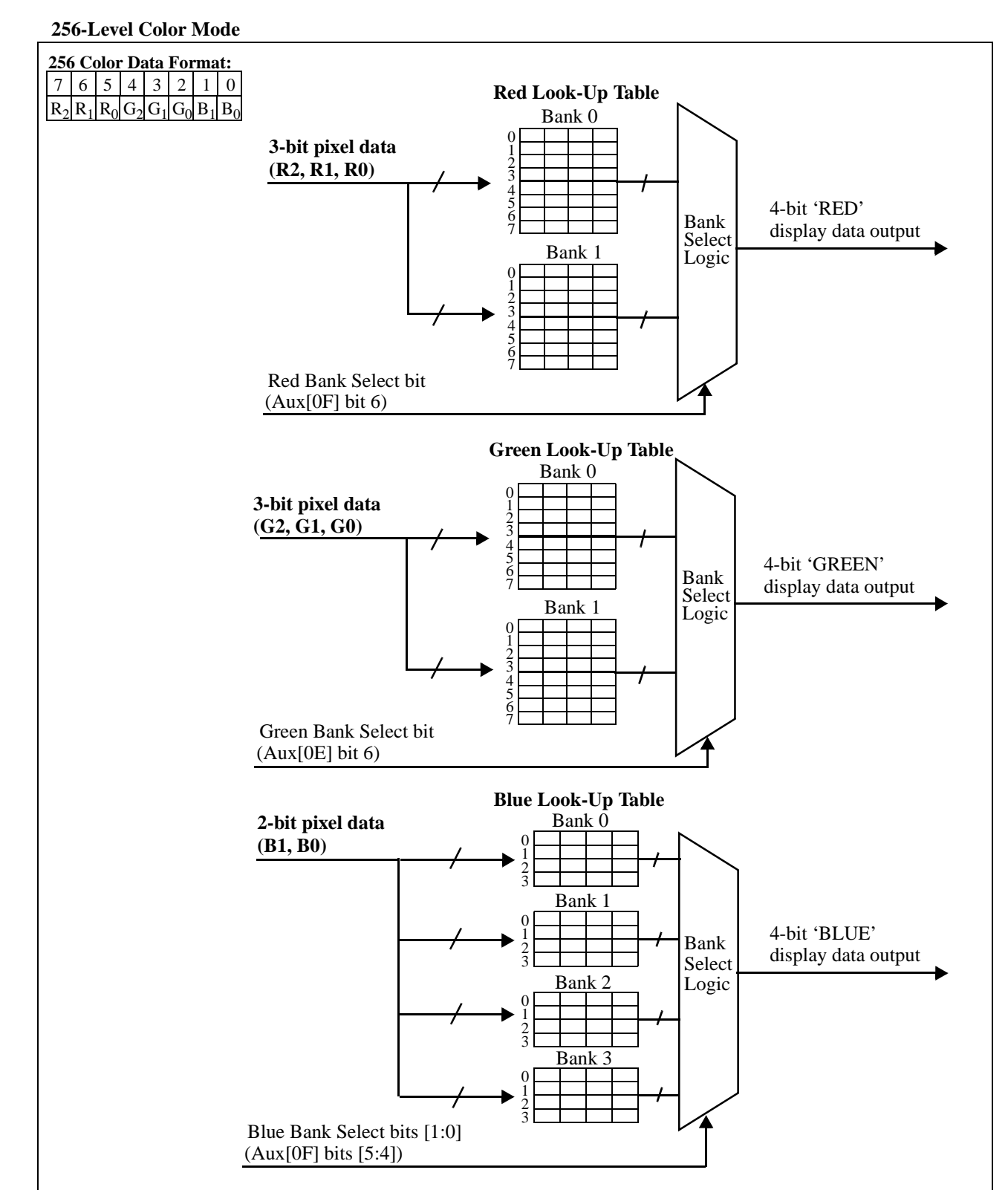

<span id="page-128-0"></span>*Figure 9: 256-Level Color Mode Look-Up Table Architecture*

# **4 DISPLAY MEMORY MODELS**

This section includes a concise description of the Display Start Address Registers, followed by a description of display memory. Afterwards examples are provided, illustrating how to calculate the display memory model for a given display resolution and color/gray level mode. Once this model is calculated, examples on programming the Display Start Address Registers are provided.

### <span id="page-129-0"></span>**4.1 Registers**

Register bits discussed in this section are highlighted.

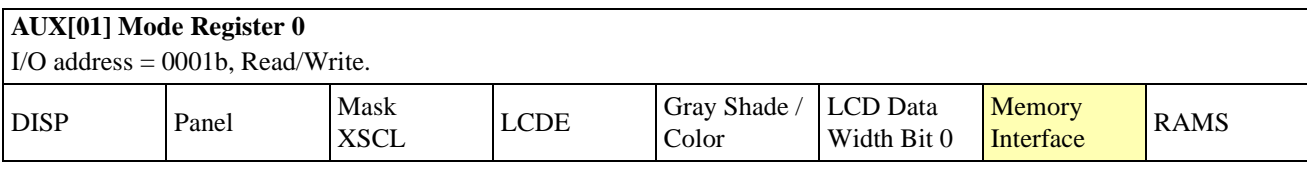

#### bit 1 Memory Interface

This bit selects between the 8-bit or 16-bit memory interface. When this bit  $= 0$ , the 16-bit memory interface is selected. When this bit = 1, the 8-bit memory interface is selected. If 16-bit bus interface (VD0 = 1 on RESET) or 256 color mode (AUX[03] bits  $2-1 = 11$ ) is selected, the Memory Interface bit is forced to 0 internally (16-bit). This bit goes low on RESET.

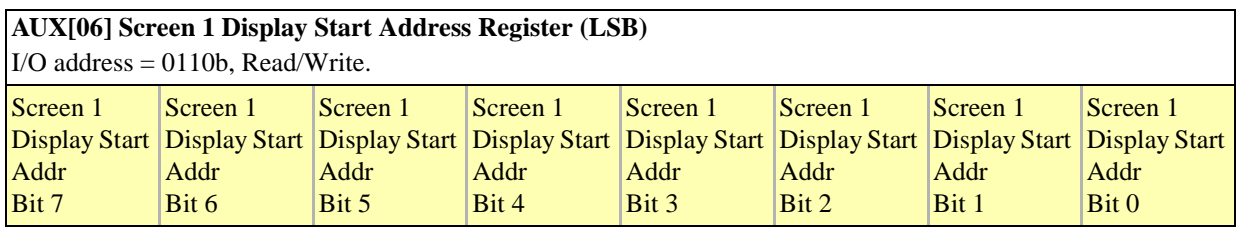

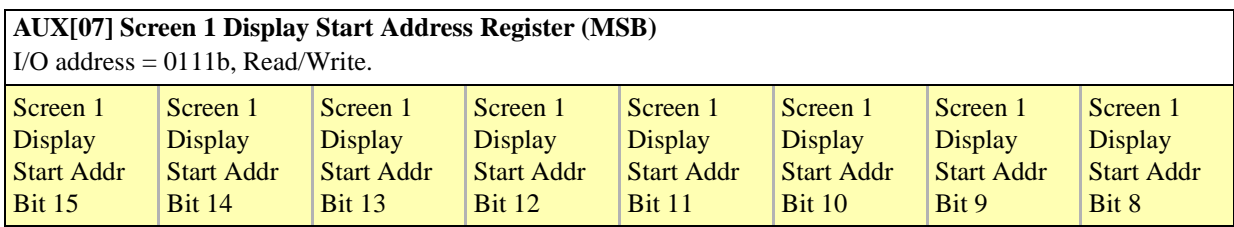

AUX[06] bits 7-0 Screen 1 Display Start Address Bits [15:0]

AUX[07] bits 7-0 These 16 bits determine the Screen 1 Display Start Address. In an 8-bit memory configuration these bits set the 16-bit start address (i.e., byte access). In a 16-bit memory configuration these are the 16 most significant bits of a 17-bit start address (i.e., word access).

### **Note**

The absolute address into display memory is determined by the Memory Mapping Address which is set by the reset state of VD13 - VD15.

> The Screen 1 Display Start Address is the memory address corresponding to the first displayed pixel (top left corner). In a dual panel configuration, screen 1 refers to the upper half of the display. While in a single panel configuration, screen 1 refers to the first screen of the Split Screen Display feature where two different images (screen 1 and screen 2) can be displayed at the same time on one display.

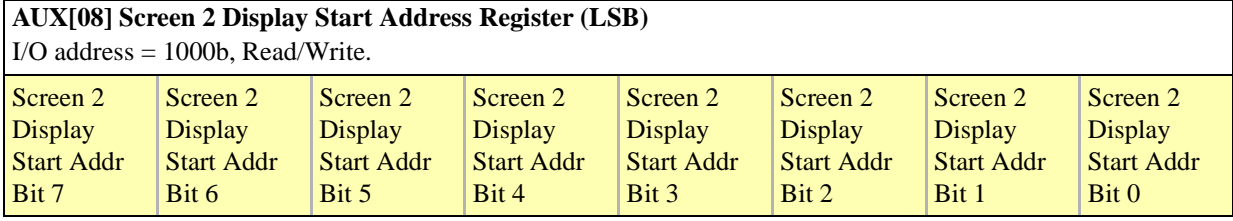

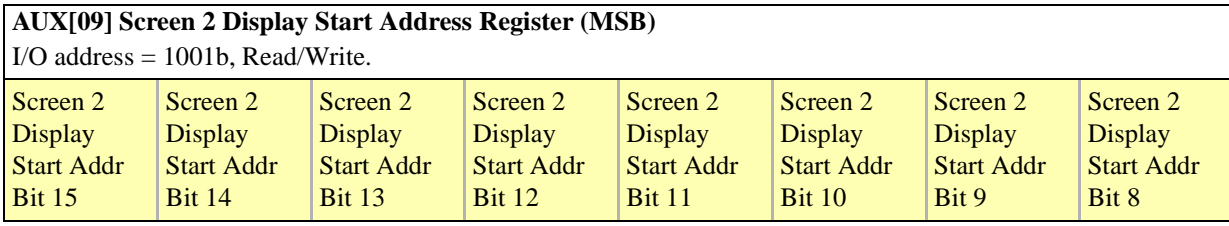

AUX[08] bits 7-0 Screen 2 Display Start Address Bits [15:0]

AUX[09] bits 7-0 These 16 bits determine the Screen 2 Display Start Address. In an 8-bit memory configuration these bits set the 16-bit start address (i.e., byte access). In a 16-bit memory configuration these are the 16 most significant bits of a 17-bit start address (i.e., word access).

> In a dual panel configuration, screen 2 refers to the lower half of the display. The Screen 2 Display Start Address is the memory address corresponding to the first displayed pixel in the first line of the lower half of the display. If screen 2 is started right after screen 1, the screen 2 display start address can be calculated with the following formula:

```
Screen2D is plays Start Address (hex) = \frac{(ImageHorizontalResolver) \times (ImageVertical Research) \times (BytesPerPixel)}{Ax}{Bx}2\times\left(\frac{MemoryInterfaceWidth}{8}\right)=\frac{(m_{\alpha\beta}^{2}+n_{\alpha\beta}^{2}+n_{\alpha\beta}^{
```
In a single panel configuration, screen 2 refers to the second screen of the Split Screen Display Feature where two different images (screen 1 and screen 2) can be displayed at the same time on one display. The Screen 2 Display Start Address is the memory address corresponding to the first pixel of the second image stored in display memory. To display screen 2 refer to [AUX\[0A\] Screen 1 Display Line Count Register](#page-140-1)  [\(LSB\) on page 45](#page-140-1).

# **4.2 Description**

When displaying an image, the S1D13503 must read pixel data from display memory. This memory is organized to match the display resolution of the given LCD panel. To organize display memory, the following registers must be programmed:

- 1. Screen 1 Display Start Address Registers
- 2. Screen 2 Display Start Address Registers
- 3. Address Pitch Adjustment Register

For the first example, the Address Pitch Adjustment Register is programmed to zero. This means that no virtual display is available; for information on virtual displays see Section 5.1, *["Virtual Displays"](#page-135-0)* on page 40.

# <span id="page-131-0"></span>**4.2.1 S5U13503B00C Evaluation Board Display Memory**

There are several issues to consider when programming the Screen Display Start Address Registers for the S5U13503B00C evaluation board:

- The S5U13503B00C is always set for 128k of display memory. This memory exists as two 64k banks at addresses D000:0000h to D000:FFFFh. To access bank 0, read from the base port address  $+ 2$ . To access bank 1, write to base port address + 2. The values read from or written to base port address + 2 are not important. The start of bank 0 represents the top left corner of display memory.
- For the S5U13503B00C, the Screen Display Start Address Registers are always in reference to the display memory address D000:0000h, bank 0. Writing 0 to a Display Start Address Register will always refer to D000:0000h, bank 0.
- Although the S1D13503 can set the Memory Interface to 8 or 16 bits, the S5U13503B00C evaluation board must be set for 16 bits in order to access 128k of display memory. As a result, the Display Start Address Registers are word pointers, not byte pointers. To illustrate how to use a word pointer, refer to [Example 8.](#page-131-1) In general, any system which uses more than 64k of display memory must *always* have the Memory Interface set to 16 bits.

### <span id="page-131-1"></span>**Example 8: For the S5U13503B00C, calculate the required start address register value which refers to location D000:0000h, bank 1.**

Location D000:0000h bank 1 refers to the start of the second 64k bank of display memory. Consequently the start address is 10000h bytes (64k), or 8000h words. START ADDRESS[LSB] = 00h START ADDRESS[MSB] = 80h

## <span id="page-132-0"></span>**4.2.2 Display Start Address Registers**

This section illustrates how to properly calculate the values for the Screen Start Address Registers for a given LCD panel resolution. However, this section is limited to single panel displays; refer to Section 5.4.3, *["Dual Panel LCD"](#page-143-0)* on page 48 to program the Screen Start Address Registers for a dual panel display.

In the following example, the Display Start Address Registers are programmed for a 16 color 320 x 240 single panel LCD display. The technique shown, however, can also be used to calculate the memory map of other resolutions. In addition, reference is made to the S5U13503B00C evaluation board; other hardware implementations of the S1D13503 may assign different display and port addresses from those of the S5U13503B00C. Refer to the *S5U13503B00C Evaluation Board User's Manual* for more information on these hardware issues.

### **Example 9: Program the Display Start Address Registers for a single LCD panel; the display is attached to the S5U13503B00C evaluation board.**

Normally images are loaded at the start of display memory (D000:0000h, bank 0), so the display start address registers must be set to 0000h words.

 $AUX[06h] = 00h$  $AUX[07h] = 00h$ 

### **Example 10: Program the Display Start Address Registers for a dual panel LCD.**

Refer to Section 5.4.3.1, *["Displaying a Single Image on a Dual Panel"](#page-145-0)* on page 50.

### **Example 11: Determine if the S1D13503 implementation can support a 640 x 480 LCD with 4 colors.**

1. Calculate the number of bytes per scan line:

 $\frac{\text{pixels per scan line}}{\text{pixels per byte}} = \frac{640}{4} = 160 \text{ bytes per scan line}$ 

2. Calculate the total number of bytes required for display memory:

 $(160 \text{ bytes per scan line})(480 \text{ scan lines}) = 76800 \text{ bytes}$ 

- 3. Compare the required number of bytes with the amount of memory available to the S1D13503.
	- The S1D13503 has 128k available, so there is 131,072 bytes available. Since this number is greater than the 76,800 bytes required for 640 x 480 with 4 colors, the S1D13503 implementation can support a 640 x 480 LCD with 4 colors.

#### **Note**

The memory required for 4 colors at 640 x 480 is the same as the memory required for 4 gray shades at 640 x 480. Consequently the S1D13503 implementation can also support a 640 x 480 LCD with 4 gray shades.

# **4.3 Common Display Memory Requirements for LCD Panel Sizes:**

The following is a list of memory requirements and memory maps for common LCD resolutions. Note that the memory required for 640 x 480 with 4 or 16 bits/pixel exceeds 128k and is therefore not supported on the S1D13503.

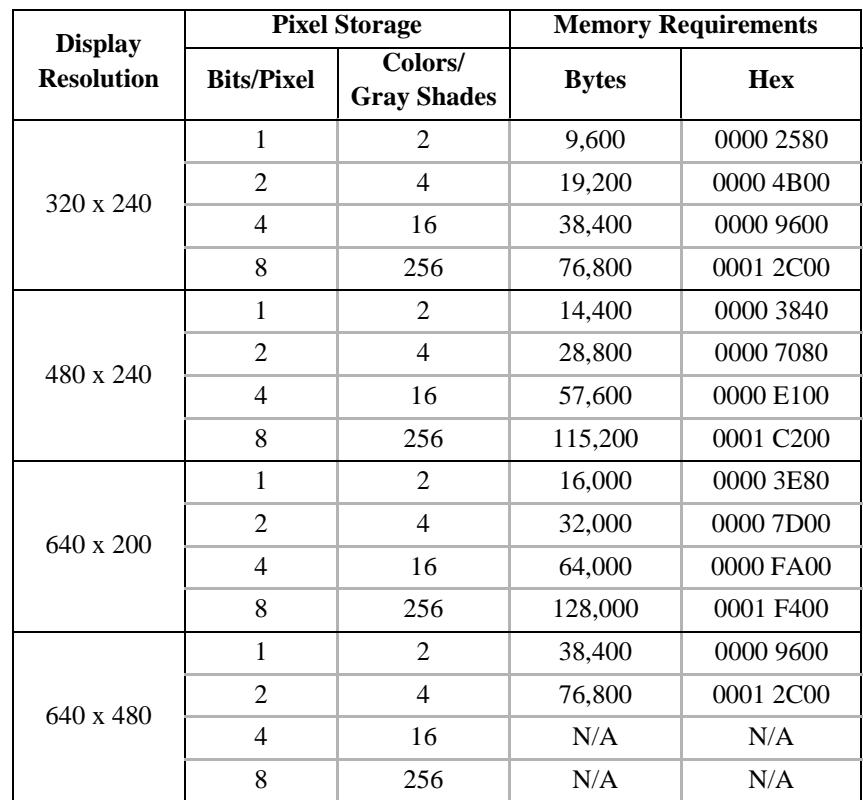

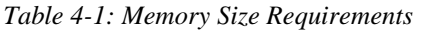

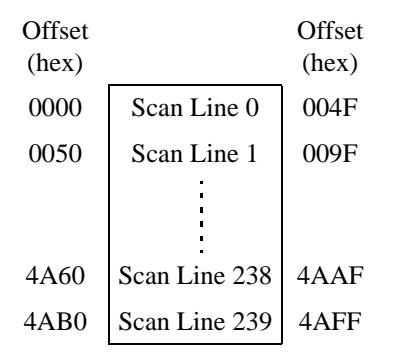

*Figure 10: Memory Map Example For 320 x 240 LCD Panel With 4 Colors/Gray Shades*

| Offset<br>(hex) |               | Offset<br>(hex) |
|-----------------|---------------|-----------------|
| 0000 0000       | Scan Line 0   | 0000 013F       |
| 0000 0140       | Scan Line 1   | 027F            |
|                 |               |                 |
| 0001 2980       | Scan Line 238 | 0001 2ABF       |
| 0001 2AC0       | Scan Line 239 | 0001 2BFF       |

<span id="page-134-0"></span>*Figure 11: Memory Map Example For 320 x 240 LCD Panel With 256 Colors*

| Offset<br>(hex) |               | Offset<br>(hex) |
|-----------------|---------------|-----------------|
| 0000            | Scan Line 0   | 013F            |
| 0140            | Scan Line 1   | 027F            |
|                 |               |                 |
| F780            | Scan Line 198 | F8BF            |
| F8C0            | Scan Line 199 | F9FF            |

*Figure 12: Memory Map Example For 640 x 200 LCD Panel With 16 Colors/Gray Shades*

# **5 ADVANCED TECHNIQUES**

This section presents information on the following:

- virtual displays
- bitmaps and text displays
- reading and writing to the S1D13503 registers
- split screen displays
- panning and scrolling
- power saving

# <span id="page-135-0"></span>**5.1 Virtual Displays**

This section presents a detailed description of the Address Pitch Adjustment Register, followed by a description of a virtual display. Afterwards an example is given, showing how to create a virtual display.

# **5.1.1 Registers**

Register bits discussed in this section are highlighted.

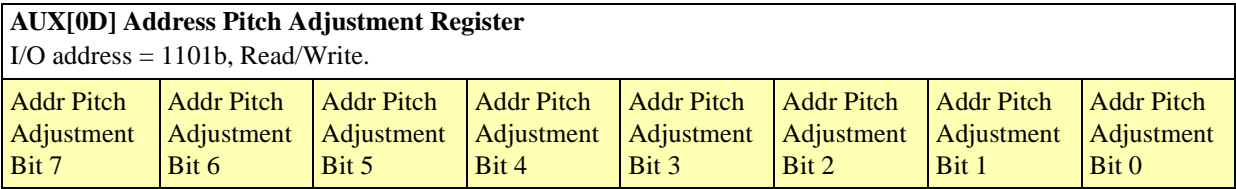

bits 7-0 Address Pitch Adjustment Bits [7:0]

This register controls the virtual display by setting the numerical difference between the last address of a display line, and the first address in the following line.

If the Address Pitch Adjustment is not equal to zero, then a virtual screen is formed. The size of the virtual screen is only limited by the available display memory. The actual display output is a window that is part of the whole image stored in the display memory. For example, with 128K of display memory, a 640x400 16-gray image can be stored. If the output display size is 320x240, then the whole image can be seen by changing display starting addresses through AUX[06] and [07], and AUX[08] and [09]. Note that a virtual screen can be produced on either a single or dual panel.

In 8-bit memory interface, if the Address Pitch Adjustment is not equal to zero, a virtual screen with a line length of (Line Byte Count +AUX[0D]) bytes is created, with the display reflecting the contents of a window (Line Byte Count+1) bytes wide. The position of the window on the virtual screen is determined by AUX[06] and [07], and AUX[08] and [09].

In 16-bit memory interface, if the Address Pitch Adjustment is not equal to zero, then a virtual screen with a line length of 2x(Line Byte Count +AUX[0D]) bytes is created, with the display reflecting the contents of a window 2x(Line Byte Count+1) bytes wide. The position of the window on the virtual screen is determined by  $AUX[06]$  and  $[07]$ , and  $AUX[08]$  and  $[09]$ .

### **5.1.2 Description**

The S1D13503 can be programmed to wrap memory offsets in such a way that the physical display behaves as a viewport into a much larger "virtual" memory space. This viewport can be panned and/or scrolled to display this larger memory space.

Referring to the figure below, a virtual image of 640x480 can be viewed by navigating the 320x240 viewport around the image by panning and scrolling.

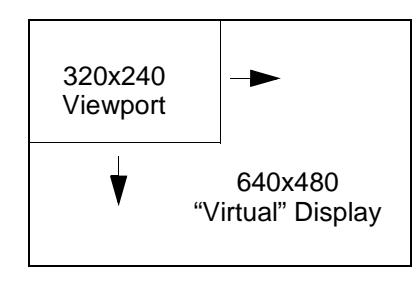

*Figure 13: Moving A Viewport Inside A Virtual Display*

To create a virtual display, the Address Pitch Adjustment Register must be programmed to indicate the horizontal size of the larger, "virtual" image stored in display memory. The Address Pitch Adjustment Register tells the S1D13503 how many bytes or words of display memory are part of the nonvisible region of display memory (see [Example 12\)](#page-136-0).

#### <span id="page-136-0"></span>**Example 12: Program the Address Pitch Adjustment Register to support a 16 color 640 x 480 virtual display on a 320 x 240 LCD panel; the Memory Interface is 16 bits.**

- 1. Initialize the S1D13503 registers for a 320x240 panel.
- 2. Determine whether the Address Pitch Adjustment Register refers to bytes or words. Since the Memory Interface is set to 16 bits, the Address Pitch Adjustment Register refers to words.
- 3. Determine the number of pixels per unit referred to by the Address Pitch Adjustment Register. The Address Pitch Adjustment Register refers to units of words, so find the number of pixels per word.

 $16$  colors  $\Rightarrow$  4 bits per pixel 4 bits per pixel  $\Rightarrow$  2 pixels per byte pixels per word = (pixels per byte)  $\times 2 = 2 \times 2 = 4$  pixels per word

4. Calculate the number of pixels on a horizontal scan line not visible.

( virtual display width in pixels ) – ( panel width in pixels ) =  $640 - 320 = 320$  hidden pixels

Consequently on a screen update the S1D13503 will show the first 320 of 640 pixels, and then ignore the remaining 320 pixels in order to reach the next scan line.

5. Program the Address Pitch Adjustment Register

number of hidden horizontal pixels  $=$   $\frac{320}{4}$   $=$  80 words  $=$  50h words

Therefore  $AUX[0Dh] = 50h$ 

6. To view the rest of the image refer to Section 5.5, *["Panning and Scrolling"](#page-147-0)* on page 52, keeping in mind that the horizontal width is 640 pixels, not 320.

# **5.2 Bitmaps and Text Displays**

For the scope of this guide, a bitmap is a data structure which represents the image shown on the LCD. The bitmap includes the dimensions of the image, and the color or gray shade palette used to program the lookup table. Text is shown by creating a font, which in this example is a series of bitmaps, one bitmap per alphanumeric character.

### **Example 13: Display the word "TEXT" on a 256 color 320 x 240 LCD panel; the Memory Interface is 16 bits.**

1. Define the font for the letters 'T', 'E', and 'X'.

Each character is 8x8 pixels, with at least one horizontal and vertical side left blank for spacing.

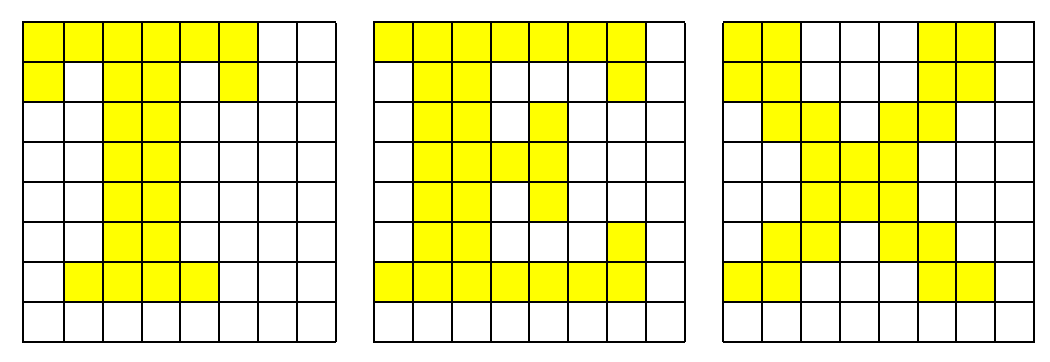

*Figure 14: Font For The Message "TEXT"*

- 2. Program the lookup table. See [Example 3, "Initialize the Look-Up Table for 256 Colors \(Bank 0 Only\)," on page 23](#page-118-1).
- 3. Calculate the display memory map. See [Figure 11, "Memory Map Example For 320 x 240 LCD Panel With 256 Colors," on page 39](#page-134-0).
- 4. Write font to display memory.

In a general purpose program the entire bitmapped font would be placed in an array. As characters are to be displayed, the program would choose the appropriate bitmap, select the proper position on the screen, and write to display memory. For this example assume that the program has already selected the proper bitmaps and the correct positions in display memory (there is a detailed programming example later in this guide; see [Section 7.3,](#page-161-0) *"Advanced [Functions"](#page-161-0)* on page 66).

Each highlighted pixel in the text bitmap will be shown at maximum intensity, which is pixel value 0FFh. The text, for simplicity, will be shown in the upper left corner of the screen. When the program has completed writing the pixels for the word "TEXT", the display memory will have the data shown in [Figure 15](#page-138-0). In this figure the bytes are grouped within vertical lines.

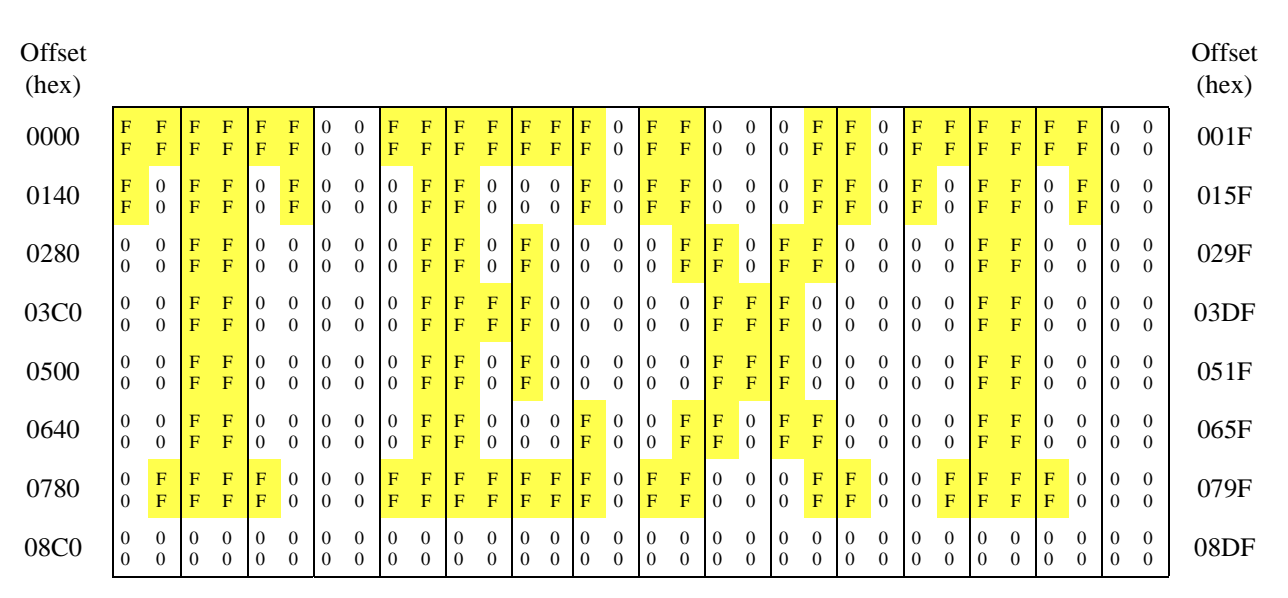

*Figure 15: Display Memory Contents For Message "Text" In 256 Color Mode*

# <span id="page-138-0"></span>**5.3 Mapping of Registers**

The S1D13503 has an internal set of 16-/8-bit read/write registers which configure it for various modes of operation. The registers can be accessed in two ways; Indexed Addressing and Direct Addressing.

### **Note**

Refer to the *S1D13503 Hardware Functional Specification* (Document number X18A-A-001-xx) for more information on the S1D13503 registers.

# **5.3.1 Indexed Mapping**

This method requires only two sequential I/O address locations starting from the base I/O address. The base I/O address is determined by the power-on state of the SRAM data lines VD[4 through 12]. See "*Summary of Configuration Options*" in the *S1D13503 Hardware Functional Specification*, Drawing Office No. X18A-A-001-xx.

The S5U13503B00C Evaluation Board uses three sequential I/O addresses which are defined as Index Address, Index Data, and Memory Banking. To access registers using this method, an Index Address must be written to the first I/O address location allowing data to be written/read to/from the second I/O address.

The Memory Banking port is specific to the S5U13503B00C implementation and is used to select one of two 64K display memory banks; a read from this port selects bank 0, and a write to this port selects bank 1. Note that the values read from or written to the Memory Banking port are not important.

### **Example 14: Write 12h to register 08h on the S5U13503B00C evaluation board; the base port address is 310h, and indexed port mapping is used.**

1. Write 08h to the index register The index register is at base port address  $+ 0 = 310$ h.

MOV DX,310h MOV AL,08h OUT DX,AL

2. Write 12h to the data register The data register is at base port address  $+ 1 = 311$ h.

MOV DX,311h MOV AL,12h OUT DX,AL

# **5.3.2 Direct Mapping**

This method of addressing requires 16 sequential I/O addresses starting from the base I/O address. The base I/O address is determined by the power-on state of the SRAM data lines VD[7 through 12]. See "*Summary of Configuration Options*" in the *S1D13503 Hardware Functional Specification*, Drawing Office No. X18A-A-001-xx.

To access the internal 16 registers of the S1D13503, simply perform I/O read/write functions to the absolute address as defined in the previous paragraph.

There is no memory banking available in direct addressing mode.

### **Example 15: Write 12h to register 08h on the S5U13503B00C evaluation board; the base port address is 310h, and direct port mapping is used.**

1. Calculate the port address for register 08h.

port address =  $310h + 8h = 318h$ 

2. Write the value 12h to port address 318h.

MOV DX,318h MOV AL,12h OUT DX,AL

### **Note**

The S5U13503B00C is normally configured for indexed mapping, not direct mapping. Refer to the *S5U13503B00C Evaluation Board User's Manual* for more information configuring the S5U13503B00C board for indexed or direct mapping.

### <span id="page-140-0"></span>**5.4 Split Screen**

This section describes how to create a split screen for both single and dual LCD panels. For single panel displays, the Screen 1 Display Line Count Registers are used. For dual panel displays, the Screen 2 Display Start Address Registers are used.

### **Registers**

<span id="page-140-1"></span>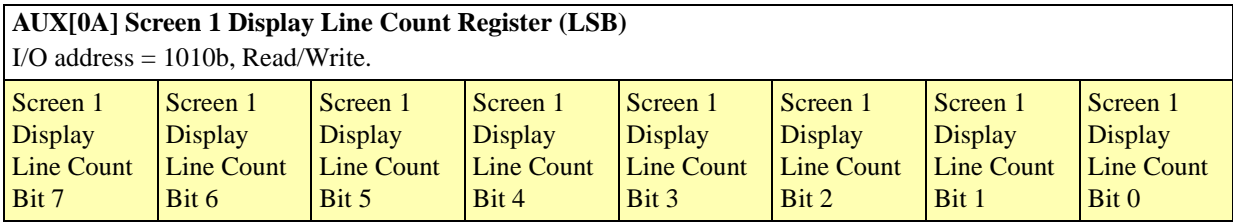

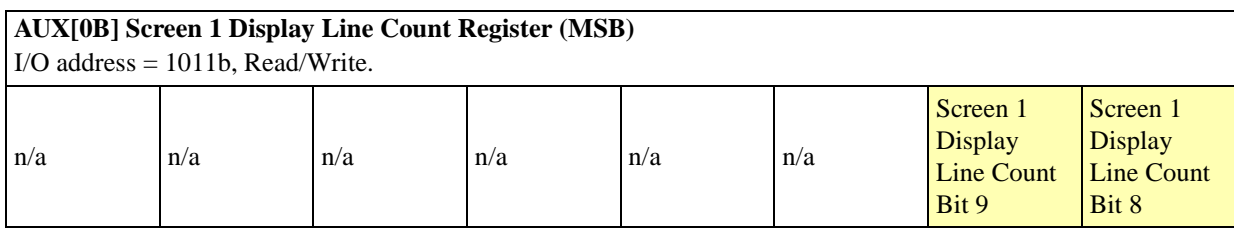

AUX[0A] bits 7-0 Screen 1 Display Line Count Bits [9:0]

AUX[0B] bits 1-0 These bits are the eight LSB of a 10-bit value used to determine the number of lines displayed for screen 1. The remaining lines will automatically display from the screen 2 display start address. The 10-bit value programmed is the number of display lines -1.

> This register is used to enable the split screen display feature (single panel only) where two different images can be displayed at the same time on one display.

For example;  $AUX[0A] = 20h$  for a 320x240 display system. The display will display  $20h+1 = 33$  lines on the upper part of the screen as dictated by the screen 1 display start address registers (AUX[06] and AUX[07]), and 240 - 33 = 207 lines will be displayed on the lower part of the screen as dictated by the screen 2 display start address registers (AUX[08] and AUX[09]).

Two different images can be displayed when using a dual panel configuration by changing the screen 2 display start address. However, by using this method screen 2 is limited to the lower half of the display.

This register is ignored in dual panel mode.

### **Note**

See Section 4.2.2, *["Display Start Address Registers"](#page-132-0)* on page 37 for additional register descriptions.

### **5.4.1 Description**

A split screen is generally considered as the presentation of two different images on the screen. Image 1 is shown on the top half and image 2 is shown on the bottom half of the screen. The system is *always* in split screen mode, on a single panel image 2 is displayed off screen; on a dual panel image 2 becomes the lower half of the panel.

# **5.4.2 Single Panel LCD**

The following is the procedure to show a split screen image on a 16 color 320 x 240 single panel LCD. For this example the S5U13503B00C is used with the Memory Interface set to 16 bits (required for 128k of display memory). In addition, the two images shown on the split screen are each 320 x 240; only a portion of each image is shown.

- 1. Determine whether the Display Start Address Registers refer to bytes or words. Since the Memory Interface is set to 16 bits, the Display Start Address Registers refer to words. Note that when addresses refer to words, the image must be aligned in memory such that the beginning is found on a word boundary (the least significant bit of the memory address must be 0).
- 2. Calculate the number of bytes per scan line.

 $16$  colors  $\Rightarrow$  4 bits per pixel 4 bits per pixel => 2 pixels per byte number of bytes per scan line =  $\frac{\text{pixels per scan line}}{\text{pixels per byte}} = \frac{320}{2} = 160$  bytes per scan line = 00A0h bytes per scan line

3. Determine the display memory location for image 1. For simplicity, assign the beginning of display memory as the starting address of image 1 (see [Figure 16\)](#page-141-0). For the S5U13503B00C, this address is D000:0000h, bank 0.

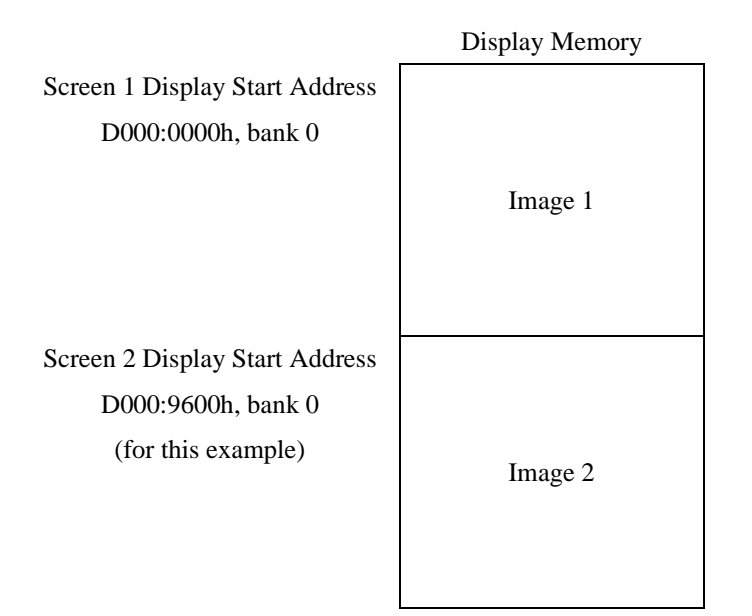

*Figure 16: Memory Map For Split Screen*

- <span id="page-141-0"></span>4. Program the Screen 1 Display Start Address Register to point to the beginning of image 1. Since image 1 is at the beginning of display memory, program the Screen 1 Display Start Address Register to 0000h.  $AUX[06h] = 00h$  $AUX[07h] = 00h$
- 5. Calculate the total number of bytes required for image 1.

(bytes per scan line)  $\times$  (number of scan lines for image 1) = 160  $\times$  240 = 38400 bytes = 9600h bytes

6. Determine the display memory location for image 2. Place image 2 immediately after image 1 (see [Figure 16](#page-141-0)). Assign the starting address for image 2 as follows:

```
image 2 address = (base display memory address) + (size of image 1)
    = \{D000:0000h, bank 0 } + 0000:9600h
    = \{D000:9600h, bank 0\}
```
Note that if the image 2 address is larger than D000:FFFFh, then switch to bank 1, reset the segment to D000h, and keep the offset. For example, if the image 2 address were {D001:9200h, bank 0}, then this address must be changed to {D000:9200h, bank 1}.

7. Program the Screen 2 Display Start Address Register to point to the beginning of image 2. Image 2 is placed right after image 1, as shown below:

> Screen 2 Display Start Address = Screen 1 Display Start Address  $+\frac{\text{size of image 1 in bytes}}{2 \text{ bytes per word}}$  $= 0000h + \frac{9600h}{2} = 4B00h$

 $AUX[08h] = 00h$  $AUX[09h] = 4Bh$ 

- 8. Program the Screen 1 Display Line Count Register. The Display Line Count Register indicates how many lines of the first screen should be shown *minus 1*. By changing the line count, image 2 appears to move up or down the display.
	- If the line count is set to the maximum number of visible scan lines 1, only image 1 is shown.

visible scan lines  $-1 = 240 - 1 = 239 = 00E$ Fh

 $AUX[0Ah] = LSB$  of (visible scan lines - 1) = EFh  $AUX[0Bh] = MSB$  of (visible scan lines - 1) = 00h

• If the line count is set to 0, then the first scan line of image 1 is shown followed by the first part of image 2. *It is not possible to show only image 2 by changing the line count. If only image 2 needs to be shown, reprogram the Screen 1 Display Start Address Registers to point to the beginning of image 2. Once both Screen 1 and 2 Display Start Address Registers point to the same image, the line count has no visible effect.*  $AUX[0Ah] = 00h$  $AUX[0Bh] = 00h$ 

• If the line count is set to 99, then the first 100 scan lines of image 1 are shown, following by the first part of image 2 (see [Figure 17\)](#page-143-1).  $AUX[0Ah] = 63h(99 decimal)$  $AUX[0Bh] = 00h$ 

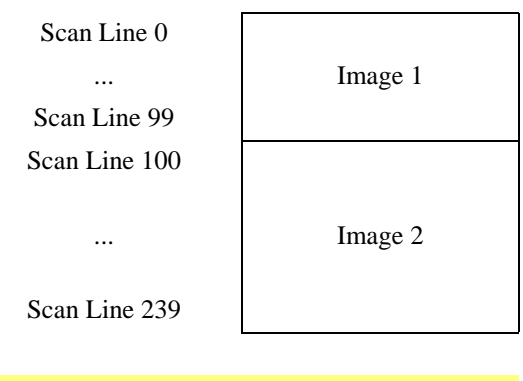

*Screen 1 Display Line Count Register = 99 lines*

*Figure 17: 320 x 240 Single Panel For Split Screen*

<span id="page-143-1"></span>9. Write both image 1 and image 2 to their respective locations in display memory.

# <span id="page-143-0"></span>**5.4.3 Dual Panel LCD**

The following is the procedure to show a split screen image on a 4 gray shade 640 x 480 dual panel LCD. For this example the S5U13503B00C is used with the Memory Interface set to 16 bits (required for 128k of display memory). In addition, the two images shown on the split screen are each 640 x 240.

- 1. Determine whether the Display Start Address Registers refer to bytes or words. Since the Memory Interface is set to 16 bits, the Display Start Address Registers refer to words. Note that when addresses refer to words, the image must be aligned in memory such that the beginning is found on a word boundary (the least significant bit of the memory address must be 0).
- 2. Calculate the number of bytes per scan line.

4 gray shades  $\Rightarrow$  2 bits per pixel 2 bits per pixel => 4 pixels per byte

number of bytes per scan line  $=$   $\frac{\text{pixels per scan line}}{\text{pixels per byte}} = \frac{640}{4} = 160$  bytes per scan line  $= 00A0h$  bytes per scan line

- 3. Determine the display memory location for image 1. For simplicity, assign the beginning of display memory as the starting address of image 1 (see [Figure 16\)](#page-141-0). For the S5U13503B00C, this address is D000:0000h, bank 0.
- 4. Program the Screen 1 Display Start Address Register to point to the beginning of image 1. Since image 1 is at the beginning of display memory, program the Screen 1 Display Start Address Register to 0000h.  $AUX[06h] = 00h$  $AUX[07h] = 00h$
- 5. Calculate the total number of bytes required for image 1.

(bytes per scan line)  $\times$  (number of scan lines for image 1) = 160  $\times$  240 = 38400 bytes = 9600h bytes
6. Determine the display memory location for image 2. Place image 2 immediately after image 1 (see [Figure 16](#page-141-0)). Assign the starting address for image 2 as follows:

```
image 2 address = (base display memory address) + (size of image 1)
               = {D000:0000h, bank 0} + 0000:9600h
               = \{D000:9600h, bank 0\}
```
Note that if the image 2 address is larger than D000:FFFFh, then switch to bank 1, reset the segment to D000h, and keep the offset. For example, if the image 2 address were {D001:9200h, bank 0}, then this address must be changed to {D000:9200h, bank 1}.

7. Program the Screen 2 Display Start Address Register to point to the beginning of image 2. Image 2 is placed right after image 1, as shown below:

> Screen 2 Display Start Address = Screen 1 Display Start Address  $+\frac{\text{size of image 1 in bytes}}{2 \text{ bytes per word}}$  $= 0000h + \frac{9600h}{2} = 4B00h$

 $AUX[08h] = 00h$  $AUX[09h] = 4Bh$ 

8. Write both image 1 and image 2 to their respective locations in display memory.

### **Notes**

When using a dual panel, the Screen 1 Display Line Count Register is ignored by the S1D13503. Once the two Display Start Address Registers are programmed, the top panel will show the beginning of image 1, and the bottom panel will show the beginning of image 2 (see [Figure 18](#page-144-0)).

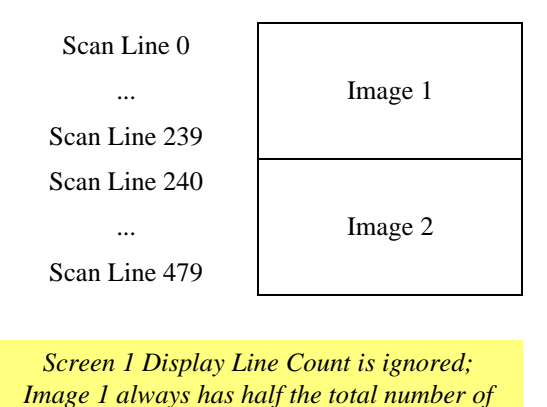

<span id="page-144-0"></span>*Figure 18: 640 x 480 Dual Panel For Split Screen*

*scan lines (240 in this example).*

Each image can be scrolled or panned by appropriate programming of the respective Display Start Address Registers. The following are some examples:

• To scroll image 1 up, the Screen 1 Start Address Register must point to the following scan line.

Screen 1 Display Start Address = Screen 1 Display Start Address  $+\frac{\text{number of bytes per scan line}}{2 \text{ bytes per word}}$ 

AUX[06h] = LSB of Screen 1 Display Start Address AUX[07h] = MSB of Screen 1 Display Start Address

• To scroll image 2 down, the Screen 2 Start Address Register must point to the previous scan line.

Screen 2 Display Start Address = Screen 2 Display Start Address  $-\frac{\text{number of bytes per scan line}}{2 \text{ bytes per word}}$ 

AUX[08h] = LSB of Screen 2 Display Start Address AUX[09h] = MSB of Screen 2 Display Start Address

• To pan image 1 to the right by a group of pixels, the Screen 1 Start Address Register must be increased by 1.

Screen 1 Display Start Address  $=$  Screen 1 Display Start Address  $+1$ 

AUX[06h] = LSB of Screen 1 Display Start Address AUX[07h] = MSB of Screen 1 Display Start Address See Section 5.5.2, *["Panning Right and Left"](#page-147-0)* on page 52 for more information.

• To pan image 2 to the left by a group of pixels, the Screen 2 Start Address Register must be decreased by 1.

Screen 2 Display Start Address  $=$  Screen 2 Display Start Address  $-1$ 

AUX[08h] = LSB of Screen 2 Display Start Address AUX[09h] = MSB of Screen 2 Display Start Address See Section 5.5.2, *["Panning Right and Left"](#page-147-0)* on page 52 for more information.

## <span id="page-145-0"></span>**5.4.3.1 Displaying a Single Image on a Dual Panel**

The following is the procedure to show a single image on a dual panel LCD. In this procedure the single image is broken into two smaller images; the first half of the image is placed on the top panel and the second half is placed on the bottom panel. For this example the S5U13503B00C is used with a 4 gray shade 640 x 480 dual panel LCD; the Memory Interface is set to 16 bits to support 128k of display memory.

- 1. Determine whether the Display Start Address Registers refer to bytes or words. Since the Memory Interface is set to 16 bits, the Display Start Address Registers refer to words. Note that when addresses refer to words, the image must be aligned in memory such that the beginning is found on a word boundary (the least significant bit of the memory address must be 0).
- 2. Calculate the number of bytes per scan line.

4 gray shades  $\Rightarrow$  2 bits per pixel 2 bits per pixel => 4 pixels per byte number of bytes per scan line  $=$   $\frac{\text{pixels per scan line}}{\text{pixels per byte}} = \frac{640}{4} = 160$  bytes per scan line  $= 00A0h$  bytes per scan line 3. Determine the display memory location for the first half of the image.

For simplicity, assign the beginning of display memory as the starting address of the image's first half (see [Figure 19](#page-146-0)). For the S5U13503B00C, this address is D000:0000h, bank 0.

|                                | Display Memory       |
|--------------------------------|----------------------|
| Screen 1 Display Start Address | First half of Image  |
| Screen 2 Display Start Address | Second half of Image |

*Figure 19: Memory Map For A Dual Panel Showing A Single Image*

<span id="page-146-0"></span>4. Program the Screen 1 Display Start Address Register to point to the beginning of the first half of the image. Since the first half is at the beginning of display memory, program the Screen 1 Display Start Address Register to 0000h.  $AUX[06h] = 00h$ 

 $AUX[07h] = 00h$ 

5. Determine the size of the image's first half.

vertical size of first half of image = vertical size of panel  $1 = \frac{\text{number of scan lines in display}}{2} = \frac{480}{2} = 240 \text{ scan lines}$ size  $=\frac{\text{display width in pixels}}{\text{pixels per byte}} \times \text{(number of scan lines in first half of image)} = \frac{640}{4} \times 240 = 38400 \text{ bytes} = 9600 \text{h bytes}$ 

6. Determine the display memory location for the second half of the image. Place the second half of the image immediately after the first half (see [Figure 19\)](#page-146-0). Assign the starting address for the second half as follows:

> address of second half of image  $=$  (base display memory address) + (size of first half of image)  $= \{D000:0000h,$  bank 0 } + 0000:9600h  $= \{D000:9600h, bank 0\}$

Note that if the address of the second half of the image is larger than D000:FFFFh, then switch to bank 1, reset the segment to D000h, and keep the offset. For example, if the address of the second half of the image were {D001:9200h, bank 0}, then this address must be changed to {D000:9200h, bank 1}.

7. Program the Screen 2 Display Start Address Register to point to the beginning of the second half of the image. The second half of the image is placed right after the first half, as shown below:

Screen 2 Display Start Address Register = Screen 1 Display Start Address Register +  $\frac{\text{size of first half of image in bytes}}{2 \text{ bytes per word}}$ 

$$
= 00000 \frac{9600h}{2} = 4B00h
$$

 $AUX[08h] = 00h$  $AUX[09h] = 4Bh$ 

8. Write both the first and second halves of the image to their respective locations in display memory.

## **5.5 Panning and Scrolling**

Panning and scrolling are typically used to show an image which is too large to be shown completely on an LCD panel. Although the image is stored entirely in display memory, only a small portion is actually visible on the LCD panel. This visible portion is called the *viewport*; the user moves this viewport over different portions of the image by panning and scrolling. *Panning* moves the viewport right or left. *Scrolling* moves the viewport up or down.

## **5.5.1 Initialization**

To pan and scroll over a large image, the S1D13503 registers must first be initialized and the image written to display memory. To do so, initialize the registers as described in Section 2, *["INITIALIZING THE S1D13503"](#page-105-0)* on page 10, but with the following exception: the Address Pitch Adjustment Register in the S1D13503 must be set to create a virtual display; see Section 5.1, *["Virtual Displays"](#page-135-0)* on page 40 for more information.

## <span id="page-147-0"></span>**5.5.2 Panning Right and Left**

To pan to the right, increase the value in the Screen 1 Display Start Address Register. To pan to the left, decrease the value in the Screen 1 Display Start Address Register.

<span id="page-147-1"></span>Note that the S1D13503 can pan right or left by either 1, 2, 4, 8, or 16 pixels. This is because the Screen 1 Display Start Address Register refers to either bytes or words (see Section 4.2.1, *["S5U13503B00C Evaluation Board Display Memory"](#page-131-0)*  [on page 36\)](#page-131-0), and a byte can represent 1, 2, 4, or 8 pixels, and so a word can represent 2, 4, 8, or 16 pixels; see [Table 5-1](#page-147-1) below:

| <b>Memory</b><br>Interface | Colors/<br><b>Gray Levels</b> | <b>Pixels per Byte</b> | <b>Smallest Number of Pixels</b><br>for Panning |
|----------------------------|-------------------------------|------------------------|-------------------------------------------------|
| 8 bits                     | $\mathfrak{D}$                | 8                      | 8                                               |
|                            | 4                             | 4                      |                                                 |
|                            | 16                            | $\mathfrak{D}$         | $\mathcal{D}_{\mathcal{A}}$                     |
|                            | 256                           |                        |                                                 |
| 16 bits                    | $\mathfrak{D}$                | 8                      | 16                                              |
|                            | 4                             | 4                      | 8                                               |
|                            | 16                            | 2                      | 4                                               |
|                            | 256                           |                        |                                                 |

*Table 5-1: Smallest Number Of Pixels For Panning*

## **5.5.3 Scrolling Up and Down**

To scroll up, increase the value in the Screen 1 Display Start Address Register by the number of bytes in one *virtual* scan line. To scroll down, decrease the value in the Screen 1 Display Start Address Register by the number of bytes in one *virtual* scan line.

A virtual scan line is in reference to a virtual display, in which an image larger than the physical size of the LCD is stored. The number of bytes in a virtual scan line is the number of bytes required to store one horizontal line of pixels in the virtual image.

#### **Example 16: Scroll down one line for a 16 gray shade 640 x 200 virtual image using a 320 x 240 single panel LCD. The Memory Interface is set to 16 bits to support 128k of display memory. Also describe how to scroll in a dual panel LCD.**

1. Calculate the number of bytes in a virtual scan line.

number of horizontal pixels in virtual image  $=$   $\frac{640 \text{ pixels per scan line}}{2 \text{ pixels per byte}}$  $\frac{640 \text{ pixels per scan line}}{2 \text{ pixels per byte}}$  = 320 bytes per scan line

2. Add the number of *words* in a virtual scan line to the Screen 1 Display Start Address Register. In this example the Screen 1 Display Start Address points to the beginning of the image.

Screen 1 Display Start Address = Screen 1 Display Start Address  $+\frac{\text{number of bytes in a virtual scan line}}{2 \text{ bytes per word}}$ 

$$
= 0000h + \frac{320}{2}
$$

$$
= 00A0h
$$

- 3. Program the Screen 1 Display Start Address.  $AUX[06h] = A0h$  $AUX[07h] = 00h$
- 4. This step is for dual panels only. Add the number of *words* in a virtual scan line to the Screen 2 Display Start Address Register. In this example the Screen 2 Display Start Address has previously been initialized as described in [Section 5.4.3.1,](#page-145-0)  *["Displaying a Single Image on a Dual Panel"](#page-145-0)* on page 50.

Screen 2 Display Start Address = Screen 2 Display Start Address  $+\frac{\text{number of bytes in a virtual scan line}}{2 \text{ bytes per word}}$ 

5. This step is for dual panels only.

Program the Screen 2 Display Start Address. AUX[08h] = least significant byte of "Screen 2 Display Start Address" AUX[09h] = most significant byte of "Screen 2 Display Start Address"

## **5.6 Power Saving**

The following section introduces the power saving capabilities of the S1D13503. A detailed description of the Power Save Register is provided, followed by a description of the power save modes.

## **5.6.1 Registers**

Register bits discussed in this section are highlighted.

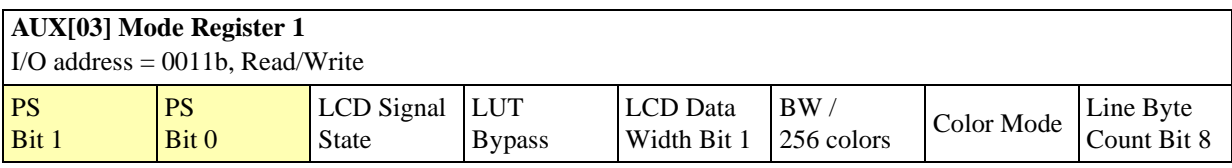

bits 7-6 PS Bits [1:0]

Selects the Power Save Modes as shown in the following table. The PS bits [1:0] go low on RESET.

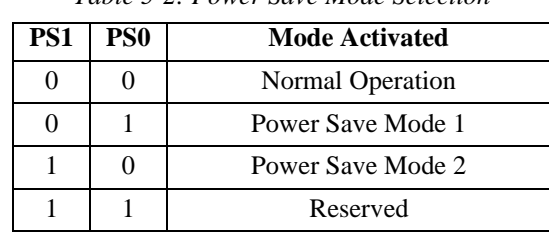

*Table 5-2: Power Save Mode Selection*

For more details refer to "*Power Save Modes*" in the *S1D13503 Hardware Functional Specification*, Drawing Office No. X18A-A-001-xx.

## **5.6.2 Power Save Modes**

Two software-controlled Power Save Modes have been incorporated into the S1D13503 to accommodate the important need for power reduction in the hand-held devices market. These modes can be enabled by setting the 2 Power Save bits (AUX[03h] bits 7-6).

The various settings are:

*Table 5-3: Power Save Mode Selection*

| Bit 7 <sup>2</sup> | Bit 6 | <b>Mode Activated</b> |
|--------------------|-------|-----------------------|
|                    |       | Normal Operation      |
|                    |       | Power Save Mode 1     |
|                    |       | Power Save Mode 2     |
|                    |       | Reserved              |

## **5.6.2.1 Power Save Mode 1**

Power Save Mode 1 would typically be used when power savings are required and display memory accesses may occur. The disadvantage is that since the oscillator is running, this mode consumes more power that Power Save Mode 2.

## **5.6.2.2 Power Save Mode 2**

Power Save Mode 2 is typically used when display memory accesses would not occur.

## **5.6.2.3 Power Save Mode Function Summary**

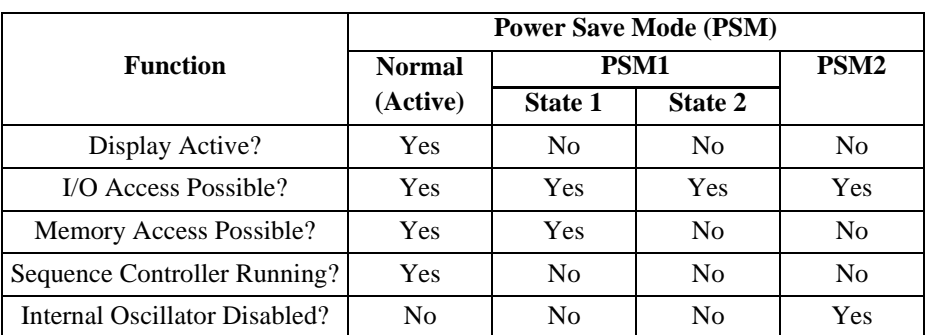

*Table 5-4: Power Save Mode Function Summary*

#### **Note**

- 1. When programming the PS bits perform a read/modify/write operation so as not to destroy any other data in the register.
- 2. Refer to the programming example in [Advanced Functions on page 66](#page-161-0).

## **5.6.2.4 Programming to Enter Power Down Mode**

If the LCDENB pin is used to control an external LCDBIAS power supply, the following sequence is recommended to prevent damage to the panel. Panel damage can occur if the LCDBIAS is present without active panel sync signals. Note the LCDENB pin is controlled by AUX[01h] bit 4 (LCDE).

- 1. Write '0' to bit 7 of AUX[01h] to turn off the display.
- 2. Write to bit 4 of AUX[01h] with value 'x' as appropriate to disable the specific power supply design. For the S5U13503B00C, write '0' to disable the power supply.
- 3. Wait until the LCDBIAS power supply reaches zero volts. This delay time is dependent upon the specific power supply design, as well as the display's electrical characteristics. For the S5U13503B00C, this time is about 0.5 seconds.
- 4. Enter power saving mode by writing the appropriate bits 7-6 of AUX[03h].

## **5.6.2.5 Programming to Exit Power Down Mode**

When the LCDENB pin is used to control an external LCDBIAS power supply, the following sequence is recommended to exit power down mode. Note the LCDENB pin is controlled by AUX[01h] bit 4 (LCDE).

- 1. Exit power saving mode by writing 00b to bits 7-6 of AUX[03h].
- 2. Write to bit 4 of AUX[01h] with value 'x' as appropriate to enable the specific power supply design. For the S5U13503B00C, write '1' to enable the power supply. Note that no delay is required before applying power.
- 3. Write '1' to bit 7 of AUX[01h] to turn on the display.

# **6 IDENTIFYING THE S1D13503**

To identify the LCD controller upon power up / reset, perform the following steps:

- 1. Power up LCD controller.
- <span id="page-151-0"></span>2. Read AUX[0Eh], bits 5-4. Refer to [Table 6-1](#page-151-0) below to decode chip ID.

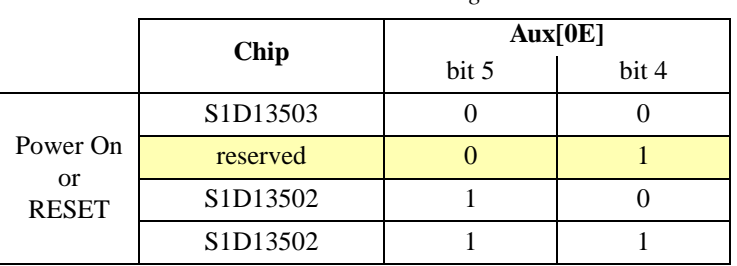

*Table 6-1: ID Bit Usage*

#### **Note**

If the registers have already been initialized after power up, the ID bits in AUX[0Eh] cannot be used since these bits are also used for the RGB index. It is recommended to always store the chip ID immediately after power up and before any register initialization.

# **7 PROGRAMMING THE S1D13503**

The purpose of this section is to show how to program the S1D13503 exercising the specific capabilities of this chip. A series of functions written in 'C' will be presented, each illustrating a basic feature of the S1D13503. These functions are written for the S5U13503B00C evaluation board, and are combined under a menu-driven program called 13503DEMO.EXE.

#### **Note**

The sample code will not run on a display larger than 320 x 240, and will use either 256 colors or 16 gray shades in most of the examples.

This program accepts the following command line options:

#### **13503DEMO t=n x=n y=n d=n i=n p=n [f=n] [/?]**

where:  $t = \text{SINGLE} | \text{DUAL}$ 

- $\mathbf{x}$  = horizontal panel size in pixels from 1 to 320 (decimal)
- $y$  = vertical panel size in pixels from 1 to 240 (decimal)
- **d** = **COLOR | MONO**
- $\mathbf{i} = 4 \mid 8$  (4 bit or 8 bit interface to panel)
- **p** = **300** | **310**...**360** | **370** (port address in hex) (indexed I/O addressing selected by default)
- $f = 1/2$  (format for color 8 bit panel interface)
- $/?$  = show this help screen

For example, if there is a 320 x 240 color single panel LCD, 8 bit interface, format 2, with a port address of 310h, type

13503DEMO t=SINGLE x=320 y=240 d=COLOR i=8 p=310 f=2

When 13503DEMO is started, output will be sent to the standard output device. This output will present a menu of numbered options:

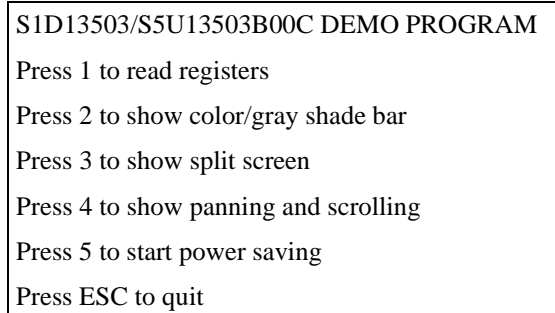

*Figure 20: Display For 13503DEMO.EXE*

# **7.1 Main Loop Code**

```
//-------------------------------------------------------------------------
//
// FUNCTION: main() 
//
// DESCRIPTION: Start of demo program. 
//
// INPUTS: Command line arguments.
// RETURN VALUE: None.
//
//-------------------------------------------------------------------------
void main(char argc, char **argv)
{
int ch;
CheckArguments(argc, argv);
printf("Initializing\n");
Initialize();
SetDisplay(OFF);
ClearLCDScreen();
switch (GetID(PanelPortAddr))
    {
    case ID_13502:
       printf("Detected S1D13502.\n\n");
       Quit();
       break;
    case ID_13502:
       printf("Detected S1D13502.\n\n");
       Quit();
       break;
    case ID_13503:
       printf("Detected S1D13503.\n");
       break;
    default:
       printf("ERROR: Could not detect chip.\n\n");
       Quit();
       break;
    }
ShowMenu();
while ((ch = getch()) := ESC) {
    switch (ch)
       {
       case '1':
          ShowRegisters();
```

```
 break;
    case '2':
        GrayShadeBars();
       break;
    case '3':
        SplitScreen();
       break;
    case '4':
        PanScroll();
       break;
    case '5':
       PowerSaving();
       break;
    case ESC:
        exit(0);
    }
 }
```
}

# **7.2 Initialization Code**

```
//-------------------------------------------------------------------------
//
// FUNCTION: Initialize()
//
// DESCRIPTION: Intialize S1D13503 registers.
//
// INPUTS: This function looks at the followingl global variables to
// determine the appropriate register settings:
// PanelX, PanelY, PanelType
//
// OUTPUTS: The following global variables are changed:
// PanelGrayLevel, BytesPerScanLine
//
//-------------------------------------------------------------------------
void Initialize(void)
{
static unsigned int val, val2;
static unsigned int x;
if (PanelD == PANEL_MONO)
   PanelGrayLevel = 16;
else
   PanelGrayLevel = 256;
//--------------------------------------
//
// Mode Register:
// Display = OFF
// Panel = SINGLE
// Mask XSCL = NOT MASKED
// LCDE = NOT ENABLED
// Gray Shade/Color = 16 Gray Shades (bit is ignored for 256 colors)
// LCD Data Width = 8 bit data transfer
// Memory Interface = 16 bits
// RAMS = Addressing for 8Kx8 SRAM
//
val = 0x0C;
if (Interface == 4)
   val &= 0xfb; // Clear AUX[01] bit 2 so that Memory Interface = 4 bits
if (PanelType == TYPE_DUAL)
  val |= 0x40; // Set panel type to DUAL
WriteRegister(1, val); // Write to Mode Register
//--------------------------------------
```

```
//
// Line Byte/Word Count Register
//
// Bits 0-7 are in AUX[2], Bit 8 is in AUX[3].
//
// Because the Memory Interface is set to 16 bits, the
// Line Byte/Word Count Register counts in words.
// To calculate the Line Byte Count for different numbers of
// gray shades/colors, use the following formula:
//
// BitsPerPixel
// ---------------------- x Horizontal Resolution - 1
// Memory Interface Width
//
switch (PanelGrayLevel)
    {
   case 2:
     val = (Pane1X / 16) - 1; // For black and white mode
      break;
   case 4:
     val = (PenelX / 8) - 1; // For 4 gray shades/colors break;
   case 16:
     val = (Pane1X / 4) - 1; // For 16 gray shades/colors
      break;
   case 256:
     val = (PanelX / 2) - 1; // For 256 colors break;
    }
WriteRegister(2, val & 0xff); // Line Byte/Word Count Register
val2 = (val >> 8) & 0x01;
if (PanelD == PANEL_COLOR)
    {
  val2 |= 0x06; // Select color mode and 256 colors
  if ((Interface == 8) & (PanelF == 2))
     val2 | = 0x08; // Select format 2
    }
WriteRegister(3, val2); // Mode Register 1
//
// BytesPerScanLine is a global variable
//
switch (PanelGrayLevel)
    {
```

```
 case 2:
       BytesPerScanLine = (PanelX / 8);
       break;
    case 4:
      BytesPerScanLine = (PanelX / 4);
       break;
    case 16:
      BytesPerScanLine = (PanelX / 2);
       break;
    case 256:
       BytesPerScanLine = PanelX;
       break;
    }
//--------------------------------------
//
// Total Display Line Count Register
// Screen 1 Display Line Count Register
//
// To show a full image on Screen 1, copy the Total Display Line Count
// into the Screen 1 Display Line Count.
//
//
// Old programs had previously assumed that all panels smaller
// than 400 lines use a 4 bit interface. However, newer panels
// which are less than 400 lines may use an 8 bit interface.
// Consequently this program must be told which interface to use.
//
// Set the Mask XSCL bit to MASKED (1) when using a 4 bit interface.
//
if (Interface == 4)
   \left\{ \right.val = ReadRequest(1);val &= 0xfb; // Set LCD Data Width to 4 bit data transfer
   val |= 0x20; // Set Mask XSCL to MASKED
    WriteRegister(1, val); // Write to Mode Register; LCD Data Width = 4 bits
    }
val = PanelY;
//
// A dual panel LCD will, of course, have two panels. Each panel will
// show either the top or bottom half of the image, which is half of the
// vertical resolution.
//
if (PanelType == TYPE_DUAL)
   val / = 2i
```

```
--val;
WriteRegister(4, val & 0xff); // Write to Total Display Line Count Reg
WriteRegister(0x0a, val & 0xff); // Write to Screen 1 Display Line Count Reg
WriteRegister(5, (val >> 8) & 0x03); // Total Disp Line Cnt (MSB)/WF Count Reg
WriteRegister(0x0b, (val >> 8) & 0x03); // Scrn 1 Disp Line Count Reg (MSB)
//--------------------------------------
//
// Set Screen 1 Display Start Address to beginning of video memory
//
WriteRegister(6, 0); // Write to Screen 1 Display Start Address Register
WriteRegister(7, 0);
//--------------------------------------
//
// Screen 2 Display Start Address Register
//
// If using a dual panel, the Screen 2 Display Start Address must point
// to the second half of the image in video memory.
//
if (PanelType == TYPE_DUAL)
    {
   val = (unsigned int) ((ReadRegister(3) & 0x01) << 8) | ReadRegister(2);
   ++val;
   val * = (PanelY / 2);
    WriteRegister(8, val & 0xff);
    WriteRegister(9, val >> 8);
    }
else
    {
    //
    // On a single panel, Screen 1 was programmed to show all of its
    // lines. Consequently Screen 2 will not be seen, and so the
    // Screen 2 Display Start Address will have no observable effect.
    // For convenience, set the screen 2 address to 0.
    //
    WriteRegister(8, 0);
    WriteRegister(9, 0);
    }
//--------------------------------------
//
// Set Horizontal Non-Display Period to 0 to use fixed default non-display period
//
WriteRegister(0x0c, 0);
//--------------------------------------
```

```
//
// Set Address Pitch Adjustment to 0
//
WriteRegister(0x0d, 0); // Write to Address Pitch Adjustment Register
//--------------------------------------
//
// Update Lookup Table for 16 gray shades/ 256 colors
//
if (PanelD == PANEL_MONO)
     {
   for (x = 0; x < 16; ++x) {
        WriteRegister(0x0e, x);
        WriteRegister(0x0f, MonoLUT16[x]);
        }
     }
else
\{ \cdot \cdot \cdot \cdot \cdot \cdot \cdot \cdot \cdot \cdot \cdot \cdot \cdot \cdot \cdot \cdot \cdot \cdot \cdot \cdot \cdot \cdot \cdot \cdot \cdot \cdot \cdot \cdot \cdot \cdot \cdot \cdot \cdot \cdot \cdot \cdot 
   for (x = 0; x < 16; ++x) {
        WriteRegister(0x0e, x); // Auto-increment mode selected
        WriteRegister(0x0f, ColorLUT256Red[x]);
        WriteRegister(0x0f, ColorLUT256Green[x]);
        WriteRegister(0x0f, ColorLUT256Blue[x]);
        }
     }
//--------------------------------------
//
// Now that system is initialized, set DISPLAY ON and enable LCDE
//
val = ReadRegister(1);
val | = 0x90; // DISPLAY ON, LCDE enabled
WriteRegister(1, val);
}
//-------------------------------------------------------------------------
//
// GetID()
//
// This function returns the Chip ID.
//
//-------------------------------------------------------------------------
static unsigned char GetID(int PortAddr)
\{static unsigned char ChipID;
```

```
ChipID = ID_NOT_DETECTED;
//
// If the chip was just powered up, and no registers have been initialized,
// then use the following code:
//
outp(PortAddr, 0x0e);
switch (inp(PortAddr+1) & 0x30)
    {
    case 0x00:
      ChipID = ID_13503; break;
    case 0x20:
      ChipID = ID_13502; break;
    case 0x30:
      ChipID = ID_13502; break;
    default:
       ChipID = ID_NOT_DETECTED;
       break;
    }
return(ChipID);
}
```
# <span id="page-161-0"></span>**7.3 Advanced Functions**

```
#define VIRTUAL_X (360L)
#define VIRTUAL_Y (360L)
//-------------------------------------------------------------------------
//
// FUNCTION: ShowRegisters() 
//
// DESCRIPTION: Shows the contents of the S1D13503 registers.
//
// INPUTS: None.
// RETURN VALUE: None.
//
//-------------------------------------------------------------------------
void ShowRegisters(void)
{
static unsigned char x;
static unsigned char red, green, blue;
printf("S1D13503 Registers: ");
for (x = 0; x < 16; ++x) printf("%02X ", ReadRegister(x));
printf("\nS1D13503 Lookup Table: ");
for (x = 0; x < 16; ++x) {
    WriteRegister(0x0e, x);
    red = ReadRegister(0x0f);
    green = ReadRegister(0x0f);
    blue = ReadRegister(0x0f);
   if (x \t{?} 7 == 0)print(f("\n');
    printf("(%02X,%02X,%02X) ", red, green, blue);
    } 
ShowMenu();
}
//-------------------------------------------------------------------------
//
// FUNCTION: GrayShadeBars()
//
// DESCRIPTION: Displays a series of vertical bars, each with a
// different color/gray shade.
// For color displays, bars are shown for 4, 16, and 256 colors.
```

```
// For monochrome displays, bars are shown for black and white,
// 3.4, and 16 gray shades.
//
// INPUTS: None.
//
// RETURN VALUE: None.
//
//-------------------------------------------------------------------------
void GrayShadeBars(void)
{
static unsigned int val, val2, x;
static unsigned char _far *pVideo;
static char Gray4[] = "Vertical Bars at 4 Gray Shades";
static char Color4[] = "Vertical Bars at 4 Colors";
static char Gray16[] = "Vertical Bars at 16 Gray Shades";
static char Color16[] = "Vertical Bars at 16 Colors";
static char *str;
printf("Displaying Vertical Bars\n");
Initialize();
SetDisplay(OFF);
ClearLCDScreen();
//
// Access memory banks
//
FP_SEG(pVideo) = 0xd000;
FP\_OFF(pVideo) = 0x0000;//--------------------------------------
if (PanelD == PANEL_MONO)
    {
    //
    // Select black and white mode
    //
   val = ReadRegister(3);
  val = 0x04; // Set AUX[03] bit 2
    val &= 0xfd; // Clear AUX[03] bit 1
    WriteRegister(3, val);
    //
    // Update Line Byte/Word Count register for black and white.
    //
    // Since black and white has 8 pixels per byte, there
```

```
 // are ((x horizontal pixels)/8) bytes per scan line. This means that
    // there are ((x horizontal pixels)/16) words per scan line.
    //
    // Since the Memory Interface is set to 16 bits, the Line Byte/Word Count
    // refers to words.
    //
   val = (PenelX / 16) - 1;
    BytesPerScanLine = (PanelX / 8);
   WriteRegister(2, val & 0xff); \frac{1}{2} // Line Byte Count Register
   val2 = ReadRegister(3);val2 \&= 0 \times 1 and \&= 0 \times 1 and \&= 0 and \&= 0 and \&= 0 and \&= 0 and \&= 0 and \&= 0 and \&= 0 and \&= 0 and \&= 0 and \&= 0 and \&= 0 and \&= 0 and \&= 0 and \&= 0 and \&= 0 and \&=val2 = (val \gg 8) \& 0x01;WriteRegister(3, val2); \sqrt{2} // Mode Register 1
    PanelGrayLevel = 2;
    ShowVerticalBars(pVideo, 0);
    //
    // Show text. The lightest gray shade is set to PanelGrayLevel-1.
    //
    ShowText(pVideo, BANK0, "Vertical Bars for Black and White", PanelGrayLevel-1);
    SetDisplay(ON);
    Delay(2000);
    }
//--------------------------------------
SetDisplay(OFF);
ClearLCDScreen();
//
// Select 4 gray shades/colors
//
if (PanelD == PANEL_MONO)
    {
   val = ReadRequest(1); val &= 0xf7; // Clear AUX[01] bit 3
    WriteRegister(1, val);
   val = ReadRequester(3);val &= 0xf9; \frac{1}{2} // Clear AUX[03] bits 1 and 2
    WriteRegister(3, val);
    //
    // Update Lookup Table for 4 gray shades
    //
   for (x = 0; x < 16; ++x)\{ WriteRegister(0x0e, x);
       WriteRegister(0x0f, MonoLUT4[x]);
        }
```

```
 str = Gray4;
    }
else // 4 colors
    {
   val = ReadRegister(1);val &= 0xf7; \frac{1}{2} // Clear AUX[01] bit 3
    WriteRegister(1, val);
   val = ReadRegister(3); val &= 0xfb; // Clear AUX[03] bit 2
    val |= 0x02; // Set AUX[03] bit 1
    WriteRegister(3, val);
    //
    // Update Lookup Table for 4 colors
    //
   for (x = 0; x < 16; ++x)\{ WriteRegister(0x0e, x);
       WriteRegister(0x0f, ColorLUT4Red[x]);
       WriteRegister(0x0f, ColorLUT4Green[x]);
       WriteRegister(0x0f, ColorLUT4Blue[x]);
       }
    str = Color4;
    }
//
// Update Line Byte/Word Count register for 4 colors/gray shades
//
// Since 4 colors/gray shades corresponds to 4 pixels per byte, there
// are ((x horizontal pixels)/4) bytes per scan line. This means that
// there are ((x horizontal pixels)/8) words per scan line.
//
// Since the Memory Interface is set to 16 bits, the Line Byte/Word Count
// refers to words.
//
val = (PenelX / 8) - 1;
BytesPerScanLine = (PanelX / 4);
WriteRegister(2, val & 0xff); \frac{1}{2} // Line Byte Count Register
val2 = ReadRegister(3);
val2 \&= 0 \times 1 and \&= 0 \times 1 and \&= 0 and \&= 0 and \&= 0 and \&= 0 and \&= 0 and \&= 0 and \&= 0 and \&= 0 and \&= 0 and \&= 0 and \&= 0 and \&= 0 and \&= 0 and \&= 0 and \&= 0 and \&=val2 = (val \gg 8) \& 0x01;WriteRegister(3, val2); \sqrt{2} // Mode Register 1
PanelGrayLevel = 4;
ShowVerticalBars(pVideo, 0);
//
```

```
// Show text. The lightest color/gray shade is set to PanelGrayLevel-1.
//
ShowText(pVideo, BANK0, str, PanelGrayLevel-1);
ShowText(pVideo + BytesPerScanLine*8, BANK0, "BANK: 0", PanelGrayLevel-1);
SetDisplay(ON);
Delay(2000);
val = ReadRegister(0x0e);
val &= 0x3f;val |= 0x40;WriteRegister(0x0e, val);
ShowVerticalBars(pVideo, 0);
ShowText(pVideo, BANK0, str, PanelGrayLevel-1);
ShowText(pVideo + BytesPerScanLine*8, BANK0, "BANK: 1", PanelGrayLevel-1);
Delay(2000);
val &= 0x3f;val |= 0x80;WriteRegister(0x0e, val);
ShowVerticalBars(pVideo, 0);
ShowText(pVideo, BANK0, str, PanelGrayLevel-1);
ShowText(pVideo + BytesPerScanLine*8, BANK0, "BANK: 2", PanelGrayLevel-1);
Delay(2000);
val = 0 \times 0;
WriteRegister(0x0e, val);
ShowVerticalBars(pVideo, 0);
ShowText(pVideo, BANK0, str, PanelGrayLevel-1);
ShowText(pVideo + BytesPerScanLine*8, BANK0, "BANK: 3", PanelGrayLevel-1);
Delay(2000);
//--------------------------------------
SetDisplay(OFF);
ClearLCDScreen();
//
// Select 16 colors/gray shades
//
if (PanelD == PANEL_MONO)
    {
   val = ReadRegister(1); val |= 0x08; // Set AUX[01] bit 3
    WriteRegister(1, val);
   val = ReadRegister(3);val &= 0xf9; \frac{1}{2} // Clear AUX[03] bits 1 and 2
    WriteRegister(3, val);
    //
    // Update Lookup Table for 16 gray shades
    //
```

```
for (x = 0; x < 16; ++x) {
        WriteRegister(0x0e, x);
        WriteRegister(0x0f, MonoLUT16[x]);
        }
    str = Gray16;
    }
else // 16 colors
    {
   val = ReadRegister(1); val |= 0x08; // Set AUX[01] bit 3
    WriteRegister(1, val);
    val = ReadRegister(3);
    val &= 0xfb; // Clear AUX[03] bit 2
    val |= 0x02; // Set AUX[03] bit 1
    WriteRegister(3, val);
    //
    // Update Lookup Table for 16 colors
    //
   for (x = 0; x < 16; ++x) {
        WriteRegister(0x0e, x);
        WriteRegister(0x0f, ColorLUT16Red[x]);
        WriteRegister(0x0f, ColorLUT16Green[x]);
        WriteRegister(0x0f, ColorLUT16Blue[x]);
        }
    str = Color16;
    }
//
// Update Line Byte Count register for 16 colors/gray shades
//
// Since 16 colors/gray shades corresponds to 2 pixels per byte, there
// are ((x horizontal pixels)/2) bytes per scan line. This means that
// there are ((x horizontal pixels)/4) words per scan line.
//
// Since the Memory Interface is set to 16 bits, the Line Byte/Word Count
// refers to words.
//
val = (PanelX / 4) - 1;
BytesPerScanLine = (PanelX / 2);
WriteRegister(2, val & 0xff); \frac{1}{2} // Line Byte Count Register
val2 = ReadRegister(3);val2 \&= 0 \times 1 and \frac{1}{2} and \frac{1}{2} are \frac{1}{2} and \frac{1}{2} are \frac{1}{2} and \frac{1}{2} are \frac{1}{2} and \frac{1}{2} are \frac{1}{2} and \frac{1}{2} are \frac{1}{2} and \frac{1}{2} are \frac{1}{2} and \frac{1}{2} are \frac{val2 = (val \gg 8) \& 0x01;WriteReqister(3, val2); \sqrt{7} Mode Reqister 1
```

```
PanelGrayLevel = 16;
ShowVerticalBars(pVideo, 0);
//
// Show text. The lightest color/gray shade is set to PanelGrayLevel-1.
//
ShowText(pVideo, BANK0, str, PanelGrayLevel-1);
SetDisplay(ON);
Delay(2000);
//--------------------------------------
if (PanelD == PANEL_COLOR)
   \{ SetDisplay(OFF);
   ClearLCDScreen();
    //
    // Select 256 colors
    //
   val = ReadRegister(3);
  val | = 0x06; // Set AUX[03] bits 1 and 2
    WriteRegister(3, val);
    //
    // Update Lookup Table for 256 colors
    //
   for (x = 0; x < 16; ++x) {
       WriteRegister(0x0e, x);
       WriteRegister(0x0f, ColorLUT256Red[x]);
       WriteRegister(0x0f, ColorLUT256Green[x]);
       WriteRegister(0x0f, ColorLUT256Blue[x]);
       }
    //
    // Update Line Byte/Word Count register for 256 colors
    //
    // Since 256 colors have one pixel per byte, there
    // are (x horizontal pixels) bytes per scan line. This means that
    // there are ((x horizontal pixels)/2) words per scan line.
    //
    // Since the Memory Interface is set to 16 bits, the Line Byte/Word Count
    // refers to words.
    //
  val = (PenelX / 2) - 1i BytesPerScanLine = PanelX;
   WriteRegister(2, val & 0xff); \frac{1}{2} // Line Byte Count Register
```

```
val2 = ReadRegister(3);val2 &= 0xfe; \sqrt{2} // Clear bit 0
   val2 = (val \gg 8) \& 0x01;WriteRegister(3, val2); \sqrt{2} // Mode Register 1
    PanelGrayLevel = 256;
    ShowVerticalBars(pVideo, 0);
    //
    // Show text. The lightest color is set to PanelGrayLevel-1.
    //
    ShowText(pVideo, BANK0, "Horizontal/Vertical Bars at 256 Colors", PanelGrayLevel-
1);
    SetDisplay(ON);
    Delay(2000);
    }
else
    SetDisplay(ON);
ShowMenu();
}
//-------------------------------------------------------------------------
//
// ShowText()
//
// DESCRIPTION: Writes text to the LCD panel. Text must only contain
// the letters A-Z, and the space character. All other
// characters are replaced by spaces.
//
// NOTES: It is assumed that a pixel set to a value of 0 represents the
// background color (black).
//
//-------------------------------------------------------------------------
void ShowText(unsigned char _far *pVideoStart, unsigned char bank, char *str, int 
color)
{
static const unsigned char *pFont;
static unsigned char _far *pVideoFirstColumn;
static unsigned char _far *pVideo;
static unsigned char ch;
static unsigned int y, val, Video;
static unsigned int count;
//
// Each letter in the font is 8 x 8 bits
//
#define MAX_FONT 97
static const unsigned char font[MAX_FONT][8] =
   \{ \{ 0x00, 0x00, 0x00, 0x00, 0x00, 0x00, 0x00, 0x00 \}, \} // (blank)
```
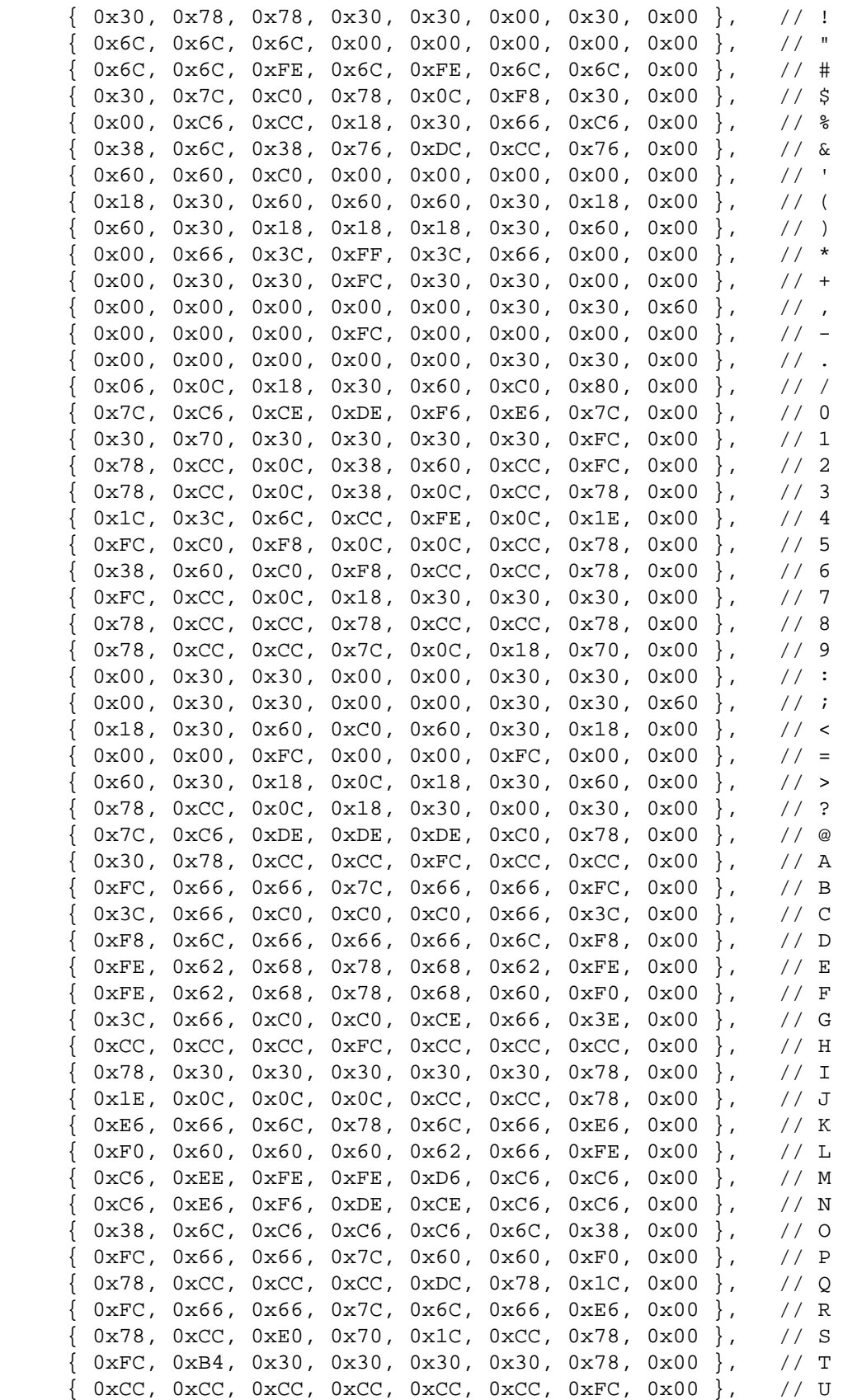

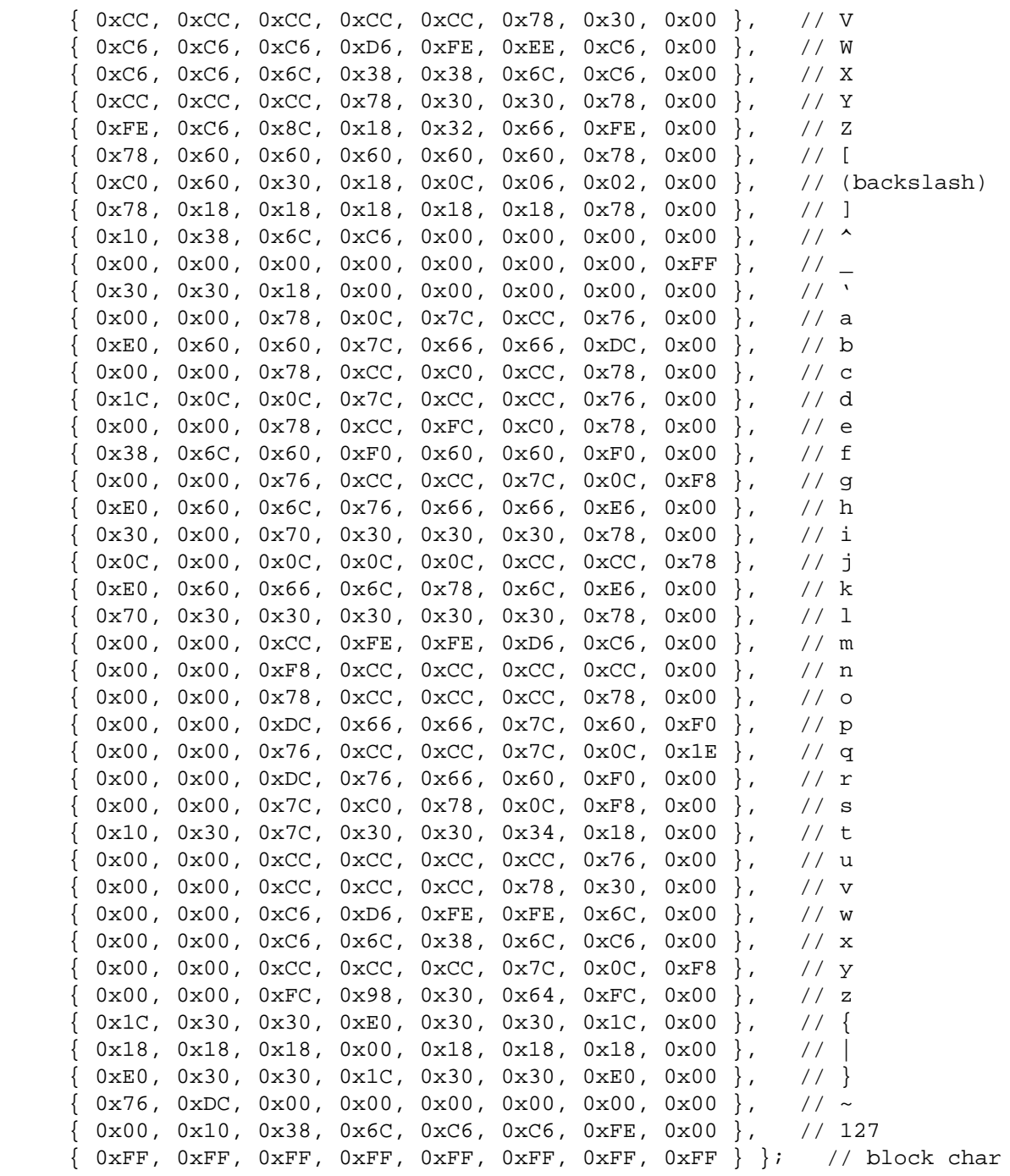

```
pVideoFirstColumn = pVideoStart;
pVideo = pVideoFirstColumn;
//
// Select Memory Bank by reading or writing to port.
//
if (bank == 1) outp(PanelPortAddr+2, 0);
```

```
else
    inp(PanelPortAddr+2);
switch (PanelGrayLevel)
    {
   case 2:
       //
       // If there are 2 gray levels, there are 8 pixels/byte
       //
      color &= 0x01;while (*str := 0) {
         ch = *str++;if ((ch < ' ' ) || (ch - ' ' > MAX_FONT-1))ch = '.';
         pFont = &font[ch - ''][0];for (y = 0; y < 8; ++y)\{ pVideo = pVideoFirstColumn;
             Video = 0;
            val = *pFont++; //
             // Since there are 2 gray shades, each bit in the font will be
             // represented in video memory as a one bit pixel.
             //
             if (val & 0x80)
               Video | = (color < < 7); if (val & 0x40)
               Video | = (color < 6); if (val & 0x20)
               Video | = (color < 5): if (val & 0x10)
               Video | = (color < 4); if (val & 0x08)
               Video | = (color < 3); if (val & 0x04)
               Video | = (color < <math>2)</math>; if (val & 0x02)
               Video | = (color < l)! if (val & 0x01)
```

```
 Video |= color;
             *pVideo++ = (unsigned char) Video;
            CheckBank(pVideo, &bank);
            pVideoFirstColumn += BytesPerScanLine;
 }
          ++pVideoStart; // Point to next character
         pVideoFirstColumn = pVideoStart;
          }
      break;
   case 4:
      //
      // If there are 4 colors/gray levels, there are 4 pixels/byte
      //
     color &= 0x03;while (*str := 0)\{ch = *str++;if ((ch < ' ' ) || (ch - ' ' > MAX_FONT-1))ch = '.';
        pFont = &font[ch - ''][0];for (y = 0; y < 8; ++y)\{ pVideo = pVideoFirstColumn;
            Video = 0;
           val = *pFont++; //
            // Since there are 4 colors/gray shades, each bit in the font will be
            // represented in video memory as a two bit pixel.
             //
             if (val & 0x80)
               Video | = (color < 6); if (val & 0x40)
              Video | = (color < 4); if (val & 0x20)
               Video | = (color < <math>2</math>); if (val & 0x10)
               Video |= color;
             *pVideo++ = (unsigned char) Video;
             CheckBank(pVideo, &bank);
```

```
 Video = 0;
            if (val & 0x08)
              Video | = (color < 6); if (val & 0x04)
              Video | = (color < 4); if (val & 0x02)
              Video | = (color \llless c2); if (val & 0x01)
               Video |= color;
            *pVideo++ = (unsigned char) Video;
            CheckBank(pVideo, &bank);
            pVideoFirstColumn += BytesPerScanLine;
 }
        pVideoStart += 2; // Point to next character
         pVideoFirstColumn = pVideoStart;
         }
      break;
   case 16:
      color &= 0x0f;
     while (*str := 0)\{ch = *str++;if ((ch < ' ' ) | (ch - ' ' > MAX_FONT-1))ch = '.';
        pFont = &font[ch - ''][0];for (y = 0; y < 8; ++y)\{ pVideo = pVideoFirstColumn;
            Video = 0;
           val = *pFont++; //
            // Since there are 16 colors/gray shades, each bit in the font will be
            // represented in video memory as a four bit pixel.
            //
            if (val & 0x80)
              Video | = (color < 4); if (val & 0x40)
               Video |= color;
```

```
 *pVideo++ = (unsigned char) Video;
             CheckBank(pVideo, &bank);
            Video = 0;
             if (val & 0x20)
               Video | = (color < 4); if (val & 0x10)
                Video |= color;
             *pVideo++ = (unsigned char) Video;
             CheckBank(pVideo, &bank);
            Video = 0;
            if (va1 & 0x08)Video | = (color < 4); if (val & 0x04)
                Video |= color;
             *pVideo++ = (unsigned char) Video;
             CheckBank(pVideo, &bank);
            Video = 0;
             if (val & 0x02)
               Video | = (color < 4); if (val & 0x01)
                Video |= color;
             *pVideo++ = (unsigned char) Video;
             CheckBank(pVideo, &bank);
            pVideoFirstColumn += BytesPerScanLine;
 }
        pVideoStart += 4; // Point to next character
         pVideoFirstColumn = pVideoStart;
 }
      break;
   case 256:
     while (*str := 0)\{ch = *str++;if ((ch < ' ' ) || (ch - ' ' > MAX_FONT-1))ch = \cdot \cdot \cdot;
        pFont = &font[ch - ' '][0];for (y = 0; y < 8; ++y)
```

```
\left\{ \begin{array}{c} 1 & 1 \\ 1 & 1 \end{array} \right\} pVideo = pVideoFirstColumn;
              Video = 0;
             val = *pFont++; //
              // Since there are 256 colors, each bit in the font will be
              // represented in video memory as an 8 bit pixel.
              //
             for (count = 0; count < 8; ++count)
 {
                 if (val & 0x80)
                    Video = color;
                 else
                    Video = 0;
                 *pVideo++ = (unsigned char) Video;
                 CheckBank(pVideo, &bank);
                val \langle \langle = 1 \rangle }
              pVideoFirstColumn += BytesPerScanLine;
 }
          pVideoStart += 8; // Point to next character
          pVideoFirstColumn = pVideoStart;
 }
       break;
    }
//-------------------------------------------------------------------------
// FUNCTION: SplitScreen()
// DESCRIPTION: Show split screen.
// INPUTS: None.
// RETURN VALUE: None.
//-------------------------------------------------------------------------
void SplitScreen(void)
static unsigned char _far *pVideoImage1;
static unsigned char _far *pVideoImage2;
static unsigned long ImageSize;
static unsigned int OriginalLineCount;
static unsigned int val;
static int MinLineCount;
static unsigned int MaxVirtualScanLines;
static unsigned char Image2Bank;
```
}

//

//

//

//

{

printf("Showing Split Screen\n");

```
Initialize();
SetDisplay(OFF);
ClearLCDScreen();
//
// Access memory banks
//
FP_SEG(pVideoImage1) = 0xd000;
FP_OFF(pVideoImage1) = 0x0000;
switch (PanelGrayLevel)
    {
    case 2:
      BytesPerScanLine = (PanelX / 8);
       break;
    case 4:
       BytesPerScanLine = (PanelX / 4);
       break;
    case 16:
       BytesPerScanLine = (PanelX / 2);
       break;
    case 256:
       BytesPerScanLine = PanelX;
       break;
    }
ShowVerticalBars(pVideoImage1, 0);
//
// Calculate starting video memory location for image 2 by finding the
// last location of image 1
// 
ImageSize = (unsigned long) BytesPerScanLine * PanelY;
//
// Because the image size is limited to a maximum of 320 x 240, and there
// is 128k of video memory, there is enough memory available.
//
FP_SEG(pVideoImage2) = 0xd000;
FP_OFF(pVideoImage2) = (unsigned int) (ImageSize & 0xffff);
if (ImageSize & 0xffff0000)
    Image2Bank = BANK1;
```

```
else
    Image2Bank = BANK0;
ShowHorizontalBars(pVideoImage2, Image2Bank);
//
// Show text. The lightest color/gray shade is set to PanelGrayLevel-1.
//
ShowText(pVideoImage1, BANK0, "SPLIT SCREEN IMAGE ONE", PanelGrayLevel-1);
ShowText(pVideoImage2, Image2Bank, "SPLIT SCREEN IMAGE TWO", PanelGrayLevel-1);
//
// Set Screen 2 Display Start Address register to point to Image 2
//
// Adjust ImageSize to represent the size in words, not bytes.
// This is because the Memory Interface is set to 16 bits.
//
val = (unsigned int) (ImageSize / 2);
WriteRegister(8, (unsigned int) val & 0xff);
WriteRegister(9, (unsigned int) val >> 8);SetDisplay(ON);
//
// If this is a dual panel, then the split screen has just been shown.
// Otherwise, set up the Screen 1 Display Line Count register for single
// panels.
//
if (PanelType == TYPE_SINGLE)
   \{ OriginalLineCount =
       (unsigned int) ((ReadRegister(0x0b) & 0x03) << 8) | ReadRegister(0x0a);
    // Only for 128k of memory
   MaxVirtualScanLines = (unsigned int)
       ((unsigned long) 0x20000 / BytesPerScanLine);
   MinLineCount = OriginalLineCount -
                   (MaxVirtualScanLines - OriginalLineCount) + 1;
    if (MinLineCount < 0)
       MinLineCount = 0;
    //
    // Scroll image 2 down
    //
    for (val = MinLineCount; val < OriginalLineCount; val += 1)
```

```
 {
      WriteRegister(0x0a, val & 0xff); \qquad // Total Display Line Count
      WriteRegister(0x0b, (val >> 8) & 0x03); // Total Disp Line Cnt/WF Count
       Delay(DELAY_SHORT);
       }
    //
    // Scroll image 2 up
    //
    for (val = OriginalLineCount; val > (unsigned int) MinLineCount; val -= 1)
       {
       WriteRegister(0x0a, val & 0xff); // Total Display Line Count
      WriteRegister(0x0b, (val >> 8) & 0x03); // Total Disp Line Cnt/WF Count
       Delay(DELAY_SHORT);
       }
    val = MinLineCount;
   WriteRegister(0x0a, val & 0xff); // Total Display Line Count Reg
   WriteRegister(0x0b, (val >> 8) & 0x03; // Total Disp Line Cnt/WF Count
    Delay(500);
    }
ShowMenu();
}
void SetStartAddress(int x, int y)
{
int addr;
switch (PanelGrayLevel)
    {
    case 16:
      addr = (unsigned int) ((x/2 + (VIRTUAL_X/2) * y)/2);
       break;
    case 256:
      addr = (unsigned int) ((x + VIRTUAL_X * y)/2);
       break;
    }
WriteRegister(6, addr & 0xff);
WriteRegister(7, addr >> 8);
}
```

```
void PanScroll(void)
{
static unsigned int x, y;
```

```
static unsigned int MaxX, MaxY;
static unsigned int val, pitch;
static unsigned char _far *pVideo;
static unsigned char bank, color;
printf("Showing Panning and Scrolling\n");
Initialize();
SetDisplay(OFF);
ClearLCDScreen();
switch (PanelGrayLevel)
    {
    case 16:
      pitch = (unsigned int) (((VIRTUAL_X / 2) - BytesPerScanLine) / 2);
       BytesPerScanLine = (VIRTUAL_X / 2);
       break;
    case 256:
      pitch = (unsigned int) ((VIRTUAL_X - BytesPerScanLine) / 2); BytesPerScanLine = VIRTUAL_X;
       break;
    }
WriteRegister(0x0d, pitch);
//
// Access memory banks
//
FP_SEG(pVideo) = 0xd000;
FP\_OFF(pVideo) = 0x0000;//
// Display random blocks of data. To do so, a text character will be used.
// This character sets all pixels in a character region, so a block is
// shown at the specified gray shade.
//
// Seed the random number generator with current time
srand((unsigned) time(NULL));
for (x = 0; x < 300; ++x) {
   if ((rand() * 2L) / RAND_MAX) == 1)bank = BANK0; else
      bank = BANK1;
```
```
FP\_OFF(pVideo) = ( unsigned int) ((rand() * 0xffffL) / RAND\_MAX);val = rand() % 50;
    switch (PanelGrayLevel)
       {
       case 16:
         color = (unsigned char) (rand() % 16;
          break;
       case 256:
         color = (unsigned char) (rand() % 256;
          break;
       }
    // The last character in the font table is a solid block character.
    ShowText(pVideo, bank, "\x80", color);
    }
ShowBorders();
//
// Move virtual display from (0, 0) to (MaxX, 0)
//
MaxX = (unsigned int) (VIRTUAL_X - PanelX);
MaxY = (unsigned int) (VIRTUAL_Y - PanelY);
SetDisplay(ON);
for (x = 0; x \leq MaxX; ++x) {
    SetStartAddress(x, 0);
    Delay(DELAY_SHORT);
    }
for (y = 0; y \leq Maxy; ++y)\left\{ \right. SetStartAddress(MaxX, y);
    Delay(DELAY_SHORT);
    }
for (x = MaxX; x > 0; -x) {
    SetStartAddress(x, MaxY);
    Delay(DELAY_SHORT);
    }
for (y = MaxY; y > 0; -y) {
    SetStartAddress(0, y);
    Delay(DELAY_SHORT);
    }
SetStartAddress(0, 0);
```

```
ShowMenu();
}
//-------------------------------------------------------------------------
//
// FUNCTION: PowerSaving() 
//
// DESCRIPTION: Starts power saving mode 2.
//
// INPUTS: None.
// RETURN VALUE: None.
//
//-------------------------------------------------------------------------
void PowerSaving(void)
{
static unsigned int val;
printf("Starting Power Saving\n");
//
// The following are the steps to enter a power save mode.
//
//
// Step 1: Turn off display
//
val = ReadRegister(1);
val &= 0x7f;
WriteRegister(1, val);
//
// Step 2: Disable LCDE (turn off LCD power supply).
// For the S5U13503B00C, set LCDE bit to 0.
//
val = ReadRegister(1);
val &= 0xef;
WriteRegister(1, val);
//
// Step 2: Wait for LCD power supply to drop to zero volts
// For the S5U13503B00C, wait about a half second.
//
Delay(500);
//
// Step 3: Enter Power Save Mode
//
val = ReadRegister(3);
val &= 0x3f;val = 0x80;WriteRegister(3, val); // Set power saving mode 2
```

```
printf("Press any key to cancel power saving\n");
getch();
//
// The following are the steps to exit a power save mode.
//
//
// Step 1: Exit Power Save Mode
//
val = ReadRegister(3);
val &= 0x3f;
WriteRegister(3, val); // Cancel power saving mode 2
//
// Step 2: Enable LCDE (turn on LCD power supply).
// For the S5U13503B00C, set LCDE bit to 1.
//
val = ReadRegister(1);
val = 0x10;
WriteRegister(1, val);
//
// Step 3: Turn on display.
//
val = ReadRegister(1);
val |= 0x80;WriteRegister(1, val);
ShowMenu();
}
```
## **8 GLOSSARY**

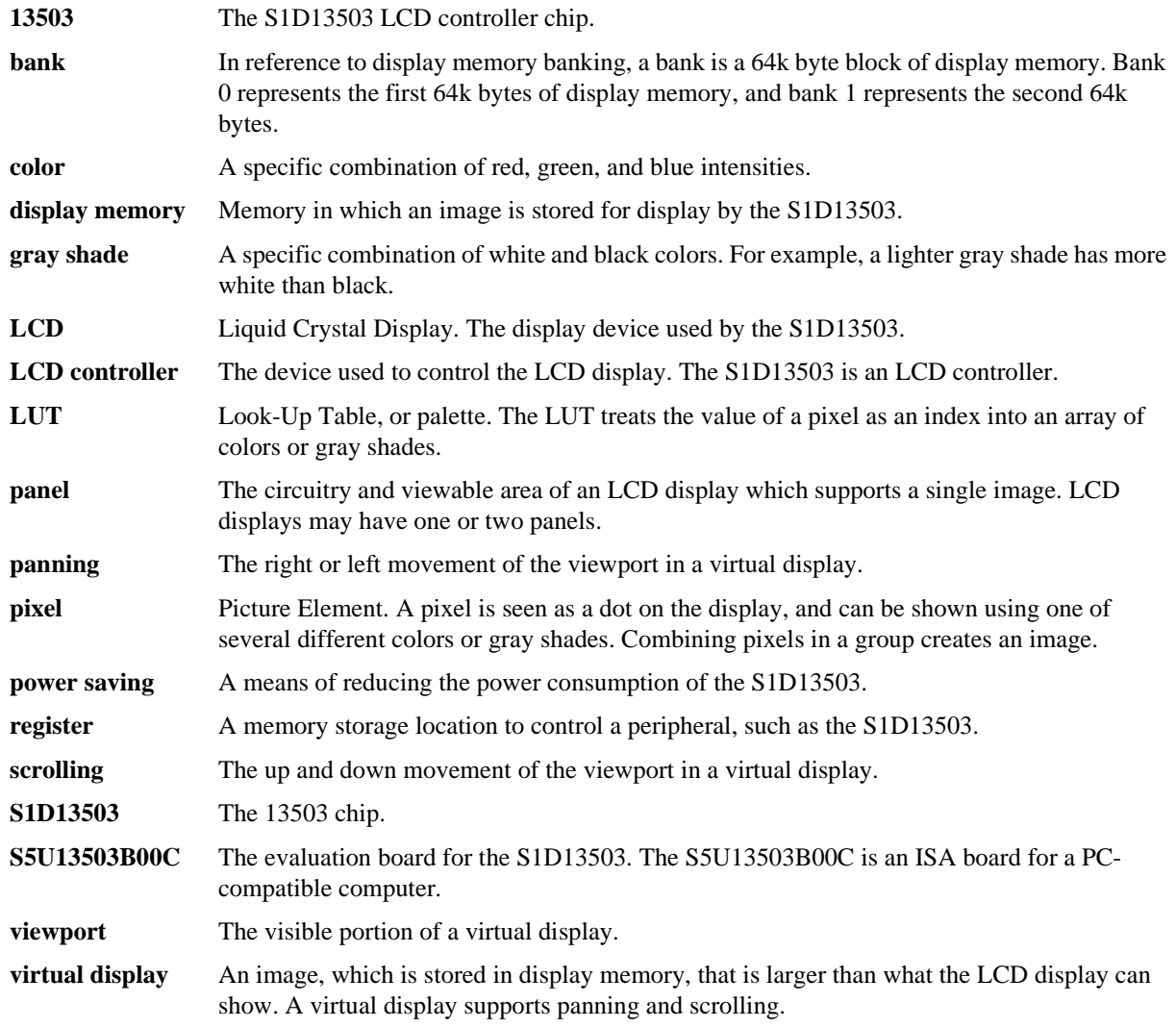

#### S1D13503F00A Register Summary X18A-Q-002-05

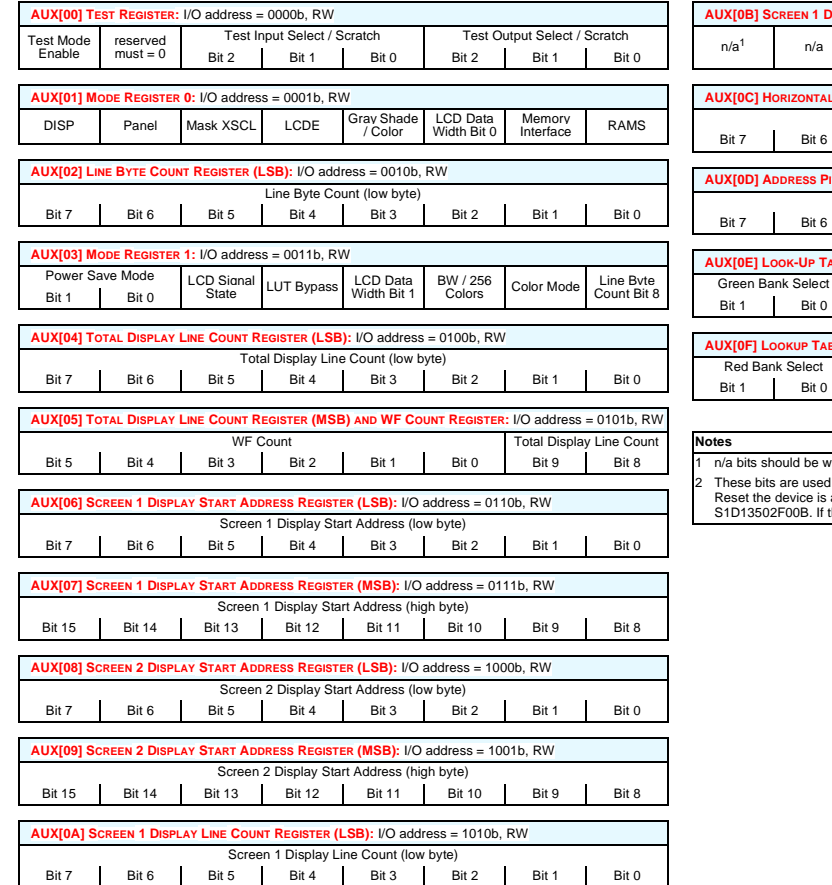

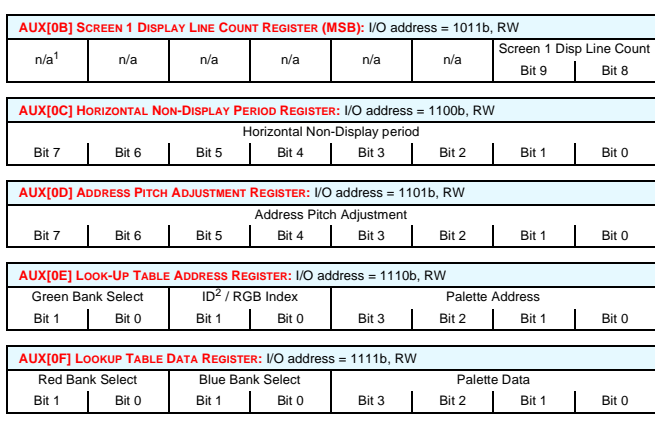

#### written 0.

2 These bits are used to identify the S1D13503 at power on / RESET. If these bits read 00b at Power On /<br>Reset the device is an S1D13503F00A. If this bit reads 10b at Power On / Reset the device is an<br>S1D13502F00B. If this

Bit 7

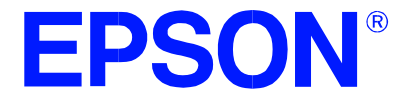

# **13503SHOW.EXE Display Utility**

**Document Number: X18A-B-001-05**

Copyright © 1997, 2001 Epson Research and Development, Inc. All Rights Reserved.

Information in this document is subject to change without notice. You may download and use this document, but only for your own use in evaluating Seiko Epson/EPSON products. You may not modify the document. Epson Research and Development, Inc. disclaims any representation that the contents of this document are accurate or current. The Programs/Technologies described in this document may contain material protected under U.S. and/or International Patent laws.

# **13503SHOW.EXE DISPLAY UTILITY**

13503SHOW is a utility used to load and display GIF images. It can also be used to demonstrate the split screen capabilities of the S1D13503 by loading two images and vertically scrolling one image.

## **Program Requirements**

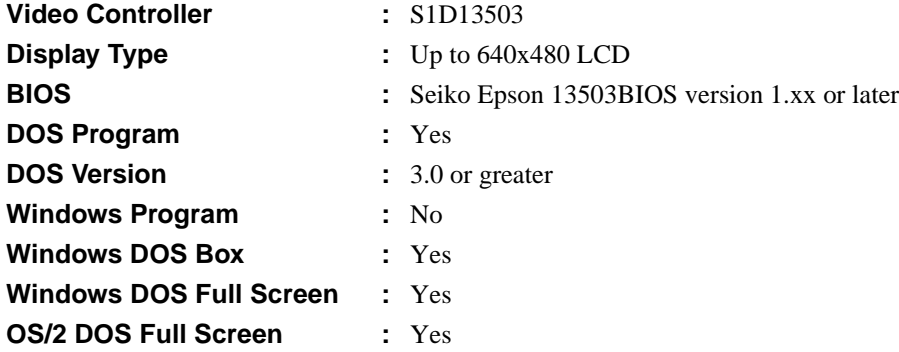

## **Installation**

Copy the file **13503show.exe** to a directory that is in the DOS path on your hard drive.

## **Usage**

13503SHOW is invoked from the DOS command line as follows:

```
13503show [file1.gif] [file2.gif] [/i] [/k] [/v] [/?]
```
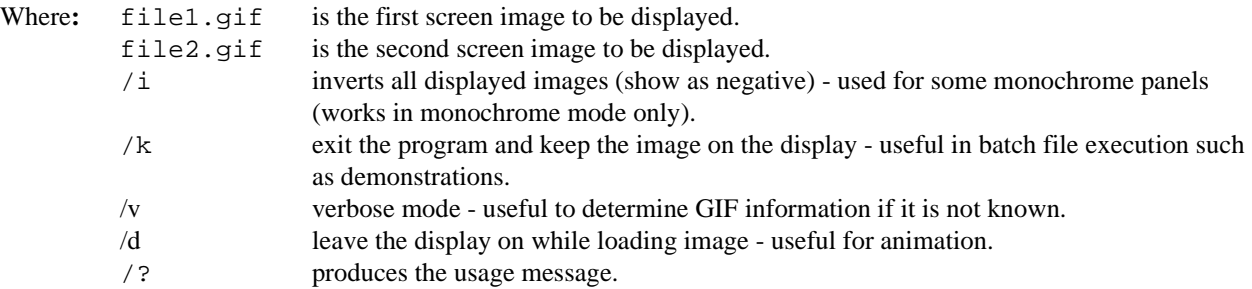

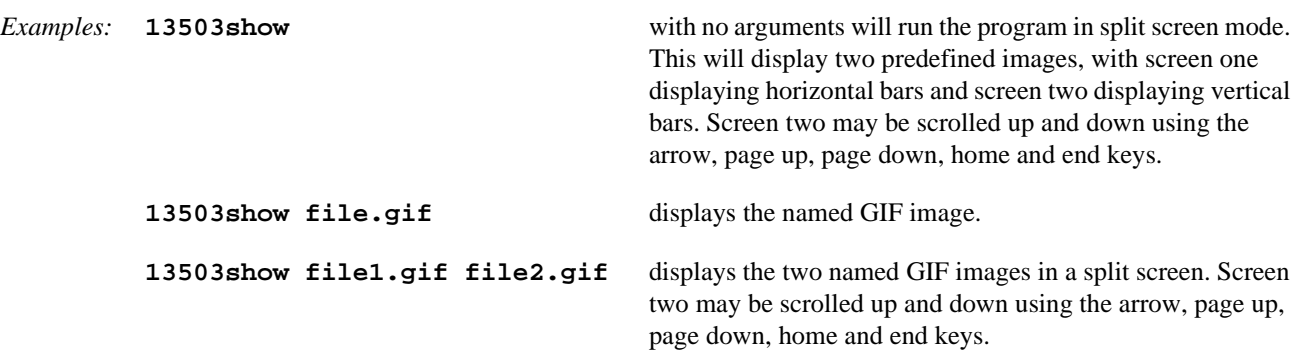

Pressing the ESC key will terminate the program.

#### **Comments**

- 13503SHOW requires 13503BIOS.COM to be loaded prior to running.
- Split screen viewing is limited on dual panels. The view port is fixed in place at the top left of the bottom LCD panel. Panning and scrolling is still possible within the screen 2 view port.
- The size of screen two is determined by available memory and number of colors/gray shades. If there is insufficient memory for screen two 13503SHOW will not accept the two image files and will generate an error message.
- When loading two GIF images, it may take several seconds of apparent inactivity to load the second image into memory.
- The GIF format must be 2, 16 or 256 color, non-interlaced GIF89a format.
- 13503SHOW will clear the screen when the Esc key is pressed unless the /k switch is used in the command line.
- The file is loaded into the program at its image color depth (i.e., a 256 color image is initially displayed in 256 color mode, a 16 color image is initially displayed in 16 color mode).

## **Program Messages**

#### **ERROR: This program requires BIOS13503 to be loaded!**

The program 13503BIOS.COM must be run before 13503SHOW. Load 13503BIOS.COM and re-run 13503SHOW.EXE.

#### **File "filename" not found or cannot be opened for reading.**

The GIF file you are trying to display is not in your DOS path or not on your system.

#### **File is not GIF89a format.**

The GIF file contains an invalid format. 1350313503SHOW only supports GIF89a format.

#### **Insufficient video memory for second image.**

There is not enough video memory available to store both images.

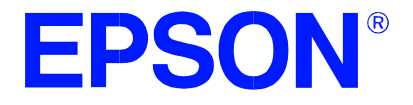

# **13503VIRT.EXE Display Utility**

**Document Number: X18A-B-002-05**

Copyright © 2001Epson Research and Development, Inc. All Rights Reserved.

Information in this document is subject to change without notice. You may download and use this document, but only for your own use in evaluating Seiko Epson/EPSON products. You may not modify the document. Epson Research and Development, Inc. disclaims any representation that the contents of this document are accurate or current. The Programs/Technologies described in this document may contain material protected under U.S. and/or International Patent laws.

# **13503VIRT.EXE DISPLAY UTILITY**

13503VIRT.EXE demonstrates the virtual panning capabilities of the S1D13503. Two images larger than the display resolution are loaded in display memory. 13503VIRT.EXE will then display, in a split screen, a portion of each complete image while providing panning capabilities using the arrow keys for navigation.

## **Program Requirements**

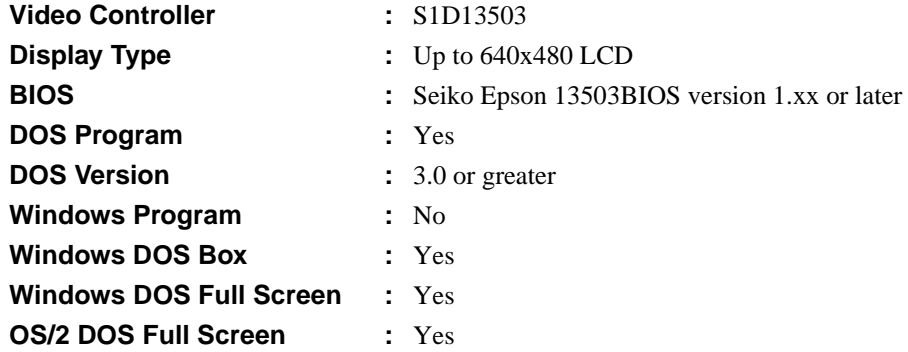

## **Installation**

Copy the file **13503virt.exe** to a directory that is in the DOS path on your hard drive.

## **Usage**

13503VIRT is invoked from the DOS command line as follows:

```
13503virt g=n [/a] [/k] [/?]
```
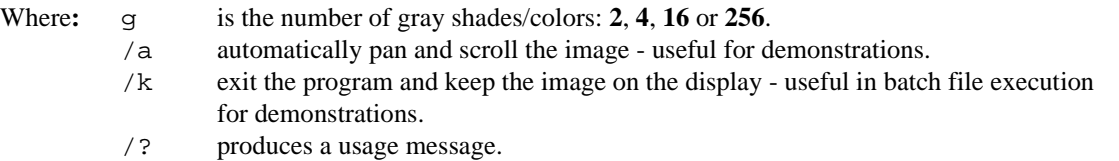

The program draws a test pattern of two images on the display. The user can navigate throughout either image using the numeric keypad. Use the arrow keys to pan and scroll the screen, Home to go to the top left, PG UP to go to the top right, End to go to the bottom left, Pg Dn to go to the bottom right, and 5 to go to the center of the image. Pressing Ctrl while using an arrow key steps the scroll or pan in smaller increments. Press the Num Lock key to allow navigation in the second image.

Holding down the Shift key while pressing either the up or down arrow will move the split up or down.

Pressing the ESC key terminates the program.

## **Comments**

• 13503VIRT requires 13503BIOS.COM to be loaded prior to running.

## **Program Messages**

#### **ERROR: This program requires 13503BIOS to be loaded!**

The program 13503BIOS.COM must be run before 13503VIRT.EXE. Load 13503BIOS.COM and then re-run 13503VIRT.EXE.

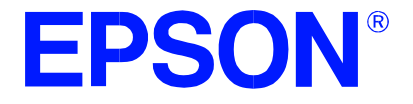

# **13503BIOS.COM Utility**

**Document Number: X18A-B-003-05**

Copyright © 1995, 2001 Epson Research and Development, Inc. All Rights Reserved.

Information in this document is subject to change without notice. You may download and use this document, but only for your own use in evaluating Seiko Epson/EPSON products. You may not modify the document. Epson Research and Development, Inc. disclaims any representation that the contents of this document are accurate or current. The Programs/Technologies described in this document may contain material protected under U.S. and/or International Patent laws.

# **13503BIOS.COM UTILITY**

13503BIOS is a Terminate and Stay Resident (TSR) program which replaces and/or supplements the PC video interrupt INT 10h. This program provides text, scroll, and cursor functionality when no VGA BIOS is present. Although the S1D13503 is not a VGA or EGA compatible controller, this program is supplied to give the user a familiar prompt. Within limits 13503BIOS simulates a VGA BIOS and will allow standard output functions to work. DOS programs such as Edlin, Format, Debug, and internal commands such as Copy, Ren, Mkdir, etc., should work. However, complex programs such as Edit, Qbasic, and Scandisk will not work. The standard output functions are handled by the VGA BIOS, if present.

## **Program Requirements**

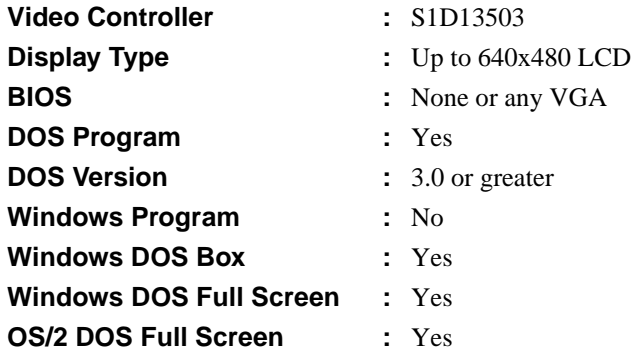

#### **Installation**

Copy the files **13503bios.com** and **13503bios.ini** to a directory that is in the DOS path on your hard drive.

## **Usage**

13503BIOS.COM is run from the DOS command line.

The file 13503bios.ini is the initialization file for 13503bios.com and must reside in the same directory as 13503bios.com. This file contains the default run parameters for 13503bios.com. These parameters may be changed within the initialization file or for one time usage on the command line as follows:

#### **13503bios d=n g=n i=n m=n p=n x=n y=n [/?] [f=n]**

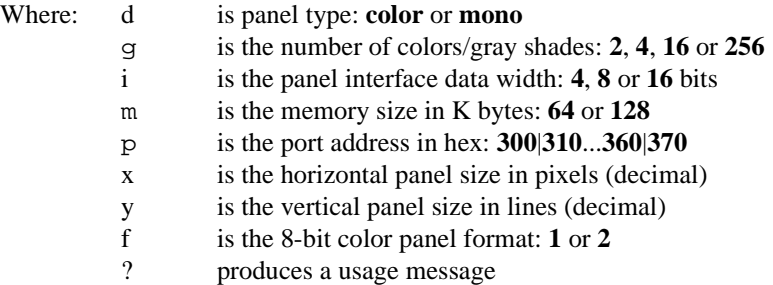

Note that the port address must be the same as the physical address set on the S5D13503 evaluation board.

*Example:*

13503BIOS d=color g=256 i=8 m=128 p=310 t=single x=320 y=240 f=2

### **Comments**

- 13503BIOS can be used in conjunction with a Monochrome Display Adapter (mono) card. The standard DOS command MODE MONO will switch to the monochrome card and the DOS command MODE CO80 will switch to the LCD panel.
- 13503BIOS emulates mode 3, but any program that attempts to write directly to video memory, bypassing the video BIOS, will not display correctly.
- 13503BIOS can be used in conjunction with a VGA BIOS. In this case all TTY output will be displayed on the VGA monitor.
- When the S1D13503 video memory is specified as 64K bytes, the S1D13503 video memory will reside at D000h to DFFFh. For 128K bytes of S1D13503 video memory, the memory will reside at C000h to DFFFh.

#### **Program Messages**

#### **ERROR: panels greater than 640 pixels not supported.**

More than 640 horizontal pixels has been specified for the panel in the command line.

#### **ERROR: panels greater than 480 lines not supported.**

More than 480 vertical lines has been specified for the panel in the command line.

#### **ERROR: invalid port specified.**

The port address (**p**) must be specified in the format 3x0 in the command line. The range is 300h to 370h in 10h increments.

#### **ERROR: not enough memory for panel.**

The panel specified is too large to run in 16 gray shades mode. Select 4 gray shades instead.

#### **ERROR: Video memory and VGA BIOS memory conflict.**

Both the S1D13503 video memory and the VGA BIOS are trying to use the memory at location C000h to CFFFh.

#### **ERROR: only 64k or 128k memory allowed.**

An invalid value has been specified for memory size (**m**) on the command line.

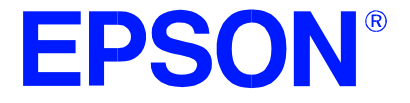

# **13503MODE.EXE Display Utility**

**Document Number: X18A-B-004-05**

Copyright © 1997, 2001 Epson Research and Development, Inc. All Rights Reserved.

Information in this document is subject to change without notice. You may download and use this document, but only for your own use in evaluating Seiko Epson/EPSON products. You may not modify the document. Epson Research and Development, Inc. disclaims any representation that the contents of this document are accurate or current. The Programs/Technologies described in this document may contain material protected under U.S. and/or International Patent laws.

# **13503MODE.EXE DISPLAY UTILITY**

13503MODE is a menu driven display utility for the S1D13503 which demonstrates the color /gray shades as well as available palettes. For 128K bytes of display memory either 4, 16 or 256 colors/gray shades are available.

## **Program Requirements**

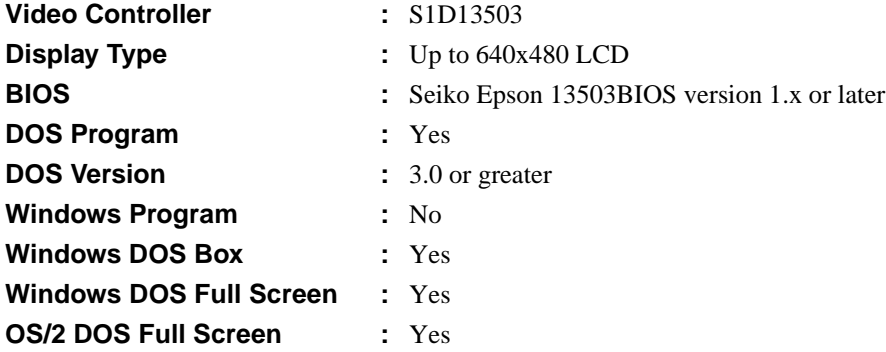

#### **Installation**

Copy the file **13503mode.exe** to a directory that is in the DOS path on your hard drive.

## **Usage**

13503MODE is invoked from the DOS command line as follows:

**13503mode g=n [/?] [/d] [/k]**

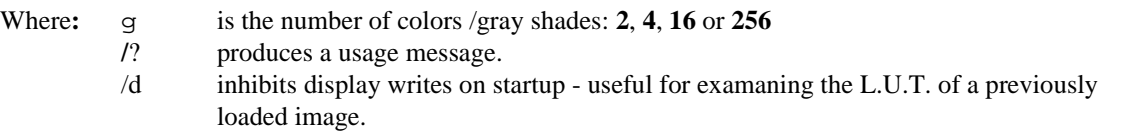

/k exit the program and keep the image on the display - useful for batch file execution for demonstrations.

13503MODE displays a default color/gray shade pattern as a series of vertical or horizontal bars. The pattern, number of colors/gray shades and current palette may be modified by the user when possible. Instructions to modify these options appear when available.

An image other than the default one may be used as follows:

- 1. run **13503bios.com** if it is not already loaded
- 2. load an image into the video buffer with 13503show.exe **13503show file.gif /k**
- 3. load **13503mode /d**

The Look-Up Table (L.U.T.) of the image file displayed may now be manipulated by the user.

Pressing the ESC key terminates the program and restores the original 13503BIOS settings.

## **Comments**

• 13503MODE requires 13503BIOS.COM to be loaded prior to running.

## **Program Messages**

#### **ERROR: This program requires 13503BIOS to be loaded!**

The program 13503BIOS.COM must be run before 13503MODE. Load 13503BIOS.COM and then re-run 13503MODE.EXE.

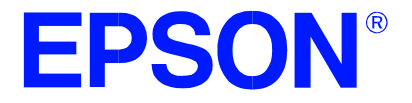

# **13503PD.EXE Power Down Utility**

**Document Number: X18A-B-005-05**

Copyright © 1996, 2001 Epson Research and Development, Inc. All Rights Reserved.

Information in this document is subject to change without notice. You may download and use this document, but only for your own use in evaluating Seiko Epson/EPSON products. You may not modify the document. Epson Research and Development, Inc. disclaims any representation that the contents of this document are accurate or current. The Programs/Technologies described in this document may contain material protected under U.S. and/or International Patent laws.

# **13503PD.EXE POWER DOWN UTILITY**

13503PD is an OEM utility program for setting power down modes in the S1D13503 LCD Display Controller that supports the SOLLEX Super VGA Standard video BIOS extensions. It provides a simple method for setting power modes during power consumption testing.

## **Program Requirements**

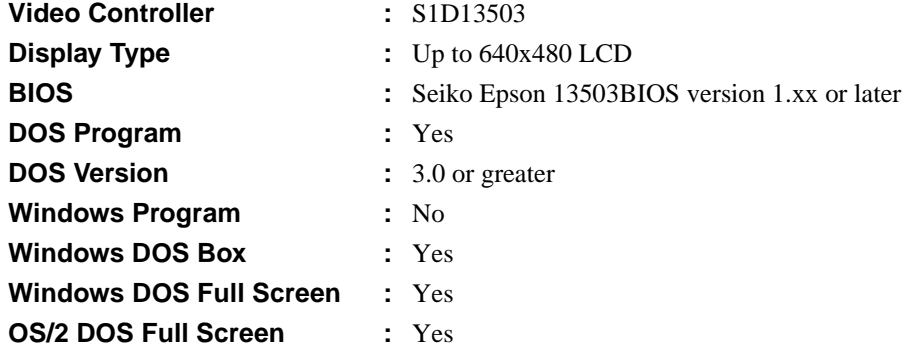

#### **Installation**

Copy the file **13503pd.exe** to a directory that is in the DOS path on your hard drive.

## **Usage**

13503PD is run from the DOS command line as follows:

#### **13503pd ModeNumber**

Where: ModeNumber is a decimal number  $(0, 1, \text{or } 2)$  for the desired power down mode.

*Example*: typing the following command line activates power down mode 2:

#### **13503pd 2 <ENTER>**

Output from the program can be redirected to an external DOS device such as a terminal attached to the serial port such as COM1 as shown below:

#### **13503pd 2 > com1 <ENTER>**

Striking any key will set mode state 0 (no power down).

### **Comments**

- 13503PD.EXE requires 13503BIOS.COM to be loaded prior to running.
- The following power modes are supported:
	- Mode 0 Mode 0 operates at full power.
		- Mode 1 or 2 S1D13503 will engage power down mode 1 or 2. The S1D13503 Look-Up Table will be disabled and all LCD signals are forced low.

## **Program Messages**

#### **Power Down Mode xx is set.**

The power down mode xx has been set. This message may not be visible if the active display controller is the S1D13503.

#### **ERROR: Cannot set power mode xx!**

13503PD.EXE cannot set the power down mode requested - either 13503BIOS.COM is not loaded or the power down mode number exceeds 2.

#### **ERROR: This program requires 13503BIOS to be loaded!**

The program 13503BIOS.COM must be run before 13503PD. Load 13503BIOS and re-run 13503PD.EXE.

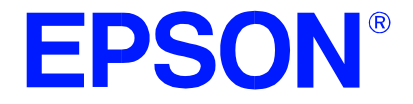

# **13503READ.EXE Diagnostic Utility**

**Document Number: X18A-B-006-05**

Copyright © 1997, 2001 Epson Research and Development, Inc. All Rights Reserved.

Information in this document is subject to change without notice. You may download and use this document, but only for your own use in evaluating Seiko Epson/EPSON products. You may not modify the document. Epson Research and Development, Inc. disclaims any representation that the contents of this document are accurate or current. The Programs/Technologies described in this document may contain material protected under U.S. and/or International Patent laws.

# **13503READ.EXE DIAGNOSTIC UTILITY**

13503READ is an OEM utility program which enables the user to read the S1D13503 register contents. It is a useful utility for OEMs wishing to submit a problem report for the video controller. If run with 13503BIOS loaded, it will try to interpret the BIOS settings.

## **Program Requirements**

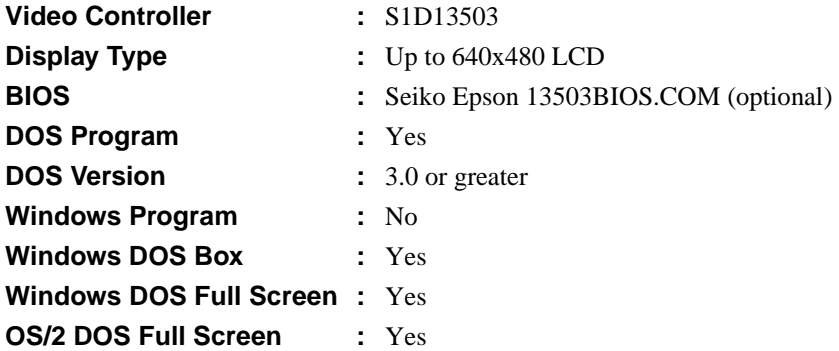

#### **Note**

13503READ uses "stdout" calls and may be redirected to a file or piped to a DOS filter such as MORE.COM.

#### **Installation**

Copy the file **13503read.exe** to a directory that is in the DOS path on your hard drive.

#### **Usage**

From DOS prompt, type the following:

**13503read [p=n] [/?]**

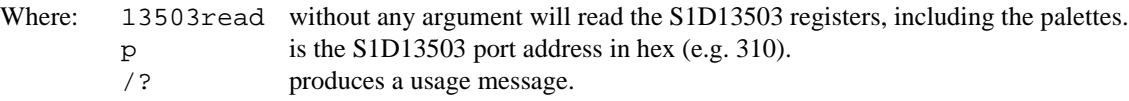

```
Example: to generate a report, simply type
```
**13503read [port] > report.txt**

and the information which 13503READ obtains will be stored in the file report.txt.

## **Comments**

- It is not necessary to specify a port address if 13503BIOS has previously been loaded.
- 13503READ will search for 13503BIOS.COM. If this program is found the port address reported by 13503BIOS will be used. If the port address is specified on the 13503READ command line the two port addresses are compared and if different an error message is generated.
- 13503READ will accept any port address, however, the S5U13503 can only be configured to an address in the range of 300h through 370h.

## **Program Messages**

#### **ERROR: 13503 registers not responding at port address [port].**

13503READ has not found an S1D13503 at the port address specified. Check the command line port setting for 13503BIOS and/or 13503READ to ensure it is correct and re-run the program.

#### **ERROR: 13503READ requires a port address.**

13503READ has not detected 13503BIOS.COM to obtain the port address and no port address was specified on the command line. Either specify a port address on the 13503READ command line or run 13503BIOS.COM prior to running 13503READ.

#### **ERROR: 13503BIOS reports a port address of [port], which is different from the specified port address of [port].**

The port address entered for 13503READ is different than the one entered for 13503BIOS.COM. Specify the same port address on the 13503READ command line as the one in 13503BIOS.COM and the physical address of the S5U13503 evaluation board and re-run the program.

#### **WARNING: 13503BIOS state is out of sync with S1D13503 registers.**

One or more of the following command line items reported by 13503BIOS does not match the values found in the S1D13503 registers; horizontal panel size, vertical panel size, number of colors/gray shades, or panel type (single or dual).

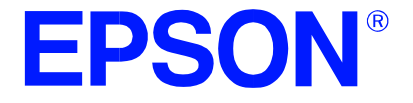

# **S5U13503B00C Rev. 1.0 Evaluation Board User Manual**

**Document Number: X18A-G-007-05**

Copyright © 1997, 2001 Epson Research and Development, Inc. All Rights Reserved.

Information in this document is subject to change without notice. You may download and use this document, but only for your own use in evaluating Seiko Epson/EPSON products. You may not modify the document. Epson Research and Development, Inc. disclaims any representation that the contents of this document are accurate or current. The Programs/Technologies described in this document may contain material protected under U.S. and/or International Patent laws.

## **TABLE OF CONTENTS**

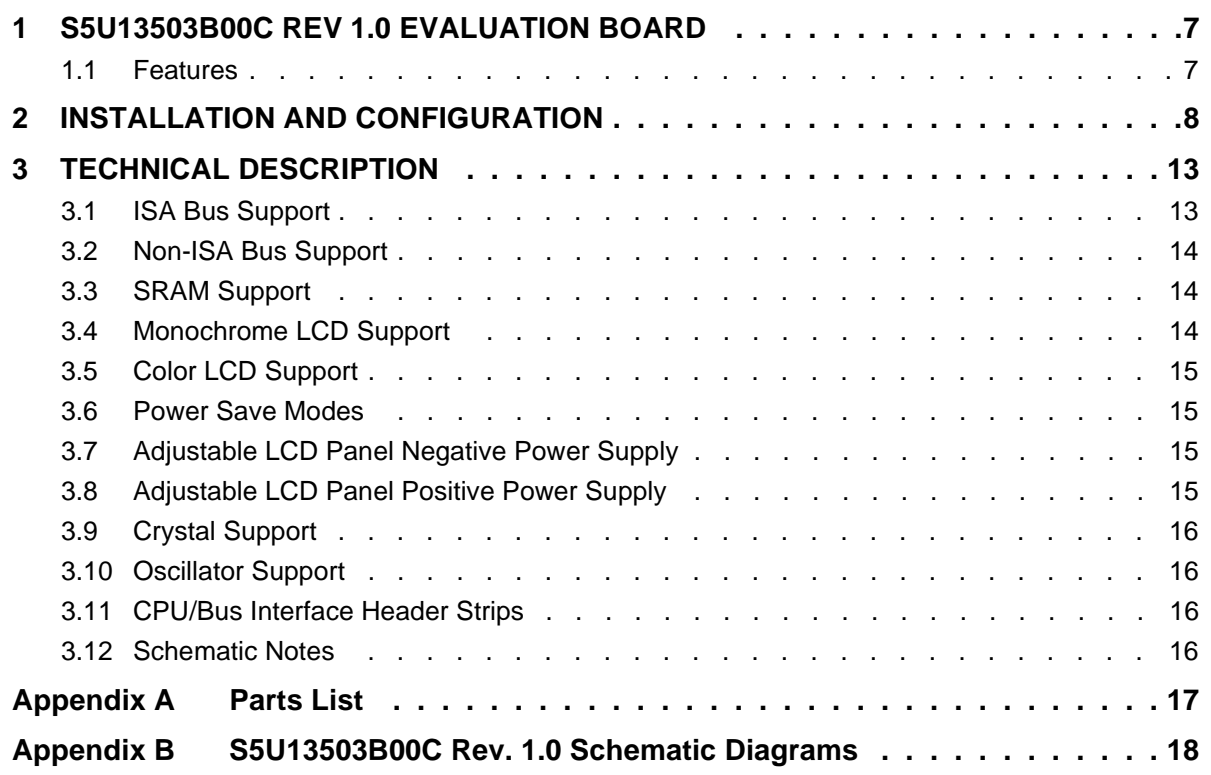

## **LIST OF TABLES**

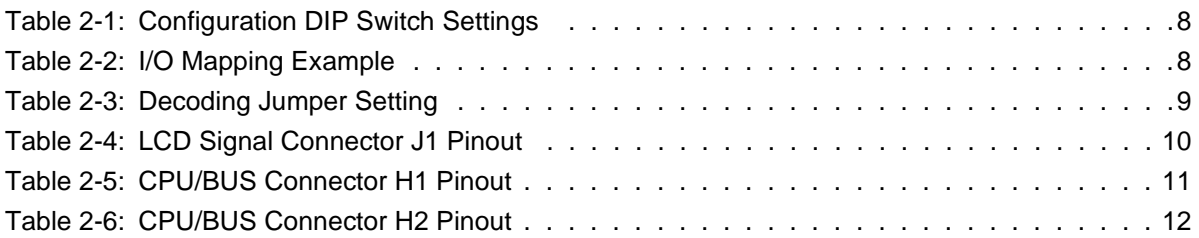

## **LIST OF FIGURES**

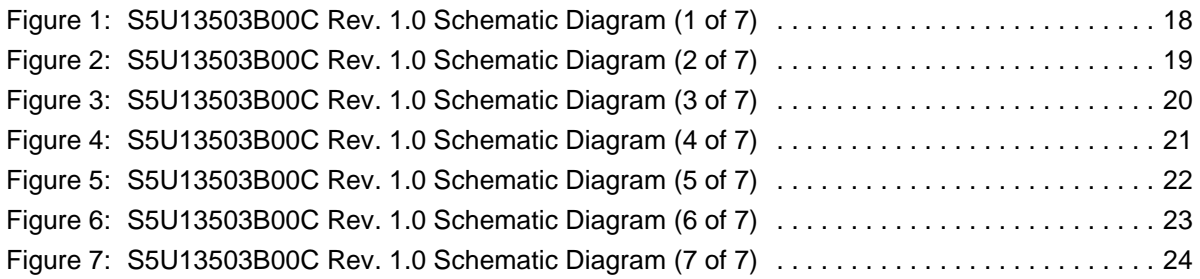
# **1 S5U13503B00C REV 1.0 EVALUATION BOARD**

This manual reflects the use of the S5U13503B00C Rev 1.0 evaluation board in conjunction with the S1D13503 LCD Controller. All appropriate components are surface-mount to reduce cost and minimize board space.

### **1.1 Features**

- 100 pin QFP5 package
- SMD technology for all appropriate devices
- 4/8-bit Monochrome STN LCD display support
- 4/8/16-bit Color STN LCD display support
- 8/16-bit ISA Bus support
- 5V operation
- Two terminal crystal support (up to 25.0MHz)
- Oscillator support
- 16-bit wide, 128K bytes SRAM support
- Configuration Options
- Support for Software Power Save Modes
- On-board adjustable LCD BIAS negative power supply
- On-board adjustable LCD BIAS positive power supply
- CPU/Bus Interface Header strips for Non-ISA Bus Support

# **2 INSTALLATION AND CONFIGURATION**

The S1D13503 uses the display memory data lines (VD[15:0]) as configuration inputs which are read on power-up. For the purpose of this design, most of these configuration inputs have been factory set and therefore are not configurable. An eight position DIP switch is provided for the selection of the following:

<span id="page-217-1"></span>

| <b>Switch</b> | <b>Signal</b>            | <b>Closed</b>                     | Open                                 |
|---------------|--------------------------|-----------------------------------|--------------------------------------|
| $SW1-1$       | VD0                      | 16-bit ISA Bus interface          | 8-bit ISA Bus interface              |
| $SW1-2$       | VD1                      | Direct-mapping I/O                | Indexed I/O                          |
| $SW1-3$       | VD <sub>2</sub>          | M68K CPU Interface                | <b>ISA Bus Interface</b>             |
| $SW1-4$       | VD3                      | Byte-swap high and low data bytes | No byte-swap                         |
| $SW1-5$       | VD7                      | I/O mapping address bit 4         |                                      |
| $SW1-6$       | VD8                      | I/O mapping address bit 5         | See Table 2-2, "I/O Mapping Example" |
| $SW1-7$       | VD9                      | I/O mapping address bit 6         |                                      |
| $SW1-8$       | $\overline{\phantom{a}}$ | Reserved                          | Reserved                             |

*Table 2-1: Configuration DIP Switch Settings*

### **Note**

The polarity of the Configuration Dip Switches is Closed = "1" or "high", Open = "0" or "low".

### **Note**

VD[15:0] have internal pull-down resistors and therefore external pull-up resistors are only required if the configuration option requires a "1" state on power-up.

### **Factory set fixed options on this board are:**

- 16-bit display memory interface.
- All 128K bytes of video memory is available at memory segment \$D with software selecting one of two 64K memory banks ([See "SRAM Support" on page 14](#page-223-0)).
- This board is pre-set to use indexed I/O with address \$03y0 (0000 0011 0yyy 000x), where x is don't care and yyy can be configured with dip-switch SW1-5 through SW1-7. The factory setting of yyy = 001, i.e., I/O  $address = $0310$  and \$0311.

Direct-mapping I/O is only available for Non-ISA Bus support. When using direct-mapped I/O, the I/O address is \$03yx (0000 0011 0yyy xxxx), where x is don't care and yyy can be configured with dip-switch SW1-5 through SW1-7. If yyy = 001, then the I/O address for Aux[00] =  $$0310$ , I/O address for Aux[01] =  $$0311$ , I/O address for AUX[02] =  $$0312$ and so on. (See [Non-ISA Bus Support, on page 14](#page-223-1).)

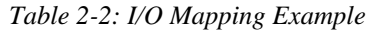

<span id="page-217-0"></span>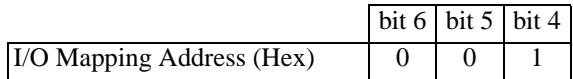

|                 | <b>Description</b>                                                                                                    | $1 - 2$ | $2 - 3$           |
|-----------------|----------------------------------------------------------------------------------------------------|---------|-------------------|
| JP1.            | Set to the same polarity as SW1-1 (VD0)                                                                                     |         |                   |
| JP2             | Set to the same polarity as SW1-5 (VD7)                                                                                     |         |                   |
| JP3             | Set to the same polarity as SW1-6 (VD8)                                                                                     |         |                   |
| J <sub>P4</sub> | Set to the same polarity as SW1-7 (VD9)                                                                                     |         |                   |
| JP5             | XSCL2 clock for Passive Color 8-bit single<br>640x480 LCD Panel (Format 1)<br>(see Functional Specification, X07-SP-001-xx) | NC.     | XSCL <sub>2</sub> |

*Table 2-3: Decoding Jumper Setting*

### **Note**

These jumpers are necessary for the external ISA Bus decode logic.

### <span id="page-218-0"></span>**Hard-Wired Configuration Inputs**

For ISA bus support options, external 10K ohm pull-up resistors have been assembled, and are connected to signal lines VD11, VD12, VD14 and VD15 (R6, R5, R4 and R3 respectively).

For Non-ISA bus support (see [page 14\)](#page-223-1), the following signal lines may require the 10K ohm pull-up resistors installed:

VD4 (R18), VD5 (R19), VD6 (R20), VD10 (R21) and/or VD13 (R17)

See the S1D13503 Hardware Functional Specification, X18A-A-001-xx, page 21 for configuration details.

## **LCD Signal Connector Pinout**

<span id="page-219-0"></span>

|                 |                         | <b>Color STN LCD</b> |             |                                       |                                       |             | <b>Mono STN LCD</b> |             |
|-----------------|-------------------------|----------------------|-------------|---------------------------------------|---------------------------------------|-------------|---------------------|-------------|
|                 | <b>LCD</b>              |                      |             | 8-bit                                 | $8-bit$                               |             |                     |             |
| S1D13503        | <b>Connector</b>        | 16-bit               | 8-bit       | <b>Single</b>                         | <b>Single</b>                         |             |                     |             |
| <b>Pin Name</b> | Pin No.                 | Single/Dual          | <b>Dual</b> | (Format $1^a$ ) (Format $2^a$ )       |                                       | 4-bit       | 8-bit               | 4-bit       |
|                 |                         |                      |             | Aux[03] bit 3 = 0,<br>Aux[01] bit 2=1 | Aux[03] bit 3 = 1,<br>Aux[01] bit 2=1 |             |                     |             |
| LD0             | $\mathbf{1}$            | LD0                  | LD0         | LD0                                   | LD0                                   |             | LD0                 |             |
| LD1             | $\overline{3}$          | LD1                  | LD1         | LD1                                   | LD1                                   |             | LD1                 |             |
| LD2             | $\overline{5}$          | LD2                  | LD2         | LD2                                   | LD2                                   |             | LD2                 |             |
| LD3             | 7                       | LD3                  | LD3         | LD3                                   | LD3                                   |             | LD3                 |             |
| UD0             | $\overline{9}$          | UD0                  | UD0         | UD0                                   | UD0                                   | UD0         | UD0                 | UD0         |
| UD1             | $\overline{11}$         | UD1                  | UD1         | UD1                                   | UD1                                   | UD1         | UD1                 | UD1         |
| UD2             | 13                      | UD2                  | UD2         | UD2                                   | UD2                                   | UD2         | UD2                 | UD2         |
| UD3             | $\overline{15}$         | UD3                  | UD3         | UD3                                   | UD3                                   | UD3         | UD3                 | UD3         |
|                 | 17                      | $LD4^b$              |             |                                       |                                       |             |                     |             |
|                 | 19                      | LD5 <sup>b</sup>     |             |                                       |                                       |             |                     |             |
|                 | 21                      | LD6 <sup>b</sup>     |             |                                       |                                       |             |                     |             |
|                 | 23                      | $LD7^b$              |             |                                       |                                       |             |                     |             |
|                 | $\overline{25}$         | UD4 <sup>b</sup>     |             |                                       |                                       |             |                     |             |
|                 | $\overline{27}$         | $UD5^b$              |             |                                       |                                       |             |                     |             |
|                 | 29                      | $U D6^b$             |             |                                       |                                       |             |                     |             |
|                 | $\overline{31}$         | UD7 <sup>b</sup>     |             |                                       |                                       |             |                     |             |
| <b>XSCL</b>     | 33                      | <b>XSCL</b>          | <b>XSCL</b> | <b>XSCL</b>                           | <b>XSCL</b>                           | <b>XSCL</b> | <b>XSCL</b>         | <b>XSCL</b> |
| WF/XSCL2        | $\overline{35}$         |                      |             | XSCL <sub>2</sub>                     |                                       |             |                     |             |
| LP              | 37                      | LP                   | LP          | LP                                    | LP                                    | LP          | LP                  | LP          |
| YD              | 39                      | YD                   | YD          | YD                                    | YD                                    | YD          | YD                  | YD          |
| <b>GRND</b>     | $2 - 26$<br>(even pins) | <b>GRND</b>          | <b>GRND</b> | <b>GRND</b>                           | <b>GRND</b>                           | <b>GRND</b> | <b>GRND</b>         | <b>GRND</b> |
| N/C             | 28                      |                      |             |                                       |                                       |             |                     |             |
| <b>VLCD</b>     | 30                      | <b>VLCD</b>          | <b>VLCD</b> | <b>VLCD</b>                           | <b>VLCD</b>                           | <b>VLCD</b> | <b>VLCD</b>         | <b>VLCD</b> |
| <b>VCC</b>      | 32                      | $+5V$                | $+5V$       | $+5V$                                 | $+5V$                                 | $+5V$       | $+5V$               | $+5V$       |
| $+12V$          | $\overline{34}$         | $+12V$               | $+12V$      | $+12V$                                | $+12V$                                | $+12V$      | $+12V$              | $+12V$      |
| <b>VDDH</b>     | 36                      | <b>VDDH</b>          | <b>VDDH</b> | <b>VDDH</b>                           | <b>VDDH</b>                           | <b>VDDH</b> | <b>VDDH</b>         | <b>VDDH</b> |
| WF/XSCL2        | 38                      | WF                   | WF          |                                       | WF                                    | WF          | WF                  | WF          |
| <b>LCDENB</b>   | 40                      | /LCDPWR              | /LCDPWR     | /LCDPWR                               | /LCDPWR                               | /LCDPWR     | /LCDPWR             | /LCDPWR     |

*Table 2-4: LCD Signal Connector J1 Pinout*

<sup>a</sup> See Sections 7.4.3 and 7.4.5 of the S1D13503 Hardware Functional Specification, X18A-A-001.01, for details.

b From external logic; see Section 3.5 for details.

## **CPU / BUS Interface Connector Pinouts**

<span id="page-220-0"></span>

| <b>Connector</b><br>Pin No. | <b>CPU/BUS</b><br><b>Pin Name</b> | <b>Comments</b>                                |
|-----------------------------|-----------------------------------|------------------------------------------------|
| 1                           | SD <sub>0</sub>                   | Connected to DB0 of the S1D13503               |
| $\overline{2}$              | SD1                               | Connected to DB1 of the S1D13503               |
| 3                           | SD <sub>2</sub>                   | Connected to DB2 of the S1D13503               |
| $\overline{4}$              | SD <sub>3</sub>                   | Connected to DB3 of the S1D13503               |
| 5                           | <b>GND</b>                        | Ground                                         |
| 6                           | <b>GND</b>                        | Ground                                         |
| $\overline{7}$              | SD <sub>4</sub>                   | Connected to DB4 of the S1D13503               |
| 8                           | SD5                               | Connected to DB5 of the S1D13503               |
| 9                           | SD <sub>6</sub>                   | Connected to DB6 of the S1D13503               |
| 10                          | SD7                               | Connected to DB7 of the S1D13503               |
| 11                          | <b>GND</b>                        | Ground                                         |
| 12                          | <b>GND</b>                        | Ground                                         |
| 13                          | SD <sub>8</sub>                   | Connected to DB8 of the S1D13503               |
| 14                          | SD <sub>9</sub>                   | Connected to DB9 of the S1D13503               |
| 15                          | SD10                              | Connected to DB10 of the S1D13503              |
| 16                          | SD11                              | Connected to DB11 of the S1D13503              |
| 17                          | <b>GND</b>                        | Ground                                         |
| 18                          | GND                               | Ground                                         |
| 19                          | SD12                              | Connected to DB12 of the S1D13503              |
| 20                          | SD13                              | Connected to DB13 of the S1D13503              |
| 21                          | SD14                              | Connected to DB14 of the S1D13503              |
| 22                          | SD15                              | Connected to DB15 of the S1D13503              |
| 23                          | <b>RESET</b>                      | Connected to the RESET signal of the S1D13503  |
| 24                          | <b>GND</b>                        | Ground                                         |
| 25                          | <b>GND</b>                        | Ground                                         |
| 26                          | <b>GND</b>                        | Ground                                         |
| 27                          | $+12V$                            | 12 volt supply                                 |
| 28                          | $+12V$                            | 12 volt supply                                 |
| 29                          | /SBHE                             | Connected to the BHE# signal of the S1D13503   |
| 30                          | <b>IOCHRDY</b>                    | Connected to the READY signal of the S1D13503  |
| 31                          | /IOSC                             | Connected to the IOCS# signal of the S1D13503  |
| 32                          | /MEMCS                            | Connected to the MEMCS# signal of the S1D13503 |

*Table 2-5: CPU/BUS Connector H1 Pinout*

<span id="page-221-0"></span>

| <b>Connector</b> | <b>CPU/BUS</b>   | Comments                                      |
|------------------|------------------|-----------------------------------------------|
| Pin No.          | <b>Pin Name</b>  |                                               |
| $\mathbf{1}$     | SA <sub>0</sub>  | Connected to AB0 of the S1D13503              |
| $\overline{2}$   | $\overline{SA1}$ | Connected to AB1 of the S1D13503              |
| 3                | SA <sub>2</sub>  | Connected to AB2 of the S1D13503              |
| $\overline{4}$   | SA3              | Connected to AB3 of the S1D13503              |
| 5                | SA4              | Connected to AB4 of the S1D13503              |
| 6                | SA5              | Connected to AB5 of the S1D13503              |
| 7                | SA <sub>6</sub>  | Connected to AB6 of the S1D13503              |
| 8                | SA7              | Connected to AB7 of the S1D13503              |
| 9                | <b>GND</b>       | Ground                                        |
| 10               | <b>GND</b>       | Ground                                        |
| 11               | SA <sub>8</sub>  | Connected to AB8 of the S1D13503              |
| 12               | SA <sub>9</sub>  | Connected to AB9 of the S1D13503              |
| 13               | <b>SA10</b>      | Connected to AB10 of the S1D13503             |
| 14               | <b>SA11</b>      | Connected to AB11 of the S1D13503             |
| 15               | <b>SA12</b>      | Connected to AB12 of the S1D13503             |
| 16               | <b>SA13</b>      | Connected to AB13 of the S1D13503             |
| 17               | <b>GND</b>       | Ground                                        |
| 18               | <b>GND</b>       | Ground                                        |
| 19               | <b>SA14</b>      | Connected to AB14 of the S1D13503             |
| 20               | <b>SA15</b>      | Connected to AB14 of the S1D13503             |
| 21               | SA16             | Connected to U2 pin 20                        |
| 22               | SA17             | Connected to AB17 of the S1D13503             |
| 23               | <b>SA18</b>      | Connected to AB18 of the S1D13503             |
| 24               | SA19             | Connected to AB19 of the S1D13503             |
| 25               | <b>GND</b>       | Ground                                        |
| 26               | <b>GND</b>       | Ground                                        |
| $\overline{27}$  | $+5V$            | 5 volt supply                                 |
| 28               | $+5V$            | 5 volt supply                                 |
| 29               | /IOW             | Connected to the IOW# signal of the S1D13503  |
| 30               | $/$ IOR          | Connected to the IOR# signal of the S1D13503  |
| 31               | /SMEMW           | Connected to the MEMW# signal of the S1D13503 |
| 32               | /SMEMR           | Connected to the MEMR# signal of the S1D13503 |

*Table 2-6: CPU/BUS Connector H2 Pinout*

# **3 TECHNICAL DESCRIPTION**

### **3.1 ISA Bus Support**

This board directly supports the 8/16-bit ISA Bus with Indexed I/O via a standard AT edge connector. Only those configuration resistors needed for ISA Bus support have been assembled, refer to [Hard-Wired Configuration Inputs, on page 9](#page-218-0)  for configuration details. External logic has been added to provide signals which the S1D13503 does not directly support. See Application Note X18A-G-003-xx for details.

This board is pre-set to use indexed I/O with base address 000 0011 0yyy 000x, where x is don't care and yyy can be configured through dip-switch SW1-7 to SW1-5. The factory setting of yyy =  $001$ , i.e., I/O address = \$0310 and \$0311. The display memory bank address is described in [SRAM Support, on page 14.](#page-223-0)

Example:

```
I/O write $310 01 :set index = 1
I/O read $311 : read contents of AUX[1]
I/O write $310 05 :set index = 5
I/O write $311 07 :write 07 to AUX[5]
```
This board has been designed to operate as a stand-alone card or in conjunction with either a VGA or a monochrome display adapter card.

### **With VGA**

When the VGA display adapter used is an ISA or VL bus with an 8-bit BIOS EPROM (normally just one ROM on the adapter card) the S5U13503B00C must be configured as follows:

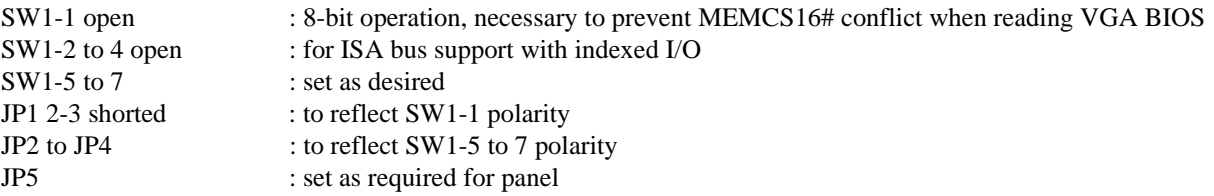

When the ISA or VL bus VGA video adapter has a 16-bit BIOS EPROM (normally two ROMs on the adapter card), the 16-bit ISA bus interface (SW-1 closed) must be used on the S5U13503B00C.

When using the S5U13503B00C in conjunction with a PCI bus VGA display adapter either the 16-bit ISA bus interface or the 8-bit ISA bus interface may be used on the S5U13503B00C.

### **With Monochrome**

When using the S5U13503B00C in conjunction with a monochrome display adapter either the 16-bit ISA bus interface or the 8-bit ISA bus interface may be used on the S5U13503B00C.

### **Stand-Alone**

The S5U13503B00C can be used as a stand-alone video adapter. When used as a stand-alone video adapter the BIOS setup program for the computer must support and have "No Video" selected as the video adapter. The 13503BIOS.COM utility program can be used with the evaluation board to simulate a standard video BIOS, thus providing text and cursor functionality. See the 13503BIOS.COM Utility manual, X18A-B-003-xx for details.

## <span id="page-223-1"></span>**3.2 Non-ISA Bus Support**

This evaluation board was specifically designed to support the standard 8/16-bit ISA bus. However, as the S1D13503 does support other bus interfaces, header strips have been provided containing all necessary I/O pins. (See [Table 2-1, Configu](#page-217-1)[ration DIP Switch Settings, on page 8](#page-217-1), [Hard-Wired Configuration Inputs, on page 9](#page-218-0), and [CPU/Bus Interface Header Strips,](#page-225-0)  [on page 16,](#page-225-0) for details.)

When using the header strips to provide the bus interface observe the following:

- 1. All I/O signals on the ISA bus card edge must be isolated from the ISA Bus (do not plug the card into a computer). Voltage lines are provided on the header strips.
- 2. U2, a TIBPAL22V10 PAL, is currently used to provide the S1D13503 IOCS# (pin 23) and MEMCS# (pin 22) input signals for ISA bus use. This functionality must now be provided externally as U2 must be removed.
- 3. Linear addressing of the entire 128K bytes of video RAM is available. Due to the memory banking method used for ISA bus support, U2 must be removed and H2, pin 21, must be physically connected to U2, pin20, in order to provide SA16 to U1.
- 4. If it becomes necessary / desirable to change the configuration information associated with VD[15:0], additional 10K Ohm pull-up resistors can be added to those affected VD lines as there are place holders available on the PCB.

## <span id="page-223-0"></span>**3.3 SRAM Support**

The S5U13503B00C board supports 16-bit wide, 128K byte SRAM. In order for the S5U13503B00C to operate in conjunction with a VGA card and not cause memory space conflicts, all 128K bytes of memory is available through two 64K byte banks. The first 64K bank is selected by *reading* from the base I/O mapping address + 2 (address \$312 if the I/O address is \$310) and the second 64K bank is selected by *writing* to I/O address + 2 (address \$312 if the I/O address is \$310). The display memory banks reside at the 64K byte memory segment \$D.

I/O read \$312 : select memory bank 0 I/O write \$312 : select memory bank 1

### **3.4 Monochrome LCD Support**

The S1D13503 directly supports 4/8-bit Dual and Single monochrome LCD panels. All the necessary signals are provided on the 40-pin ribbon cable header. The interface signals are alternated with grounds on the cable to reduce cross talk and noise related problems.

Refer to [Table 2-4, LCD Signal Connector J1 Pinout, on page 10](#page-219-0) for specific settings.

## **3.5 Color LCD Support**

The S5U13503B00C directly supports 4/8/16-bit Dual and Single color LCD panels. All the necessary signals are provided on the 40-pin ribbon cable header. The interface signals are alternated with grounds on the cable to reduce cross talk and noise related problems.

To facilitate interfacing a 16-bit panel to the S1D13503, the following external circuit is implemented on-board:

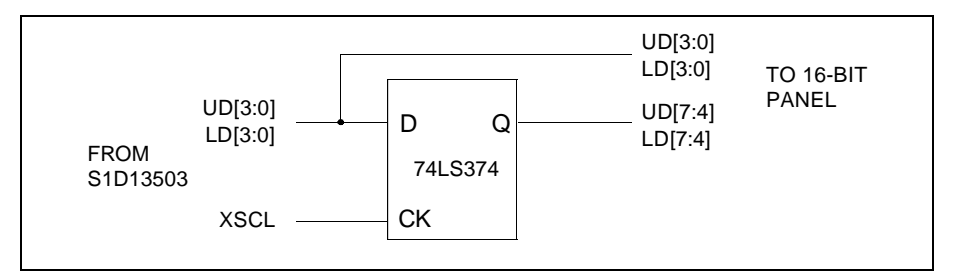

This circuit provides 16-bit color panel support by latching the 8 bits of output data from the S1D13503 to provide 16 bits of data on the next clock. Refer to [Table 2-4, LCD Signal Connector J1 Pinout, on page 10](#page-219-0) for specific settings.

### **3.6 Power Save Modes**

The S1D13503 supports two software Power Save Modes. The utility program 13503PD.EXE is supplied to control these software modes. The software modes are controlled by directly writing the S1D13503 associated internal registers.

### **3.7 Adjustable LCD Panel Negative Power Supply**

The majority of Monochrome LCD panels require a negative power supply to provide between -18 V and -23 V  $(I<sub>out</sub>=45mA)$ . For ease of implementation, such a power supply has been provided as an integral part of this design. The signal VLCD can be adjusted by R11 (100K potentiometer) to provide an output voltage from -14 V to -23 V and enabled/disabled by the control signal LCDENB.

### **Note**

LCDENB is directly controlled by register AUX[01], bit 4, of the S1D13503. The VLCD power supply used on the S5U13503B00C requires a logic "1" to disable it. As the signal LCDENB is a logic "0" at power-up, it is inverted by external logic to disable VLCD and prevent damaging the panel connected to the S5U13503B00C.

Determine the panel's specific power requirements and set the potentiometer accordingly before connecting the panel.

### **3.8 Adjustable LCD Panel Positive Power Supply**

The majority of LCD Passive Color panels and most single Monochrome 640x480 STN LCD panels require a positive power supply to provide between +23V and +40V ( $I_{out}=45mA$ ). For ease of implementation, such a power supply has been provided as an integral part of this design. The signal VDDH can be adjusted by R8 (100K potentiometer) to provide an output voltage from +23 V to +40 V and enabled/disabled by the control signal LCDENB.

### **Note**

LCDENB is directly controlled by register AUX[01], bit 4, of the S1D13503. The VDDH power supply used on the S5U13503B00C requires a logic "1" to disable it. As the signal LCDENB is a logic "0" at power-up, it is inverted by external logic to disable VLCD and prevent damaging the panel connected to the S5U13503B00C.

Determine the panel's specific power requirements and set the potentiometer accordingly before connecting the panel.

## **3.9 Crystal Support**

The input crystal frequency may be up to 25.0 Mhz depending on the specific panel size and frame rate desired.

Refer to *Section 9.3 of the S1D13503 Functional Specification*, Drawing Office No. X18A-A-001-xx for further details.

## **3.10 Oscillator Support**

The input oscillator frequency used may be up to 25.0 MHz, depending on the specific panel size and frame rate desired.

Refer to *Section 9.3 of the S1D13503 Functional Specification*, Drawing Office No. X18A-A-001-xx for further details.

### **Note**

When the oscillator package is used capacitors C7, C8 and resistor R16 must be removed.

## <span id="page-225-0"></span>**3.11 CPU/Bus Interface Header Strips**

All of the CPU/Bus interface pins of S1D13503, with the exception of SA16, are connected to the header strips H1 and H2 for easy interface to a CPU/Bus other than the ISA bus.

Refer to [Table 2-5, CPU/BUS Connector H1 Pinout, on page 11](#page-220-0) and [Table 2-6, CPU/BUS Connector H2 Pinout, on page](#page-221-0)  [12](#page-221-0) for specific settings.

### **Note**

These headers only provide the CPU/Bus interface signals from S1D13503, when MC68000 interface is selected (SW1- 3 closed), external decoding logic MUST be used to access the S1D13503.

### **3.12 Schematic Notes**

This evaluation board may have been modified and therefore the following schematics may not reflect the actual implementation. Please request updated information before starting any hardware design.

# **Appendix A Parts List**

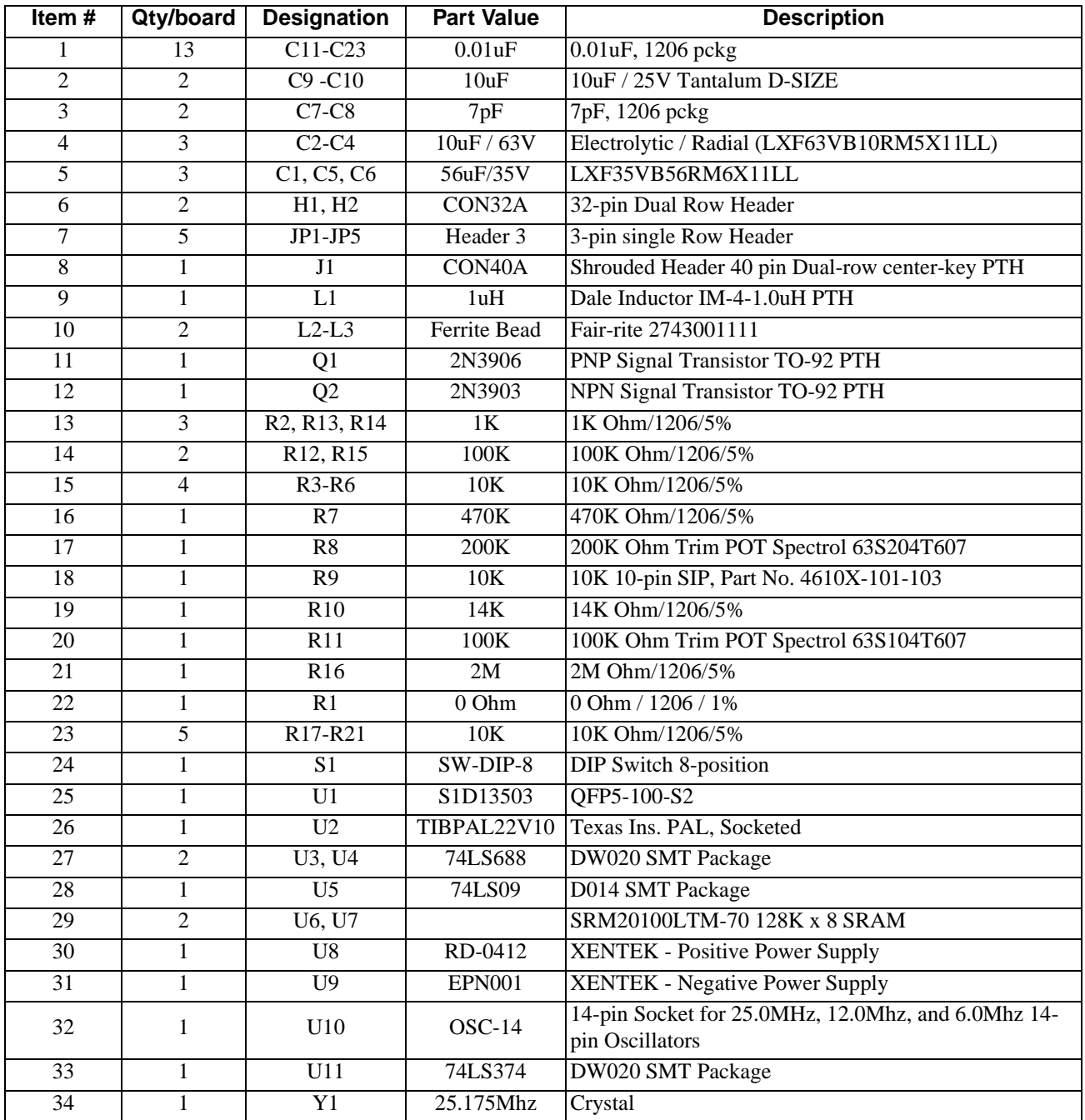

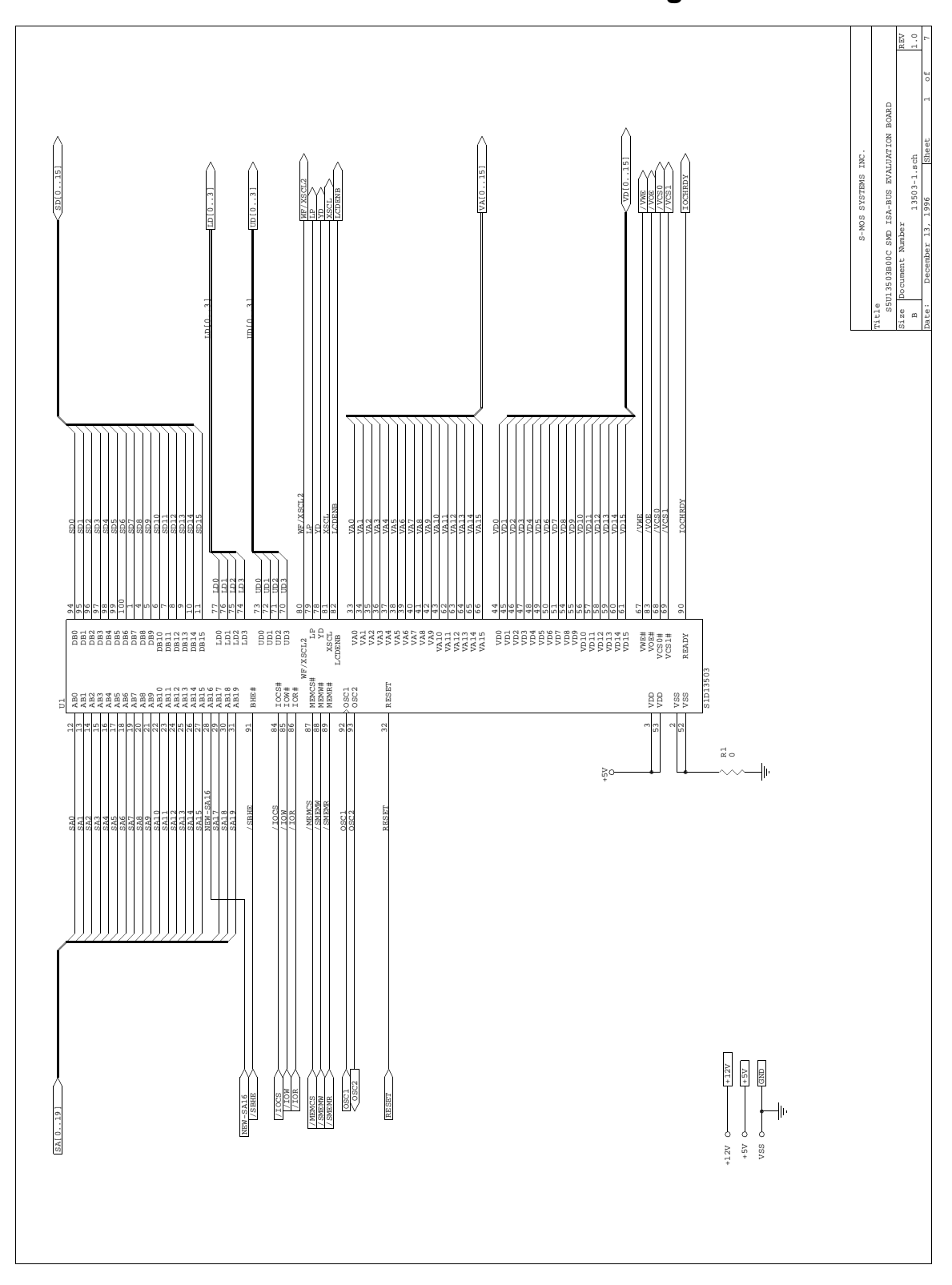

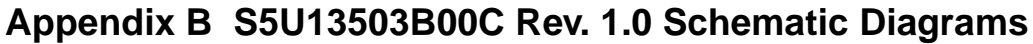

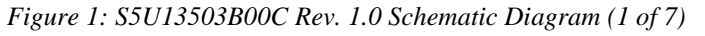

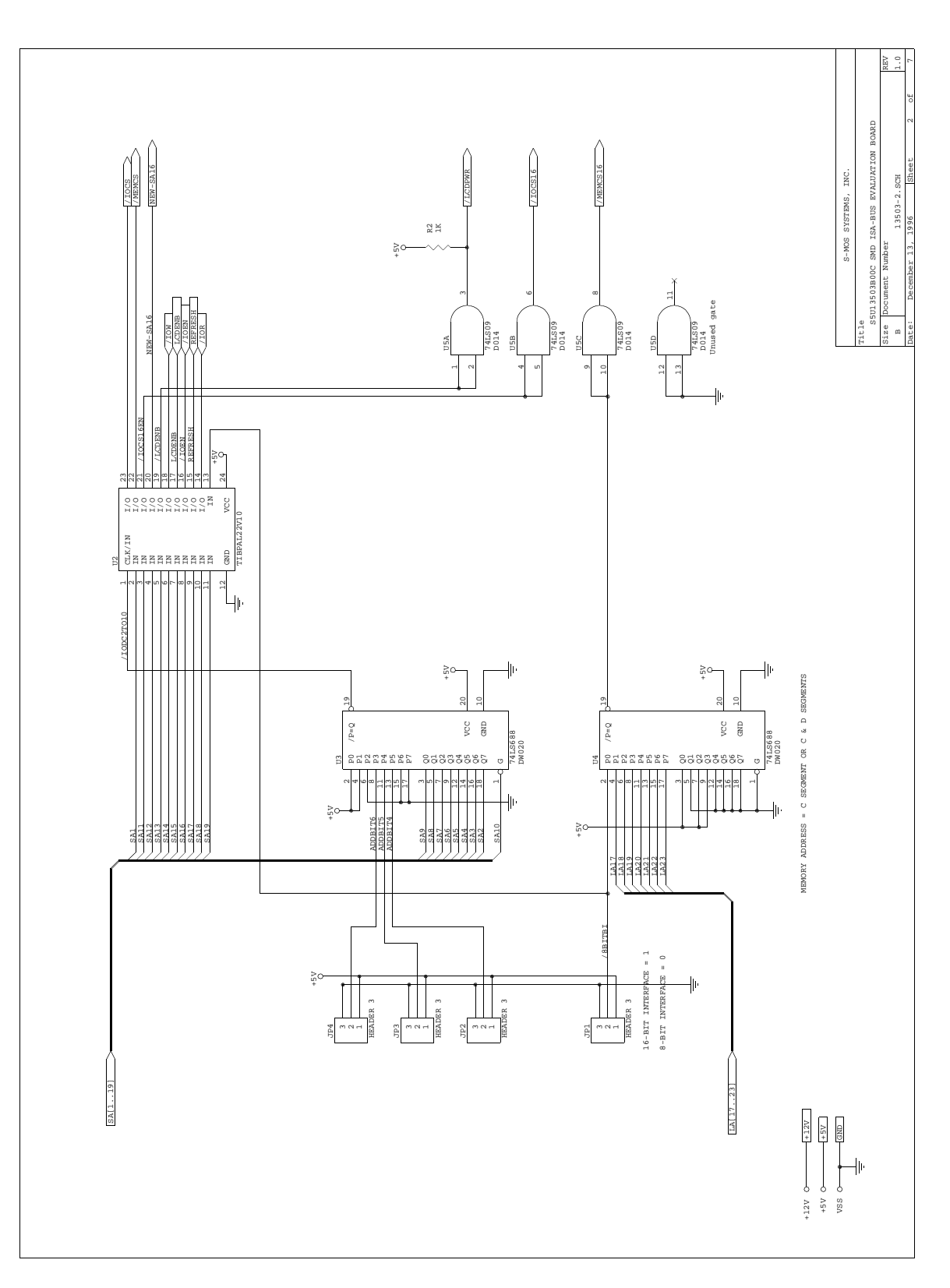

*Figure 2: S5U13503B00C Rev. 1.0 Schematic Diagram (2 of 7)*

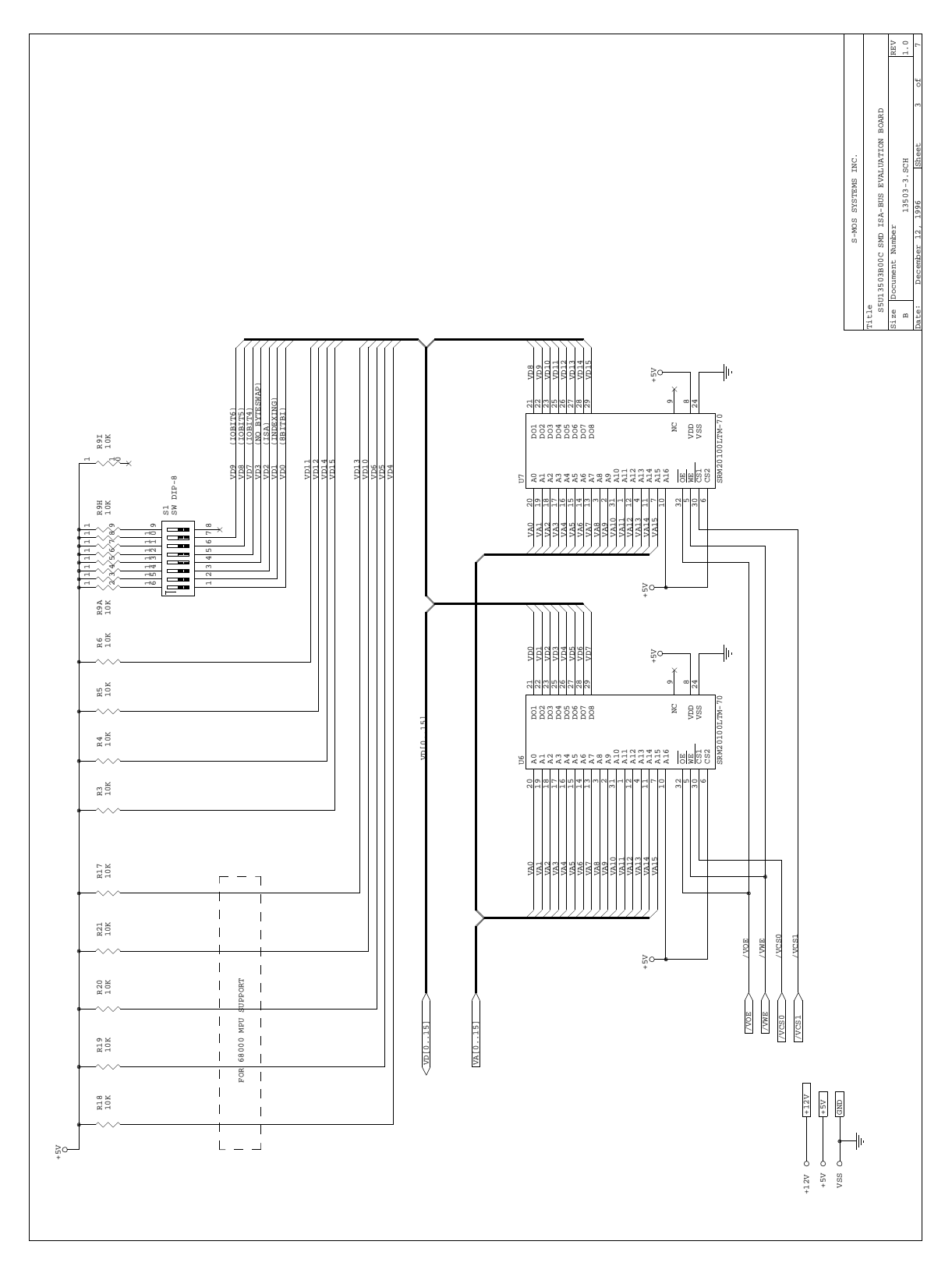

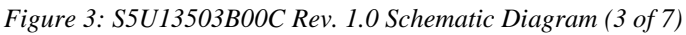

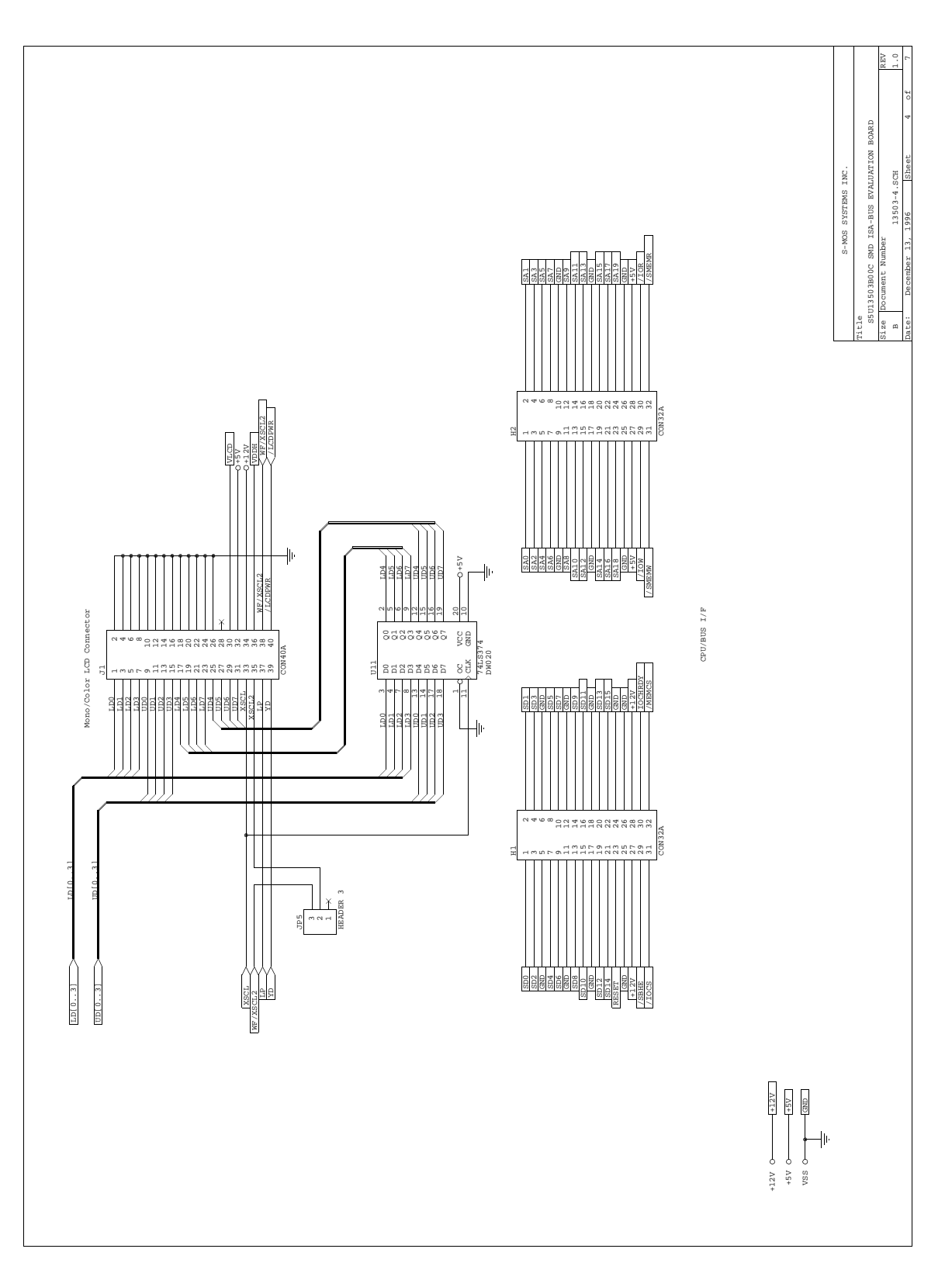

*Figure 4: S5U13503B00C Rev. 1.0 Schematic Diagram (4 of 7)*

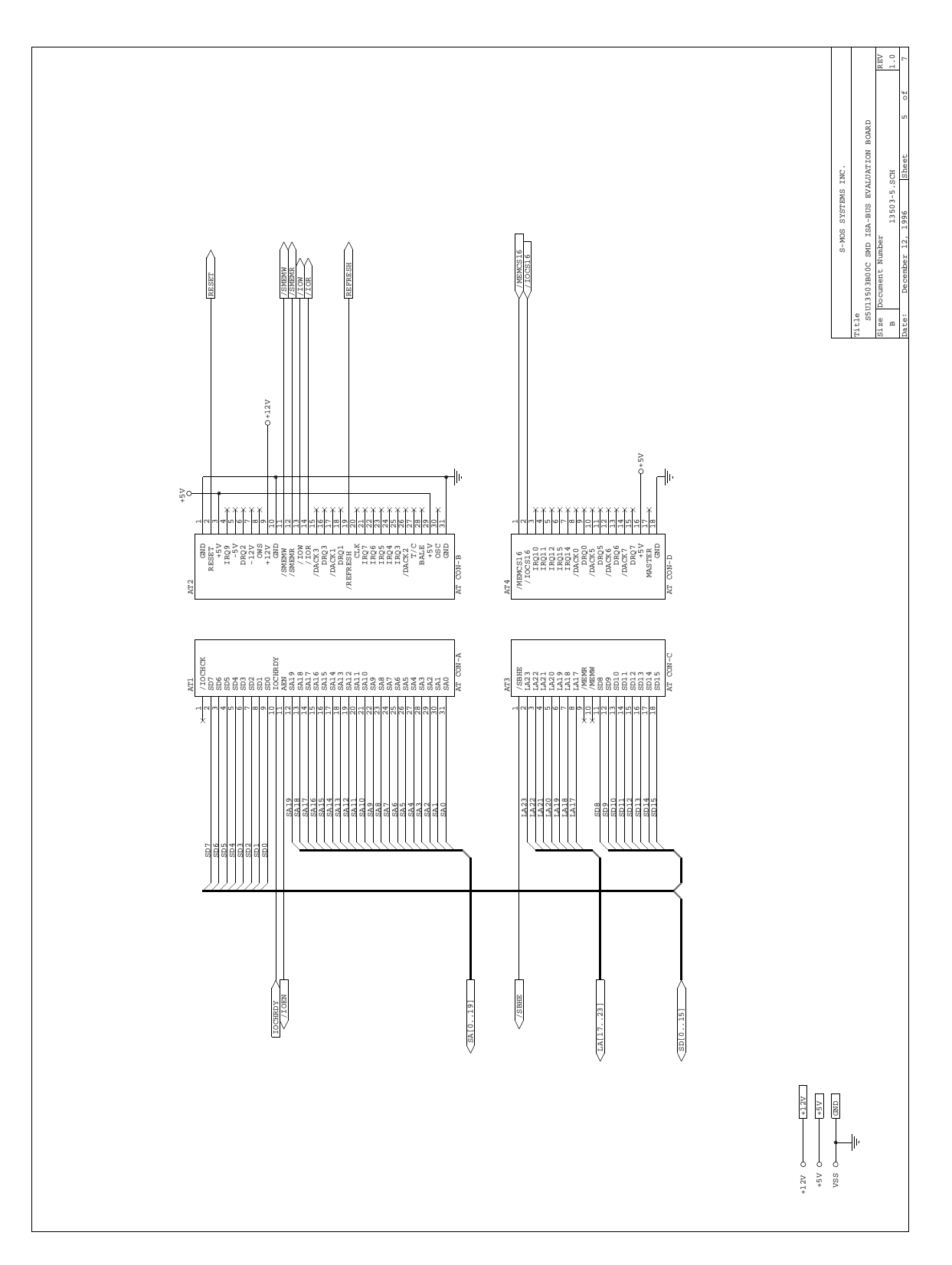

*Figure 5: S5U13503B00C Rev. 1.0 Schematic Diagram (5 of 7)*

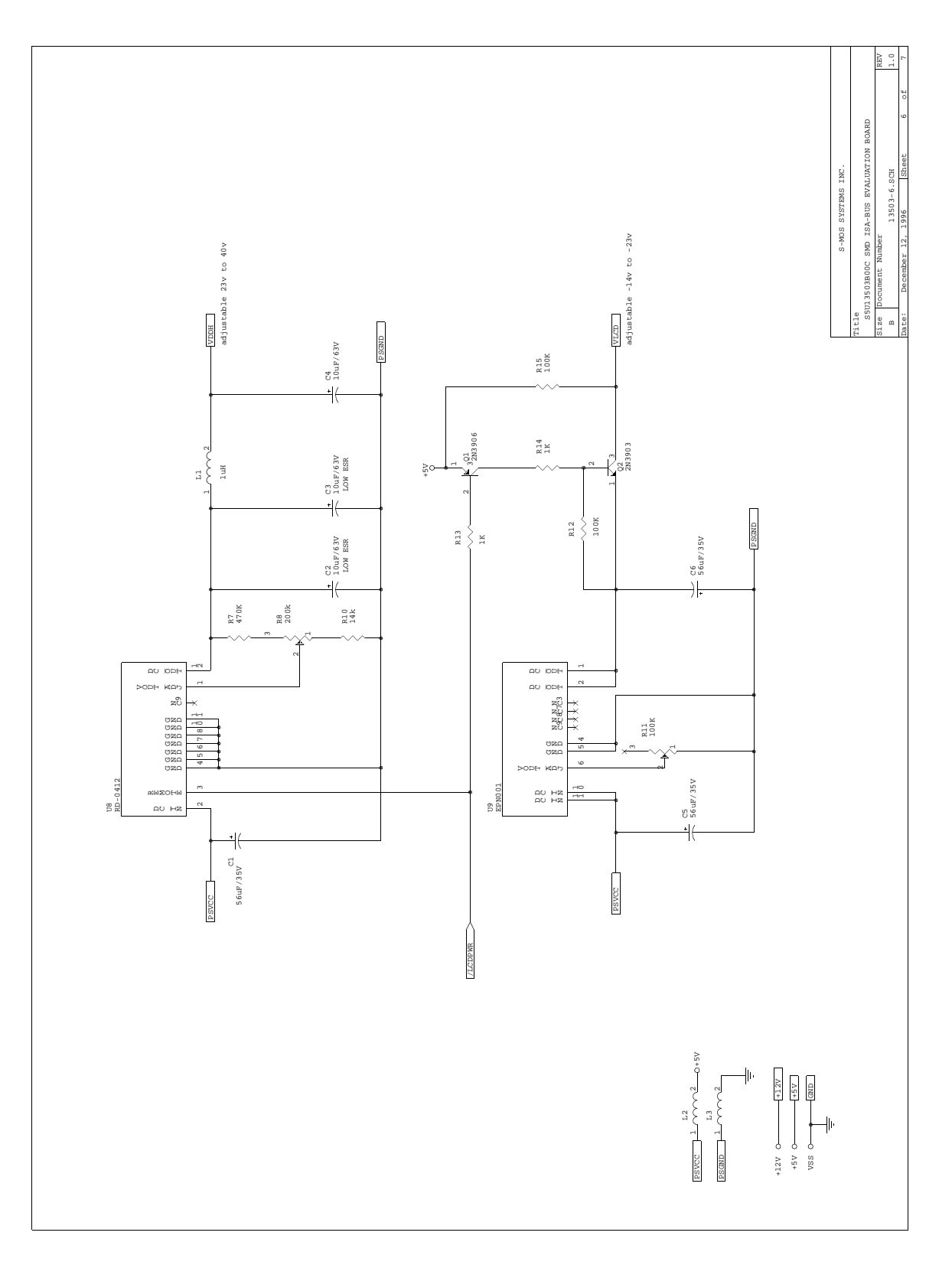

*Figure 6: S5U13503B00C Rev. 1.0 Schematic Diagram (6 of 7)*

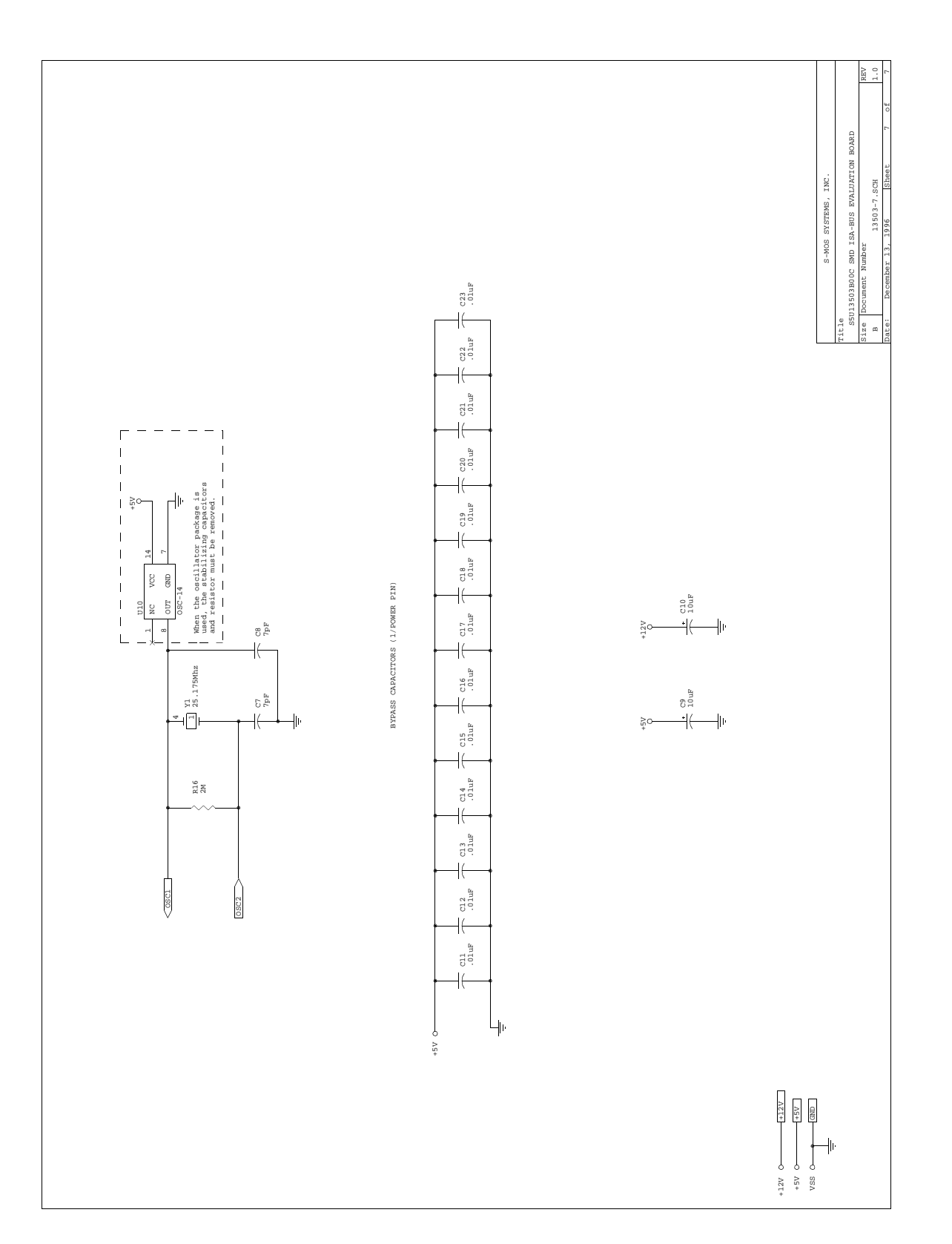

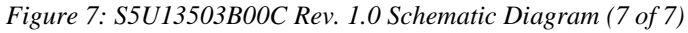

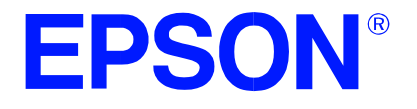

# **S1D13503 Dot Matrix Graphics LCD Controller**

# **Power Consumption**

**Document Number: X18A-G-006-04**

Copyright © 1997, 2001 Epson Research and Development, Inc. All Rights Reserved.

Information in this document is subject to change without notice. You may download and use this document, but only for your own use in evaluating Seiko Epson/EPSON products. You may not modify the document. Epson Research and Development, Inc. disclaims any representation that the contents of this document are accurate or current. The Programs/Technologies described in this document may contain material protected under U.S. and/or International Patent laws.

EPSON is a registered trademark of Seiko Epson Corporation. All other trademarks are the property of their respective owners.

## **THIS PAGE LEFT BLANK**

## **1 S1D13503 POWER CONSUMPTION**

## **1.1 Conditions**

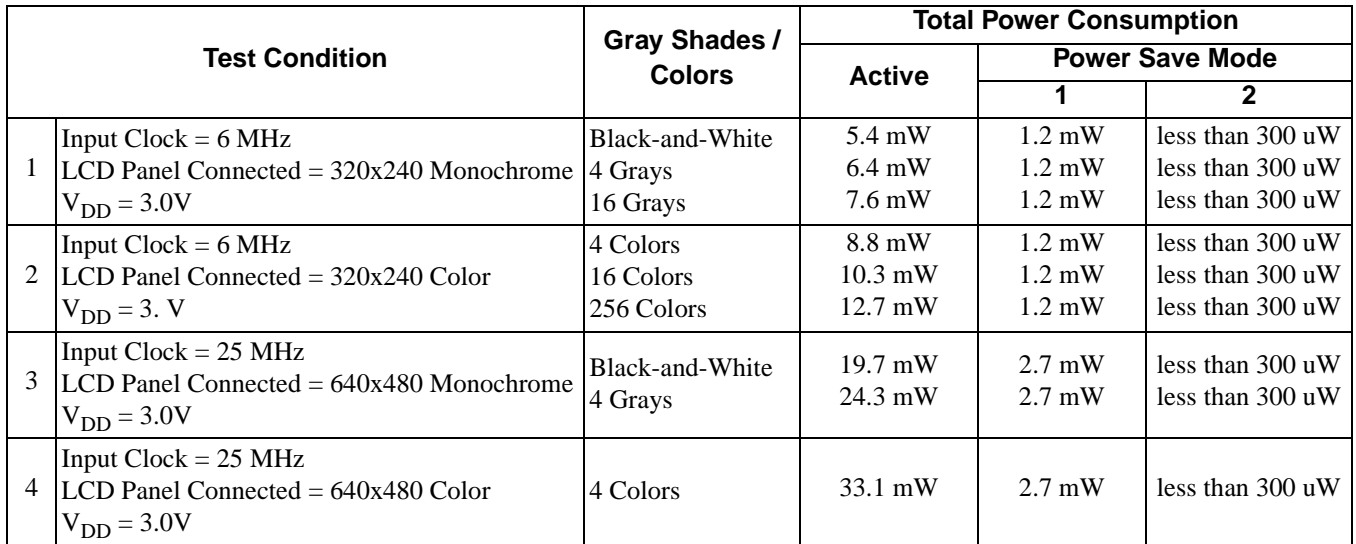

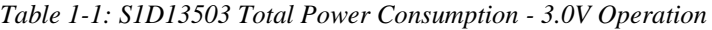

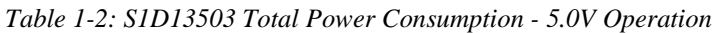

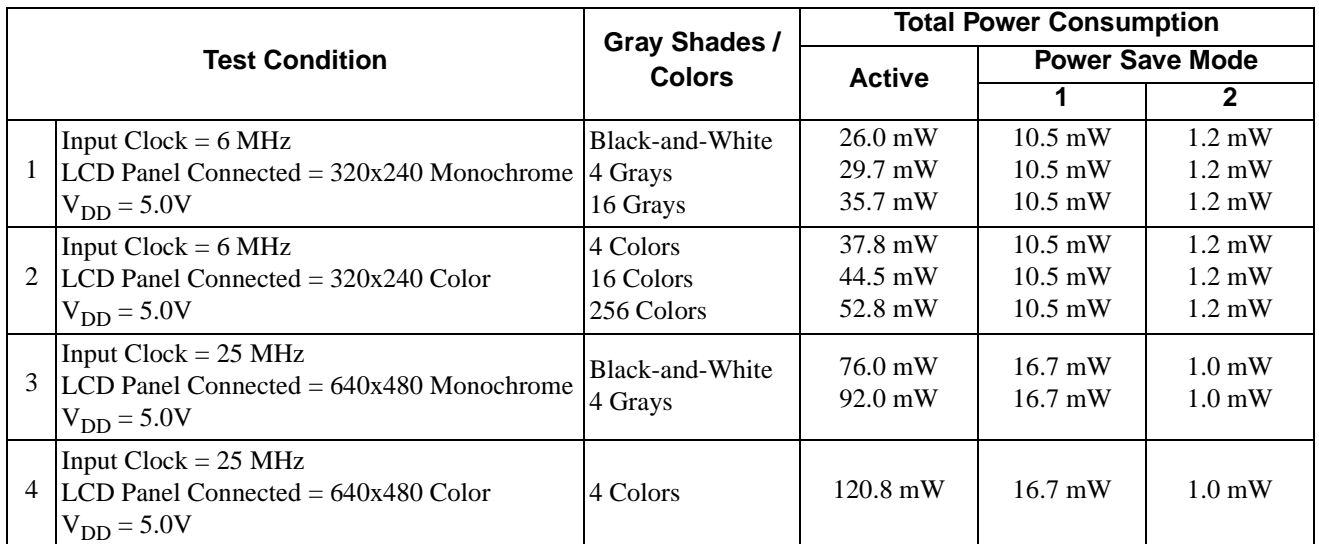

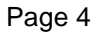

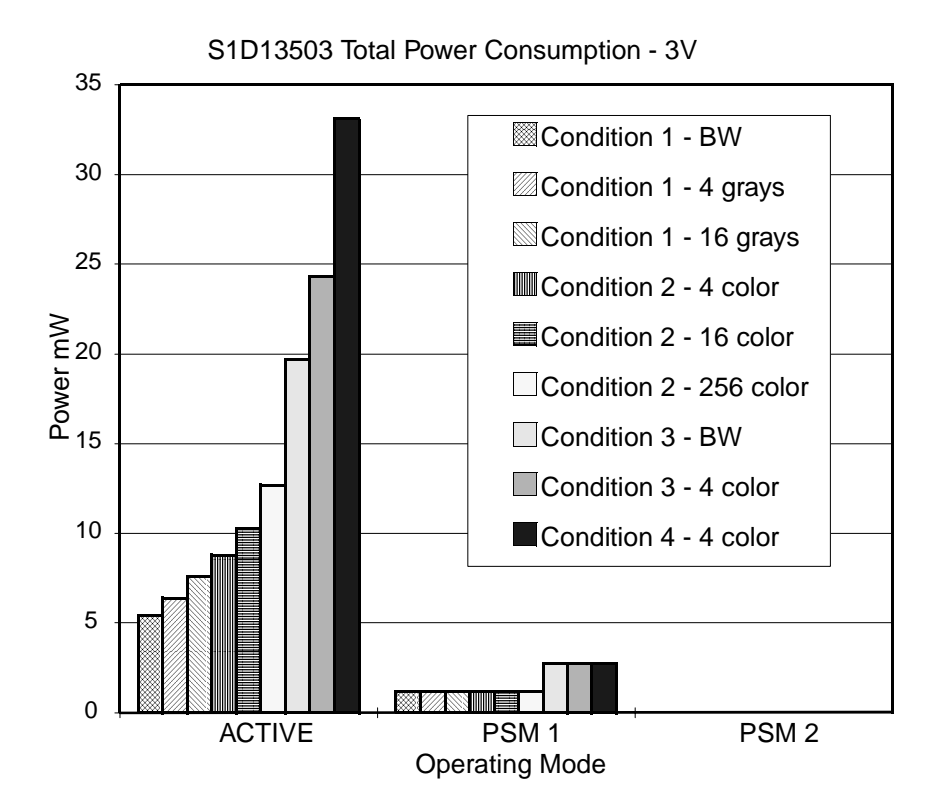

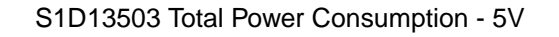

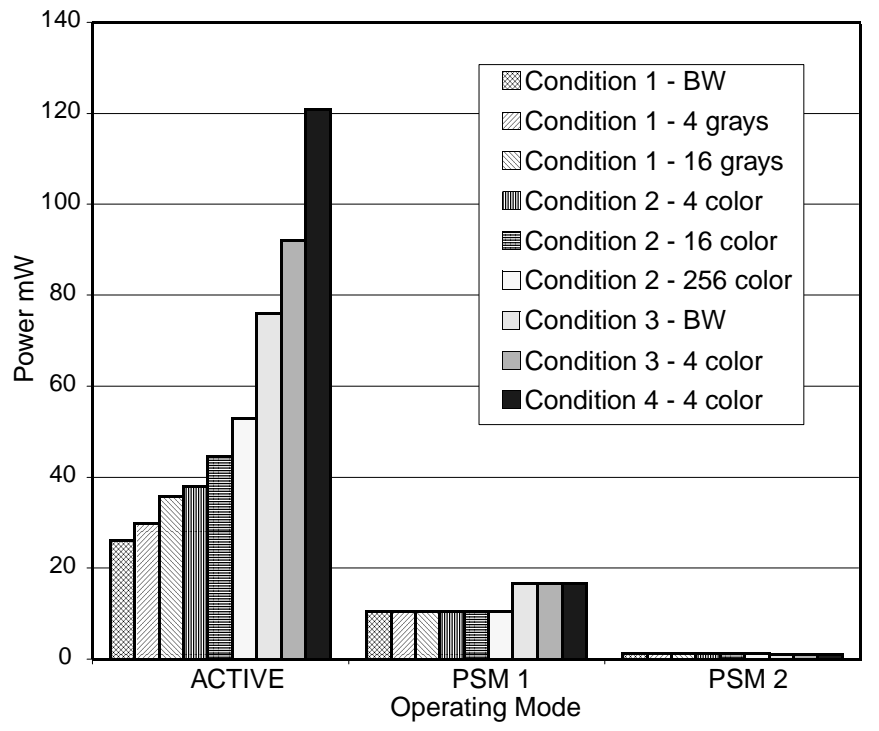

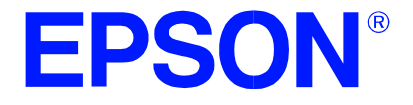

# **S1D13503 Dot Matrix Graphics LCD Controller**

# **ISA Bus Interface Considerations**

**Document Number: X18A-G-003-05**

Copyright © 1995, 2001 Epson Research and Development, Inc. All Rights Reserved.

Information in this document is subject to change without notice. You may download and use this document, but only for your own use in evaluating Seiko Epson/EPSON products. You may not modify the document. Epson Research and Development, Inc. disclaims any representation that the contents of this document are accurate or current. The Programs/Technologies described in this document may contain material protected under U.S. and/or International Patent laws.

EPSON is a registered trademark of Seiko Epson Corporation. All other trademarks are the property of their respective owners.

## **THIS PAGE LEFT BLANK**

# **Table of Contents**

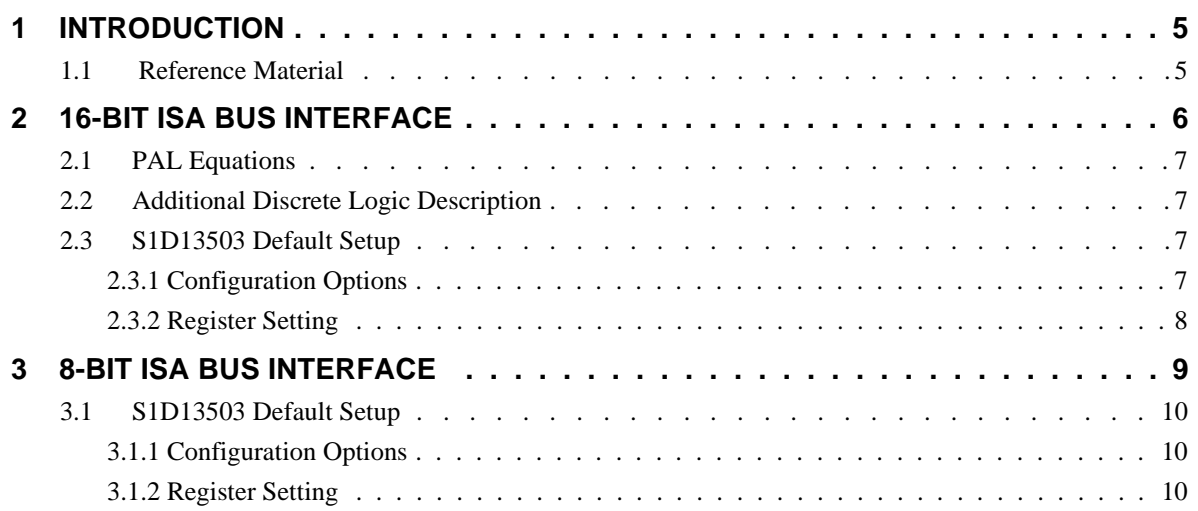

# **List of Figures**

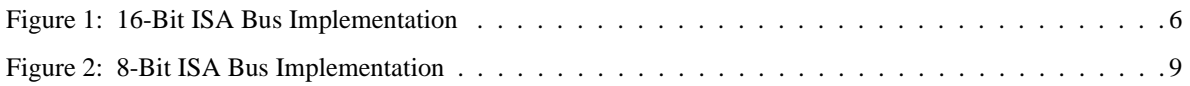

## **THIS PAGE LEFT BLANK**

## **1 INTRODUCTION**

The S1D13503 is a general purpose LCD controller capable of interfacing to a variety of microprocessors. In some cases this interface is accomplished through the use of minimal external circuitry. This application note describes the interface between the S1D13503 and the ISA Bus both 8 and 16-bit implementations.

### **1.1 Reference Material**

Refer to the S1D13503 Hardware Functional Specification (X18A-A-001-xx) for complete AC timing details.

This document makes no attempts to describe the operation of the ISA Bus, please refer to the appropriate ISA Bus documentation for complete information.

# **2 16-BIT ISA BUS INTERFACE**

For the purpose of the example shown below, the following conditions apply:

- 1. Indexed I/O with addresses 0310h and 0311h (see Configuration Options)
- 2. 128Kbytes of display memory occupying \$C and \$D segments (see Configuration Options)

### **Note**

This memory configuration will conflict with a VGA card installed on the same bus, therefore either a serial terminal or monochrome display adapter is recommended as the primary console.

This section provides the necessary logic equations and settings to complete the interface between the S1D13503 and the 16-bit ISA Bus.

### **Note**

A PAL was used instead of discrete logic to reduce external component count.

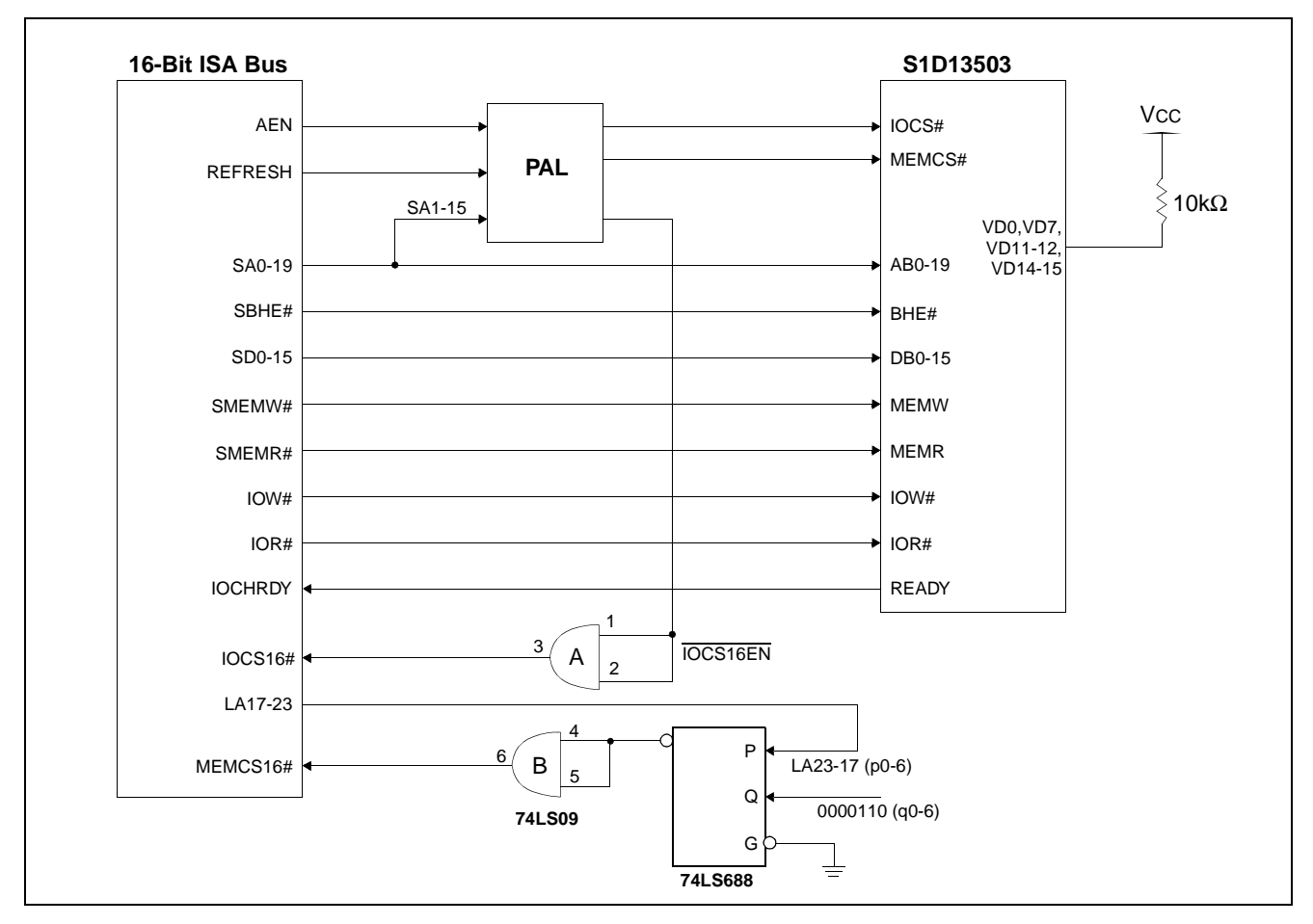

*Figure 1: 16-Bit ISA Bus Implementation*

### **2.1 PAL Equations**

The PAL is programmed with the following equations:

### **Note**

A '!' placed before a signal name indicates a logic '0' state. A '&' indicates a logic 'AND' function.

1. As stated above, the default I/O address is from 0310h to 0311h. The S1D13503 provides internal decoding of address bits A0 to A9, therefore minimal external circuitry is necessary to provide signals IOCS# and IOCS16#

IOCS# is required by the S1D13503 to indicate a valid I/O cycle. In an ISA bus environment, valid I/O decoding must include addresses A15-A0. As A0-A9 are decoded internally, the equation must only guarantee that addresses A10-15 must all be '0' and AEN must also be '0'.

IOCS# = !(!AEN & !A15 & !A14 & !A13 & !A12 & !A11 & !A10)

2. As the S1D13503 is capable of 16-bit I/O access, the IOCS16# bus signal must be driven externally to indicate such a cycle. As stated in the ISA specification, the IOCS16# is a straight address decode without qualification.

IOCS16EN# = !(!IOCS# & A9 & A8 & !A7 & !A6 & !A5 & A4 & !A3 & !A2 & !A1)

3. With 128Kbytes of display memory and A17 to A19 decoded internally to S1D13503;  $MEMCS# = !REFRESH$ 

### **Note**

The MSBs of the address (A23:A20) need not be externally decoded if using SMEMW# and SMEMR# as they will only assert on addresses < 1Mb.

### **2.2 Additional Discrete Logic Description**

- 1. As shown in Figure 1, the 74LS688 is configured as a memory decoder with valid addresses between 0C0000h and 0DFFFFh. This provides the MEMCS16# signal allowing for 16-bit memory cycles. As stated in the ISA specification, the MEMCS16# is a straight address decode without qualification.
- 2. The 74LS09 is used simply to provide the Open-Collector outputs necessary for the IOCS16# and MEMCS16# signals.

### **2.3 S1D13503 Default Setup**

### **2.3.1 Configuration Options**

The S1D13503 latches the state of the SRAM data bus during RESET to determine the power-on configuration. The chip has internal pull-down resistors and therefore external pull-ups are only necessary when requiring a '1' state, see below.

- 1. VD15 VD13 = 110 memory decoding for locations \$C and \$D segments
- 2. VD12 VD4 = 110001000 I/O decoding for locations 0310h and 0311h (1100010000b 1100010001b)
- 3.  $VD3 = 0$  No byte swap of high and low bytes
- 4.  $VD2 = 0$  ISA Bus interface, i.e. non- MC68K interface
- 5.  $VD1 = 0$  Indexed I/O
- 6.  $VD0 = 1$  16-bit bus interface

Where  $1 =$  pull-up with a 10K resistor;  $0 =$  no pull-up resistor

## **2.3.2 Register Setting**

All register settings are completely programmable with the following exceptions:

- Memory Interface, AUX[1] bit 1 = 0 for 16-bit memory interface.

### **Note**

This bit is forced = 0 when 16-bit CPU Interface is selected through VD0 on power-up.

- RAMS, AUX[1] bit 0, this bit is ignored in 16-bit memory configurations.

All other registers are dependent on display type, resolution, color and mode of operation, see Functional Specification for details.

## **3 8-BIT ISA BUS INTERFACE**

For the purpose of the example shown below, the following conditions apply:

1. Indexed I/O with partial decoding, i.e. address lines A10 to A15 are not decoded for I/O cycles

### **Note**

Partial decoding is quite safe on most ISA Bus systems as I/O addresses above 03FFh are rarely used.

- 2. I/O addresses are 0300h and 0301h (xxxxxx1100000000b and xxxxxx1100000001b)
- 3. 64Kbytes of display memory occupying \$A segment

#### **Note**

The 74LS00 is simply used to detect the \$B segment and invalidate the MEMCS# input.

#### **Note**

This memory configuration may conflict with a VGA card installed on the same bus, therefore either a serial terminal or monochrome display adapter is recommended as the primary console.

This section provides the necessary settings to complete the interface between the S1D13503 and the 8-bit ISA Bus. Since I/O addresses are partially decoded, there is no need to use a PAL for decoding.

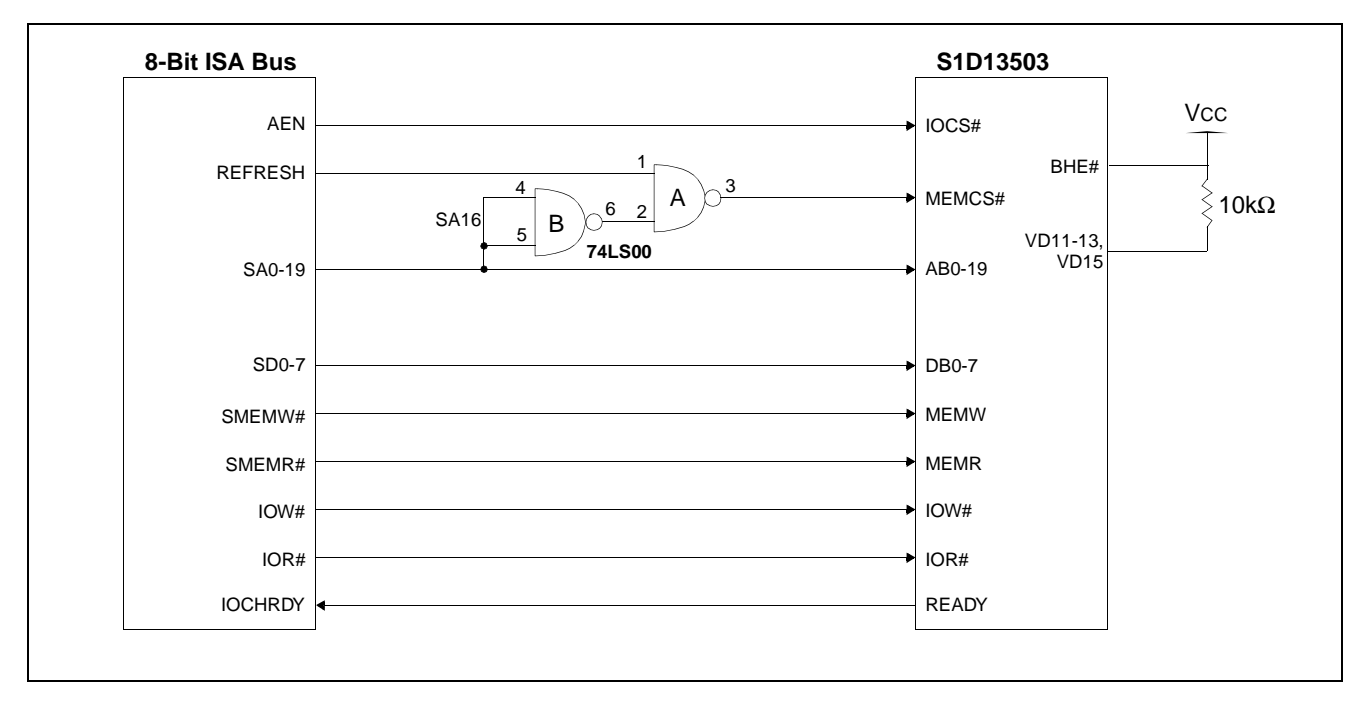

*Figure 2: 8-Bit ISA Bus Implementation*

## **3.1 S1D13503 Default Setup**

## **3.1.1 Configuration Options**

The S1D13503 latches the state of the SRAM data bus during RESET to determine the power-on configuration. The chip has internal pull-down resistors and therefore external pull-ups are only necessary when requiring a '1' state, see below.

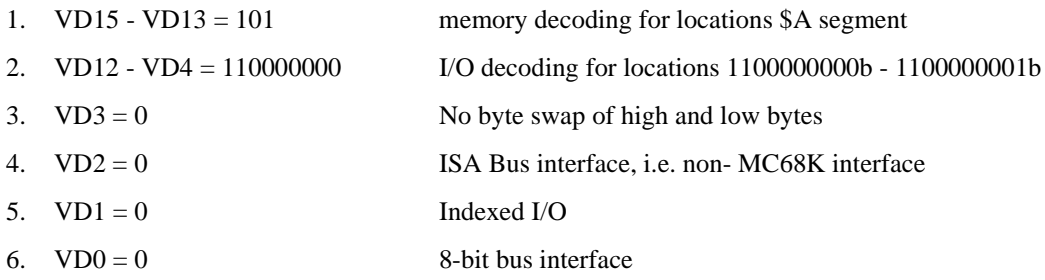

Where  $1 =$  pull-up with a 10K resistor;  $0 =$  no pull-up resistor

## **3.1.2 Register Setting**

All register settings are completely programmable and are dependent on display type, resolution, color and mode of operation, see Functional Specification for details.

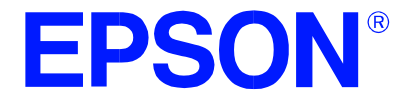

# **S1D13503 Dot Matrix Graphics LCD Controller**

# **MC68340 Interface Considerations**

**Document Number: X18A-G-004-04**

Copyright © 1996, 2001 Epson Research and Development, Inc. All Rights Reserved.

Information in this document is subject to change without notice. You may download and use this document, but only for your own use in evaluating Seiko Epson/EPSON products. You may not modify the document. Epson Research and Development, Inc. disclaims any representation that the contents of this document are accurate or current. The Programs/Technologies described in this document may contain material protected under U.S. and/or International Patent laws.

EPSON is a registered trademark of Seiko Epson Corporation. All other trademarks are the property of their respective owners.

## **THIS PAGE LEFT BLANK**

# **Table of Contents**

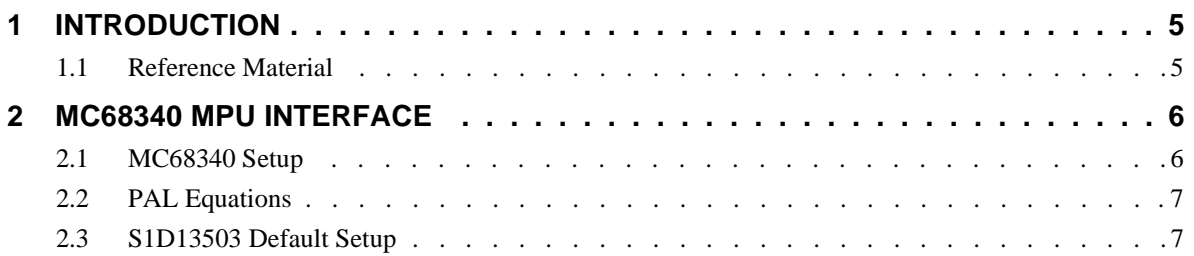

# **List of Figures**

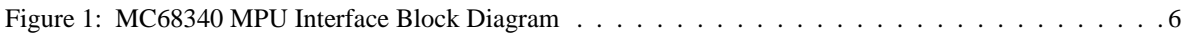

## **THIS PAGE LEFT BLANK**
## **1 INTRODUCTION**

The S1D13503 is a general purpose LCD controller capable of interfacing to a variety of microprocessors. This interface is accomplished through the use of minimal external circuitry. This application note describes the interface between the S1D13503 and the 16-bit MC68340 microcontroller.

#### **1.1 Reference Material**

Refer to the S1D13503 Hardware Functional Specification (X18A-A-001-xx) for complete AC timing details.

This document makes no attempts to describe the operation of the MC68340 microcontroller, please refer to the appropriate MC68340 documentation for this information.

**Issue Date: 01/01/30** 

## **2 MC68340 MPU INTERFACE**

The following sections provide the necessary settings and equations to complete the interface between the S1D13503 and the MC68340 microcontroller.

**Vcc** 4.7kΩ 10kΩ **V<sub>CC</sub> V<sub>CC</sub>** VD0-VD3 A0 VD13 A10-A17 MEMCS# IOCS# BHE# AB0-AB19 DB0-DB15 MEMR# MEMW# IOR# IOW# READY CS3 SIZ0 A0-A19 D0-D15 AS R/W DSACK<sub>1</sub> **MC68340 PAL S1D13503**  $\begin{array}{ccc} \text{RESET} \vdash & \text{ } & \multicolumn{2}{c}{} & \multicolumn{2}{c}{} & \text{ } & \end{array}$   $\begin{array}{ccc} \text{RESET} \vdash & \text{ } & \multicolumn{2}{c}{} & \multicolumn{2}{c}{} & \multicolumn{2}{c}{} & \multicolumn{2}{c}{} & \multicolumn{2}{c}{} & \text{RESET} \end{array}$ 

*Figure 1: MC68340 MPU Interface Block Diagram*

### **2.1 MC68340 Setup**

For the purpose of this example, the following conditions apply:

The internal chip select signal  $\overline{CS3}$  of the MC68340, along with external  $\overline{DSACK1}$  response, is employed to access the S1D13503. Direct mapping of the I/O with starting address at 00000000h, and 128Kbytes of display memory with starting address 00020000h are also used.

- 1. CS3 with 256kbyte block size starting address at 00000000h and ending address at 0003FFFFh
- 2. External DSACK1 response 16-bit port
- 3. Don't care Function Codes and with CPU space access
- 4. Both read and write accesses are allowed

Settings for the Address Mask register and Base Address register for the above conditions are:

 $058h - 05Bh = 0003$ FFFFh Address Mask register  $05Ch - 05Fh = 000000F5h$  Base Address register

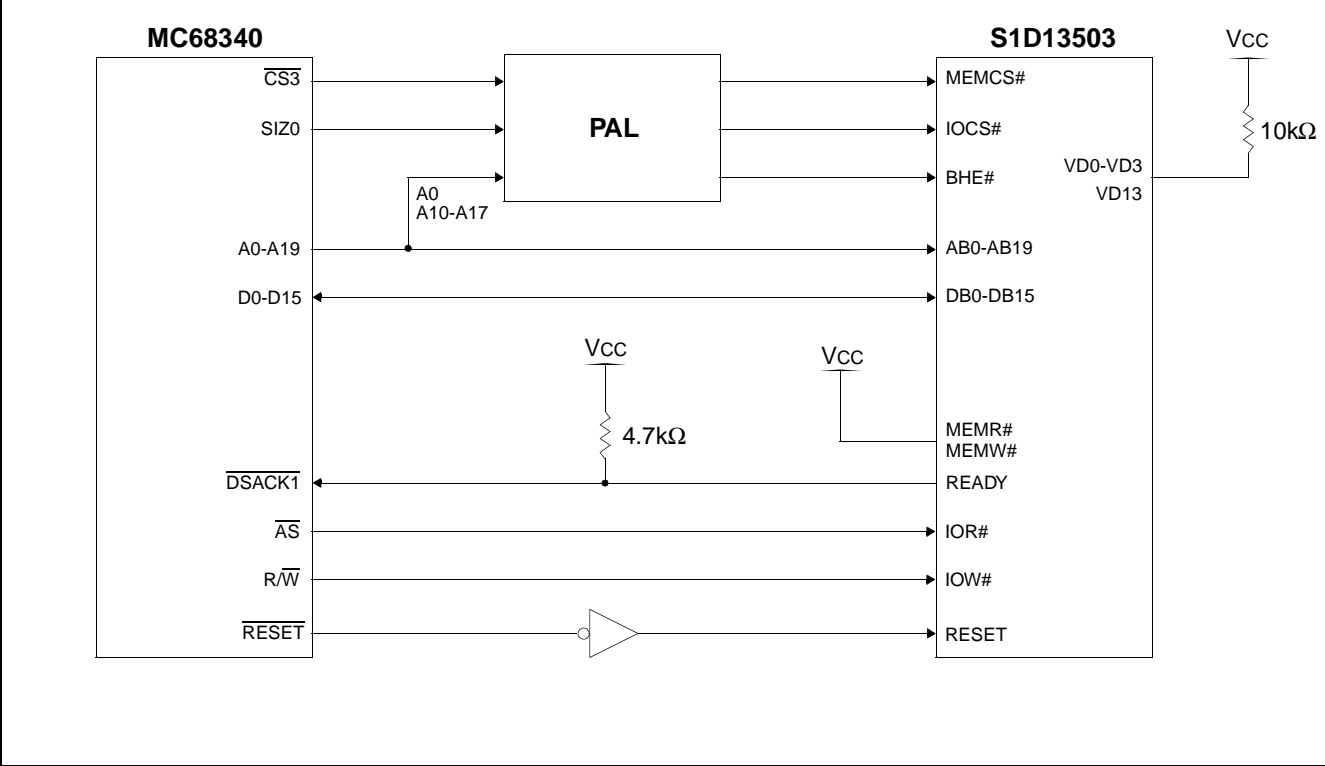

#### **2.2 PAL Equations**

The PAL is programmed with the following equations:

- 1. With direct-mapping I/O occupying locations from 00000000h to 0000000Fh and A4 to A9 decoded internally to S1D13503; IOCS# = !(! $\overline{CS3}$  & !A17 & !A16 & !A15 & !A14 & !A13 & !A12 & !A11 & !A10)
- 2. With memory locations from 00020000h to 003FFFFh and A17 to A19 decoded internally to S1D13503;  $MEMCS# = \overline{CS3}$
- 3. BHE# becomes valid for two conditions: 1. 16-bit or 32-bit cycle, i.e., SIZ0=0 2. 8-bit cycle with odd byte access, i.e., SIZ0=1 and A0=1;  $BHE# = SIZ0 \& !A0$

### **2.3 S1D13503 Default Setup**

#### **Configuration Options**

- 1. VD15 VD13 = 001 memory decoding for locations 20000h 3FFFFh
- 2. VD12 VD4 = 000000xxx I/O decoding for locations 0000000000b 0000001111b
- 3.  $VD3 = 1$  byte swap of high and low bytes
- 4.  $VD2 = 1$  MC68K interface
- 5.  $VD1 = 1$  direct-mapping I/O
- 6.  $VD0 = 1$  16-bit bus interface

Where  $x = don't care$ ;  $1 = pull-up with a 10K resistor$ ;  $0 = no pull-up resistor$ 

#### **Note**

The states of these data pins are internally latched during RESET.

#### **Register Setting**

AUX[1] bit  $1 = 0$  for 16-bit memory interface (must be 16-bit with a 16-bit bus).

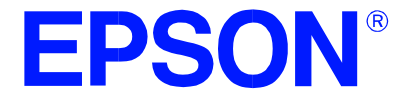

# **S1D13503 Dot Matrix Graphics LCD Controller**

# **LCD Panel Options / Memory Requirements**

**Document Number: X18A-G-005-05**

Copyright © 1995, 2001 Epson Research and Development, Inc. All Rights Reserved.

Information in this document is subject to change without notice. You may download and use this document, but only for your own use in evaluating Seiko Epson/EPSON products. You may not modify the document. Epson Research and Development, Inc. disclaims any representation that the contents of this document are accurate or current. The Programs/Technologies described in this document may contain material protected under U.S. and/or International Patent laws.

EPSON is a registered trademark of Seiko Epson Corporation. All other trademarks are the property of their respective owners.

## **Table of Contents**

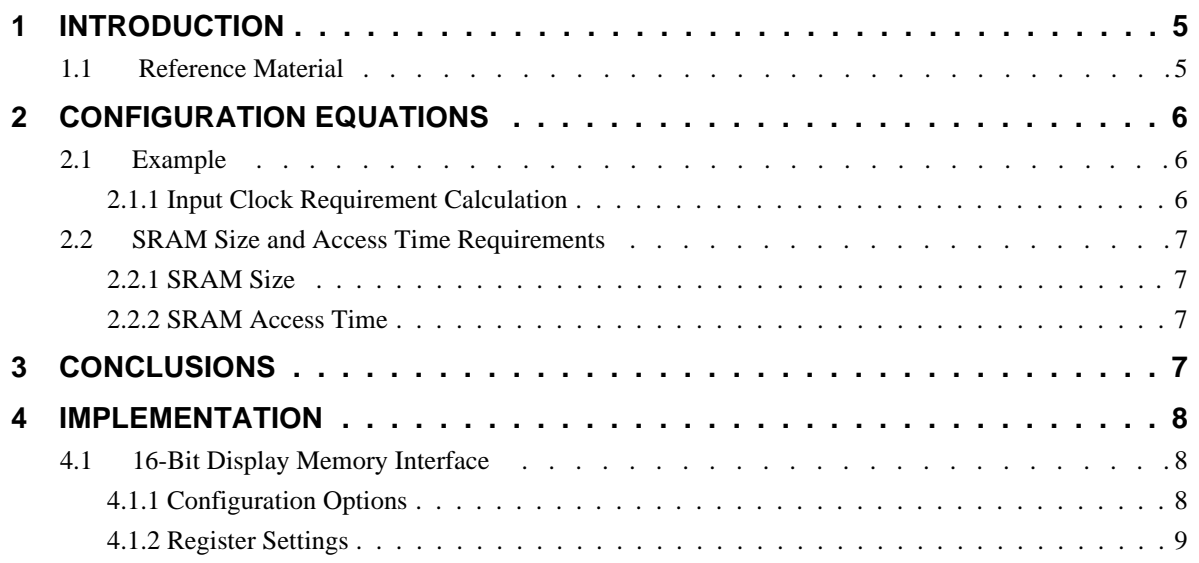

# **List of Figures**

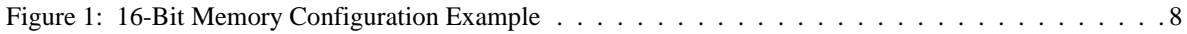

## **1 INTRODUCTION**

The S1D13503 is a highly configurable general purpose LCD controller. The LCD panel frame-rate, resolution, and number of colors / gray shades all determine the memory and input clock requirements. This application note describes the equations used to determine the various parameters. An example resolution and desired frame-rate will be selected and used to determine the remaining variables.

#### **1.1 Reference Material**

Refer to the S1D13503 Hardware Functional Specification (X18A-A-001-xx) for complete AC timing details.

# **2 CONFIGURATION EQUATIONS**

This application note will follow one example through all the required calculations. For a complete description of all formula and associated parameters refer to the Hardware Functional Specification.

## **2.1 Example**

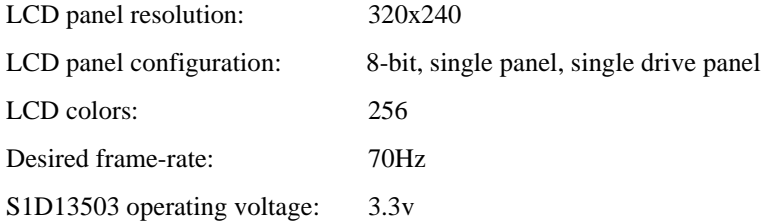

#### **2.1.1 Input Clock Requirement Calculation**

For a frame rate of 70Hz, the input clock (or pixel clock) frequency can be calculated as following:

 $f_{OSC}$  = input clock  $f_{OSC} = \textit{FrameRate} \times (\textit{NumberOfHorizontalPixels} + \textit{PHNDP} + \textit{DHNDP}) \times (\textit{NumberOfVerticalLines} + 4)$ 

Where DHNDP is Default Horizontal Non-Display Period in term of pixels:

 $DHNDP = 16$  pixels in gray shade display modes, and

DHNDP = 32 pixels in BW display mode and in color display modes.

Where PHNDP is Programmable Horizontal Non-Display Period in term of pixels: PHNDP = 0 pixels when  $AUX[0C] = 0$ , and

PHNDP =  $\frac{(AUX[0C]+1) \times (MemoryInterfaceWidth)}{(BitsPerPixel)}$  pixels when AUX[0C] not equal to zero.

#### **Note**

For this example we will use  $DHNDP = 32$ ,  $PHNDP = 0$ 

Therefore:

 $f_{\rm OSC} = 70 * (320 + 32) * (240 + 4)$  $f<sub>OSC</sub> = 6.0 MHz$ 

#### **2.2 SRAM Size and Access Time Requirements**

#### **2.2.1 SRAM Size**

Memory Size (bytes) = ( ) *Horizontalpixels* × ( ) *Verticallines* × ( ) *BitsPerPixel* <sup>8</sup> ----------------------------------------------------------------------------------------------------

i.e.,  $256$  colors = 8 bits / pixel, therefore 1 byte  $(8 \text{ bits}) = 1 \text{ pixel}$ 

Therefore:

Memory size (bytes) =  $(320 * 240) * 8 / 8$ 

Memory size (bytes) =  $76.8$  K bytes.

#### **Note**

For a detailed description of the memory size requirement, see section 9.4 of the S1D13503 Hardware Functional Specification, drawing office number X18A-A-001-xx.

#### **2.2.2 SRAM Access Time**

To support 256 color modes the S1D13503 must be configured to support a 16-bit data path into display memory (SRAM).

For 16-bit display memory interface the required SRAM access time must be:

SRAM Access time  $\leq 1/f_{\rm OSC}$  - 40nsec. (3.3v specification)

Therefore using a 6.0 Mhz input clock:

SRAM access time must be  $\leq$  127 ns.

#### **Note**

For a detail description of the SRAM access time, see section 9.2 of the S1D13503 Hardware Functional Specification, drawing office number X18A-A-001-xx.

## **3 CONCLUSIONS**

To support a 320x240 256 color panel at 70 Hz refresh, you require a 6.0 MHz input clock, and 76.8K Bytes of 127nsec access time SRAM.

## **4 IMPLEMENTATION**

## **4.1 16-Bit Display Memory Interface**

Since 76.8K bytes with at least 127ns access time SRAM is required, one 64Kx16 byte SRAM with 120ns access time will be used for this example.

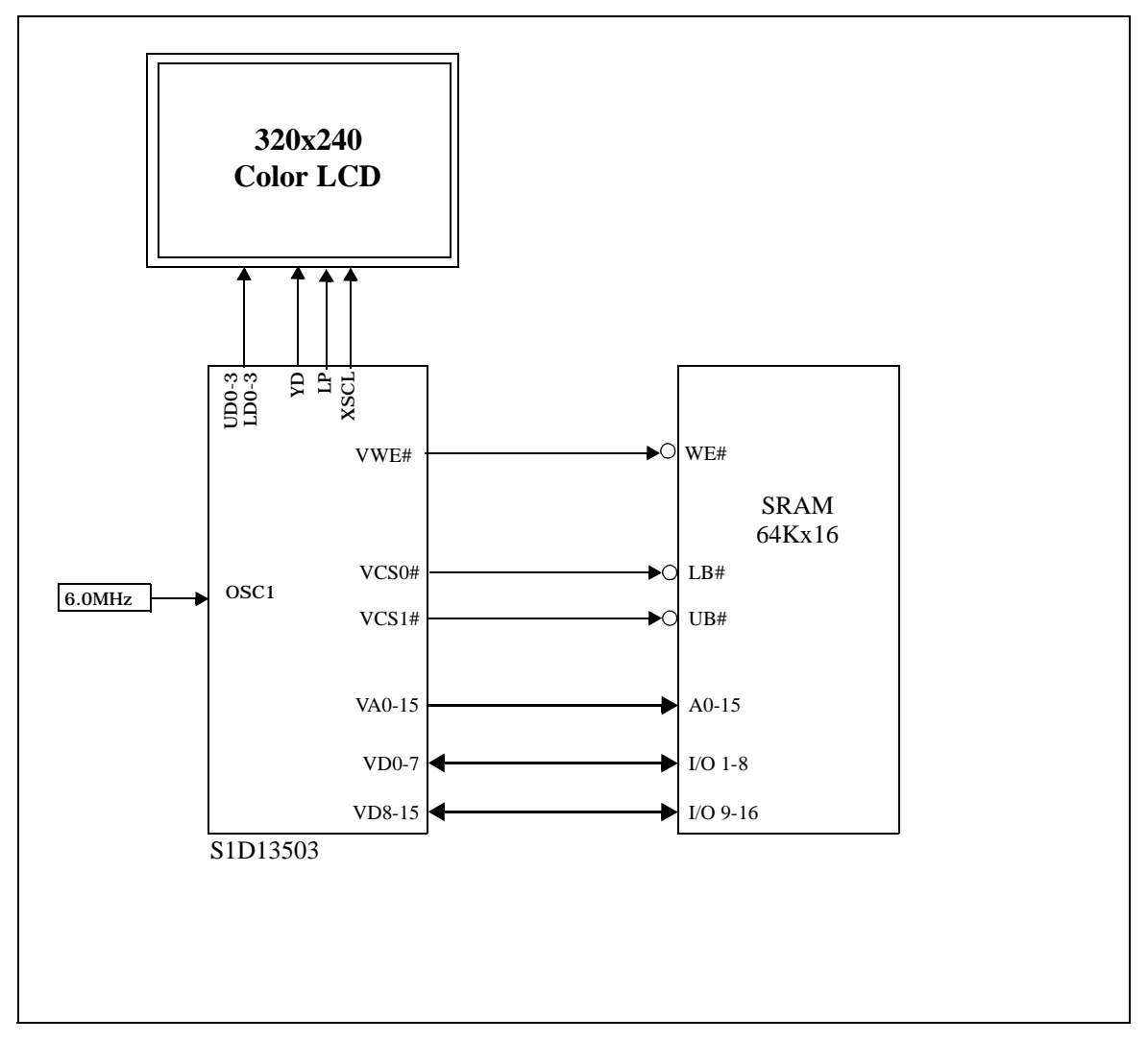

*Figure 1: 16-Bit Memory Configuration Example*

## **4.1.1 Configuration Options**

VD0 = pull-up (with a 10K resistor) for 16-bit bus interface.

Other option settings are not related to this implementation.

#### **4.1.2 Register Settings**

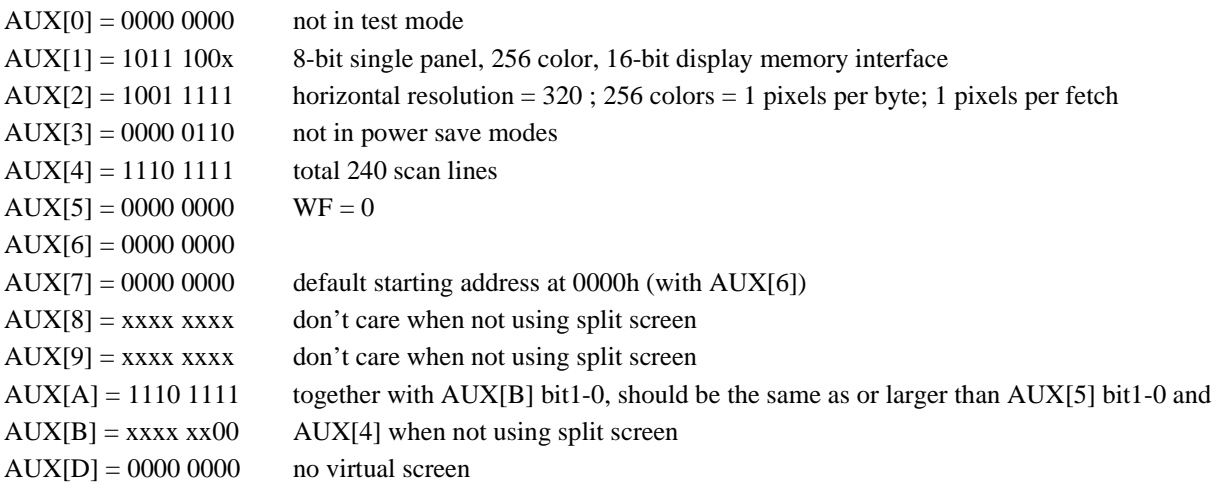

 $x = don't care$ 

A sample of values for the Look Up Table to produce 256 colors is shown below;

RED: [00 02 04 06 09 0B 0D 0F]0F 0D 0B 09 06 04 02 00

GREEN:[00 02 04 06 09 0B 0D 0F]0F 0D 0B 09 06 04 02 00

BLUE: [00 05 0A 0F]0F 0A 05 00 01 06 09 0E 0D 09 04 02

#### **Note**

Refer to S1D13503 Programming Notes and Examples, X18A-G-002-xx, for further information.

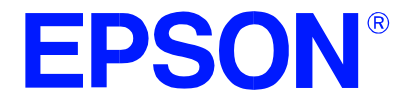

# **S1D13503 Dot Matrix Graphics LCD Controller**

# **S1D13503 / S1D13502 Comparison**

**Document Number: X18A-G-008-04**

Copyright © 1997, 2001 Epson Research and Development, Inc. All Rights Reserved.

Information in this document is subject to change without notice. You may download and use this document, but only for your own use in evaluating Seiko Epson/EPSON products. You may not modify the document. Epson Research and Development, Inc. disclaims any representation that the contents of this document are accurate or current. The Programs/Technologies described in this document may contain material protected under U.S. and/or International Patent laws.

EPSON is a registered trademark of Seiko Epson Corporation. All other trademarks are the property of their respective owners.

# **1 S1D13503 / S1D13502 Comparison**

The S1D13503 is pin compatible with, and includes all features of the S1D13502. This allows an easy upgrade path for the system designer, both from the hardware and software aspect. The purpose of this document is to briefly describe the differences between these two controllers, for further details refer to the individual Hardware Functional Specifications.

#### **1.1 Feature Comparison**

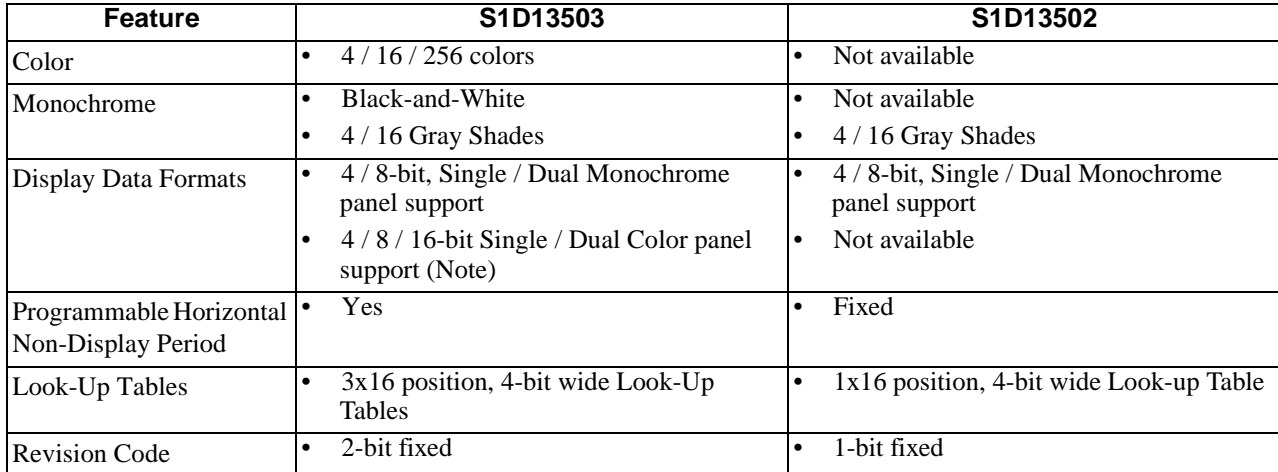

#### **Note**

16-bit color panel support is provided by the S1D13503 using external logic.

All other features not mentioned above are supported by both controllers. See the S1D13503 Hardware Functional Specification, X18A-A-001-xx, and the S1D13502 Hardware Functional Specification, X16-SP-001-xx, for further details.

### **1.2 S1D13503 Register Changes / Additions From The S1D13502**

See the S1D13503 Hardware Functional Specification, X18A-A-001-xx, for details on these registers.

#### **AUX[01h]**

- bit 2 LCD Data Width bit 0
- bit 3 Gray Shade / Color

#### **AUX[03h]**

- bit 1 Color Mode
- bit 2 BW / 256 Colors
- bit 3 LCD Data Width bit 1

#### **AUX[0Ch]**

bit 0:7 Horizontal Non-Display Period

#### **AUX[0Eh]**

- bit 4 ID Bit / RGB Index Bit 0
- bit 5 ID Bit / RGB Index Bit 1
- bit 6 Green Bank Bit 0
- bit 7 Green Bank Bit 1

#### **AUX[0Fh]**

- bit 4 Blue Bank Bit 0
- bit 5 Blue Bank Bit 1
- bit 6 Red Bank Bit 0
- bit 7 Red Bank Bit 1

This datasheet has been downloaded from:

[www.DatasheetCatalog.com](http://www.datasheetcatalog.com)

Datasheets for electronic components.